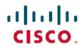

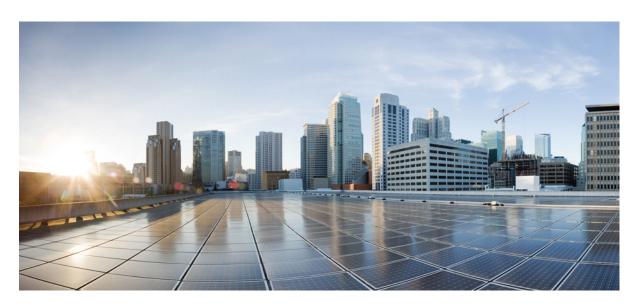

# **VPN** and Ethernet Services Command Reference for Cisco ASR 9000 Series Routers

**First Published: 2022-07-01** 

# **Americas Headquarters**

Cisco Systems, Inc. 170 West Tasman Drive San Jose, CA 95134-1706 USA http://www.cisco.com Tel: 408 526-4000

800 553-NETS (6387) Fax: 408 527-0883 THE SPECIFICATIONS AND INFORMATION REGARDING THE PRODUCTS IN THIS MANUAL ARE SUBJECT TO CHANGE WITHOUT NOTICE. ALL STATEMENTS, INFORMATION, AND RECOMMENDATIONS IN THIS MANUAL ARE BELIEVED TO BE ACCURATE BUT ARE PRESENTED WITHOUT WARRANTY OF ANY KIND, EXPRESS OR IMPLIED. USERS MUST TAKE FULL RESPONSIBILITY FOR THEIR APPLICATION OF ANY PRODUCTS.

THE SOFTWARE LICENSE AND LIMITED WARRANTY FOR THE ACCOMPANYING PRODUCT ARE SET FORTH IN THE INFORMATION PACKET THAT SHIPPED WITH THE PRODUCT AND ARE INCORPORATED HEREIN BY THIS REFERENCE. IF YOU ARE UNABLE TO LOCATE THE SOFTWARE LICENSE OR LIMITED WARRANTY, CONTACT YOUR CISCO REPRESENTATIVE FOR A COPY.

The Cisco implementation of TCP header compression is an adaptation of a program developed by the University of California, Berkeley (UCB) as part of UCB's public domain version of the UNIX operating system. All rights reserved. Copyright © 1981, Regents of the University of California.

NOTWITHSTANDING ANY OTHER WARRANTY HEREIN, ALL DOCUMENT FILES AND SOFTWARE OF THESE SUPPLIERS ARE PROVIDED "AS IS" WITH ALL FAULTS. CISCO AND THE ABOVE-NAMED SUPPLIERS DISCLAIM ALL WARRANTIES, EXPRESSED OR IMPLIED, INCLUDING, WITHOUT LIMITATION, THOSE OF MERCHANTABILITY, FITNESS FOR A PARTICULAR PURPOSE AND NONINFRINGEMENT OR ARISING FROM A COURSE OF DEALING, USAGE, OR TRADE PRACTICE.

IN NO EVENT SHALL CISCO OR ITS SUPPLIERS BE LIABLE FOR ANY INDIRECT, SPECIAL, CONSEQUENTIAL, OR INCIDENTAL DAMAGES, INCLUDING, WITHOUT LIMITATION, LOST PROFITS OR LOSS OR DAMAGE TO DATA ARISING OUT OF THE USE OR INABILITY TO USE THIS MANUAL, EVEN IF CISCO OR ITS SUPPLIERS HAVE BEEN ADVISED OF THE POSSIBILITY OF SUCH DAMAGES.

Any Internet Protocol (IP) addresses and phone numbers used in this document are not intended to be actual addresses and phone numbers. Any examples, command display output, network topology diagrams, and other figures included in the document are shown for illustrative purposes only. Any use of actual IP addresses or phone numbers in illustrative content is unintentional and coincidental.

All printed copies and duplicate soft copies of this document are considered uncontrolled. See the current online version for the latest version.

Cisco has more than 200 offices worldwide. Addresses and phone numbers are listed on the Cisco website at www.cisco.com/go/offices.

Cisco and the Cisco logo are trademarks or registered trademarks of Cisco and/or its affiliates in the U.S. and other countries. To view a list of Cisco trademarks, go to this URL: <a href="https://www.cisco.com/c/en/us/about/legal/trademarks.html">https://www.cisco.com/c/en/us/about/legal/trademarks.html</a>. Third-party trademarks mentioned are the property of their respective owners. The use of the word partner does not imply a partnership relationship between Cisco and any other company. (1721R)

© 2022 Cisco Systems, Inc. All rights reserved.

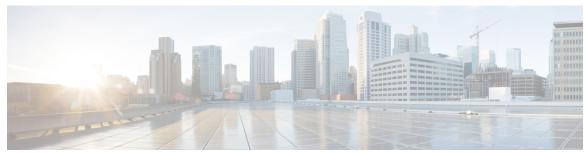

# CONTENTS

PREFACE

Preface xiii

Preface xiii

Communications, Services, and Additional Information xiii

#### CHAPTER 1

# **Ethernet Interfaces Commands** 1

dot1q tunneling ethertype 2

encapsulation default 4

encapsulation dot1ad dot1q 6

encapsulation dot1q 8

encapsulation dot1q second-dot1q 10

encapsulation untagged 12

ethernet egress-filter 14

ethernet filtering 15

ethernet source bypass egress-filter 18

12protocol (Ethernet) 19

12transport (Ethernet) 21

local-traffic default encapsulation 23

rewrite ingress tag 25

# CHAPTER 2

## **Generic Routing Encapsulation Commands** 27

bandwidth 28

description (GRE) 29

ipv4 address 30

ipv4 mtu (LxVPN) 32

ipv6 address (LxVPN) 33

ipv6 mtu (LxVPN) 34

```
keepalive 35
mtu (GRE) 36
shutdown (GRE) 37
tunnel destination 38
tunnel key 39
tunnel key-ignore 41
tunnel dfbit 43
tunnel mode 44
tunnel source 45
tunnel tos 47
tunnel ttl 48
tunnel vrf 49
```

# CHAPTER 3 Point to Point Layer 2 Services Commands 51

```
advertise-mac 54
address-family 12vpn mspw 55
bgp 56
backup (L2VPN) 57
backup disable (L2VPN)
clear 12route evpn ipv4
clear l2route evpn ipv6
                        62
clear 12route evpn mac
                        63
clear 12vpn collaborators 64
clear 12vpn counters bridge mac-withdrawal 65
clear 12vpn forwarding counters 66
clear 12vpn forwarding counters bridge-domain mirp-lite 67
clear 12vpn forwarding message counters 68
clear 12vpn forwarding table 69
control-word 70
dynamic-arp-inspection 71
flood mode 73
generic-interface-list 75
global-id (L2VPN) 76
interface (p2p) 77
```

```
interworking ipv4 78
ipv4 source 79
12tp static 80
ip-source-guard
12transport 85
12transport 12protocol 87
12transport propagate 89
12transport service-policy 91
12vpn 92
12vpn switchover 93
load-balancing flow 94
load-balancing flow-label 95
load-balancing pw-label 97
logging (12vpn) 98
logging nsr 99
monitor-session (l2vpn) 100
mpls static label (L2VPN) 101
neighbor (L2VPN) 103
neighbor evpn 105
neighbor routed 106
nsr (L2VPN) 107
option-b-asbr-only 108
pw-routing 109
preferred-path 110
protocol l2tpv3 112
pw-class (L2VPN) 113
pw-class encapsulation l2tpv3 114
pw-class encapsulation mpls 116
pw-ether 118
pw-grouping 120
pw-iw 121
p2p 122
rd (L2VPN) 123
sequencing (L2VPN) 125
```

```
show bgp l2vpn evpn 127
show bgp l2vpn mspw 129
show bgp vrf-db 130
show evpn evi ead 131
show evpn internal-label 133
show dci-fabric-interconnect 134
show generic-interface-list
show 12tp session 139
show 12tp tunnel 141
show 12vpn 143
show l2vpn atom-db 144
show 12vpn collaborators 147
show l2vpn database 149
show 12vpn discovery 152
show l2vpn forwarding 154
show l2vpn forwarding message counters 161
show l2vpn generic-interface-list 163
show l2vpn index 165
show 12vpn nsr 167
show l2vpn process fsm 169
show 12vpn provision queue 171
show l2vpn pw-class 173
show l2vpn pwhe 175
show 12vpn resource 177
show l2vpn trace 178
show l2vpn xconnect 180
show tech-support 12vpn platform no-statistics 189
source (p2p) 191
storm-control
switching-tlv (L2VPN) 196
tag-impose 198
tos (l2vpn) 199
transport mode (L2VPN) 201
transport mode vlan passthrough 203
```

```
ttl (l2vpn) 204
vpws-seamless-integration 205
xconnect group 206
```

# CHAPTER 4 Multipoint Layer 2 Services Commands 207

```
action (VPLS) 209
aging (VPLS) 211
aps-channel 213
autodiscovery bgp 215
bridge-domain (VPLS) 216
bridge group (VPLS) 217
clear 12vpn bridge-domain (VPLS) 218
debug l2vpn forwarding platform vpls all location 219
description (G.8032) 220
dhcp ipv4 snoop profile (VPLS) 221
ethernet ring g8032 223
ethernet ring g8032 profile 224
exclusion list 226
flooding disable 227
flooding unknown-unicast disable (VPLS) 229
igmp snooping disable 231
inclusion-list 232
instance (G.8032) 234
interface (VPLS) 235
12vpn resynchronize forwarding mac-address-table location 237
learning disable (VPLS) 238
level 240
limit (VPLS) 241
mac (VPLS) 243
mac secure 245
maximum (VPLS) 248
monitor interface (port0)
                        250
monitor interface (port1)
mpls static label (VPLS) 252
```

```
mtu (VPLS) 254
multicast p2mp 256
neighbor (VPLS) 258
notification (VPLS) 260
open ring 262
port0 interface 263
port1 264
port-down flush disable (VPLS) 265
profile 267
pw-class
          268
pw-oam 270
pw-status (L2VPN) 271
route-target 273
routed 275
rpl 277
show ethernet ring g8032 279
show 12vpn bridge-domain (VPLS) 282
show 12vpn ethernet ring g8032 293
show 12vpn forwarding bridge-domain (VPLS) 295
show 12vpn forwarding bridge-domain mac-address (VPLS) 298
show 12vpn forwarding ethernet ring g8032
show 12vpn forwarding protection main-interface
show 12vpn protection main-interface 306
shutdown (Bridge Domain) 309
shutdown (VFI) 310
signaling-protocol 312
split-horizon group 314
static-address (VPLS) 316
static-mac-address (VPLS) 318
ten-propagation 320
time (VPLS) 321
transport rsvp-te 323
type (VPLS) 325
vfi (VPLS) 327
```

#### withdraw (VPLS) 329

# CHAPTER 5 Provider Backbone Bridge Commands 331

```
backbone-source-mac
bgp (EVPN) 334
bgp route-target 336
clear mmrp-flood-optimization statistics 337
clear 12vpn forwarding counters bridge-domain mmrp location 338
convergence 339
core-de-isolation 340
debug mmrp-flood-optimization packets
debug mmrp-flood-optimization protocol
                                        342
evpn evi 343
evpn host ipv4-address duplicate-detection
                                         344
evpn host ipv6-address duplicate-detection
etree rt-leaf 346
flushagain
           347
flood-time 349
force single-homed
identifier 351
identifer type 353
import from bridge-domain advertise-as-vpn 354
join-time (PBB) 355
leaveall-time (PBB) 356
leave-time (PBB) 357
load-balancing-mode 358
mmrp-flood-optimization
mac-flush mvrp
                361
mode singleton 362
pbb 363
peering 365
periodic transmit (PBB)
preferred-nexthop
programming 370
```

```
recovery 372
rewrite ingress tag push 374
service-carving 376
show l2vpn bridge-domain pbb 378
show l2vpn forwarding bridge pbb 383
show l2vpn forwarding pbb backbone-source-mac 385
show l2vpn pbb backbone-source-mac 386
show mmrp-flood-optimization 387
staggered-bringup-timer 389
static-mac-address 390
timers (EVPN) 392
unknown-unicast-bmac 394
```

## CHAPTER 6 EVPN Commands 397

```
access-signal out-of-service
access-signal 399
advertise gateway-ip-disable 400
advertise-mac 401
clear 12route evpn ipv4
                        402
clear 12route evpn ipv6
                        403
                        404
clear 12route evpn mac
evi 405
evpn 406
evpn evi 408
evpn evi multicast source-connected 409
ethernet-segment 411
ethernet-segment (evpn)
implicit-import 414
interface (EVPN) 415
12vpn evpn 417
neighbor evpn 418
non-revertive 419
revert 420
route-target 422
```

set advertise-evpn-gw-ip 424
service-carving 425
show evpn ethernet-segment 427
show evpn summary 430
show evpn evi 432
weight 435

# CHAPTER 7 Layer 2 Access List Commands 437

copy access-list ethernet-service 438
deny (ES ACL) 440
ethernet-service access-group 443
ethernet-services access-list 445
permit (ES ACL) 447
resequence access-list ethernet-service 450
show access-lists ethernet-services 452
show access-lists ethernet-services trace 456
show access-list ethernet-service usage pfilter 458
show lpts pifib hardware entry optimized 460

## CHAPTER 8 VXLAN Commands 461

anycast source-interface loopback 462
interface nve 463
member 464
member vni 466
overlay-encapsulation 467
show nve interface 468
show nve peers 469
show nve vni 470
source-interface loopback 471

Contents

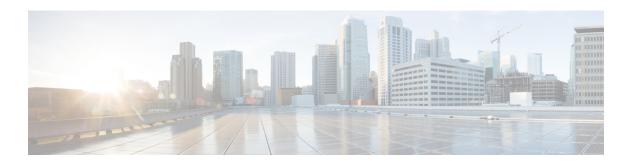

# **Preface**

The VPN and Ethernet Services Command Reference for Cisco ASR 9000 Series Routers preface contains these sections:

- Preface, on page xiii
- Communications, Services, and Additional Information, on page xiii

# **Preface**

Initial release of the cumulative command reference document that covers all updates from Release 4.1.0 onwards.

# **Communications, Services, and Additional Information**

- To receive timely, relevant information from Cisco, sign up at Cisco Profile Manager.
- To get the business impact you're looking for with the technologies that matter, visit Cisco Services.
- To submit a service request, visit Cisco Support.
- To discover and browse secure, validated enterprise-class apps, products, solutions and services, visit Cisco Marketplace.
- To obtain general networking, training, and certification titles, visit Cisco Press.
- To find warranty information for a specific product or product family, access Cisco Warranty Finder.

# **Cisco Bug Search Tool**

Cisco Bug Search Tool (BST) is a web-based tool that acts as a gateway to the Cisco bug tracking system that maintains a comprehensive list of defects and vulnerabilities in Cisco products and software. BST provides you with detailed defect information about your products and software.

**Communications, Services, and Additional Information** 

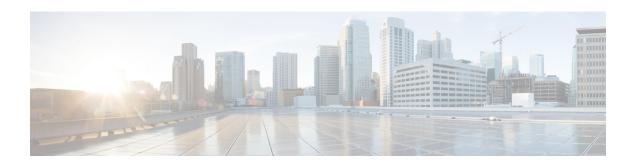

# **Ethernet Interfaces Commands**

This module describes the Cisco IOS XR software commands used to configure the Ethernet interfaces on the Cisco ASR 9000 Series Router.

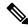

Note

This module does not include the commands for Management Ethernet interfaces and Ethernet OAM. To configure a Management Ethernet interface for routing or modify the configuration of a Management Ethernet interface or to configure Ethernet OAM, use the commands described in the *Interface and Hardware Component Configuration Guide for Cisco ASR 9000 Series Routers* 

Refer to the *Interface and Hardware Component Command Reference for Cisco ASR 9000 Series Routers* for more information on the Ethernet Interfaces and Ethernet OAM commands.

- dot1q tunneling ethertype, on page 2
- encapsulation default, on page 4
- encapsulation dot1ad dot1q, on page 6
- encapsulation dot1q, on page 8
- encapsulation dot1q second-dot1q, on page 10
- encapsulation untagged, on page 12
- ethernet egress-filter, on page 14
- ethernet filtering, on page 15
- ethernet source bypass egress-filter, on page 18
- 12protocol (Ethernet), on page 19
- 12transport (Ethernet), on page 21
- local-traffic default encapsulation, on page 23
- rewrite ingress tag, on page 25

# dot1q tunneling ethertype

To configure the Ethertype, used by peer devices when implementing QinQ VLAN tagging, to be 0x9100, use the **dot1q tunneling ethertype** command in the interface configuration mode for an Ethernet interface. To return to the default Ethertype configuration (0x8100), use the **no** form of this command.

 $\begin{array}{ll} dot1q & tunneling & ethertype & \{0x9100 \mid 0x9200\} \\ no & dot1q & tunneling & ethertype \\ \end{array}$ 

#### **Syntax Description**

**0x9100** Sets the Ethertype value to 0x9100.

**0x9200** Sets the Ethertype value to 0x9200.

#### **Command Default**

The Ethertype field used by peer devices when implementing QinQ VLAN tagging is either 0x8100 or 0x8200.

#### **Command Modes**

Interface configuration mode

#### **Command History**

| Release       | Modification                 |
|---------------|------------------------------|
| Release 3.9.0 | This command was introduced. |

#### **Usage Guidelines**

To use this command, you must be in a user group associated with a task group that includes appropriate task IDs. If the user group assignment is preventing you from using a command, contact your AAA administrator for assistance.

The **dot1q tunneling ethertype** command can be applied to a main interface. When applied to the main interface, it changes the subinterfaces, that have been configured with an **encapsulation dot1q second-dot1q** command, under that main interface.

This command changes the outer VLAN tag from 802.1q Ethertype 0x8100 to 0x9100 or 0x9200.

#### Task ID

| Task<br>ID | Operations     |
|------------|----------------|
| vlan       | read,<br>write |

#### **Examples**

The following example shows how to configure the Ethertype to 0x9100:

```
RP/0/RSP0/CPU0:router# configure
RP/0/RSP0/CPU0:router(config)# interface GigabitEthernet 0/1/5/0
RP/0/RSP0/CPU0:router(config-if)# dot1q tunneling ethertype 0x9100
RP/0/RSP0/CPU0:router(config-if)#
```

The following example shows how to configure the Ethertype to 0x9200:

```
RP/0/RSP0/CPU0:router# configure
RP/0/RSP0/CPU0:router(config)# interface GigabitEthernet 0/1/5/1
```

| Command                                      | Description                                                                                                    |
|----------------------------------------------|----------------------------------------------------------------------------------------------------|
| encapsulation dot1q, on page 8               | Defines the matching criteria to map 802.10 frames ingress on an interface to the appropriate service instance.                                    |
| encapsulation dot1ad dot1q, on page<br>6     | Defines the matching criteria to be used in order to map single-tagged 802.1ad frames ingress on an interface to the appropriate service instance. |
| encapsulation dot1q second-dot1q, on page 10 | Defines the matching criteria to map $\Omega$ -in- $\Omega$ ingress frames on an interface to the appropriate service instance.                    |
| encapsulation untagged, on page 12           | Defines the matching criteria to map untagged ingress Ethernet frames on an interface to the appropriate service instance.                         |

# encapsulation default

To configure the default service instance on a port, use the **encapsulation default** command in the Interface configuration mode. To delete the default service instance on a port, use the **no** form of this command.

# encapsulation default no encapsulation default

# **Syntax Description**

This command has no keywords or arguments.

#### **Command Default**

No default service instance is configured on the port.

#### **Command Modes**

Interface configuration

## **Command History**

| Release       | Modification                 |
|---------------|------------------------------|
| Release 3.7.2 | This command was introduced. |

#### **Usage Guidelines**

To use this command, you must be in a user group associated with a task group that includes appropriate task IDs. If the user group assignment is preventing you from using a command, contact your AAA administrator for assistance.

If the default service instance is the only one configured on a port, the **encapsulation default** command matches all ingress frames on that port. If the default service instance is configured on a port that has other non-default service instances, the **encapsulation default** command matches frames that are unmatched by those non-default service instances (anything that does not meet the criteria of other services instances on the same physical interface falls into this service instance).

Only a single default service instance can be configured per interface. If you attempt to configure more than one default service instance per interface, the **encapsulation default** command is rejected.

Only one encapsulation command must be configured per service instance.

#### **Examples**

The following example shows how to configure a service instance on a port:

RP/0/RSP0/CPU0:router(config-if)# encapsulation default

| Command                                      | Description                                                                                                    |
|----------------------------------------------|----------------------------------------------------------------------------------------------------|
| encapsulation dot1q, on page 8               | Defines the matching criteria to map 802.10 frames ingress on an interface to the appropriate service instance.                                    |
| encapsulation dot1ad dot1q, on page<br>6     | Defines the matching criteria to be used in order to map single-tagged 802.1ad frames ingress on an interface to the appropriate service instance. |
| encapsulation dot1q second-dot1q, on page 10 | Defines the matching criteria to map $Q$ -in- $Q$ ingress frames on an interface to the appropriate service instance.                              |

| Command                            | Description                                                                                                    |
|------------------------------------|----------------------------------------------------------------------------------------------------|
| encapsulation untagged, on page 12 | Defines the matching criteria to map untagged ingress Ethernet frames on an interface to the appropriate service instance. |

# encapsulation dot1ad dot1q

To define the matching criteria to be used in order to map single-tagged 802.1ad frames ingress on an interface to the appropriate service instance, use the **encapsulation dot1ad dot1q** command in subinterface configuration mode. To delete the matching criteria to map single-tagged 802.1ad frames ingress on an interface to the appropriate service instance, use the **no** form of this command.

encapsulation dot1ad vlan-id dot1q {vlan-id} no encapsulation dot1ad vlan-id dot1q {vlan-id}

#### **Syntax Description**

dot1ad Indicates that the IEEE 802.1ad provider bridges encapsulation type is used for the outer tag.

**dot1q** Indicates that the IEEE 802.1q standard encapsulation type is used for the inner tag.

vlan-id VLAN ID, integer in the range 1 to 4094.

A hyphen must be entered to separate the starting and ending VLAN ID values that are used to define a range of VLAN IDs. (Optional) A comma must be entered to separate each VLAN ID range from the next range.

#### **Command Default**

No matching criteria are defined.

#### **Command Modes**

Subinterface configuration

#### **Command History**

| Release Mo | dification |
|------------|------------|
|------------|------------|

Release 3.9.0 This command was introduced.

#### **Usage Guidelines**

To use this command, you must be in a user group associated with a task group that includes appropriate task IDs. If the user group assignment is preventing you from using a command, contact your AAA administrator for assistance.

The outer VLAN tag is an 802.1ad VLAN tag, instead of an 802.1Q tag. An 802.1ad tag has an ethertype value of 0x88A8, instead of 0x8100 that 802.1Q uses.

Some of the fields in the 802.1ad VLAN header are interpreted differently per 802.1ad standard. A **tunneling ethertype** command applied to the main interface does not apply to an 802.1ad subinterface.

An interface with encapsulation dot1ad causes the router to categorize the interface as an 802.1ad interface. This causes special processing for certain protocols and other features:

- MSTP uses the IEEE 802.1ad MAC STP address instead of the STP MAC address.
- Certain QoS functions may use the Drop Eligibility (DE) bit of the IEEE 802.1ad tag.

#### **Examples**

The following example shows how to map single-tagged 802.1ad ingress frames to a service instance:

RP/0/RSP0/CPU0:router(config-subif) # encapsulation dot1ad 100 dot1q 20

| Command                            | Description                                                                                                    |
|------------------------------------|----------------------------------------------------------------------------------------------------|
| encapsulation default, on page 4   | Configure the default service instance on a port.                                                                          |
| encapsulation dot1q, on page 8     | Defines the matching criteria to map 802.10 frames ingress on an interface to the appropriate service instance.            |
| encapsulation untagged, on page 12 | Defines the matching criteria to map untagged ingress Ethernet frames on an interface to the appropriate service instance. |

# encapsulation dot1q

To define the matching criteria to map 802.1Q frames ingress on an interface to the appropriate service instance, use the **encapsulation dot1q** command in the interface configuration mode. To delete the matching criteria to map 802.1Q frames ingress on an interface to the appropriate service instance, use the **no** form of this command.

encapsulation dot1q vlan-id [,vlan-id [-vlan-id]] [{exact | ingress source-mac mac-address | second-dot1q vlan-id}] encapsulation dot1q vlan-id, untagged no encapsulation dot1q

# **Syntax Description**

| vlan-id                                                    | VLAN ID, integer in the range 1 to 4094.                                                                                                    |  |
|------------------------------------------------------------|----------------------------------------------------------------------------------------------------|--|
|                                                            | Hyphen must be entered to separate the starting and ending VLAN ID values that are used to define a range of VLAN IDs. (Optional) Comma must be entered to separate each VLAN ID range from the next range. |  |
| exact                                                      | (Optional) Prevents matching of frames with more than one tag.                                                                                                    |  |
| ingress source-mac (Optional) Performs MAC-based matching. |                                                                                                    |  |
| untagged                                                   | (Optional) Allows matches for both the single-tag dot1q frames and untagged frames.                                                                                                    |  |

#### **Command Default**

No matching criteria are defined.

#### **Command Modes**

Interface configuration

#### **Command History**

| Release       | Modification                                             |
|---------------|----------------------------------------------------------|
| Release 3.7.2 | This command was introduced.                             |
| Release 3.9.1 | The <b>ingress source-mac</b> keyword was added.         |
| Release 4.0.1 | This command was supported on l2transport subinterfaces. |

### **Usage Guidelines**

To use this command, you must be in a user group associated with a task group that includes appropriate task IDs. If the user group assignment is preventing you from using a command, contact your AAA administrator for assistance.

Only one encapsulation statement can be applied to a subinterface. Encapsulation statements cannot be applied to main interfaces.

A single encapsulation dot1q statement specifies matching for frames with a single VLAN ID; a range of VLAN IDs; or a single VLAN ID or untagged.

# **Examples**

The following example shows how to map 802.1Q frames ingress on an interface to the appropriate service instance:

RP/0/RSP0/CPU0:router(config-if)# encapsulation dot1q 10

| Command                                      | Description                                                                                                    |
|----------------------------------------------|----------------------------------------------------------------------------------------------------|
| encapsulation default, on page 4             | Configure the default service instance on a port.                                                                                                  |
| encapsulation dot1ad dot1q, on page 6        | Defines the matching criteria to be used in order to map single-tagged 802.1ad frames ingress on an interface to the appropriate service instance. |
| encapsulation dot1q second-dot1q, on page 10 | Defines the matching criteria to map Q-in-Q ingress frames on an interface to the appropriate service instance.                                    |
| encapsulation untagged, on page 12           | Defines the matching criteria to map untagged ingress Ethernet frames on an interface to the appropriate service instance.                         |

# encapsulation dot1q second-dot1q

To define the matching criteria to map Q-in-Q ingress frames on an interface to the appropriate service instance, use the **encapsulation dot1q second-dot1q** command in the interface configuration mode. To delete the matching criteria to map Q-in-Q ingress frames on an interface to the appropriate service instance, use the **no** form of this command.

encapsulation dot1q {any | vlan-id [,vlan-id [-vlan-id]] second-dot1q {any | vlan-id [,vlan-id [-vlan-id]] [{exact | ingress source-mac mac-address}]} no encapsulation dot1q {any | vlan-id [,vlan-id [-vlan-id]] second-dot1q {any | vlan-id [,vlan-id [-vlan-id]] [{exact | ingress source-mac mac-address}]}

## **Syntax Description**

| vlan-id            | VLAN ID, integer in the range 1 to 4094.                                                                                 |
|--------------------|----------------------------------------------------------------------------------------------------|
|                    | A hyphen must be entered to separate the starting and ending VLAN ID values that are used to define a range of VLAN IDs. |
|                    | (Optional) A comma must be entered to separate each VLAN ID range from the next range.                                   |
|                    | A maximum of nine ranges or individual values may be specified. The values must not overlap.                             |
| second-dot1q       | (Optional) Specifies IEEE 802.1Q VLAN tagged packets.                                                                    |
| any                | Any second tag in the range 1 to 4094.                                                                                   |
| exact              | (Optional) Ensures that frames with more than two tags do not match.                                                     |
| ingress source-mac | (Optional) Performs MAC-based matching.                                                                                  |

# **Command Default**

No matching criteria are defined.

# **Command Modes**

Interface configuration

# **Command History**

| Release       | Modification                                     |
|---------------|--------------------------------------------------|
| Release 3.7.2 | This command was introduced.                     |
| Release 3.9.1 | The <b>ingress source-mac</b> keyword was added. |

#### **Usage Guidelines**

To use this command, you must be in a user group associated with a task group that includes appropriate task IDs. If the user group assignment is preventing you from using a command, contact your AAA administrator for assistance.

The criteria for this command are: the outer tag must be unique and the inner tag may be a single VLAN, a range of VLANs or lists of the previous two.

QinQ service instance, allows single, multiple or range on second-dot1q.

Only one encapsulation command must be configured per service instance.

# **Examples**

The following example shows how to map ingress frames to a service instance:

 $\label{eq:reconstruction} \mbox{RP/O/RSPO/CPU0:} \mbox{router(config-if)} \mbox{\# encapsulation dotlq second-dotlq 20}$ 

| Command                               | Description                                                                                                    |
|---------------------------------------|----------------------------------------------------------------------------------------------------|
| encapsulation default, on page 4      | Configure the default service instance on a port.                                                                                                  |
| encapsulation dot1ad dot1q, on page 6 | Defines the matching criteria to be used in order to map single-tagged 802.1ad frames ingress on an interface to the appropriate service instance. |
| encapsulation dot1q, on page 8        | Defines the matching criteria to map 802.10 frames ingress on an interface to the appropriate service instance.                                    |
| encapsulation untagged, on page 12    | Defines the matching criteria to map untagged ingress Ethernet frames on an interface to the appropriate service instance.                         |

# encapsulation untagged

To define the matching criteria to map untagged ingress Ethernet frames on an interface to the appropriate service instance, use the **encapsulation untagged** command in the Interface configuration mode. To delete the matching criteria to map untagged ingress Ethernet frames on an interface to the appropriate service instance, use the **no** form of this command.

encapsulation untagged [ingress source-mac mac-address] no encapsulation untagged

# **Syntax Description**

| ingress<br>source-mac | (Optional) Performs MAC-based matching. |
|-----------------------|-----------------------------------------|
| mac-address           | Specifies the source MAC address.       |

#### **Command Default**

No matching criteria are defined.

#### **Command Modes**

Interface configuration

#### **Command History**

| Release       | Modification                                     |
|---------------|--------------------------------------------------|
| Release 3.7.2 | This command was introduced.                     |
| Release 3.9.1 | The <b>ingress source-mac</b> keyword was added. |

# **Usage Guidelines**

To use this command, you must be in a user group associated with a task group that includes appropriate task IDs. If the user group assignment is preventing you from using a command, contact your AAA administrator for assistance.

Only one service instance per port is allowed to have untagged encapsulation. The reason is to be able to unambiguously map the incoming frames to the service instance. However, it is possible for a port that hosts an service instance matching untagged traffic to host other service instances that match tagged frames. Only one encapsulation command may be configured per service instance.

Only one subinterface may be configured as encapsulation untagged. This interface is referred to as the untagged subinterface or untagged EFP (incase of an L2 interface).

The untagged subinterface has a higher priority than the main interface; all untagged traffic, including L2 protocol traffic, passes through this subinterface rather than the main interface. If the **ethernet filtering** command is applied to a main interface having an untagged subinterface, the filtering is applied to the untagged subinterface.

# **Examples**

The following example shows how to map untagged ingress Ethernet frames to a service instance:

#### Example 1:

RP/0/RSP0/CPU0:router(config-if)# encapsulation untagged

#### Example 2:

 $\begin{tabular}{ll} RP/0/RSP0/CPU0: router(config) \# interface GigabitEthernet 0/1/1/0.100 12 transport RP/0/RSP0/CPU0: router(config-subif) \# encapsulation untagged \\ \begin{tabular}{ll} RP/0/RSP0/CPU0: router(config-subif) \# encapsulation untagged \\ \end{tabular}$ 

| Command                                      | Description                                                                                                    |
|----------------------------------------------|----------------------------------------------------------------------------------------------------|
| encapsulation default, on page 4             | Configure the default service instance on a port.                                                               |
| encapsulation dot1q, on page 8               | Defines the matching criteria to map 802.10 frames ingress on an interface to the appropriate service instance. |
| encapsulation dot1q second-dot1q, on page 10 | Defines the matching criteria to map Q-in-Q ingress frames on an interface to the appropriate service instance. |

# ethernet egress-filter

To enable strict egress filtering on all subinterfaces on the router by default, use the **ethernet egress-filter** command in global configuration mode.

# ethernet egress-filter strict

To enable or disable egress filtering explicitly on any Layer 2 subinterface, use the **ethernet egress-filter** command in Layer 2 subinterface mode.

ethernet egress-filter {strict | disabled}

# **Syntax Description**

**strict** Enables strict egress EFP filtering on the interface. Only packets that pass the ingress EFP filter on the interface can be transmitted out of this interface. Other packets are dropped at the egress filter.

**disabled** Disables strict egress EFP filtering on the interface. This allows packets that do not match the interface encapsulation to be transmitted out of the interface.

#### **Command Default**

For platforms that support this command, the global default is that subinterface egress encapsulation filtering is disabled.

#### **Command Modes**

Global configuration and Layer 2 subinterface configuration

#### **Command History**

| Release       | Modification                 |
|---------------|------------------------------|
| Release 3.7.3 | This command was introduced. |

#### **Usage Guidelines**

To use this command, you must be in a user group associated with a task group that includes appropriate task IDs. If the user group assignment is preventing you from using a command, contact your AAA administrator for assistance.

#### Task ID

| Task ID   | Operations     |
|-----------|----------------|
| interface | read,<br>write |
|           |                |

#### **Examples**

The following example shows how to enable strict egress filtering on all subinterfaces in global configuration mode:

```
RP/0/RSP0/CPU0:router# configure
RP/0/RSP0/CPU0:router(config)# ethernet egress-filter strict
```

The following example shows how to enable the strict egress filtering on any Layer 2 subinterface in Layer 2 subinterface mode:

```
RP/0/RSP0/CPU0:router# configure
RP/0/RSP0/CPU0:router(config)# interface GigabitEthernet 0/1/0/1.1
RP/0/RSP0/CPU0:router(config-subif)# ethernet egress-filter strict
```

# ethernet filtering

To enable ethernet filtering on interfaces on the router, use the **ethernet filtering** command in the interface configuration mode. To disable ethernet filtering, use the **no** form of the command.

ethernet filtering {dot1ad | dot1q} no ethernet filtering

## **Syntax Description**

**dotlad** Filters only the Ethernet multicast protocol addresses that are reserved by IEEE 802.1ad, used for C-facing interfaces, to prevent C-network traffic from interfering with the S-network protocols.

dot1q Filters all Ethernet multicast protocol addresses.

# **Command Default**

Ethernet filtering is not enabled.

#### **Command Modes**

interface configuration mode

## **Command History**

| Release       | Modification                 |
|---------------|------------------------------|
| Release 3.9.0 | This command was introduced. |

## **Usage Guidelines**

To use this command, you must be in a user group associated with a task group that includes appropriate task IDs. If the user group assignment is preventing you from using a command, contact your AAA administrator for assistance.

The following table lists the DA MAC addresses and specifies the action taken when either the dot1q or the dot1ad keywords are used:

| DA MAC Address    | Description                                    | dot1q   | dot1ad  |
|-------------------|------------------------------------------------|---------|---------|
| 01-80-C2-00-00-00 | STP, RSTP, MSTP, etc.                          | Discard | Data    |
| 01-80-C2-00-00-01 | 802.3X Pause Protocol                          | Discard | Discard |
| 01-80-C2-00-00-02 | Slow Protocols: 802.3ad LACP, 802.3ah OAM      | Discard | Discard |
| 01-80-C2-00-00-03 | 802.1X                                         | Discard | Discard |
| 01-80-C2-00-00-04 | Reserved                                       | Discard | Discard |
| 01-80-C2-00-00-05 | Reserved                                       | Discard | Discard |
| 01-80-C2-00-00-06 | Reserved                                       | Discard | Discard |
| 01-80-C2-00-00-07 | Reserved                                       | Discard | Discard |
| 01-80-C2-00-00-08 | Provider Bridge Group Address (e.g. MSTP BPDU) | Discard | Discard |
| 01-80-C2-00-00-09 | Reserved                                       | Discard | Discard |

| DA MAC Address       | Description                  | dot1q   | dot1ad  |
|----------------------|------------------------------|---------|---------|
| 01-80-C2-00-00-0A    | Reserved                     | Discard | Discard |
| 01-80-C2-00-00-0B    | Reserved                     | Discard | Data    |
| 01-80-C2-00-00-0C    | Reserved                     | Discard | Data    |
| 01-80-C2-00-00-0D    | Provider Bridge GVRP address | Discard | Data    |
| 01-80-C2-00-00-0E    | 802.1ab-LLDP                 | Discard | Data    |
| 01-80-C2-00-00-0F    | Reserved                     | Discard | Data    |
| 01-80-C2-00-00-10    | All Bridges address          | Discard | Data    |
| 01-80-C2-00-00-20    | GMRP / MMRP                  | Discard | Data    |
| 01-80-C2-00-00-21    | GVRP / MVRP                  | Discard | Data    |
| 01-80-C2-00-00-22-2F | Other GARP addresses         | Discard | Data    |
| 01-00-0C-CC-CC       | CDP, DTP, VTP, PaGP, UDLD    | Discard | Data    |

# Task ID

#### Task ID Operations

**interface** read, write

#### **Examples**

The following example shows how to apply ethernet filtering on a main interface:

```
RP/0/RSP0/CPU0:router#configure
RP/0/RSP0/CPU0:router(config)#interface GigabitEthernet0/5/0/1
RP/0/RSP0/CPU0:router(config-if)#ethernet filtering dotlq
RP/0/RSP0/CPU0:router(config-if)#12transport
RP/0/RSP0/CPU0:router(config-if-12)#commit
RP/0/RSP0/CPU0:router#show run | begin GigabitEthernet0/5/0/1
Tue Nov 24 12:29:55.718 EST
Building configuration...
interface GigabitEthernet0/5/0/1
mtu 1500
ethernet filtering dot1q
12transport
interface GigabitEthernet0/5/0/2
shutdown
interface GigabitEthernet0/5/0/3
shutdown
interface GigabitEthernet0/5/0/4
shutdown
interface GigabitEthernet0/5/0/5
```

```
shutdown
!
interface GigabitEthernet0/5/0/6
  shutdown
!
interface GigabitEthernet0/5/0/7
  shutdown
RP/0/RSP0/CPU0:router#
```

The following example shows how to apply ethernet filtering on a subinterface:

```
RP/0/RSP0/CPU0:router#configure
RP/0/RSP0/CPU0:router(config) #interface GigabitEthernet0/5/0/1
RP/0/RSP0/CPU0:router(config-if)#ethernet filtering dot1q
RP/0/RSP0/CPU0:router(config-if)#interface GigabitEthernet0/5/0/1.1 12transport
RP/0/RSP0/CPU0:router(config-subif)#encapsulation untagged
RP/0/RSP0/CPU0:router(config-subif) #commit
RP/0/RSP0/CPU0:router(config-subif)#end
RP/0/RSP0/CPU0:router#show run | begin GigabitEthernet0/5/0/1
Tue Nov 24 12:26:25.494 EST
Building configuration...
interface GigabitEthernet0/5/0/1
mtu 1500
ethernet filtering dot1q
interface GigabitEthernet0/5/0/1.1 12transport
encapsulation untagged
interface GigabitEthernet0/5/0/2
shutdown
interface GigabitEthernet0/5/0/3
shutdown
interface GigabitEthernet0/5/0/4
shutdown
interface GigabitEthernet0/5/0/5
shutdown
interface GigabitEthernet0/5/0/6
shutdown
interface GigabitEthernet0/5/0/7
RP/0/RSP0/CPU0:router#
```

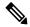

Note

Ethernet filtering is configured on the main interface; however, the configuration affects the subinterface and not the main interface.

# ethernet source bypass egress-filter

To mark all ingress packets, received on the interface, to indicate that the packets should bypass any strict egress filter on any egress interface, use the **ethernet source bypass egress-filter** command in the subinterface configuration mode. To allow packets without being marked, use the **no** form of this command.

ethernet source bypass egress-filter no ethernet source bypass egress-filter

This command has no keywords or arguments.

#### **Command Default**

None

#### **Command Modes**

Subinterface configuration

#### **Command History**

| Release       | Modification                 |
|---------------|------------------------------|
| Release 3.9.1 | This command was introduced. |

#### **Usage Guidelines**

To use this command, you must be in a user group associated with a task group that includes appropriate task IDs. If the user group assignment is preventing you from using a command, contact your AAA administrator for assistance.

#### Task ID

| Task<br>ID | Operations     |
|------------|----------------|
| interface  | read,<br>write |

# **Examples**

The following example shows how to mark all ingress packets received on the interface:

RP/0/RSP0/CPU0:router(config) # interface GigabitEthernet0/0/0/0/3.1 12transport
RP/0/RSP0/CPU0:router(config-subif) # encapsulation dot1q 1
RP/0/RSP0/CPU0:router(config-subif) # rewrite ingress tag translate 1-to-1 dot1q 4094 symmetric
RP/0/RSP0/CPU0:router(config-subif) # ethernet egress-filter disabled
RP/0/RSP0/CPU0:router(config-subif) # ethernet source-bypass-egress-filter

| Command                        | Description                                                                                                    |
|--------------------------------|----------------------------------------------------------------------------------------------------|
| encapsulation dot1q, on page 8 | Defines the matching criteria to map 802.10 frames ingress on an interface to the appropriate service instance. |

# **I2protocol** (Ethernet)

To configure Layer 2 protocol tunneling and protocol data unit (PDU) filtering on an Ethernet interface, use the **12protocol** command in Layer 2 transport configuration mode. To disable a Layer 2 protocol tunneling and Layer 2 protocol data units configuration, use the **no** form of this command.

12protocol cpsv {tunnel | reverse-tunnel} no 12protocol

# **Syntax Description**

cpsv Enables L2PT for the interface. L2PT is enabled for the following protocols only:

- CDP
- STP
- VTP

Note

STP includes all Spanning Tree protocol derivatives (RSTP, MSTP, etc.)

#### tunnel

Performs L2PT encapsulation on frames as they enter the interface. Also, performs L2PT de-encapsulation on frames as they exit they interface.

L2PT encapsulation rewrites the destination MAC address with the L2PT destination MAC address. L2PT deencapsulation replaces the L2PT destination MAC address with the original destination MAC address.

reverse-tunnel Performs L2PT encapsulation on frames as they exit the interface. Also, perform L2PT deencapsulation on frames as they enter the interface.

#### **Command Default**

All Layer 2 protocol data units are forwarded through the network without modification.

#### **Command Modes**

Layer 2 transport configuration

#### **Command History**

| Release       | Modification                 |
|---------------|------------------------------|
| Release 3.9.1 | This command was introduced. |

# **Usage Guidelines**

To use this command, you must be in a user group associated with a task group that includes appropriate task IDs. If the user group assignment is preventing you from using a command, contact your AAA administrator for assistance.

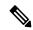

The **12protocol** command is available only when Layer 2 transport port mode is enabled on the interface with the **12transport** command.

## Task ID

Task Operations ID

l2vpn read, write

# **Examples**

The following example shows how to configure an Ethernet interface to tunnel in the ingress direction:

RP/0/RSP0/CPU0:router# configure

 $\label{eq:reconstruction} \mbox{RP/O/RSPO/CPUO:} router(\mbox{config}) \mbox{\# interface TenGigE 0/0/0/1}$ 

RP/0/RSP0/CPU0:router(config-if)# 12transport

RP/0/RSP0/CPU0:router(config-if-l2)# 12protocol cpsv tunnel

| Command                            | Description                                                                                                  |
|------------------------------------|----------------------------------------------------------------------------------------------------|
| I2transport (Ethernet), on page 21 | Enables Layer 2 transport port mode on an Ethernet interface and enter Layer 2 transport configuration mode. |

# **I2transport (Ethernet)**

To enable Layer 2 transport port mode on an Ethernet interface and enter Layer 2 transport configuration mode, use the **l2transport** command in interface configuration mode for an Ethernet interface. To disable Layer 2 transport port mode on an Ethernet interface, use the **no** form of this command.

# 12transport no 12transport

This command has no keywords or arguments.

#### **Command Default**

None

#### **Command Modes**

Interface configuration

#### **Command History**

| Release | Modification    |  |
|---------|-----------------|--|
| neiease | iviouiiicatioii |  |

Release 3.7.2 This command was introduced.

#### **Usage Guidelines**

To use this command, you must be in a user group associated with a task group that includes appropriate task IDs. If the user group assignment is preventing you from using a command, contact your AAA administrator for assistance.

When you issue the **l2transport** command in interface configuration mode, the CLI prompt changes to "config-if-l2," indicating that you have entered the Layer 2 transport configuration submode. In the following sample output, the question mark (?) online help function displays all the commands available under Layer 2 transport configuration submode for an Ethernet interface:

```
RP/0/RSP0/CPU0:router#configure
RP/0/RSP0/CPU0:router(config)# interface GigabitEthernet 0/1/5/0
RP/0/RSP0/CPU0:router(config-if)# 12transport
RP/0/RSP0/CPU0:router(config-if-l2)# ?
                 Commit the configuration changes to running
  commit.
  describe
                  Describe a command without taking real actions
  do
                  Run an exec command
  exit
                  Exit from this submode
                  Negate a command or set its defaults
  service-policy Configure QoS Service policy
                  Show contents of configuration
RP/0/RSP0/CPU0:router(config-if-12)#
```

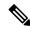

Note

The **l2transport** command is mutually exclusive with any Layer 3 interface configuration.

#### Task ID

# Task Operations ID read, write

## **Examples**

The following example shows how to enable Layer 2 transport port mode on an Ethernet interface and enter Layer 2 transport configuration mode:

```
RP/0/RSP0/CPU0:router# configure
RP/0/RSP0/CPU0:router(config)# interface GigabitEther 0/2/0/0
RP/0/RSP0/CPU0:router(config-if)# 12transport
RP/0/RSP0/CPU0:router(config-if-12)#
```

The following example shows how to use the **12transport** keyword in the **interface** command:

```
RP/0/RSP0/CPU0:router# configure
RP/0/RSP0/CPU0:router(config)# interface GigabitEther 0/2/0/0 12transport
RP/0/RSP0/CPU0:router(config-if)# encapsulation dot1q 200
RP/0/RSP0/CPU0:router(config-if-12)#commit
```

The following example shows how to use the l2transport command on an Ethernet subinterface:

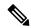

#### Note

Ensure that the **l2transport** command is applied on the same line as the **interface** command for the Ethernet subinterface.

```
RP/0/RSP0/CPU0:router#configure
RP/0/RSP0/CPU0:router(config)#interface GigabitEthernet 0/5/0/1.1 12transport
RP/0/RSP0/CPU0:router(config-subif)#encapsulation dot1q 100
RP/0/RSP0/CPU0:router(config-subif)#ethernet egress-filter strict
RP/0/RSP0/CPU0:router(config-subif) #commit
RP/0/RSP0/CPU0:router(config-subif)#end
RP/0/RSP0/CPU0:router#sh run | begin GigabitEthernet0/5/0/1
Thu Dec 3 10:15:40.916 EST Building configuration...
interface GigabitEthernet0/5/0/1
mt.u 1500
ethernet filtering dot1q
interface GigabitEthernet0/5/0/1.1 12transport
encapsulation dot1q 100
ethernet egress-filter strict !
interface GigabitEthernet0/5/0/2
 shutdown
```

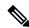

Note

To configure 12transport on an Ethernet subinterface, ensure that the main interface is configured as a Layer 3 interface.

| Command             | Description                                                                             |
|---------------------|-----------------------------------------------------------------------------------------|
| show interfaces     | Displays statistics for all interfaces configured on the router or for a specific node. |
| show l2vpn xconnect | Displays brief information on configured xconnects.                                     |

# local-traffic default encapsulation

To enable Connectivity Fault Management (CFM) to identify a range of VLAN IDs that are to be used as the default for sourcing CFM packets from the interface, use the **local-traffic default encapsulation** command in the subinterface configuration mode. To return to the default behavior, use the **no** form of this command.

local-traffic default encapsulation  $\{dot1q \ vlan-id \mid dot1q \ vlan-id \ second-dot1q \ vlan-id \mid dot1ad \ vlan-id \mid dot1ad \ vlan-id \}$ 

#### **Syntax Description**

| dot1q        | Indicates that the IEEE 802.1q standard encapsulation type is used.                                                                                                    |
|--------------|----------------------------------------------------------------------------------------------------|
| second-dot1q | Indicates that the IEEE 802.1q encapsulation is used.                                                                                                    |
| dot1ad       | Indicates that the IEEE 802.1ad provider bridges encapsulation type is used.                                                                                            |
| vlan-id      | Specifies the VLAN ID as an integer. The range is 1 to 4094. A hyphen separates the starting and ending VLAN ID values that are used when defining a range of VLAN IDs. |

#### **Command Default**

Lowest numbered VLAN ID is chosen.

#### **Command Modes**

Subinterface configuration

### **Command History**

| Release       | Modification                 |
|---------------|------------------------------|
| Release 3.9.1 | This command was introduced. |

# **Usage Guidelines**

To use this command, you must be in a user group associated with a task group that includes appropriate task IDs. If the user group assignment is preventing you from using a command, contact your AAA administrator for assistance.

The tag stack configured by the **local-traffic default encapsulation** command must match the encapsulation specified for this interface in the **encapsulation** command.

For packets that are sent as responses to incoming packets, the encapsulation that is to be used may be derived from the incoming packet. This command determines the encapsulation to use when this is not the case.

#### Task ID

| Task<br>ID | Operations     |
|------------|----------------|
| interface  | read,<br>write |

#### **Examples**

The following example indicates that the locally sourced frames (not sent in response to another ingress frame) sent out of GigabitEthernet subinterface 0/3/0/1.1 should be tagged with 802.1Q VLAN 50. When the local-traffic is not configured, chooses the lowest value in the range and sends the frames out tagged with 802.1Q VLAN 10.

```
RP/0/RSP0/CPU0:router(config) # interface GigabitEthernet 0/3/0/1.1 12transport
RP/0/RSP0/CPU0:router(config-subif) # encapsulation dot1q 10-100
RP/0/RSP0/CPU0:router(config-subif) # local-traffic default encapsulation dot1q 50
```

The following example indicates that the locally sourced frames are sent out with an outer VLAN tag of 802.1Q 1000, and an inner VLAN tag of 802.1Q 500. Without configuring the local-traffic, the frames are sent out with an outer VLAN tag of 1000 and an inner VLAN tag of 1:

RP/0/RSP0/CPU0:router(config) # interface GigabitEthernet0/0/0/0.2 12transport
RP/0/RSP0/CPU0:router(config-subif) # encapsulation dot1q 1000 second-dot1q 1-500
RP/0/RSP0/CPU0:routerr(config-subif) # local-traffic default encapsulation dot1q 1000
second-dot1q 500

# rewrite ingress tag

To specify the encapsulation adjustment that is to be performed on the frame ingress to the service instance, use the **rewrite ingress tag** command in the interface configuration mode. To delete the encapsulation adjustment that is to be performed on the frame ingress to the service instance, use the **no** form of this command.

rewrite ingress tag {push {dot1q  $vlan-id \mid dot1q \ vlan-id \mid dot1q \ vlan-id \mid dot1ad \ vlan-id \mid dot1ad \ vlan-id \mid for1ad \ vlan-id \mid dot1ad \ vlan-id \mid for1ad \ vlan-id \mid for1ad \$ 

# **Syntax Description**

| vlan-id                                             | VLAN ID, integer in the range 1 to 4094.                                                                                           |
|-----------------------------------------------------|----------------------------------------------------------------------------------------------------|
| push dot1q vlan-id                                  | Pushes one 802.1Q tag with <i>vlan-id</i> .                                                                                        |
| push dot1q vlan-id second-dot1q vlan-id             | Pushes a pair of 802.1Q tags in the order first, second.                                                                           |
| pop {1   2}                                         | One or two tags are removed from the packet. This command can be combined with a push (pop N and subsequent push <i>vlan-id</i> ). |
| translate 1-to-1 dot1q vlan-id                      | Replaces the incoming tag (defined in the encapsulation command) into a different 802.1Q tag at the ingress service instance.      |
| translate 2-to-1 dot1q vlan-id                      | Replaces a pair of tags defined in the <b>encapsulation</b> command by vlan-id.                                                    |
| translate 1-to-2 dot1q vlan-id second-dot1q vlan-id | Replaces the incoming tag defined by the encapsulation command by a pair of 802.1Q tags.                                           |
| translate 2-to-2 dot1q vlan-id second-dot1q vlan-id | Replaces the pair of tags defined by the encapsulation command by a pair of VLANs defined by this rewrite.                         |
| symmetric                                           | (Optional) A rewrite operation is applied on both ingress and egress. The operation on egress is the inverse operation as ingress. |

#### **Command Default**

The frame is left intact on ingress.

# **Command Modes**

Interface configuration

# **Command History**

| Release       | Modification                 |
|---------------|------------------------------|
| Release 3.7.2 | This command was introduced. |

### **Usage Guidelines**

To use this command, you must be in a user group associated with a task group that includes appropriate task IDs. If the user group assignment is preventing you from using a command, contact your AAA administrator for assistance.

The **symmetric** keyword is accepted only when a single VLAN is configured in encapsulation. If a list of VLANs or a range VLAN is configured in encapsulation, the **symmetric** keyword is accepted only for push rewrite operations; all other rewrite operations are rejected.

The **pop** command assumes the elements being popped are defined by the encapsulation type. The exception case should be drop the packet.

The **rewrite ingress tag translate**command assume the tags being translated from are defined by the encapsulation type. In the 2-to-1 option, the "2" means "2 tags of a type defined by the **encapsulation** command. The translation operation requires at least "from" tag in the original packet. If the original packet contains more tags than the ones defined in the "from", then the operation should be done beginning on the outer tag. Exception cases should be dropped.

### **Examples**

The following example shows how to specify the encapsulation adjustment that is to be performed on the frame ingress to the service instance:

RP/0/RSP0/CPU0:router(config-if)# rewrite ingress push dot1q 200

| Command                                      | Description                                                                                                    |
|----------------------------------------------|----------------------------------------------------------------------------------------------------|
| encapsulation default, on page 4             | Configure the default service instance on a port.                                                                                                  |
| encapsulation dot1ad dot1q, on page 6        | Defines the matching criteria to be used in order to map single-tagged 802.1ad frames ingress on an interface to the appropriate service instance. |
| encapsulation dot1q, on page 8               | Defines the matching criteria to map 802.10 frames ingress on an interface to the appropriate service instance.                                    |
| encapsulation dot1q second-dot1q, on page 10 | Defines the matching criteria to map Q-in-Q ingress frames on an interface to the appropriate service instance.                                    |
| encapsulation untagged, on page 12           | Defines the matching criteria to map untagged ingress Ethernet frames on an interface to the appropriate service instance.                         |

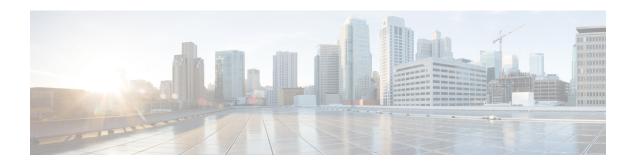

# **Generic Routing Encapsulation Commands**

This module describes the commands used to configure generic routing encapsulation (GRE).

For detailed information about GRE concepts, configuration tasks, and examples, refer to the L2VPN and Ethernet Services Configuration Guide for Cisco ASR 9000 Series Routers.

- bandwidth, on page 28
- description (GRE), on page 29
- ipv4 address, on page 30
- ipv4 mtu (LxVPN), on page 32
- ipv6 address (LxVPN), on page 33
- ipv6 mtu (LxVPN), on page 34
- keepalive, on page 35
- mtu (GRE), on page 36
- shutdown (GRE), on page 37
- tunnel destination, on page 38
- tunnel key, on page 39
- tunnel key-ignore, on page 41
- tunnel dfbit, on page 43
- tunnel mode, on page 44
- tunnel source, on page 45
- tunnel tos, on page 47
- tunnel ttl, on page 48
- tunnel vrf, on page 49

# bandwidth

To set the tunnel interface bandwidth, use the **bandwidth** command in interface configuration mode. To undo the tunnel interface bandwidth that is set, use the **no** form of this command.

bandwidth kbps no bandwidth kbps

# **Syntax Description**

*kbps* Interface bandwidth in kilobits per second (kbps). The range is from 0 to 4294967295. The default value is 100.

# **Command Default**

None

#### **Command Modes**

interface configuration

# **Command History**

| Release This command was | Release          | Modification                 |
|--------------------------|------------------|------------------------------|
| 4.2.0 miroduccu.         | Release<br>4.2.0 | This command was introduced. |

# **Usage Guidelines**

To use this command, you must be in a user group associated with a task group that includes appropriate task IDs. If the user group assignment is preventing you from using a command, contact your AAA administrator for assistance.

#### Task ID

| Task<br>ID | Operation      |
|------------|----------------|
| interface  | read,<br>write |

This example shows how to set the bandwidth of the tunnel interface:

RP/0/RSP0/CPU0:router# configure
RP/0/RSP0/CPU0:router(config)# interface tunnel-ip 6677
RP/0/RSP0/CPU0:router(config-if)# bandwidth 56789

# description (GRE)

To specify the description of any interface, use the **description** command in the interface configuration mode. To undo the specified description, use the **no** form of the command.

**description** description-name **no description** 

| •      | -    |                                         |       |
|--------|------|-----------------------------------------|-------|
| Syntax | Heer | rii                                     | 1tinr |
| Oyntur | DUSU | ,,,,,,,,,,,,,,,,,,,,,,,,,,,,,,,,,,,,,,, | JUIUI |

description-name Description of the Interface.

#### **Command Default**

None

# Command Modes

Interface Configuration

# **Command History**

| Release          | Modification                 |
|------------------|------------------------------|
| Release<br>4.2.0 | This command was introduced. |

#### **Usage Guidelines**

To use this command, you must be in a user group associated with a task group that includes appropriate task IDs. If the user group assignment is preventing you from using a command, contact your AAA administrator for assistance.

#### Task ID

| Task<br>ID | Operation      |
|------------|----------------|
| interface  | read,<br>write |

The following output shows how to specify the description of an interface:

RP/0/RSP0/CPU0:router# configure
RP/0/RSP0/CPU0:router(config)# interface tunnel-ip 789
RP/0/RSP0/CPU0:router(config-if)# description Interface

# ipv4 address

To set the IPv4 address of the tunnel interface, use the **ipv4 address** command in interface configuration mode. To remove the IPv4 addresses, use the **no** form of this command.

ipv4 address prefix subnet mask [{route-tag value | secondary [route-tag value]}]
no ipv4 address prefix subnet mask [{route-tag value | secondary [route-tag value]}]

# **Syntax Description**

| prefix      | IPv4 address of the interface.                    |
|-------------|---------------------------------------------------|
| subnet mask | Subnet mask of the interface.                     |
| route-tag   | Specifies the tag associated with the IP address. |
| value       | Tag value.                                        |
| secondary   | Specifies the secondary IPV4 address.             |

#### **Command Default**

None

#### **Command Modes**

Interface configuration

#### **Command History**

| Release       | Modification                 |
|---------------|------------------------------|
| Release 4.2.1 | This command was introduced. |

### **Usage Guidelines**

To use this command, you must be in a user group associated with a task group that includes appropriate task IDs. If the user group assignment is preventing you from using a command, contact your AAA administrator for assistance.

### Task ID

| Task<br>ID | Operations     |
|------------|----------------|
| network    | read,<br>write |
| acl        | read,<br>write |

# **Examples**

This example shows how to set the IPV4 address with route-tag option:

```
RP/0/RSP0/CPU0:router# configure
RP/0/RSP0/CPU0:router(config)#interface tunnel-ip 67 ipv4 address 10.1.1.2 6.7.7.8
route-tag 78
```

This example shows how to set the IPV4 address with secondary option:

RP/0/RSP0/CPU0:router# configure

RP/0/RSP0/CPU0:router(config)#interface tunnel-ip 67 ipv4 address 1.2.3.4 7.8.9.8 secondary route-tag 89

# ipv4 mtu (LxVPN)

To set the IPv4 MTU on the tunnel interface, use the **ipv4 mtu** command in interface configuration mode. To remove the IPv4 MTU, use the **no** form of this command.

ipv4 mtu size no ipv4 mtu size

# **Syntax Description**

size Size of the MTU in bytes. The range is from 68 to 65535.

# **Command Default**

None

#### **Command Modes**

Interface configuration

#### **Command History**

| Release       | Modification                 |
|---------------|------------------------------|
| Release 4.2.1 | This command was introduced. |

# **Usage Guidelines**

To use this command, you must be in a user group associated with a task group that includes appropriate task IDs. If the user group assignment is preventing you from using a command, contact your AAA administrator for assistance.

# Task ID

| Task<br>ID | Operations     |
|------------|----------------|
| network    | read,<br>write |
| acl        | read,<br>write |

# **Examples**

This example shows how to set the IPv4 MTU:

RP/0/RSP0/CPU0:router# configure

RP/0/RSP0/CPU0:router(config)#interface tunnel-ip 78 ipv4 mtu 78

# ipv6 address (LxVPN)

To set the IPv6 address of the tunnel interface, use the **ipv6 address** command in interface configuration mode. To remove the IPv6 addresses, use the **no** form of this command.

ipv6 {address zone {prefix length | link-local} [route-tag value] | zone/length [route-tag value]} no ipv6 {address zone {prefix length | link-local} [route-tag value] | zone/length [route-tag value]}

# **Syntax Description**

| zone          | Specifies the IPv6 address of the interface.                                          |
|---------------|---------------------------------------------------------------------------------------|
| prefix length | Specifies the length of the IPv6 address prefix, in bits. The range is from 1 to 128. |
| link-local    | Specifies the link-local address.                                                     |
| route-tag     | Specifies the tag associated with the address.                                        |
| value         | Tag value. The range is from 1 to 4294967295.                                         |

#### **Command Default**

None

# **Command Modes**

Interface configuration

#### **Command History**

| Release       | Modification                 |
|---------------|------------------------------|
| Release 4.2.1 | This command was introduced. |

# **Usage Guidelines**

To use this command, you must be in a user group associated with a task group that includes appropriate task IDs. If the user group assignment is preventing you from using a command, contact your AAA administrator for assistance.

# Task ID

| Task ID   | Operations     |
|-----------|----------------|
| network   | read,<br>write |
| interface | read,<br>write |
| ipv6      | read,<br>write |

# **Examples**

This example shows how to set the ipv6 address for a tunnel interface:

RP/0/RSP0/CPU0:router# configure
RP/0/RSP0/CPU0:router(config)#interface tunnel-ip 67 ipv6 address 10:2::3 link-local
route-tag 78

# ipv6 mtu (LxVPN)

To set the IPv6 MTU on the tunnel interface, use the **ipv6 mtu** command in interface configuration mode. To remove the IPv6 MTU, use the **no** form of this command.

ipv6 mtu size no ipv6 mtu size

# **Syntax Description**

size Size of the MTU in bytes. The range is from 1280 to 65535.

# **Command Default**

None

#### **Command Modes**

Interface configuration

#### **Command History**

| Release       | Modification                 |
|---------------|------------------------------|
| Release 4.2.1 | This command was introduced. |

# **Usage Guidelines**

To use this command, you must be in a user group associated with a task group that includes appropriate task IDs. If the user group assignment is preventing you from using a command, contact your AAA administrator for assistance.

# Task ID

| Task ID   | Operations     |
|-----------|----------------|
| network   | read,<br>write |
| interface | read,<br>write |
| ipv6      | read,<br>write |

# **Examples**

This example shows how to set the IPv4 MTU:

RP/0/RSP0/CPU0:router# configure

RP/0/RSP0/CPU0:router(config) #interface tunnel-ip 78 ipv6 mtu 3456

# keepalive

To enable keepalive for a tunnel interface, use the **keepalive** command. To remove keepalive, use the **no** form of this command.

**keepalive** [time\_in\_seconds [retry\_num]] **no keepalive** 

# **Syntax Description**

| time_in_seconds | Specifies the frequency (in seconds) at which keepalive check is performed. The default is 10 seconds. The minimum value is 1 second.                        |
|-----------------|----------------------------------------------------------------------------------------------------|
| retry_num       | Specifies the number of keepalive retries before declaring that a tunnel destination is unreachable. The default is 3 retries. The minimum value is 1 retry. |

#### **Command Default**

None

#### **Command Modes**

interface configuration

# **Command History**

# **Usage Guidelines**

To use this command, you must be in a user group associated with a task group that includes appropriate task IDs. If the user group assignment is preventing you from using a command, contact your AAA administrator for assistance.

Use the **keepalive** command to enable keepalive for a tunnel interface.

### Task ID

| Task<br>ID | Operations     |
|------------|----------------|
| interface  | read,<br>write |

#### **Examples**

The following example shows how to configure interface tunnel:

```
RP/0/RSP0/CPU0:router# configure
RP/0/RSP0/CPU0:router(config)# interface tunnel-ip 400
RP/0/RSP0/CPU0:router(config-if)# keepalive 30
```

# mtu (GRE)

To set the MTU size of the tunnel interface, use the **mtu** command in interface configuration mode. To undo the MTU size of the tunnel interface that is set, use the **no** form of this command.

This is a Generic Routing Encapsulation (GRE) command.

mtu size no mtu size

# **Syntax Description**

size Size of MTU in bytes. The default value is 1500.

#### **Command Default**

None

#### **Command Modes**

Interface configuration

# **Command History**

| Release          | Modification                 |
|------------------|------------------------------|
| Release<br>4.2.0 | This command was introduced. |

# **Usage Guidelines**

To use this command, you must be in a user group associated with a task group that includes appropriate task IDs. If the user group assignment is preventing you from using a command, contact your AAA administrator for assistance.

### Task ID

# interface read, write

This example shows how to set the MTU size of the tunnel interface:

RP/0/RSP0/CPU0:router# configure
RP/0/RSP0/CPU0:router(config)# interface tunnel-ip 456
RP/0/RSP0/CPU0:router(config-if)# mtu 334

# shutdown (GRE)

To shut down any interface, use the **shutdown** command in interface configuration mode. To start the interface, use the **no** form of the command.

This is a Generic Routing Encapsulation (GRE) command.

# shutdown no shutdown

This command has no keywords or arguments.

#### **Command Default**

None

# **Command Modes**

Interface configuration

#### **Command History**

| Release          | Modification                 |
|------------------|------------------------------|
| Release<br>4.2.0 | This command was introduced. |

# **Usage Guidelines**

To use this command, you must be in a user group associated with a task group that includes appropriate task IDs. If the user group assignment is preventing you from using a command, contact your AAA administrator for assistance.

# Task ID

| Task<br>ID | Operation      |
|------------|----------------|
| interface  | read,<br>write |

This example shows how to shut down a given interface:

RP/0/RSP0/CPU0:router# configure
RP/0/RSP0/CPU0:router(config)# interface tunnel-ip 789
RP/0/RSP0/CPU0:router(config-if)# shutdown

# tunnel destination

To specify a tunnel interface's destination address, use the **tunnel destination** command. To remove the destination address, use the **no** form of this command.

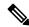

Note

The tunnel will not be operational until the tunnel destination is specified.

tunnel destination ip-address no tunnel destination ip-address

# **Syntax Description**

*ip-address* Specifies the IPv4 address of the host destination.

#### **Command Default**

None

#### **Command Modes**

interface configuration

### **Command History**

# **Usage Guidelines**

To use this command, you must be in a user group associated with a task group that includes appropriate task IDs. If the user group assignment is preventing you from using a command, contact your AAA administrator for assistance.

#### Task ID

# interface read, write

# **Examples**

The following example shows how to configure interface tunnel:

```
RP/0/RSP0/CPU0:router# configure
RP/0/RSP0/CPU0:router(config)# interface tunnel-ip 400
RP/0/RSP0/CPU0:router(config-if)# tunnel destination 10.10.10.1
```

| Command                   | Description                                                               |  |
|---------------------------|---------------------------------------------------------------------------|--|
| tunnel mode, on page 44   | Configures the encapsulation mode of the tunnel interface.                |  |
| tunnel source, on page 45 | Sets a tunnel interface's source address.                                 |  |
| tunnel tos, on page 47    | Specifies the value of the TOS field in the tunnel encapsulating packets. |  |
| tunnel ttl, on page 48    | Configures the Time-To-Live (TTL) for packets entering the tunnel.        |  |

# tunnel key

To configure the key value for packets sent over a tunnel, use the **tunnel key** command. To delete the configured key value, use the **no** form of this command.

tunnel key key-value no tunnel key key-value

# **Syntax Description**

key-value Specifies the tunnel key value. Range is from 0 to 4294967295.

#### **Command Default**

No value is configured.

#### **Command Modes**

interface configuration

#### **Command History**

| Release       | Modification                 |
|---------------|------------------------------|
| Release 5.1.1 | This command was introduced. |

# **Usage Guidelines**

To use this command, you must be in a user group associated with a task group that includes appropriate task IDs. If the user group assignment is preventing you from using a command, contact your AAA administrator for assistance.

- GRE tunnel key feature is supported only on Cisco ASR 9000 Enhanced Ethernet line cards. It is mandatory to have ingress and egress line cards as Enhanced Ethernet line cards.
- GRE tunnel keepalive is not supported with tunnel key. If the configuration for the GRE keepalives and tunnel key are present at the same time, the tunnel is brought down and a warning message is displayed.
- For a given router, either the same key or different keys can be configured under multiple GRE tunnels.
- Different traffic streams passing through the same GRE tunnel contain the same GRE key configured for that tunnel.

#### Task ID

| Task ID   | Operation      |
|-----------|----------------|
| interface | read,<br>write |
| tunnel    | read,<br>write |

This example shows how to configure the tunnel key value at the GRE transmitter and receiver end:

```
!Local GRE Interface
RP/0/RSP0/CPU0:router# configure
RP/0/RSP0/CPU0:router(config)# interface tunnel-ip 10
RP/0/RSP0/CPU0:router(config-if)#ipv4 address 101.0.9.1 255.255.255.0
RP/0/RSP0/CPU0:router(config-if)# tunnel key 10
RP/0/RSP0/CPU0:router(config-if)# tunnel tos 96
RP/0/RSP0/CPU0:router(config-if)# tunnel source Loopback10
RP/0/RSP0/CPU0:router(config-if)# tunnel destination 33.0.9.33
```

```
!
!Remote GRE Interface

RP/0/RSP0/CPU0:router# configure
RP/0/RSP0/CPU0:router(config)# interface tunnel-ip 10
RP/0/RSP0/CPU0:router(config-if)#ipv4 address 101.0.9.2 255.255.255.0
RP/0/RSP0/CPU0:router(config-if)# tunnel key 10
RP/0/RSP0/CPU0:router(config-if)# tunnel tos 96
RP/0/RSP0/CPU0:router(config-if)# tunnel source Loopback10
RP/0/RSP0/CPU0:router(config-if)# tunnel destination 11.0.9.11
!
```

# tunnel key-ignore

To ensure that the decapsulation router skips GRE key validation before accepting the packet, use the **tunnel key-ignore** command. To remove the tunnel key ignore feature, use the **no** form of this command.

# tunnel key-ignore no tunnel key-ignore

# **Syntax Description**

This command has no keywords or arguments.

#### **Command Default**

Tunnel key-ignore is disabled.

#### **Command Modes**

interface configuration

# **Command History**

| Release | Modification                 |
|---------|------------------------------|
| Release | This command was introduced. |
| 5.1.1   |                              |

#### **Usage Guidelines**

To use this command, you must be in a user group associated with a task group that includes appropriate task IDs. If the user group assignment is preventing you from using a command, contact your AAA administrator for assistance.

Do not configure any key value under GRE tunnel that has tunnel key-ignore feature enabled. This is because the configured tunnel key overrides the tunnel key-ignore feature. As a result, packets that arrive with configured key value are accepted and undergo further processing at the decapsulation router, while the remaining packets without the key value are dropped.

#### Task ID

| Task ID   | Operation      |
|-----------|----------------|
| interface | read,<br>write |
| tunnel    | read,<br>write |

This example shows how to configure the tunnel key-ignore feature at the GRE transmitter and receiver ends:

```
!Local GRE Interface
RP/0/RSP0/CPU0:router# configure
RP/0/RSP0/CPU0:router(config)# interface tunnel-ip 10
RP/0/RSP0/CPU0:router(config-if)#ipv4 address 101.0.9.1 255.255.255.0
RP/0/RSP0/CPU0:router(config-if)# tunnel key-ignore
RP/0/RSP0/CPU0:router(config-if)# tunnel tos 96
RP/0/RSP0/CPU0:router(config-if)# tunnel source Loopback10
RP/0/RSP0/CPU0:router(config-if)# tunnel destination 33.0.9.33
!
!Remote GRE Interface
RP/0/RSP0/CPU0:router# configure
RP/0/RSP0/CPU0:router# interface tunnel-ip 10
```

```
RP/0/RSP0/CPU0:router#ipv4 address 101.0.9.2 255.255.255.0 RP/0/RSP0/CPU0:router# tunnel key-ignore RP/0/RSP0/CPU0:router# tunnel tos 96 RP/0/RSP0/CPU0:router# tunnel source Loopback10 RP/0/RSP0/CPU0:router# tunnel destination 11.0.9.11 !
```

# tunnel dfbit

To configure the DF bit setting in the tunnel transport header, use the **tunnel dfbit** command. To revert to the default DF bit setting value, use the **no** form of this command.

# tunnel dfbit disable no tunnel dfbit

| •  |       | _   | -    |      |
|----|-------|-----|------|------|
| 21 | /ntax | Des | crip | tıon |
| _  |       |     | P    |      |

**Syntax Description** 

**disable** Disables the DF bit in the outer packet. This allows the outer packet to be fragmented, if required.

#### **Command Default**

The DF bit value in the outer packet is disabled. This allows outer packet fragmentation, if required.

#### **Command Modes**

interface configuration

# **Command History**

# **Usage Guidelines**

To use this command, you must be in a user group associated with a task group that includes appropriate task IDs. If the user group assignment is preventing you from using a command, contact your AAA administrator for assistance.

#### Task ID

# Task ID Operations

interface read, write

# **Examples**

The following example shows how to enable fragmentation over an interface tunnel.

RP/0/RSP0/CPU0:router# configure
RP/0/RSP0/CPU0:router(config)# interface tunnel-ip 400
RP/0/RSP0/CPU0:router(config-if)# tunnel dfbit disable

| Command Description            |                                                                           |
|--------------------------------|---------------------------------------------------------------------------|
| tunnel destination, on page 38 | Specifies a tunnel interface's destination address.                       |
| tunnel mode, on page 44        | Configures the encapsulation mode of the tunnel interface.                |
| tunnel source, on page 45      | Sets a tunnel interface's source address.                                 |
| tunnel tos, on page 47         | Specifies the value of the TOS field in the tunnel encapsulating packets. |
| tunnel ttl, on page 48         | Configures the Time-To-Live (TTL) for packets entering the tunnel.        |

# tunnel mode

To configure the encapsulation mode of the tunnel interface, use the **tunnel mode** command. To revert the encapsulation to the default IPv4 GRE tunnel mode, use the **no** form of this command.

tunnel mode gre ipv4} no tunnel mode

# **Syntax Description**

# **Syntax Description**

| _ | gre | ipv4 | Specifies the tunnel as a GRE |
|---|-----|------|-------------------------------|
|   |     |      | tunnel over an IPv4 transport |
|   |     |      | network.                      |

# **Command Default**

The default tunnel mode is set as a GRE tunnel over an IPv4 transport network.

#### **Command Modes**

interface configuration

# **Command History**

# **Usage Guidelines**

To use this command, you must be in a user group associated with a task group that includes appropriate task IDs. If the user group assignment is preventing you from using a command, contact your AAA administrator for assistance.

#### Task ID

#### Task ID Operations

interface read, write

### **Examples**

The following example shows how to configure interface tunnel:

RP/0/RSP0/CPU0:router# configure

RP/0/RSP0/CPU0:router(config)# interface tunnel-ip 400
RP/0/RSP0/CPU0:router(config-if)#tunnel mode gre ipv4

| Command                        | Description                                                               |
|--------------------------------|---------------------------------------------------------------------------|
| tunnel destination, on page 38 | Specifies a tunnel interface's destination address.                       |
| tunnel source, on page 45      | Sets a tunnel interface's source address.                                 |
| tunnel tos, on page 47         | Specifies the value of the TOS field in the tunnel encapsulating packets. |
| tunnel ttl, on page 48         | Configures the Time-To-Live (TTL) for packets entering the tunnel.        |

# tunnel source

To set a tunnel interface's source address, use the **tunnel source** command. To remove the source address, use the **no** form of this command.

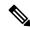

Note

The tunnel will not be operational until the tunnel source is specified.

tunnel source {interface\_name | ip-address}
no tunnel source {interface name | ip-address}

#### **Syntax Description**

| interface_name | Specifies the name of the interface whose IP address will be used as the source address of the tunnel. The interface name can be of a loopback interface or a physical interface. |
|----------------|----------------------------------------------------------------------------------------------------|
| ip-address     | Specifies the IPv4 address to use as the source address for packets in the tunnel.                                                                                                |

#### **Command Default**

None

# **Command Modes**

interface configuration

# **Command History**

# **Usage Guidelines**

To use this command, you must be in a user group associated with a task group that includes appropriate task IDs. If the user group assignment is preventing you from using a command, contact your AAA administrator for assistance.

It is recommended that the tunnel source is identified using the interface ID and not the IP address. Using the interface ID enables the router to mark the tunnel as down when the interface is down and the routing protocol tries to find and use an alternate route to the tunnel route.

#### Task ID

# interface read, write

# **Examples**

The following example shows how to configure interface tunnel:

```
RP/0/RSP0/CPU0:router# configure
RP/0/RSP0/CPU0:router(config)# interface tunnel-ip 400
RP/0/RSP0/CPU0:router(config-if)# tunnel source 10.10.10.1
```

| Command                        | Description                                                |
|--------------------------------|------------------------------------------------------------|
| tunnel destination, on page 38 | Specifies a tunnel interface's destination address.        |
| tunnel mode, on page 44        | Configures the encapsulation mode of the tunnel interface. |

| Command                | Description                                                               |
|------------------------|---------------------------------------------------------------------------|
| tunnel tos, on page 47 | Specifies the value of the TOS field in the tunnel encapsulating packets. |
| tunnel ttl, on page 48 | Configures the Time-To-Live (TTL) for packets entering the tunnel.        |

# tunnel tos

To specify the value of the TOS field in the tunnel encapsulating packets, use the **tunnel tos** command. To return to the default TOS value, use the **no** form of this command.

tunnel tos tos\_value no tunnel tos tos\_value

# **Syntax Description**

tos\_value Specifies the value of the TOS field in the tunnel encapsulating packets. The TOS value ranges between 0 to 255.

### **Command Default**

Copies the TOS/COS bits of the internal IP header to the GRE IP header. In case of labeled payload, EXP bits are copied to TOS bits of the GRE IP header.

#### **Command Modes**

interface configuration

# **Command History**

# **Usage Guidelines**

To use this command, you must be in a user group associated with a task group that includes appropriate task IDs. If the user group assignment is preventing you from using a command, contact your AAA administrator for assistance.

#### Task ID

| Task<br>ID | Operations     |
|------------|----------------|
| interface  | read,<br>write |

### **Examples**

The following example shows how to configure interface tunnel:

RP/0/RSP0/CPU0:router# configure
RP/0/RSP0/CPU0:router(config)# interface tunnel-ip 400
RP/0/RSP0/CPU0:router(config-if)# tunnel tos 100

| Command                        | Description                                                        |
|--------------------------------|--------------------------------------------------------------------|
| tunnel destination, on page 38 | Specifies a tunnel interface's destination address.                |
| tunnel mode, on page 44        | Configures the encapsulation mode of the tunnel interface.         |
| tunnel source, on page 45      | Sets a tunnel interface's source address.                          |
| tunnel ttl, on page 48         | Configures the Time-To-Live (TTL) for packets entering the tunnel. |

# tunnel ttl

To configure the Time-To-Live (TTL) for packets entering the tunnel, use the **tunnel ttl** command. To undo the configuration, use the **no** form of this command.

tunnel ttl ttl\_value
no tunnel ttl ttl\_value

# **Syntax Description**

*ttl\_value* Specifies the value of TTL for packets entering the tunnel. The TTL value ranges between 1 to 255.

#### **Command Default**

The default TTL value is set to 255.

#### **Command Modes**

interface configuration

# **Command History**

#### **Usage Guidelines**

To use this command, you must be in a user group associated with a task group that includes appropriate task IDs. If the user group assignment is preventing you from using a command, contact your AAA administrator for assistance.

This command specifies the Time-To-Live for packets entering the tunnel so that the packets are not dropped inside the carrier network before reaching the tunnel destination.

#### Task ID

| Task<br>ID | Operations     |
|------------|----------------|
| interface  | read,<br>write |

#### **Examples**

The following example shows how to configure interface tunnel:

RP/0/RSP0/CPU0:router# configure
RP/0/RSP0/CPU0:router(config)# interface tunnel-ip 400
RP/0/RSP0/CPU0:router(config-if)#tunnel source 10.10.10.1

| Command                        | Description                                                               |
|--------------------------------|---------------------------------------------------------------------------|
| tunnel destination, on page 38 | Specifies a tunnel interface's destination address.                       |
| tunnel mode, on page 44        | Configures the encapsulation mode of the tunnel interface.                |
| tunnel tos, on page 47         | Specifies the value of the TOS field in the tunnel encapsulating packets. |
| tunnel source, on page 45      | Sets a tunnel interface's source address.                                 |

# tunnel vrf

To specify the virtual routing and forwarding (VRF) instance of the interfaces of the tunnel endpoints, use the **tunnel vrf** command in tunnel interface configuration mode. To disassociate a VRF from the tunnel endpoints, use the **no** form of this command.

#### tunnel vrf vrf-name

# **Syntax Description**

*vrf-name* The name of the VRF instance.

#### **Command Default**

The tunnel addresses are looked up in the default VRF instance, that is, the global routing table.

#### **Command Modes**

Interface configuration

#### **Command History**

| Release          | Modification                 |
|------------------|------------------------------|
| Release<br>5.2.0 | This command was introduced. |

#### **Usage Guidelines**

To use this command, you must be in a user group associated with a task group that includes appropriate task IDs. If the user group assignment is preventing you from using a command, contact your AAA administrator for assistance.

#### Task ID

| Task ID   | Operation      |
|-----------|----------------|
| tunnel    | read,<br>write |
| interface | read,<br>write |

#### **Example**

The following example shows the tunnel "tunnel-ip1" endpoints associated with the VRF instance "blue".

```
RP/0/RSP0/CPU0:router(config) # interface tunnel-ip1
RP/0/RSP0/CPU0:router(config-if) # ipv4 address 10.3.3.3 255.255.255.0
RP/0/RSP0/CPU0:router(config-if) # keepalive 5 3
RP/0/RSP0/CPU0:router(config-if) # tunnel mode gre ipv4
RP/0/RSP0/CPU0:router(config-if) # tunnel source Loopback0
RP/0/RSP0/CPU0:router(config-if) # tunnel destination 10.5.5.5
RP/0/RSP0/CPU0:router(config-if) # tunnel vrf blue
```

tunnel vrf

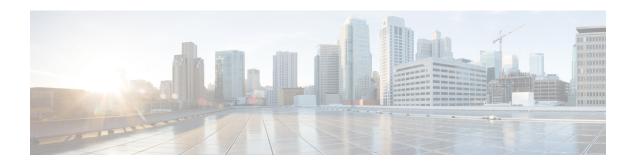

# **Point to Point Layer 2 Services Commands**

This module describes the commands used to configure, monitor, and troubleshoot a Layer 2 or Layer 3 virtual private network (VPN).

For detailed information about virtual private network concepts, configuration tasks, and examples, refer to the .

- advertise-mac, on page 54
- address-family 12vpn mspw, on page 55
- bgp, on page 56
- backup (L2VPN), on page 57
- backup disable (L2VPN), on page 59
- clear 12route evpn ipv4, on page 61
- clear 12route evpn ipv6, on page 62
- clear 12route evpn mac, on page 63
- clear 12vpn collaborators, on page 64
- clear 12vpn counters bridge mac-withdrawal, on page 65
- clear 12vpn forwarding counters, on page 66
- clear 12vpn forwarding counters bridge-domain mirp-lite, on page 67
- clear 12vpn forwarding message counters, on page 68
- clear l2vpn forwarding table, on page 69
- control-word, on page 70
- dynamic-arp-inspection, on page 71
- flood mode, on page 73
- generic-interface-list, on page 75
- global-id (L2VPN), on page 76
- interface (p2p), on page 77
- interworking ipv4, on page 78
- ipv4 source, on page 79
- 12tp static, on page 80
- ip-source-guard, on page 83
- 12transport, on page 85
- 12transport 12protocol, on page 87
- 12transport propagate, on page 89
- 12transport service-policy, on page 91
- 12vpn, on page 92

- 12vpn switchover, on page 93
- load-balancing flow, on page 94
- load-balancing flow-label, on page 95
- load-balancing pw-label, on page 97
- logging (l2vpn), on page 98
- logging nsr, on page 99
- monitor-session (l2vpn), on page 100
- mpls static label (L2VPN), on page 101
- neighbor (L2VPN), on page 103
- neighbor evpn, on page 105
- neighbor routed, on page 106
- nsr (L2VPN), on page 107
- option-b-asbr-only, on page 108
- pw-routing, on page 109
- preferred-path, on page 110
- protocol 12tpv3, on page 112
- pw-class (L2VPN), on page 113
- pw-class encapsulation l2tpv3, on page 114
- pw-class encapsulation mpls, on page 116
- pw-ether, on page 118
- pw-grouping, on page 120
- pw-iw, on page 121
- p2p, on page 122
- rd (L2VPN), on page 123
- sequencing (L2VPN), on page 125
- show bgp 12vpn evpn, on page 127
- show bgp l2vpn mspw, on page 129
- show bgp vrf-db, on page 130
- show evpn evi ead, on page 131
- show evpn internal-label, on page 133
- show dci-fabric-interconnect, on page 134
- show generic-interface-list, on page 137
- show 12tp session, on page 139
- show 12tp tunnel, on page 141
- show 12vpn, on page 143
- show 12vpn atom-db, on page 144
- show 12vpn collaborators, on page 147
- show l2vpn database, on page 149
- show l2vpn discovery, on page 152
- show 12vpn forwarding, on page 154
- show 12vpn forwarding message counters, on page 161
- show 12vpn generic-interface-list, on page 163
- show 12vpn index, on page 165
- show 12vpn nsr, on page 167
- show 12vpn process fsm, on page 169
- show 12vpn provision queue, on page 171

- show l2vpn pw-class, on page 173
- show 12vpn pwhe, on page 175
- show 12vpn resource, on page 177
- show 12vpn trace, on page 178
- show 12vpn xconnect, on page 180
- show tech-support 12vpn platform no-statistics, on page 189
- source (p2p), on page 191
- storm-control, on page 193
- switching-tlv (L2VPN), on page 196
- tag-impose, on page 198
- tos (12vpn), on page 199
- transport mode (L2VPN), on page 201
- transport mode vlan passthrough, on page 203
- ttl (l2vpn), on page 204
- vpws-seamless-integration, on page 205
- xconnect group, on page 206

# advertise-mac

To advertise local MAC to the peers, use **advertise-mac** command in the EVPN configuration mode. The local MAC is advertised to the peer in control plane using BGP.

#### advertise-mac

#### **Syntax Description**

This command has no keywords or arguments.

#### **Command Default**

None

#### **Command Modes**

**EVPN** 

# **Command History**

| Release          | Modification                 |
|------------------|------------------------------|
| Release<br>6.2.1 | This command was introduced. |

# **Usage Guidelines**

To use this command, you must be in a user group associated with a task group that includes appropriate task IDs. If the user group assignment is preventing you from using a command, contact your AAA administrator for assistance.

The following example shows how to advertise local MAC.

```
RP/0/RSP0/CPU0:router# configure
RP/0/RSP0/CPU0:router(config)# evpn
RP/0/RSP0/CPU0:router(config-evpn)# evi 1
RP/0/RSP0/CPU0:router(config-evpn-evi)# bgp
RP/0/RSP0/CPU0:router(config-evpn-evi-bgp)# table-policy spp-basic-6
RP/0/RSP0/CPU0:router(config-evpn-evi-bgp)# route-target import 100:6005
RP/0/RSP0/CPU0:router(config-evpn-evi-bgp)# route-target export 100:6005
RP/0/RSP0/CPU0:router(config-evpn-evi-bgp)# exit
RP/0/RSP0/CPU0:router(config-evpn-evi)# advertise-mac
```

# address-family I2vpn mspw

To specify the L2VPN address family of the neighbor and to enter the address family configuration mode, use the **address-family l2vpn mspw** in the BGP configuration mode.

# address-family l2vpn mspw

#### **Syntax Description**

This command has no keywords or arguments.

# **Command Default**

None

#### **Command Modes**

BGP configuration

# **Command History**

| Release       | Modification                 |
|---------------|------------------------------|
| Release 5.1.2 | This command was introduced. |

# **Usage Guidelines**

To use this command, you must be in a user group associated with a task group that includes appropriate task IDs. If the user group assignment is preventing you from using a command, contact your AAA administrator for assistance.

#### Task ID

| Task<br>ID | Operation      |
|------------|----------------|
| bgp        | read,<br>write |

The following example shows how to enter the address family configuration mode.

RP/0/RSP0/CPU0:router# configure
RP/0/RSP0/CPU0:router(config)# router bgp 100
RP/0/RSP0/CPU0:router(config-bgp)# address-family 12vpn mspw
RP/0/RSP0/CPU0:router(config-bgp-af)#

# bgp

To enable the BGP pseudowire routing capabilities and enter the bgp configuration submode, use the **bgp** command in the L2VPN routing configuration submode.

# bgp

# **Syntax Description**

This command has no keywords or arguments.

# **Command Default**

None

#### **Command Modes**

L2VPN routing configuration submode

# **Command History**

| Release       | Modification                 |
|---------------|------------------------------|
| Release 5.1.2 | This command was introduced. |

# **Usage Guidelines**

To use this command, you must be in a user group associated with a task group that includes appropriate task IDs. If the user group assignment is preventing you from using a command, contact your AAA administrator for assistance.

The following example shows how to enable BGP pseudowire routing capabilities.

RP/0/RSP0/CPU0:router# configure
RP/0/RSP0/CPU0:router(config)# router 2.2.2.2
RP/0/RSP0/CPU0:router(config-12vpn)# pw-routing
RP/0/RSP0/CPU0:router(config-12vpn-pwr)# global-id 1000
RP/0/RSP0/CPU0:router(config-12vpn-pwr)# bgp
RP/0/RSP0/CPU0:router(config-12vpn-pwr-bgp)# rd 192.168.1.3:10

# backup (L2VPN)

To configure the backup pseudowire for the cross-connect, use the **backup** command in L2VPN xconnect p2p pseudowire configuration mode. To disable this feature, use the **no** form of this command.

backup neighbor IP-address pw-id value no backup neighbor IP-address pw-id value

### **Syntax Description**

| neighbor<br>IP-address | Specifies the peer to cross connect. The <i>IP-address</i> argument is the IPv4 address of the peer. |
|------------------------|----------------------------------------------------------------------------------------------------|
| pw-id value            | Configures the pseudowire ID. The range is from 1 to 4294967295.                                     |

# **Command Default**

None

# **Command Modes**

L2VPN xconnect p2p pseudowire configuration

### **Command History**

| Release       | Modification                 |
|---------------|------------------------------|
| Release 3.7.2 | This command was introduced. |

#### **Usage Guidelines**

To use this command, you must be in a user group associated with a task group that includes appropriate task IDs. If the user group assignment is preventing you from using a command, contact your AAA administrator for assistance.

Use the **backup** command to enter L2VPN xconnect p2p pseudowire backup configuration mode.

# Task ID

| Task<br>ID | Operations     |
|------------|----------------|
| 12vpn      | read,<br>write |

# **Examples**

The following example shows how to configure backup pseudowires:

RP/0/RSP0/CPU0:router# configure
RP/0/RSP0/CPU0:router(config)# 12vpn
RP/0/RSP0/CPU0:router(config-12vpn)# xconnect group gr1
RP/0/RSP0/CPU0:router(config-12vpn-xc)# p2p p001
RP/0/RSP0/CPU0:router(config-12vpn-xc-p2p)# neighbor 10.1.1.1 pw-id 2
RP/0/RSP0/CPU0:router(config-12vpn-xc-p2p-pw)# backup neighbor 10.2.2.2 pw-id 5
RP/0/RSP0/CPU0:router(config-12vpn-xc-p2p-pw-backup)#

| Command                            | Description                                                                                                    |
|------------------------------------|----------------------------------------------------------------------------------------------------|
| backup disable (L2VPN), on page 59 | Specifies how long a backup pseudowire should wait before resuming operation after the primary pseudowire goes down. |

| Command                       | Description                                                                  |
|-------------------------------|------------------------------------------------------------------------------|
| I2vpn, on page 92             | Enters L2VPN configuration mode.                                             |
| neighbor (L2VPN), on page 103 | Configures a pseudowire for a cross-connect.                                 |
| p2p, on page 122              | Enters p2p configuration submode to configure point-to-point cross-connects. |
| xconnect group, on page 206   | Configures cross-connect groups.                                             |

# backup disable (L2VPN)

To specify how long a backup pseudowire should wait before resuming primary pseudowire operation after the failure with primary pseudowire has been cleared, use the **backup disable** command in L2VPN pseudowire class configuration mode. To disable this feature, use the **no** form of this command.

backup disable {delay value | never}
no backup disable {delay value | never}

### **Syntax Description**

| <b>delay</b><br>value | Specifies the number of seconds that elapse after the failure with primary pseudowire has been cleared before the Cisco IOS XR software attempts to activate the primary pseudowire. |
|-----------------------|----------------------------------------------------------------------------------------------------|
|                       | The range, in seconds, is from 0 to 180. The default is 0.                                                                                                    |
| never                 | Specifies that the secondary pseudowire does not fall back to the primary pseudowire if the primary pseudowire becomes available again, unless the secondary pseudowire fails.       |

#### **Command Default**

The default disable delay is the value of 0, which means that the primary pseudowire is activated immediately when it comes back up.

#### **Command Modes**

L2VPN pseudowire class configuration

#### **Command History**

| Release       | Modification                 |
|---------------|------------------------------|
| Release 3.7.2 | This command was introduced. |

#### **Usage Guidelines**

To use this command, you must be in a user group associated with a task group that includes appropriate task IDs. If the user group assignment is preventing you from using a command, contact your AAA administrator for assistance.

#### Task ID

| Operations     |
|----------------|
| read,<br>write |
|                |

# **Examples**

The following example shows how a backup delay is configured for point-to-point pseudowire in which the backup disable delay is set to 50 seconds:

```
RP/0/RSP0/CPU0:router# configure
RP/0/RSP0/CPU0:router(config)# 12vpn
RP/0/RSP0/CPU0:router(config-12vpn)# pw-class class1
RP/0/RSP0/CPU0:router(config-12vpn-pwc)# backup disable delay 50
RP/0/RSP0/CPU0:router(config-12vpn-pwc)# exit
RP/0/RSP0/CPU0:router(config-12vpn)# xconnect group A
RP/0/RSP0/CPU0:router(config-12vpn-xc)# p2p rtrx
RP/0/RSP0/CPU0:router(config-12vpn-xc-p2p)# neighbor 10.1.1.1 pw-id 2
RP/0/RSP0/CPU0:router(config-12vpn-xc-p2p-pw)# pw-class class1
```

RP/0/RSP0/CPU0:router(config-l2vpn-xc-p2p-pw)# backup neighbor 10.2.2.2 pw-id 5
RP/0/RSP0/CPU0:router(config-l2vpn-xc-p2p-pw-backup)#

| Command                       | Description                                                                  |
|-------------------------------|------------------------------------------------------------------------------|
| l2vpn, on page 92             | Enters L2VPN configuration mode.                                             |
| neighbor (L2VPN), on page 103 | Configures a pseudowire for a cross-connect.                                 |
| p2p, on page 122              | Enters p2p configuration submode to configure point-to-point cross-connects. |
| pw-class (L2VPN), on page 113 | Enters pseudowire class submode to define a pseudowire class template.       |
| xconnect group, on page 206   | Configures cross-connect groups.                                             |

# clear l2route evpn ipv4

To clear either duplicate or frozen flags, or both, from EVPN MAC-IPv4 routes and re-enable local route learning for the corresponding IPv4 addresses, use **clear l2route evpn ipv4** command in EXEC mode.

clear l2route evpn ipv4 $\{ipv4-address\}$  | all [evi evi ] frozen-flag

# **Syntax Description**

| mac mac-address | Clears the route for the specified IPv4 address.                                                             |
|-----------------|----------------------------------------------------------------------------------------------------|
| all             | Clears all EVPN MAC-IPv4 routes that are marked as duplicate or permanently frozen.                          |
| evi evi         | Clears EVPN MAC -IPv4 routes for the specified topology only.                                                |
| frozen-flag     | Clears either duplicate or frozen flag for the MAC-IPv4 routes that are identified by the specified options. |

#### **Command Default**

None

#### **Command Modes**

**EXEC** 

# **Command History**

| Release          | Modification                 |
|------------------|------------------------------|
| Release<br>6.6.1 | This command was introduced. |

# **Usage Guidelines**

None

# Task ID

| Task<br>ID | Operation      |
|------------|----------------|
| 12vpn      | read,<br>write |

# **Example**

This example shows how to clear duplicate or frozen flags, or both from EVPN MAC-IPv4 routes:

Router# clear 12route evpn ipv4 192.0.2.1 evi 1 frozen-flag

# clear l2route evpn ipv6

To clear either duplicate or frozen flags, or both, from EVPN MAC-IPv6 routes and re-enable local route learning for the corresponding IPv6 addresses, use **clear l2route evpn ipv6** command in EXEC mode.

clear l2route evpn ipv6 {ipv6-address} | all [evi evi ] frozen-flag

# **Syntax Description**

| mac mac-address | Clears the route for the specified IPv6 address.                                                     |
|-----------------|----------------------------------------------------------------------------------------------------|
| all             | Clears all EVPN MAC-IPv6 routes that are marked as duplicate or permanently frozen.                  |
| evi evi         | Clears EVPN MAC-IPv6 routes for the specified topology only.                                         |
| frozen-flag     | Clear duplicate or frozen flag for the MAC-IPv6 routes that are identified by the specified options. |

#### **Command Default**

None

# **Command Modes**

**EXEC** 

# **Command History**

| Release          | Modification                 |
|------------------|------------------------------|
| Release<br>6.6.1 | This command was introduced. |

# **Usage Guidelines**

None

#### Task ID

| Task<br>ID | Operation      |
|------------|----------------|
| 12vpn      | read,<br>write |

# **Example**

This example shows how to clear either duplicate or frozen flags, or both, from EVPN MAC-IPv6 routes:

Router# clear l2route evpn IPv6 2001:DB8::1 evi 1 frozen-flag

# clear l2route evpn mac

To clear either duplicate or frozen flags, or both, from EVPN MAC routes and re-enable local route learning for the corresponding MAC addresses, use **clear l2route evpn mac** command in EXEC mode.

clear l2route evpn mac {mac-address} | all [evi evi ] frozen-flag

# **Syntax Description**

| mac mac-address | Clears the route for the specified MAC address.                                                  |
|-----------------|--------------------------------------------------------------------------------------------------|
| all             | Clears all EVPN MAC routes that are marked as duplicate or permanently frozen.                   |
| evi evi         | Clears EVPN MAC routes for the specified topology only.                                          |
| frozen-flag     | Clears duplicate or frozen flag for the MAC routes that are identified by the specified options. |

#### **Command Default**

None

#### **Command Modes**

**EXEC** 

# **Command History**

| Release          | Modification                 |
|------------------|------------------------------|
| Release<br>6.6.1 | This command was introduced. |

# **Usage Guidelines**

None

# Task ID

| Task<br>ID | Operation      |
|------------|----------------|
| 12vpn      | read,<br>write |

# **Example**

This example shows how to clear duplicate or frozen flags, or both, from EVPN MAC routes:

Router# clear 12route evpn mac 0.12.3456 evi 1 frozen-flag

# clear I2vpn collaborators

To clear the state change counters for L2VPN collaborators, use the **clear l2vpn collaborators** command in EXEC mode.

# clear 12vpn collaborators

# **Syntax Description**

This command has no arguments or keywords.

# **Command Default**

None

#### **Command Modes**

**EXEC** 

#### **Command History**

| Release       | Modification                 |
|---------------|------------------------------|
| Release 3.7.2 | This command was introduced. |

# **Usage Guidelines**

To use this command, you must be in a user group associated with a task group that includes appropriate task IDs. If the user group assignment is preventing you from using a command, contact your AAA administrator for assistance.

#### Task ID

| Task<br>ID | Operations     |
|------------|----------------|
| 12vpn      | read,<br>write |

# **Examples**

The following example shows how to clear change counters for L2VPN collaborators:

RP/0/RSP0/CPU0:router# clear 12vpn collaborators

| Command                               | Description                                                                                                    |
|---------------------------------------|----------------------------------------------------------------------------------------------------|
| show l2vpn collaborators, on page 147 | Displays information about the state of the interprocess communications connections between I2vpn_mgr and other processes. |

# clear I2vpn counters bridge mac-withdrawal

To clear the MAC withdrawal statistics for the counters of the bridge domain, use the **clear l2vpn counters bridge mac-withdrawal** command in EXEC mode.

clear 12vpn counters bridge mac-withdrawal {all|group group-name bd-name|neighbor ip-address pw-id value}

# **Syntax Description**

| all                                  | Clears the MAC withdrawal statistics over all the bridges.                                             |
|--------------------------------------|----------------------------------------------------------------------------------------------------|
| group group-name                     | Clears the MAC withdrawal statistics over the specified group.                                         |
| <b>bd-name</b> bd-name               | Clears the MAC withdrawal statistics over the specified bridge.                                        |
| <b>neighbor</b><br><i>ip-address</i> | Clears the MAC withdrawal statistics over the specified neighbor.                                      |
| pw-id value                          | Clears the MAC withdrawal statistics over the specified pseudowire. The range is from 1 to 4294967295. |

# **Command Default**

None

#### **Command Modes**

**EXEC** 

#### **Command History**

| Release       | Modification                 |
|---------------|------------------------------|
| Release 3.7.2 | This command was introduced. |

# **Usage Guidelines**

To use this command, you must be in a user group associated with a task group that includes appropriate task IDs. If the user group assignment is preventing you from using a command, contact your AAA administrator for assistance.

# Task ID

| Task<br>ID | Operations     |
|------------|----------------|
| l2vpn      | read,<br>write |

# **Examples**

The following example shows how to clear the MAC withdrawal statistics over all the bridges:

RP/0/RSP0/CPU0:router# clear 12vpn counters bridge mac-withdrawal all

# clear I2vpn forwarding counters

To clear L2VPN forwarding counters, use the **clear 12vpn forwarding counters** command in EXEC mode.

clear 12vpn forwarding counters

**Syntax Description** 

This command has no arguments or keywords.

**Command Default** 

None

**Command Modes** 

**EXEC** 

**Command History** 

| Kelease       | Modification                 |
|---------------|------------------------------|
| Release 3.7.2 | This command was introduced. |

#### **Usage Guidelines**

To use this command, you must be in a user group associated with a task group that includes appropriate task IDs. If the user group assignment is preventing you from using a command, contact your AAA administrator for assistance.

#### Task ID

| Task<br>ID | Operations     |
|------------|----------------|
| l2vpn      | read,<br>write |

# **Examples**

The following example shows how to clear L2VPN forwarding counters:

RP/0/RSP0/CPU0:router# clear 12vpn forwarding counters

| Command                            | Description                                                                   |
|------------------------------------|-------------------------------------------------------------------------------|
| show I2vpn forwarding, on page 154 | Displays forwarding information from the layer2_fib manager on the line card. |

# clear I2vpn forwarding counters bridge-domain mirp-lite

To clear L2VPN forwarding MIRP counters, use the **clear l2vpn forwarding counters bridge-domain mirp-lite** command in EXEC mode.

clear 12vpn forwarding counters bridge-domain mirp-lite {location node-id}

# **Syntax Description**

**location** *node-id* Clears the L2VPN forwarding MIRP counters for the specified location.

#### **Command Default**

None

#### **Command Modes**

**EXEC** 

# **Command History**

| Release          | Modification                 |
|------------------|------------------------------|
| Release<br>4.3.0 | This command was introduced. |

#### **Usage Guidelines**

To use this command, you must be in a user group associated with a task group that includes appropriate task IDs. If the user group assignment is preventing you from using a command, contact your AAA administrator for assistance.

#### Task ID

| Task<br>ID | Operation            |
|------------|----------------------|
| 12vpn      | read, write, execute |

This example shows how to clear all the MIRP counters:

RP/0/RSP0/CPU0:router# clear l2vpn forwarding counters bridge-domain mirp-lite location 0/1/CPU0

This example shows how to clear bridge-domain specific MIRP counters:

RP/0/RSP0/CPU0:router# clear 12vpn forwarding counters bridge-domain bg1:bd1 mirp-lite location 0/1/CPU0

| Command                                     | Description                       |
|---------------------------------------------|-----------------------------------|
| clear l2vpn forwarding counters, on page 66 | Clears L2VPN forwarding counters. |

# clear I2vpn forwarding message counters

To clear L2VPN forwarding message counters, use the **clear l2vpn forwarding message counters** command in EXEC mode.

To use this command, you must be in a user group associated with a task group that includes appropriate task

clear 12vpn forwarding message counters location node-id

| Syntax Description | location<br>node-id | Clears L2VPN forwarding message counters for the specified location. |
|--------------------|---------------------|----------------------------------------------------------------------|
| Command Default    | None                |                                                                      |
| Command Modes      | EXEC                |                                                                      |

| Command History | Release       | Modification                 |
|-----------------|---------------|------------------------------|
|                 | Release 3.7.2 | This command was introduced. |

# IDs. If the user group assignment is preventing you from using a command, contact your AAA administrator for assistance.

| Task ID | Task<br>ID | Operations     |
|---------|------------|----------------|
|         | 12vpn      | read,<br>write |

**Usage Guidelines** 

**Examples** 

The following example shows how to clear L2VPN forwarding message counters on a specified node:

RP/0/RSP0/CPU0:router# clear 12vpn forwarding message counters location 0/6/CPU0

| Related Commands | Command                            | Description                                                                   |  |
|------------------|------------------------------------|-------------------------------------------------------------------------------|--|
|                  | show I2vpn forwarding, on page 154 | Displays forwarding information from the layer2_fib manager on the line card. |  |

# clear I2vpn forwarding table

write

To clear an L2VPN forwarding table at a specified location, use the **clear l2vpn forwarding table** command in EXEC mode.

clear 12vpn forwarding table location node-id

| Syntax Description | location<br>node-id | Clears L2VPN forwarding ta                                         | bles for the specified location. |  |
|--------------------|---------------------|--------------------------------------------------------------------|----------------------------------|--|
| Command Default    | None                |                                                                    |                                  |  |
| Command Modes      | EXEC                |                                                                    |                                  |  |
| Command History    | Release             | Modification                                                       |                                  |  |
|                    | Release 3.9.0       | This command was introduced.                                       |                                  |  |
| Usage Guidelines   |                     | ommand, you must be in a user groer group assignment is preventing |                                  |  |
| Task ID            | Task Oper<br>ID     | ations                                                             |                                  |  |
|                    | 12vpn read          | <del></del>                                                        |                                  |  |

# **Examples**

The following example shows how to clear an L2VPN forwarding table from a specified location:

RP/0/RSP0/CPU0:router# clear 12vpn forwarding table location 1/2/3/5

| Related Commands | Command                            | Description                                                                   |  |
|------------------|------------------------------------|-------------------------------------------------------------------------------|--|
|                  | show I2vpn forwarding, on page 154 | Displays forwarding information from the layer2_fib manager on the line card. |  |

# control-word

To enable control word for MPLS encapsulation, use the **control-word** command in L2VPN pseudowire class encapsulation submode. To disable the control word, use the **no** form of this command.

# control-word no control-word

# **Syntax Description**

This command has no keywords or arguments.

#### **Command Default**

None

#### **Command Modes**

L2VPN pseudowire class encapsulation configuration

# **Command History**

| Release       | Modification                 |
|---------------|------------------------------|
| Release 4.2.1 | This command was introduced. |

#### **Usage Guidelines**

To use this command, you must be in a user group associated with a task group that includes appropriate task IDs. If the user group assignment is preventing you from using a command, contact your AAA administrator for assistance.

# Task ID

| Task<br>ID | Operations     |
|------------|----------------|
| 12vpn      | read,<br>write |

# **Examples**

This example shows how to enable control word for MPLS encapsulation:

```
RP/0/RSP0/CPU0:router# configure
RP/0/RSP0/CPU0:router(config)# 12vpn
RP/0/RSP0/CPU0:router(config-12vpn)# pw-class pwc1
RP/0/RSP0/CPU0:router(config-12vpn-pwc)# encapsulation mpls
RP/0/RSP0/CPU0:router(config-12vpn-pwc-mpls)# control-word
```

# dynamic-arp-inspection

logging

To validate Address Resolution Protocol (ARP) packets in a network, use the **dynamic-arp-inspection** command in the 12vpn bridge group bridge domain configuration mode. To disable dynamic ARP inspection, use the **no** form of this command.

**dynamic-arp-inspection** {logging | address-validation {src-macdst-macipv4}} **no dynamic-arp-inspection** {logging | address-validation {src-macdst-macipv4}}

|  | Note  | ,  | When you use the logging option, the log messages indicate the interface on which the violation has occured along with the IP or MAC source of the violation traffic. The log messages are rate limited at 1 message per 10 seconds. |
|--|-------|----|----------------------------------------------------------------------------------------------------|
|  | Cauti | on | Not all the violation events are recorded in the syslog.                                                                                                    |

(Optional) Enables logging.

| address-validation | (Optional) Performs address-validation.         |
|--------------------|-------------------------------------------------|
| src-mac            | Source MAC address in the Ethernet header.      |
| dst-mac            | Destination MAC address in the Ethernet header. |
| ipv4               | IP addresses in the ARP body.                   |

#### **Command Default**

**Syntax Description** 

Dynamic ARP inspection is disabled.

#### **Command Modes**

12vpn bridge group bridge domain configuration

# **Command History**

| Release       | Modification                 |  |
|---------------|------------------------------|--|
| Release 4.0.1 | This command was introduced. |  |

# **Usage Guidelines**

To use this command, you must be in a user group associated with a task group that includes appropriate task IDs. If the user group assignment is preventing you from using a command, contact your AAA administrator for assistance.

#### Task ID

| Task<br>ID | Operations     |
|------------|----------------|
| 12vpn      | read,<br>write |

### **Examples**

This example shows how to enable dynamic ARP inspection on bridge bar:

RP/0/RSP0/CPU0:router# configure

```
RP/0/RSP0/CPU0:router(config) # 12vpn
RP/0/RSP0/CPU0:router(config-l2vpn) # bridge group b1
RP/0/RSP0/CPU0:router(config-l2vpn-bg) # bridge-domain bar
RP/0/RSP0/CPU0:router(config-l2vpn-bg-bd) # dynamic-arp-inspection
RP/0/RSP0/CPU0:router(config-l2vpn-bg-bd-dai) #
```

This example shows how to enable dynamic ARP inspection logging on bridge bar:

```
RP/0/RSP0/CPU0:router# configure
RP/0/RSP0/CPU0:router(config)# 12vpn
RP/0/RSP0/CPU0:router(config-12vpn)# bridge group b1
RP/0/RSP0/CPU0:router(config-12vpn-bg)# bridge-domain bar
RP/0/RSP0/CPU0:router(config-12vpn-bg-bd)# dynamic-arp-inspection logging
RP/0/RSP0/CPU0:router(config-12vpn-bg-bd-dai)#
```

This example shows how to enable dynamic ARP inspection address validation on bridge bar:

```
RP/0/RSP0/CPU0:router# configure
RP/0/RSP0/CPU0:router(config)# 12vpn
RP/0/RSP0/CPU0:router(config-12vpn)# bridge group b1
RP/0/RSP0/CPU0:router(config-12vpn-bg)# bridge-domain bar
RP/0/RSP0/CPU0:router(config-12vpn-bg-bd)# dynamic-arp-inspection address-validation
RP/0/RSP0/CPU0:router(config-12vpn-bg-bd-dai)#
```

| Command                           | Description                                                                                                    |
|-----------------------------------|----------------------------------------------------------------------------------------------------|
| bridge-domain (VPLS), on page 216 | Establishes a bridge domain, and enters L2VPN bridge group bridge domain configuration mode.                             |
| bridge group (VPLS), on page 217  | Creates a bridge group so that it can contain bridge domains and then to assign network interfaces to the bridge domain. |
| I2vpn, on page 92                 | Enters L2VPN configuration mode.                                                                                         |

# flood mode

To change the flood mode from Bandwidth Optimized to Convergence Optimized, use the **flood mode convergence-optimized** command in the l2vpn bridge group bridge domain configuration mode. To return the bridge to normal flooding behavior (when all unknown unicast, broadcast and multicast packets are flooded over other bridge domain network interfaces), use the **no** form of this command.

flood mode {resilience-optimized | convergence-optimized} no flood mode {resilience-optimized | convergence-optimized}

#### **Syntax Description**

| resilience-optimized  | Configures bridge to use Resilience Optimized mode.  |
|-----------------------|------------------------------------------------------|
| convergence-optimized | Configures bridge to use Convergence Optimized mode. |

#### **Command Default**

The bridge domain operates in the Bandwidth Optimized Mode.

#### **Command Modes**

12vpn bridge group bridge domain configuration

#### **Command History**

| Release       | Modification                 |
|---------------|------------------------------|
| Release 3.7.2 | This command was introduced. |

#### **Usage Guidelines**

To use this command, you must be in a user group associated with a task group that includes appropriate task IDs. If the user group assignment is preventing you from using a command, contact your AAA administrator for assistance.

The **flood mode** command allows you to change the flood optimization mode to either Convergence Optimized mode or Resilience Optimized mode. The Convergence Optimized mode floods all traffic to all line cards; all unknown unicast packets, all broadcast packets, and all multicast packets are flooded over all other bridge domain network interfaces. The Resilience Optimized Mode works like Bandwidth Optimized mode, except that it floods traffic to both primary and backup FRR links for a Pseudowire.

When you configure the **flood mode convergence-optimized** command, you must remove and reconfigure the bridge domain when you add, modify, or remove the pseudowire configuration of a specific bridge domain.

### Task ID

| Task<br>ID | Operations     |
|------------|----------------|
| 12vpn      | read,<br>write |

# **Examples**

The following example shows how to clear an L2VPN forwarding table from a specified location:

```
RP/0/RSP0/CPU0:router# configure
RP/0/RSP0/CPU0:router(config)# 12vpn
RP/0/RSP0/CPU0:router(config-12vpn)# bridge group MyGroup
RP/0/RSP0/CPU0:router(config-12vpn-bg)# bridge-domain MyDomain
```

RP/0/RSP0/CPU0:router(config-l2vpn-bg-bd)# flood mode convergence-optimized
RP/0/RSP0/CPU0:router(config-l2vpn-bg-bd)#

| Command                           | Description                                                                                                    |
|-----------------------------------|----------------------------------------------------------------------------------------------------|
| I2vpn, on page 92                 | Enters L2VPN configuration mode.                                                                                         |
| bridge-domain (VPLS), on page 216 | Establishes a bridge domain, and enters L2VPN bridge group bridge domain configuration mode.                             |
| bridge group (VPLS), on page 217  | Creates a bridge group so that it can contain bridge domains and then to assign network interfaces to the bridge domain. |

# generic-interface-list

To configure generic interface list, use the **generic-interface-list** command in global configuration mode.

generic-interface-list list-name

#### **Syntax Description**

list-name Name of the interface list.

#### **Command Default**

None

#### **Command Modes**

Global configuration

# **Command History**

| Release          | Modification                 |
|------------------|------------------------------|
| Release<br>4.2.1 | This command was introduced. |

# **Usage Guidelines**

To use this command, you must be in a user group associated with a task group that includes appropriate task IDs. If the user group assignment is preventing you from using a command, contact your AAA administrator for assistance.

#### Task ID

| Task<br>ID | Operation      |
|------------|----------------|
| 12vpn      | read,<br>write |

# **Example**

This example shows how to configure generic interface list:

```
RP/0/RSP0/CPU0:router# config
RP/0/RSP0/CPU0:router(config)# generic-interface-list interfacelist1
RP/0/RSP0/CPU0:router(config-if-list)# interface GigabitEthernet 0/2/0/1
RP/0/RSP0/CPU0:router(config-if-list)# interface GigabitEthernet 0/3/0/1
RP/0/RSP0/CPU0:router(config-if-list)# exit
```

| Command                                        | Description                                |
|------------------------------------------------|--------------------------------------------|
| show I2vpn generic-interface-list, on page 163 | Displays all the L2VPN virtual interfaces. |

# global-id (L2VPN)

To configure the L2VPN global ID value for the router, use the **global-id** command in the L2VPN routing configuration submode.

#### global-id value

# **Syntax Description**

value Specifies the global-id value. Range is from 1 to 4294967295.

#### **Command Default**

If BGP is used as the redistribution L2 protocol, then the default value is the BGP AS number. Otherwise, the default value is 0.

#### **Command Modes**

L2VPN routing configuration submode

#### **Command History**

| Release       | Modification                 |
|---------------|------------------------------|
| Release 5.1.2 | This command was introduced. |

# **Usage Guidelines**

To use this command, you must be in a user group associated with a task group that includes appropriate task IDs. If the user group assignment is preventing you from using a command, contact your AAA administrator for assistance.

This command overwrites the AS number from BGP.

# Task ID

| Task<br>ID | Operation      |
|------------|----------------|
| 12vpn      | read,<br>write |

The following example shows how to configure L2VPN global ID value:

RP/0/RSP0/CPU0:router# configure
RP/0/RSP0/CPU0:router(config)# 12vpn
RP/0/RSP0/CPU0:router(config-12vpn)#router-id 2.2.2.2
RP/0/RSP0/CPU0:router(config-12vpn)# pw-routing
RP/0/RSP0/CPU0:router(config-12vpn-pwr)# global-id 1000
RP/0/RSP0/CPU0:router(config-12vpn-pwr)# bgp
RP/0/RSP0/CPU0:router(config-12vpn-pwr-bgp)# rd 192.168.1.3:10

# interface (p2p)

To configure an attachment circuit, use the **interface** command in p2p configuration submode. To return to the default behavior, use the **no** form of this command.

interface type interface-path-id
no interface type interface-path-id

# **Syntax Description**

type Interface type. For more information, use the question mark (?) online help function.

interface-path-id Physical interface or a virtual interface.

**Note** Use the **show interfaces** command to see a list of all possible interfaces currently configured on the router.

For more information about the syntax for the router, use the question mark (?) online help function.

#### **Command Default**

None

#### **Command Modes**

p2p configuration submode

# **Command History**

| Release       | Modification                |  |
|---------------|-----------------------------|--|
| Release 3.7.2 | This command was introduced |  |

#### **Usage Guidelines**

To use this command, you must be in a user group associated with a task group that includes appropriate task IDs. If the user group assignment is preventing you from using a command, contact your AAA administrator for assistance.

#### Task ID

| Task<br>ID | Operations     |
|------------|----------------|
| l2vpn      | read,<br>write |

#### **Examples**

The following example shows how to configure an attachment circuit on a TenGigE interface:

RP/0/RSP0/CPU0:router# configure
RP/0/RSP0/CPU0:router(config)# 12vpn
RP/0/RSP0/CPU0:router(config-l2vpn)# xconnect group gr1
RP/0/RSP0/CPU0:router(config-l2vpn-xc)# p2p p001
RP/0/RSP0/CPU0:router(config-l2vpn-xc-p2p)# interface TenGigE 1/1/1/1

| Command          | Description                                                                  |
|------------------|------------------------------------------------------------------------------|
| p2p, on page 122 | Enters p2p configuration submode to configure point-to-point cross-connects. |

# interworking ipv4

To configure IPv4 interworking, use the **interworking ipv4** command in the p2p configuration submode. To return to the default behavior, use the **no** form of this command.

interworking ipv4 no interworking ipv4

# **Syntax Description**

ipv4 Sets IPv4 interworking.

#### **Command Default**

None

#### **Command Modes**

p2p configuration submode

# **Command History**

# **Usage Guidelines**

To use this command, you must be in a user group associated with a task group that includes appropriate task IDs. If the user group assignment is preventing you from using a command, contact your AAA administrator for assistance.

#### Task ID

| Task<br>ID | Operations     |
|------------|----------------|
| l2vpn      | read,<br>write |

# **Examples**

The following example shows how to configure an attachment circuit on a TenGigE interface:

```
RP/0/RSP0/CPU0:router# configure
RP/0/RSP0/CPU0:router(config)# 12vpn
RP/0/RSP0/CPU0:router(config-12vpn)# xconnect group gr1
RP/0/RSP0/CPU0:router(config-12vpn-xc)# p2p gr1
RP/0/RSP0/CPU0:router(config-12vpn-xc-p2p)# interworking ipv4
RP/0/RSP0/CPU0:router(config-12vpn-xc-p2p)#
```

| Command          | Description                                                                  |
|------------------|------------------------------------------------------------------------------|
| p2p, on page 122 | Enters p2p configuration submode to configure point-to-point cross-connects. |

# ipv4 source

To configure source IP address for the pseudowire class with encapsulation mpls, use the **ipv4 source** command in the L2VPN pseudowire class encapsulation mpls configuration mode.

ipv4 source source-ip-address

# **Syntax Description**

| source-ip-address | Source IP |
|-------------------|-----------|
|                   | address.  |

# **Command Default**

None

# **Command Modes**

L2VPN pseudowire class encapsulation mpls configuration

#### **Command History**

| Release          | Modification                 |
|------------------|------------------------------|
| Release<br>4.2.0 | This command was introduced. |

# **Usage Guidelines**

To use this command, you must be in a user group associated with a task group that includes appropriate task IDs. If the user group assignment is preventing you from using a command, contact your AAA administrator for assistance.

# Task ID

| Task<br>ID | Operation      |
|------------|----------------|
| l2vpn      | read,<br>write |

#### **Example**

This example shows how to configure the source ip address:

RP/0/RSP0/CPU0:router# configure
RP/0/RSP0/CPU0:router(config) #12vpn
RP/0/RSP0/CPU0:router(config-12vpn) #pw-class kant1
RP/0/RSP0/CPU0:router(config-12vpn-pwc) #encapsulation mpls
RP/0/RSP0/CPU0:router(config-12vpn-pwc-mpls) #ipv4 source 112.22.1.4

| Command                                  | Description                               |
|------------------------------------------|-------------------------------------------|
| pw-class encapsulation mpls, on page 116 | Configures MPLS pseudowire encapsulation. |

# **12tp static**

To enable the Layer 2 Tunneling Protocol (L2TP) static submode, and perform L2TP pseudowire configurations, use the **l2tp static** command in p2p pseudowire configuration submode. To disable the L2TP static submode, use the **no** form of this command.

12tp static [{local {cookie {secondary size | size} } {0 | 4 | 8} value value | session session id} | remote {cookie size {0 | 4 | 8} value value | session session id}}] no 12tp static [{local {cookie{secondary size | size} } {0 | 4 | 8} value cookie value | session session id} | remote {cookie size {0 | 4 | 8} value cookie value | session session id}}]

# **Syntax Description**

| lacal          | (Ontional) Configurate level cooling and agazing                                                           |
|----------------|----------------------------------------------------------------------------------------------------|
| local          | (Optional) Configures local cookies and sessions.                                                          |
| cookie         | Sets L2TP pseudowire static local or remote cookie.                                                        |
| secondary size | Sets L2TP pseudowire static local cookie secondary size.                                                   |
| size           | Sets L2TP pseudowire static local cookie size.                                                             |
| value          | Sets the value of the cookie.                                                                              |
| cookie value   | Value of the cookie.                                                                                       |
|                | The cookie values are specified based on the configured cookie size:                                       |
|                | • Cookie size 0—No cookie value is set.                                                                    |
|                | • Cookie size 4—Lower 4 bytes value (<0x0-0xffffffff>) is set.                                             |
|                | • Cookie size 8—Lower 4 bytes value and higher 4 bytes values (<0x0-0xffffffff> <0x0-0xffffffff>) are set. |
| session        | Sets L2TP pseudowire static local or remote session.                                                       |
| session id     | Session ID. Range is from 1 to 65535.                                                                      |
| remote         | (Optional) Configures remote cookies and sessions.                                                         |

# **Command Default**

None

# **Command Modes**

p2p pseudowire configuration

### **Command History**

| Release          | Modification                |
|------------------|-----------------------------|
| Release<br>4.3.1 | This command was introduced |

#### **Usage Guidelines**

To use this command, you must be in a user group associated with a task group that includes appropriate task IDs. If the user group assignment is preventing you from using a command, contact your AAA administrator for assistance.

#### Task ID

# Task Operation ID 12vpn read,

write

This example shows how to enter the 12tp static configuration sub mode:

```
RP/0/RSP0/CPU0:router# configure
RP/0/RSP0/CPU0:router(config)# 12vpn xconnect group 12vpn
RP/0/RSP0/CPU0:router(config-12vpn-xc)# p2p rtrA_to_rtrB
RP/0/RSP0/CPU0:router(config-xc-p2p)# neighbor ipv6 1111:2222::cdef pw-id 1
RP/0/RSP0/CPU0:router(config-xc-p2p-pw)# 12tp static
```

This example shows how to configure local and remote session-id:

```
RP/0/RSP0/CPU0:router# configure
RP/0/RSP0/CPU0:router(config)# 12vpn xconnect group 12vpn
RP/0/RSP0/CPU0:router(config-12vpn-xc)# p2p rtrA_to_rtrB
RP/0/RSP0/CPU0:router(config-xc-p2p)# neighbor ipv6 1111:2222::cdef pw-id 1
RP/0/RSP0/CPU0:router(config-xc-p2p-pw)# 12tp static local session 1
RP/0/RSP0/CPU0:router(config-xc-p2p-pw)# 12tp static remote session 1
```

This example shows how to configure cookie size and values:

This example is with cookie size 0:

```
RP/0/RSP0/CPU0:router# configure
RP/0/RSP0/CPU0:router(config)# 12vpn xconnect group 12vpn
RP/0/RSP0/CPU0:router(config-12vpn-xc)# p2p rtrA_to_rtrB
RP/0/RSP0/CPU0:router(config-xc-p2p)# neighbor ipv6 1111:2222::cdef pw-id 1
RP/0/RSP0/CPU0:router(config-xc-p2p-pw)# 12tp static local cookie size 0
RP/0/RSP0/CPU0:router(config-xc-p2p-pw)# 12tp static remote cookie size 0
```

This example is with cookie size 4:

```
RP/0/RSP0/CPU0:router# configure
RP/0/RSP0/CPU0:router(config)# 12vpn xconnect group 12vpn
RP/0/RSP0/CPU0:router(config-12vpn-xc)# p2p rtrA_to_rtrB
RP/0/RSP0/CPU0:router(config-xc-p2p)# neighbor ipv6 1111:2222::cdef pw-id 1
RP/0/RSP0/CPU0:router(config-xc-p2p-pw)# 12tp static local cookie size 4 value
<0x0-0xffffffff>
RP/0/RSP0/CPU0:router(config-xc-p2p-pw)# 12tp static remote cookie size 4 value
<0x0-0xffffffff>
```

This example is with cookie size 8 (lower 4 bytes entered first and then higher 4 bytes):

```
RP/0/RSP0/CPU0:router# configure
RP/0/RSP0/CPU0:router(config)# 12vpn xconnect group 12vpn
RP/0/RSP0/CPU0:router(config-12vpn-xc)# p2p rtrA_to_rtrB
RP/0/RSP0/CPU0:router(config-xc-p2p)# neighbor ipv6 1111:2222::cdef pw-id 1
RP/0/RSP0/CPU0:router(config-xc-p2p-pw)# 12tp static local cookie size 8 value
<0x0-0xffffffff> <0x0-0xffffffff>
RP/0/RSP0/CPU0:router(config-xc-p2p-pw)# 12tp static remote cookie size 8 value
<0x0-0xffffffff> <0x0-0xffffffff>
```

This example show how to configure a secondary local cookie:

RP/0/RSP0/CPU0:router# configure
RP/0/RSP0/CPU0:router(config)# 12vpn xconnect group 12vpn
RP/0/RSP0/CPU0:router(config-12vpn-xc)# p2p rtrA\_to\_rtrB
RP/0/RSP0/CPU0:router(config-xc-p2p)# neighbor ipv6 1111:2222::cdef pw-id 1
RP/0/RSP0/CPU0:router(config-xc-p2p-pw)# 12tp static local cookie secondary size 8 value
<0x0-0xfffffffff> <0x0-0xffffffff>

| Command                       | Description                                                                  |
|-------------------------------|------------------------------------------------------------------------------|
| I2vpn, on page 92             | Enters L2VPN configuration mode.                                             |
| p2p, on page 122              | Enters p2p configuration submode to configure point-to-point cross-connects. |
| xconnect group, on page 206   | Configures cross-connect groups.                                             |
| neighbor (L2VPN), on page 103 | Configures a pseudowire for a cross-connect.                                 |

# ip-source-guard

To enable source IP address filtering on a layer 2 port, use the **ip-source-guard** command in l2vpn bridge group bridge domain configuration mode. To disable source IP address filtering, use the **no** form of this command.

# ip-source-guard logging no ip-source-guard logging

#### **Syntax Description**

**logging** (Optional) Enables logging.

#### **Command Default**

IP Source Guard is disabled.

#### **Command Modes**

12vpn bridge group bridge domain configuration

#### **Command History**

| Release       | Modification                 |
|---------------|------------------------------|
| Release 4.0.1 | This command was introduced. |

#### **Usage Guidelines**

To use this command, you must be in a user group associated with a task group that includes appropriate task IDs. If the user group assignment is preventing you from using a command, contact your AAA administrator for assistance.

#### Task ID

| Task<br>ID | Operations     |
|------------|----------------|
| 12vpn      | read,<br>write |

#### **Examples**

This example shows how to enable ip source guard on bridge bar:

```
RP/0/RSP0/CPU0:router# configure
RP/0/RSP0/CPU0:router(config)# 12vpn
RP/0/RSP0/CPU0:router(config-12vpn)# bridge group b1
RP/0/RSP0/CPU0:router(config-12vpn-bg)# bridge-domain bar
RP/0/RSP0/CPU0:router(config-12vpn-bg-bd)# ip-source-guard
RP/0/RSP0/CPU0:router(config-12vpn-bg-bd-ipsg)#
```

This example shows how to enable ip source guard logging on bridge bar:

```
RP/0/RSP0/CPU0:router# configure
RP/0/RSP0/CPU0:router(config)# 12vpn
RP/0/RSP0/CPU0:router(config-12vpn)# bridge group b1
RP/0/RSP0/CPU0:router(config-12vpn-bg)# bridge-domain bar
```

RP/0/RSP0/CPU0:router(config-12vpn-bg-bd)# ip-source-guard logging
RP/0/RSP0/CPU0:router(config-12vpn-bg-bd-ipsg)#

| Command                           | Description                                                                                                    |
|-----------------------------------|----------------------------------------------------------------------------------------------------|
| bridge-domain (VPLS), on page 216 | Establishes a bridge domain, and enters L2VPN bridge group bridge domain configuration mode.                             |
| bridge group (VPLS), on page 217  | Creates a bridge group so that it can contain bridge domains and then to assign network interfaces to the bridge domain. |
| I2vpn, on page 92                 | Enters L2VPN configuration mode.                                                                                         |

# **12transport**

To configure a physical interface to operate in Layer 2 transport mode, use the **l2transport** command in interface configuration mode. To return to the default behavior, use the **no** form of this command.

# 12transport no 12transport

This command has no arguments or keywords.

#### **Command Default**

None

#### **Command Modes**

Interface configuration

# **Command History**

| Release       | Modification                 |
|---------------|------------------------------|
| Release 3.7.2 | This command was introduced. |

#### **Usage Guidelines**

To use this command, you must be in a user group associated with a task group that includes appropriate task IDs. If the user group assignment is preventing you from using a command, contact your AAA administrator for assistance.

The l2transport command and these configuration items are mutually exclusive:

- IPv4 address and feature (for example, ACL) configuration
- IPv4 enable, address and feature (for example, ACL) configuration
- Bundle-enabling configuration
- L3 subinterfaces
- Layer 3 QoS Policy

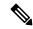

#### Note

After an interface or connection is set to Layer 2 switched, commands such as **ipv4 address** are not usable. If you configure routing commands on the interface, **12transport** is rejected.

#### Task ID

| Task<br>ID | Operations     |
|------------|----------------|
| 12vpn      | read,<br>write |

#### **Examples**

The following example shows how to configure an interface or connection as Layer 2 switched under several different modes:

#### **Ethernet Port Mode:**

```
RP/0/RSP0/CPU0:router# configure
RP/0/RSP0/CPU0:router(config)# interface GigabitEthernet 0/0/0/0
RP/0/RSP0/CPU0:router(config-if)# 12transport
```

#### **Ethernet VLAN Mode:**

RP/0/RSP0/CPU0:router# configure
RP/0/RSP0/CPU0:router(config)# interface GigabitEthernet 0/0/0/0.900 12transport
RP/0/RSP0/CPU0:router(config-if)# encapsulation dot1q 100do1q vlan 999

#### Ethernet VLAN Mode (QinQ):

RP/0/RSP0/CPU0:router# configure
RP/0/RSP0/CPU0:router(config)# interface GigabitEthernet 0/0/0/0.900 12transport
RP/0/RSP0/CPU0:router(config-if)# encapsulation dot1q 20 second-dot1q 10vlan 999 888

# Ethernet VLAN Mode (QinAny):

RP/0/RSP0/CPU0:router# configure
RP/0/RSP0/CPU0:router(config)# interface GigabitEthernet 0/0/0/0.900 12transport
RP/0/RSP0/CPU0:router(config-if)# encapsulation dot1q 30 second-dot1q do1q vlan 999 any

| Command                            | Description                                                                   |
|------------------------------------|-------------------------------------------------------------------------------|
| show I2vpn forwarding, on page 154 | Displays forwarding information from the layer2_fib manager on the line card. |

# **I2transport I2protocol**

To configure Layer 2 protocol handling, use the **12transport 12protocol** command in interface configuration mode. To return to the default behavior, use the **no** form of this command.

12transport 12protocol cpsv {reverse-tunnel | tunnel} no l2transport l2protocol cpsv {reverse-tunnel | tunnel}

#### **Syntax Description**

Enables L2PT for the interface. L2PT is enabled for the following protocols only:

- CDP
- STP
- VTP

Note

STP includes all Spanning Tree protocol derivatives (RSTP, MSTP, etc.)

#### tunnel

cpsv

Performs L2PT encapsulation on frames as they enter the interface. Also, performs L2PT de-encapsulation on frames as they exit they interface.

L2PT encapsulation rewrites the destination MAC address with the L2PT destination MAC address. L2PT deencapsulation replaces the L2PT destination MAC address with the original destination MAC address.

reverse-tunnel Performs L2PT encapsulation on frames as they exit the interface. Also, perform L2PT deencapsulation on frames as they enter the interface.

### **Command Default**

None

#### **Command Modes**

Interface configuration

#### **Command History**

| Release       | Modification                 |
|---------------|------------------------------|
| Release 3.7.2 | This command was introduced. |

#### **Usage Guidelines**

To use this command, you must be in a user group associated with a task group that includes appropriate task IDs. If the user group assignment is preventing you from using a command, contact your AAA administrator for assistance.

These L2 protocols are available:

- Cisco Discovery Protocol (CDP)—CDP is protocol-independent and is used to obtain protocol addresses, platform information, and other data about neighboring devices.
- PVST maintains a spanning tree instance for each VLAN configured in the network and permits a VLAN trunk to be forwarding for some VLANs and not for others. It can also load balance Layer 2 traffic by forwarding some VLANs on one trunk and other VLANs n others.
- Spanning-Tree Protocol (STP)—STP is a link management protocol that provides path redundancy in the network. For Ethernet networks to function properly, only one active path can exist between two stations.

• VLAN Trunk Protocol (VTP)—VTP is a Cisco-proprietary protocol that reduces administration in a switched network. When you configure a new VLAN on one VTP server, the VLAN is distributed through all switches in the domain.

# Task ID

| Task<br>ID | Operations     |
|------------|----------------|
| l2vpn      | read,<br>write |
| atm        | read,<br>write |

# **Examples**

The following example shows how to configure Layer 2 protocol handling:

```
RP/0/RSP0/CPU0:router# configure
RP/0/RSP0/CPU0:router(config)# interface GigabitEthernet 0/0/0/0
RP/0/RSP0/CPU0:router(config-if)# 12transport 12protocol cpsv reverse-tunnelstp drop
```

| Command                            | Description                                                                   |
|------------------------------------|-------------------------------------------------------------------------------|
| show I2vpn forwarding, on page 154 | Displays forwarding information from the layer2_fib manager on the line card. |

# **I2transport propagate**

To propagate Layer 2 transport events, use the **l2transport propagate** command in interface configuration mode. To return to the default behavior, use the **no** form of this command.

12transport propagate remote-status no 12transport propagate remote-status

# **Syntax Description**

remote-status Propagates remote link status changes.

#### **Command Default**

None

#### **Command Modes**

Interface configuration

# **Command History**

| Release       | Modification                 |
|---------------|------------------------------|
| Release 3.7.2 | This command was introduced. |

# **Usage Guidelines**

To use this command, you must be in a user group associated with a task group that includes appropriate task IDs. If the user group assignment is preventing you from using a command, contact your AAA administrator for assistance.

The **l2transport propagate** command provides a mechanism for the detection and propagation of remote link failure for port mode EoMPLS.

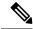

#### Note

If you configure the propagate Layer 2 transport using this command on both ends of the PW (head and tail end), the PW might flap continuously. Use the **carrier-delay** command on the attachment circuit to stabilize the PW.

To display the state of l2transport events, use the **show controller internal** command in *Interface and Hardware Component Configuration Guide for Cisco ASR 9000 Series Routers* 

For more information about the Ethernet remote port shutdown feature, see MPLS Configuration Guide for Cisco ASR 9000 Series Routers.

### Task ID

| Task<br>ID | Operations     |
|------------|----------------|
| 12vpn      | read,<br>write |

#### **Examples**

The following example shows how to propagate remote link status changes:

RP/0/RSP0/CPU0:router# configure

RP/0/RSP0/CPU0:router(config)# interface GigabitEthernet 0/0/0/0
RP/0/RSP0/CPU0:router(config-if)# 12transport propagate remote remote-status

| Command                            | Description                                                                   |
|------------------------------------|-------------------------------------------------------------------------------|
| show I2vpn forwarding, on page 154 | Displays forwarding information from the layer2_fib manager on the line card. |

# **I2transport service-policy**

To configure a Layer 2 transport quality of service (QoS) policy, use the **l2transport service-policy** command in interface configuration mode. To return to the default behavior, use the **no** form of this command.

**l2transport service-policy** {**input** *policy-name* | **output** *policy-name*} **no l2transport service-policy** {**input** *policy-name* | **output** *policy-name*}

# **Syntax Description**

| input policy-name     | Configures the direction of service policy application: input.  |
|-----------------------|-----------------------------------------------------------------|
| output<br>policy-name | Configures the direction of service policy application: output. |

# **Command Default**

None

### **Command Modes**

Interface configuration

# **Command History**

| Release       | Modification                 |
|---------------|------------------------------|
| Release 3.7.2 | This command was introduced. |

# **Usage Guidelines**

To use this command, you must be in a user group associated with a task group that includes appropriate task IDs. If the user group assignment is preventing you from using a command, contact your AAA administrator for assistance.

# Task ID

| Task<br>ID | Operations     |
|------------|----------------|
| l2vpn      | read,<br>write |
| atm        | read,<br>write |
|            |                |

#### **Examples**

The following example shows how configure an L2 transport quality of service (QoS) policy:

RP/0/RSP0RP00/CPU0:router# configure
RP/0/RSP0RP00/CPU0:router(config)# interface GigabitEthernet 0/0/0/0
RP/0/RSP0RP00/CPU0:router(config-if)# 12transport service-policy input sp\_0001

| Command                            | Description                                                                   |
|------------------------------------|-------------------------------------------------------------------------------|
| show I2vpn forwarding, on page 154 | Displays forwarding information from the layer2_fib manager on the line card. |

# **I2vpn**

To enter L2VPN configuration mode, use the **12vpn** command in global configuration mode. To return to the default behavior, use the **no** form of this command.

# l2vpn no l2vpn

# **Syntax Description**

This command has no arguments or keywords.

#### **Command Default**

None

#### **Command Modes**

Global configuration

# **Command History**

| Release       | Modification                 |
|---------------|------------------------------|
| Release 3.7.2 | This command was introduced. |

# **Usage Guidelines**

To use this command, you must be in a user group associated with a task group that includes appropriate task IDs. If the user group assignment is preventing you from using a command, contact your AAA administrator for assistance.

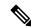

Note

All L2VPN configuration can be deleted using the **no l2vpn** command.

### Task ID

| Task<br>ID | Operations     |
|------------|----------------|
| l2vpn      | read,<br>write |

# **Examples**

The following example shows how to enter L2VPN configuration mode:

RP/0/RSP0/CPU0:router# configure
RP/0/RSP0/CPU0:router(config)# 12vpn
RP/0/RSP0/CPU0:router(config-12vpn)#

| Command                            | Description                                                                   |  |
|------------------------------------|-------------------------------------------------------------------------------|--|
| show I2vpn forwarding, on page 154 | Displays forwarding information from the layer2_fib manager on the line card. |  |

# **12vpn** switchover

To force a manual pseudowire switchover, use the **12vpn switchover** command in EXEC mode.

12vpn switchover xconnect neighbor IP-address pw-id value

#### **Syntax Description**

| xconnect               | Configures the switchover for the cross-connect.                 |
|------------------------|------------------------------------------------------------------|
| neighbor<br>IP-address | Configures the peer for the cross-connect.                       |
| pw-id value            | Configures the pseudowire ID. The range is from 1 to 4294967295. |

#### **Command Default**

None

#### **Command Modes**

**EXEC** 

#### **Command History**

| Release       | Modification                 |
|---------------|------------------------------|
| Release 3.7.2 | This command was introduced. |

# **Usage Guidelines**

To use this command, you must be in a user group associated with a task group that includes appropriate task IDs. If the user group assignment is preventing you from using a command, contact your AAA administrator for assistance.

If the backup exists, you can switch a primary router over to the backup router. You can use the **12vpn switchover** command to reactivate the primary router.

# Task ID

| Task<br>ID | Operations           |
|------------|----------------------|
| l2vpn      | read, write, execute |

### **Examples**

The following example shows how to switch a primary pseudowire to a backup pseudowire:

RP/0/RSP0/CPU0:router# 12vpn switchover xconnect neighbor 10.1.1.1 pw-id 2

| Command                            | Description                                                                                                    |
|------------------------------------|----------------------------------------------------------------------------------------------------|
| backup disable (L2VPN), on page 59 | Specifies how long a backup pseudowire should wait before resuming operation after the primary pseudowire goes down. |

# load-balancing flow

To enable all bundle EFPs and PW to use either L2 flow based or L3 flow based balancing, use the **load-balancing flow** command in L2VPN configuration mode.

load-balancing flow [{src-dst-mac | src-dst-ip}]

# **Syntax Description**

**src-dst-mac** Enables global flow load balancing hashed on source and destination MAC addresses.

**src-dst-ip** Enables global flow load balancing hashed on source and destination IP addresses.

#### **Command Default**

The default load balancing is based on the source and destination MAC addresses.

#### **Command Modes**

L2VPN configuration

#### **Command History**

| Release       | Modification                 |
|---------------|------------------------------|
| Release 4.0.0 | This command was introduced. |

# **Usage Guidelines**

To use this command, you must be in a user group associated with a task group that includes appropriate task IDs. If the user group assignment is preventing you from using a command, contact your AAA administrator for assistance.

#### Task ID

| Task<br>ID | Operations     |
|------------|----------------|
| 12vpn      | read,<br>write |

#### **Examples**

The following example shows how to set the L3 flow based load balancing:

RP/0/RSP0/CPU0:router# configure
RP/0/RSP0/CPU0:router(config)# 12vpn
RP/0/RSP0/CPU0:router(config-12vpn)# load-balancing flow src-dst-ip

# load-balancing flow-label

To balance the load based on flow-labels, use the **load-balancing flow label** command in the l2vpn pseudowire class mpls configuration submode or l2vpn bridge group bridge-domain vfi autodiscovery bgp or ldp signaling submodes. To undo flow-label based load-balancing, use the **no** form of this command.

load-balancing flow-label {both | receive | transmit}[{static}]
no load-balancing flow-label {both | receive | transmit}[{static}]

## **Syntax Description**

| both     | Inserts or discards flow labels on transmit or receive. |
|----------|---------------------------------------------------------|
| receive  | Discards flow label on receive.                         |
| transmit | Inserts flow label on transmit.                         |
| static   | Sets flow label parameters statically.                  |

#### **Command Default**

None

#### **Command Modes**

L2vpn pseudowire class mpls configuration submode

L2vpn bridge group bridge-domain vfi autodiscovery bgp signaling submode

L2vpn bridge group bridge-domain vfi autodiscovery ldp signaling submode

# **Command History**

| Release          | Modification                 |
|------------------|------------------------------|
| Release<br>4.2.1 | This command was introduced. |

#### **Usage Guidelines**

To use this command, you must be in a user group associated with a task group that includes appropriate task IDs. If the user group assignment is preventing you from using a command, contact your AAA administrator for assistance.

### Task ID

| Task<br>ID | Operation      |
|------------|----------------|
| 12vpn      | read,<br>write |

This example shows the output of the **load-balancing flow-label** command of the **both** keyword.

```
RP/0/RSP0/CPU0:router#config
RP/0/RSP0/CPU0:router(config)#12vpn
RP/0/RSP0/CPU0:router(config-12vpn)#pw-class p1
RP/0/RSP0/CPU0:router(config-12vpn-pwc)#encapsulation
RP/0/RSP0/CPU0:router(config-12vpn-pwc)#encapsulation mpls
RP/0/RSP0/CPU0:router(config-12vpn-pwc-mpls)#load-balancing
RP/0/RSP0/CPU0:router(config-12vpn-pwc-mpls)#load-balancing flow-label
```

RP/0/RSP0/CPU0:router(config-12vpn-pwc-mpls)#load-balancing flow-label both RP/0/RSP0/CPU0:router(config-12vpn-pwc-mpls)#load-balancing flow-label both static

| Command                                  | Description                               |
|------------------------------------------|-------------------------------------------|
| pw-class encapsulation mpls, on page 116 | Configures MPLS pseudowire encapsulation. |

# load-balancing pw-label

To enable all pseudowires using the defined class to use virtual circuit based load balancing, use the **load-balancing pw-label** command in pseudowire class configuration mode.

### load-balancing pw-label

## **Syntax Description**

This command has no arguments or keywords.

### **Command Default**

None

#### **Command Modes**

Pseudowire class configuration

#### **Command History**

| Release       | Modification                 |
|---------------|------------------------------|
| Release 4.0.0 | This command was introduced. |

### **Usage Guidelines**

To use this command, you must be in a user group associated with a task group that includes appropriate task IDs. If the user group assignment is preventing you from using a command, contact your AAA administrator for assistance.

#### Task ID

| Task<br>ID | Operations     |
|------------|----------------|
| 12vpn      | read,<br>write |

## **Examples**

The following example shows how to set the bridge ID:

```
RP/0/RSP0/CPU0:router# configure
RP/0/RSP0/CPU0:router(config)# 12vpn
RP/0/RSP0/CPU0:router(config-12vpn)# pw-class abc
RP/0/RSP0/CPU0:router(config-12vpn-pwc)# encapsulation mpls
RP/0/RSP0/CPU0:router(config-12vpn-pwc-mpls)# load-balancing pw-label
```

# logging (I2vpn)

To enable cross-connect logging, use the **logging** command in L2VPN configuration submode. To return to the default behavior, use the **no** form of this command.

logging pseudowire status no logging pseudowire status

## **Syntax Description**

pseudowire status Enables pseudowire state change logging.

#### **Command Default**

None

#### **Command Modes**

L2VPN configuration submode

# **Command History**

| Release       | Modification                 |
|---------------|------------------------------|
| Release 3.7.2 | This command was introduced. |

## **Usage Guidelines**

To use this command, you must be in a user group associated with a task group that includes appropriate task IDs. If the user group assignment is preventing you from using a command, contact your AAA administrator for assistance.

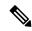

Note

All L2VPN configuration can be deleted using the no l2vpn command.

#### Task ID

| Task<br>ID | Operations     |
|------------|----------------|
| 12vpn      | read,<br>write |

#### **Examples**

The following example shows how to enable cross-connect logging:

RP/0/RSP0/CPU0:router# configure
RP/0/RSP0/CPU0:router(config)# 12vpn
RP/0/RSP0/CPU0:router(config-12vpn)# logging pseudowire status

| Command           | Description                      |
|-------------------|----------------------------------|
| l2vpn, on page 92 | Enters L2VPN configuration mode. |

# logging nsr

To enable non-stop routing logging, use the **logging nsr** command in L2VPN configuration submode. To return to the default behavior, use the **no** form of this command.

logging nsr no logging nsr

# **Syntax Description**

This command has no keywords or arguments.

#### **Command Default**

None

#### Command Modes

L2VPN configuration submode

# **Command History**

| Release | Modification                 |
|---------|------------------------------|
| Release | This command was introduced. |

## **Usage Guidelines**

To use this command, you must be in a user group associated with a task group that includes appropriate task IDs. If the user group assignment is preventing you from using a command, contact your AAA administrator for assistance.

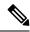

Note

All L2VPN configuration can be deleted using the **no l2vpn** command.

#### Task ID

| Task<br>ID | Operations     |
|------------|----------------|
| l2vpn      | read,<br>write |

# **Examples**

The following example shows how to enable non-stop routing logging:

RP/0/RSP0/CPU0:router# configure
RP/0/RSP0/CPU0:router(config)# 12vpn
RP/0/RSP0/CPU0:router(config-12vpn)# logging nsr

| Command           | Description                      |
|-------------------|----------------------------------|
| l2vpn, on page 92 | Enters L2VPN configuration mode. |

# monitor-session (I2vpn)

To attach a traffic monitoring session as one of the segments for a cross connect, use the **monitor-session** command in point-to-point cross connect configuration mode. To remove the association between a traffic mirroring session and a cross connect, use the **no** form of this command.

monitor-session session-name no monitor-session session-name

#### **Syntax Description**

session-name Name of the monitor session to configure.

#### **Command Default**

No default behavior or values

# **Command Modes**

Point-to-point cross connect configuration

#### **Command History**

#### Release Modification

Release 4.0.0 This command was introduced.

# **Usage Guidelines**

Before you can attach a traffic mirroring session to a cross connect, you must define it using the **monitor-session** global configuration command. Once the traffic mirroring session is defined, use the **monitor-session** point-to-point cross connect configuration command to attach this session as one of the segments for the cross connect. Once attached, all traffic replicated from the monitored interfaces (in other words, interfaces that are associated with the monitor-session) is replicated to the pseudowire that is attached to the other segment of the cross-connect.

The session-name argument should be different than any interface names currently used in the system.

#### Task ID

| Task<br>ID | Operations     |
|------------|----------------|
| 12vpn      | read,<br>write |

## **Examples**

This example shows how to attach a traffic mirroring session as segment for the xconnect:

```
RP/0/RSP0/CPU0:router(config) # 12vpn
RP/0/RSP0/CPU0:router(config-12vpn) # xconnect group g1
RP/0/RSP0/CPU0:router(config-12vpn-xc) # p2p xcon1
RP/0/RSP0/CPU0:router(config-12vpn-xc-p2p) # monitor-session mon1
```

### **Related Commands**

**Command** Description

See the **monitor session** command in the *Interface and Hardware Component Command Reference for Cisco ASR 9000 Series Routers.* 

# mpls static label (L2VPN)

To configure static labels for MPLS L2VPN, use the **mpls static label** command in L2VPN cross-connect P2P pseudowire configuration mode. To have MPLS assign a label dynamically, use the **no** form of this command.

mpls static label local label remote value no mpls static label local label remote value

## **Syntax Description**

| local label     | Configures a local pseudowire label. Range is 16 to 15999.  |
|-----------------|-------------------------------------------------------------|
| remote<br>value | Configures a remote pseudowire label. Range is 16 to 15999. |

#### **Command Default**

The default behavior is a dynamic label assignment.

#### **Command Modes**

L2VPN cross-connect P2P pseudowire configuration

### **Command History**

| Release       | Modification                 |
|---------------|------------------------------|
| Release 3.7.2 | This command was introduced. |

#### **Usage Guidelines**

To use this command, you must be in a user group associated with a task group that includes appropriate task IDs. If the user group assignment is preventing you from using a command, contact your AAA administrator for assistance.

### Task ID

| Task<br>ID | Operations     |
|------------|----------------|
| 12vpn      | read,<br>write |

#### **Examples**

The following example shows how to configure static labels for MPLS L2VPN:

RP/0/RSP0/CPU0:router# configure
RP/0/RSP0/CPU0:router(config)# 12vpn xconnect group 12vpn
RP/0/RSP0/CPU0:router(config-12vpn-xc)# p2p rtrA\_to\_rtrB
RP/0/RSP0/CPU0:router(config-xc-p2p)# neighbor 10.1.1.2 pw-id 1000
RP/0/RSP0/CPU0:router(config-12vpn-xc-p2p-pw)# mpls static label local 800 remote 500

| Command                       | Description                                                                  |
|-------------------------------|------------------------------------------------------------------------------|
| I2vpn, on page 92             | Enters L2VPN configuration mode.                                             |
| neighbor (L2VPN), on page 103 | Configures a pseudowire for a cross-connect.                                 |
| p2p, on page 122              | Enters p2p configuration submode to configure point-to-point cross-connects. |

| Command                     | Description                      |
|-----------------------------|----------------------------------|
| xconnect group, on page 206 | Configures cross-connect groups. |

# neighbor (L2VPN)

To configure a pseudowire for a cross-connect, use the **neighbor** command in p2p configuration submode. To return to the default behavior, use the **no** form of this command.

neighbor A.B.C.D pw-id  $value \ [\{backup \mid mpls \mid \mid pw-class \}]$ no neighbor A.B.C.D pw-id  $value \ [\{backup \mid mpls \mid \mid pw-class \}]$ 

## **Syntax Description**

| A.B.C.D     | IP address of the cross-connect peer.                                                   |  |
|-------------|-----------------------------------------------------------------------------------------|--|
| pw-id value | te Configures the pseudowire ID and ID value. Range is 1 to 4294967295.                 |  |
| backup      | (Optional) Specifies the backup pseudowire for the cross-connect.                       |  |
| mpls        | Optional) Configures an MPLS static label.                                              |  |
| pw-class    | (Optional) Configures the pseudowire class template name to use for this cross-connect. |  |

#### **Command Default**

None

### **Command Modes**

p2p configuration submode

#### **Command History**

| Release       | Modification                 |
|---------------|------------------------------|
| Release 3.7.2 | This command was introduced. |

# **Usage Guidelines**

To use this command, you must be in a user group associated with a task group that includes appropriate task IDs. If the user group assignment is preventing you from using a command, contact your AAA administrator for assistance.

A cross-connect may have two segments:

- 1. An Attachment Circuit (AC)
- 2. An second AC or a pseudowire

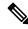

Note

The pseudowire is identified by two keys: neighbor and pseudowire ID. There may be multiple pseudowires going to the same neighbor. It is not possible to configure only a neighbor.

All L2VPN configurations can be deleted using the **no l2vpn** command.

#### Task ID

| Task<br>ID | Operations     |
|------------|----------------|
| 12vpn      | read,<br>write |

#### **Examples**

This example shows a point-to-point cross-connect configuration (including pseudowire configuration):

```
RP/0/RSP0/CPU0:router# configure
RP/0/RSP0/CPU0:router(config)# 12vpn xconnect group 12vpn
RP/0/RSP0/CPU0:router(config-12vpn-xc)# p2p rtrA_to_rtrB
RP/0/RSP0/CPU0:router(config-xc-p2p)# neighbor 10.1.1.2 pw-id 1000 pw-class class12
RP/0/RSP0/CPU0:router(config-xc-p2p)# neighbor 10.1.1.3 pw-id 1001 pw-class class13
RP/0/RSP0/CPU0:router(config-xc)# p2p rtrC_to_rtrD
RP/0/RSP0/CPU0:router(config-xc-p2p)# neighbor 10.2.2.3 pw-id 200 pw-class class23
RP/0/RSP0/CPU0:router(config-xc-p2p)# neighbor 10.2.2.4 pw-id 201 pw-class class24
```

This example shows a point-to-point cross-connect configuration (including pseudowire configuration):

```
RP/0/RSP0/CPU0:router# configure
RP/0/RSP0/CPU0:router(config)# 12vpn xconnect group 12vpn
RP/0/RSP0/CPU0:router(config-12vpn-xc)# p2p rtrA_to_rtrB
RP/0/RSP0/CPU0:router(config-xc-p2p)# neighbor 10.1.1.2 pw-id 1000 pw-class foo
RP/0/RSP0/CPU0:router(config-xc)# p2p rtrC_to_rtrD
RP/0/RSP0/CPU0:router(config-xc-p2p)# neighbor 20.2.2.3 pw-id 200 pw-class bar1
```

| Command                       | Description                                                                  |
|-------------------------------|------------------------------------------------------------------------------|
| I2vpn, on page 92             | Enters L2VPN configuration mode.                                             |
| p2p, on page 122              | Enters p2p configuration submode to configure point-to-point cross-connects. |
| pw-class (L2VPN), on page 113 | Enters pseudowire class submode to define a pseudowire class template.       |
| xconnect group, on page 206   | Configures cross-connect groups.                                             |

# neighbor evpn

To enable EVPN-VPWS endpoint on the p2p cross-connect, use the **neighbor evpn** command in the p2p configuration submode.

neighbor evpn evi vpn-idtarget ac-id

# **Syntax Description**

evi vpn-id Virtual Private Network Identifier where this p2p xconnect is setup.

target ac-id Specifies the targeted remote attachment circuit id of the EVPN.

#### **Command Default**

None

#### **Command Modes**

p2p configuration submode

### **Command History**

| Release          | Modification                 |  |
|------------------|------------------------------|--|
| Release<br>6.0.0 | This command was introduced. |  |

#### **Usage Guidelines**

To use this command, you must be in a user group associated with a task group that includes appropriate task IDs. If the user group assignment is preventing you from using a command, contact your AAA administrator for assistance.

#### Task ID

| Task<br>ID | Operation      |
|------------|----------------|
| 12vpn      | read,<br>write |

The following example shows how to enable EVPN-VPWS endpoint on the p2p cross-connect.

```
RP/0/RSP0/CPU0:router# configure
RP/0/RSP0/CPU0:routerRP/0/RP00RSP0/CPU0:router# interface TenGigE0/1/0/12
RP/0/RSP0/CPU0:router(config)# 12vpn
RP/0/RSP0/CPU0:router(config-12vpn)# xconnect group xc1
RP/0/RSP0/CPU0:router(config-12vpn-xc)# p2p vpws
RP/0/RSP0/CPU0:router(config-12vpn-xc-p2p)# interface gigabitethernet 0/1/0/9
RP/0/RSP0/CPU0:router(config-12vpn-xc-p2p)# neighbor evpn evi 100 target 80
```

# neighbor routed

To enable pseudowire routing configuration submode for the p2p cross-connect, use the **neighbor routed** command in the p2p configuration submode.

neighbor routed global-id:prefix:ac-id source ac-id

# **Syntax Description**

| global-id    | Targeted remote autonomous system number.            |
|--------------|------------------------------------------------------|
| prefix       | Targeted remote PE IP address.                       |
| ac-id        | Specifies the targeted remote attachment circuit id. |
| source ac-id | Specifies the local attachment circuit ID.           |

#### **Command Default**

None

#### **Command Modes**

p2p configuration submode

#### **Command History**

| Release       | Modification                 |
|---------------|------------------------------|
| Release 5.1.2 | This command was introduced. |

## **Usage Guidelines**

To use this command, you must be in a user group associated with a task group that includes appropriate task IDs. If the user group assignment is preventing you from using a command, contact your AAA administrator for assistance.

#### Task ID

| Task<br>ID | Operation      |
|------------|----------------|
| 12vpn      | read,<br>write |

The following example shows how to enable pseudowire routing configuration submode for the p2p cross-connect.

```
RP/0/RSP0/CPU0:router# configure
RP/0/RSP0/CPU0:router(config)# 12vpn
RP/0/RSP0/CPU0:router(config-12vpn)# xconnect group pw-he1
RP/0/RSP0/CPU0:router(config-12vpn-xc)# p2p pw-ss
RP/0/RSP0/CPU0:router(config-12vpn-xc-p2p)# interface gigabitethernet 0/1/0/9
RP/0/RSP0/CPU0:router(config-12vpn-xc-p2p)# neighbor routed 100:2.2.2.2:10 source 10
RP/0/RSP0/CPU0:router(config-12vpn-xc-p2p-pwr)# pw-class dynamic sspw
```

# nsr (L2VPN)

To configure non-stop routing, use the **nsr** command in L2VPN configuration submode. To return to the default behavior, use the **no** form of this command.

nsr

no nsr

**Syntax Description** 

This command has no keywords or arguments.

**Command Default** 

None

**Command Modes** 

L2VPN configuration submode

**Command History** 

| Release          | Modification                 |
|------------------|------------------------------|
| Release<br>4.3.0 | This command was introduced. |

## **Usage Guidelines**

All L2VPN configuration can be deleted using the **no l2vpn** command.

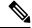

Note

NSR is enabled by default for L2VPN On Cisco IOS XR 64 bit operating system. You cannot configure the **nsr** command under L2VPN configuration submode.

#### Task ID

| Task<br>ID | Operation      |
|------------|----------------|
| 12vpn      | read,<br>write |

The following example shows how to configure non-stop routing:

RP/0/RSP0/CPU0:router# configure
RP/0/RSP0/CPU0:router(config)# 12vpn
RP/0/RSP0/CPU0:router(config-12vpn)# nsr

| Command           | Description                      |
|-------------------|----------------------------------|
| l2vpn, on page 92 | Enters L2VPN configuration mode. |

# option-b-asbr-only

To enter option-b-asbr-only configuration mode, use the **option-b-asbr-only** command under the address-family L2VPN EVPN global configuration mode.

### option-b-asbr-only

### **Syntax Description**

**option-b-asbr-only** Enables Inter-AS option-B for L2VPN EVPN address-family identifier (AFI) and subsequent address-family identifier (SAFI).

### **Syntax Description**

This command has no keywords or arguments.

#### **Command Default**

None.

#### **Command Modes**

Global configuration mode

## **Command History**

| Release          | Modification                 |
|------------------|------------------------------|
| Release<br>7.4.1 | This command was introduced. |

#### **Usage Guidelines**

No specific guidelines impact the use of this command.

#### **Example**

This example shows how to enable the ASBR router for option-B label exchange:

Router(config) # router bgp 300
Router(config-bgp) # address-family 12vpn evpn
Router(config-bgp-af) # option-b-asbr-only
Router(config-evpn-instance) # commit

# pw-routing

To enable pseudowire routing capabilities and enter the pseudowire routing configuration submode, use the **pw-routing** command in the L2VPN routing configuration submode.

### pw-routing

## **Syntax Description**

This command has no keywords or arguments.

### **Command Default**

None.

# **Command Modes**

L2VPN routing configuration submode

### **Command History**

| Release       | Modification                 |
|---------------|------------------------------|
| Release 5.1.2 | This command was introduced. |

### **Usage Guidelines**

To use this command, you must be in a user group associated with a task group that includes appropriate task IDs. If the user group assignment is preventing you from using a command, contact your AAA administrator for assistance.

#### Task ID

| Task<br>ID | Operation      |
|------------|----------------|
| 12vpn      | read,<br>write |

The following example shows how to enable pseudowire routing capabilities:

```
RP/0/RSP0/CPU0:router# configure
RP/0/RSP0/CPU0:router(config) # 12vpn
RP/0/RSP0/CPU0:router(config-12vpn) #router-id 2.2.2.2
RP/0/RSP0/CPU0:router(config-12vpn) # pw-routing
RP/0/RSP0/CPU0:router(config-12vpn-pwr) # global-id 1000
RP/0/RSP0/CPU0:router(config-12vpn-pwr) # bgp
RP/0/RSP0/CPU0:router(config-12vpn-pwr-bgp) # rd 192.168.1.3:10
```

# preferred-path

To configure an MPLS TE tunnel to be used for L2VPN traffic, use the **preferred-path** command in Encapsulation MPLS configuration mode. To delete the preferred-path, use the **no** form of this command.

preferred-path interface {tunnel-ip | tunnel-te | } value [fallback disable]
no preferred-path interface {tunnel-ip | tunnel-te | } value [fallback disable]

## **Syntax Description**

| interface | Interface for the preferred path.                              |  |
|-----------|----------------------------------------------------------------|--|
| tunnel-ip | IP tunnel interface name for the preferred path.               |  |
| value     | Tunnel number for preferred path.                              |  |
| tunnel te | Specifies the TE tunnel interface name for the preferred path. |  |

#### **Command Default**

None

#### **Command Modes**

**Encapsulation MPLS configuration** 

## **Command History**

| Release       | Modification                 |
|---------------|------------------------------|
| Release 3.7.2 | This command was introduced. |

#### **Usage Guidelines**

To use this command, you must be in a user group associated with a task group that includes appropriate task IDs. If the user group assignment is preventing you from using a command, contact your AAA administrator for assistance.

The **preferred-path** command is applicable only to pseudowires with MPLS encapsulation.

Use the **show l2vpn xconnect detail** command to show the status of fallback (that is, enabled or disabled).

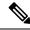

Note

All L2VPN configurations can be deleted using the **no l2vpn** command.

#### Task ID

| Task<br>ID | Operations     |
|------------|----------------|
| l2vpn      | read,<br>write |

#### **Examples**

This example shows how to configure preferred-path tunnel settings:

```
RP/0/RSP0/CPU0:router# configure
RP/0/RSP0/CPU0:router(config)# 12vpn
RP/0/RSP0/CPU0:router(config-12vpn)# pw-class kanata01
RP/0/RSP0/CPU0:router(config-12vpn-pwc)# encapsulation mpls
RP/0/RSP0/CPU0:router(config-12vpn-pwc-encap-mpls)# preferred-path interface tunnel-tp 345
```

RP/0/RSP0/CPU0:router(config-l2vpn-pwc-encap-mpls)# preferred-path interface tunnel-tp 345
fallback disable

| Command                          | Description                                              |
|----------------------------------|----------------------------------------------------------|
| show I2vpn xconnect, on page 180 | Displays brief information on configured cross-connects. |

# protocol l2tpv3

To configure Layer 2 Tunneling Protocol Version 3 (L2TPv3) as the signaling protocol for a pseudowire class, use the **protocol l2tpv3** command in L2VPN pseudowire class encapsulation L2TPv3 configuration mode. To disable L2TPv3 as the signaling protocol for a pseudowire class, use the **no** form of this command.

protocol l2tpv3[{class class\_name}]
no protocol l2tpv3[{class class\_name}]

#### **Syntax Description**

| class      | Specifies the L2TPv3 class. |
|------------|-----------------------------|
| class_name | The L2TPv3 class name.      |

#### **Command Default**

None

#### **Command Modes**

L2VPN pseudowire class encapsulation L2TPv3 configuration

#### **Command History**

| Release          | Modification                |
|------------------|-----------------------------|
| Release<br>4.3.1 | This command was introduced |

#### **Usage Guidelines**

To use this command, you must be in a user group associated with a task group that includes appropriate task IDs. If the user group assignment is preventing you from using a command, contact your AAA administrator for assistance.

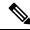

Note

All L2VPN configurations can be deleted using the **no l2vpn** command.

### Task ID

| Task<br>ID | Operation      |
|------------|----------------|
| 12vpn      | read,<br>write |

#### **Example**

This example shows how to set the encapsulation and protocol to L2TPv3:

```
RP/0/RSP0/CPU0:router# configure
RP/0/RSP0/CPU0:router(config)# 12vpn
RP/0/RSP0/CPU0:router(config-12vpn)# pw-class kanata01
RP/0/RSP0/CPU0:router(config-12vpn-pwc)# encapsulation 12tpv3
RP/0/RSP0/CPU0:router(config-12vpn-pwc-12tpv3)# protocol 12tpv3
```

# pw-class (L2VPN)

To enter pseudowire class submode to define a pseudowire class template, use the **pw-class** command in L2VPN configuration submode. To delete the pseudowire class, use the **no** form of this command.

pw-class class-name
no pw-class class-name

### **Syntax Description**

class-name Pseudowire class name.

### **Command Default**

None

#### **Command Modes**

L2VPN configuration submode

# **Command History**

| Release       | Modification                |  |
|---------------|-----------------------------|--|
| Release 3.7.2 | This command was introduced |  |

## **Usage Guidelines**

To use this command, you must be in a user group associated with a task group that includes appropriate task IDs. If the user group assignment is preventing you from using a command, contact your AAA administrator for assistance.

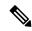

Note

All L2VPN configurations can be deleted using the no l2vpn command.

#### Task ID

| Task<br>ID | Operations     |
|------------|----------------|
| l2vpn      | read,<br>write |

#### **Examples**

The following example shows how to define a simple pseudowire class template:

```
RP/0/RSP0/CPU0:router# configure
RP/0/RSP0/CPU0:router(config)# 12vpn
RP/0/RSP0/CPU0:router(config-l2vpn)# xconnect group 11vpn
RP/0/RSP0/CPU0:router(config-l2vpn-xc)# p2p rtrA_to_rtrB
RP/0/RSP0/CPU0:router(config-l2vpn-xc-p2p)# neighbor 10.1.1.2 pw-id 1000
RP/0/RSP0/CPU0:router(config-l2vpn-xc-p2p-pw)# pw-class kanata01
```

| Command          | Description                                                                  |
|------------------|------------------------------------------------------------------------------|
| p2p, on page 122 | Enters p2p configuration submode to configure point-to-point cross-connects. |

# pw-class encapsulation l2tpv3

To configure L2TPv3 pseudowire encapsulation, use the **pw-class encapsulation l2tpv3** command in L2VPN pseudowire class configuration mode. To return to the default behavior, use the **no** form of this command.

pw-class class name encapsulation 12tpv3 [{cookie size  $\{0 \mid 4 \mid 8\} \mid ipv4 \text{ source } address \mid pmtu \max 68-65535 \mid protocol 12tpv3 class } name \mid tos {reflect value 0-255 \mid value 0-255} \mid ttl value}]$  no pw-class class name encapsulation 12tpv3 [{cookie size  $\{0 \mid 4 \mid 8\} \mid ipv4 \text{ source } address \mid pmtu \max 68-65535 \mid protocol 12tpv3 class } name \mid tos {reflect value 0-255 \mid value 0-255} \mid ttl value}]$ 

## **Syntax Description**

| class name                              | Configures an encapsulation class name.                                                                         |  |
|-----------------------------------------|----------------------------------------------------------------------------------------------------|--|
| cookie size {0   4   8}                 | (Optional) Configures the L2TPv3 cookie size setting:                                                           |  |
|                                         | <ul><li>0—Cookie size is 0 bytes.</li><li>4—Cookie size is 4 bytes.</li><li>8—Cookie size is 8 bytes.</li></ul> |  |
| ipv4 source address                     | (Optional) Configures the local source IPv4 address.                                                            |  |
| pmtu max 68-65535                       | (Optional) Configures the value of the maximum allowable session MTU.                                           |  |
| protocol l2tpv3 class name              | (Optional) Configures L2TPv3 as the signaling protocol for the pseudowire class.                                |  |
| tos {reflect value 0-255   value 0-255} | (Optional) Configures TOS and the TOS value. Range is 0 to 255.                                                 |  |
| ttl value                               | Configures the Time-to-live (TTL) value. Range is 1 to 255.                                                     |  |

#### **Command Default**

None

## **Command Modes**

L2VPN pseudowire class configuration

#### **Command History**

| Release       | Modification                 |
|---------------|------------------------------|
| Release 3.9.0 | This command was introduced. |

## **Usage Guidelines**

To use this command, you must be in a user group associated with a task group that includes appropriate task IDs. If the user group assignment is preventing you from using a command, contact your AAA administrator for assistance.

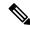

Note

All L2VPN configurations can be deleted using the **no l2vpn** command.

| Task ID | Task<br>ID | Operations |
|---------|------------|------------|
|         | 12vpn      | read,      |
|         |            | write      |

### **Examples**

The following example shows how to define L2TPV3 pseudowire encapsulation:

```
RP/0/RSP0/CPU0:router# configure
RP/0/RSP0/CPU0:router(config)# 12vpn
RP/0/RSP0/CPU0:router(config-12vpn)# pw-class kanata01
RP/0/RSP0/CPU0:router(config-12vpn-pwc)# encapsulation 12tpv3
```

The following example shows how to set the encapsulation and protocol to L2TPV3:

```
RP/0/RSP0/CPU0:router# configure
RP/0/RSP0/CPU0:router(config)# 12vpn
RP/0/RSP0/CPU0:router(config-12vpn)# pw-class kanata01
RP/0/RSP0/CPU0:router(config-12vpn-pwc)# encapsulation 12tpv3
RP/0/RSP0/CPU0:router(config-12vpn-pwc-12tpv3)# protocol 12tpv3
```

| Command                                  | Description                                                            |  |
|------------------------------------------|------------------------------------------------------------------------|--|
| pw-class (L2VPN), on page 113            | Enters pseudowire class submode to define a pseudowire class template. |  |
| pw-class encapsulation mpls, on page 116 | Configures MPLS pseudowire encapsulation.                              |  |

# pw-class encapsulation mpls

To configure MPLS pseudowire encapsulation, use the **pw-class encapsulation mpls** command in L2VPN pseudowire class configuration mode. To undo the configuration, use the **no** form of this command.

pw-class class-name encapsulation mpls {control word | ipv4 | load-balancing | preferred-path | protocol | ldp | sequencing | switching | tlv | tag-rewrite | transport-mode | vccv | verification-type | none} no pw-class | class-name | encapsulation | mpls | {control | word | ipv4 | load-balancing | preferred-path | protocol | ldp | sequencing | switching | tlv | tag-rewrite | transport-mode | vccv | verification-type | none} |

## **Syntax Description**

| class-name     | Encapsulation class name.                                           |
|----------------|---------------------------------------------------------------------|
| control word   | Disables control word for MPLS encapsulation. Disabled by default.  |
| ipv4           | Sets the local source IPv4 address.                                 |
| load-balancing | Sets flow label-based load balancing.                               |
| preferred-path | Configures the preferred path tunnel settings.                      |
| protocol ldp   | Configures LDP as the signaling protocol for this pseudowire class. |
| sequencing     | Configures sequencing on receive or transmit.                       |
| switching tlv  | Configures switching TLV to be hidden or not.                       |
| tag-rewrite    | Configures VLAN tag rewrite.                                        |
| transport-mode | Configures transport mode to be either Ethernet or VLAN.            |
| vccv none      | Enables or disables the VCCV verification type.                     |

**Command Default** 

None

**Command Modes** 

L2VPN pseudowire class configuration

**Command History** 

| Release       | Modification                 |
|---------------|------------------------------|
| Release 3.7.2 | This command was introduced. |

### Release Modification

Release 3.9.0 The following keywords were added:

- · preferred-path
- sequencing
- switching tlv
- · tag-rewrite
- · transport-mode

# Usage Guidelines

To use this command, you must be in a user group associated with a task group that includes appropriate task IDs. If the user group assignment is preventing you from using a command, contact your AAA administrator for assistance.

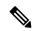

Note

All L2VPN configurations can be deleted using the **no l2vpn** command.

#### Task ID

| Task<br>ID | Operations     |
|------------|----------------|
| 12vpn      | read,<br>write |

### **Examples**

This example shows how to define MPLS pseudowire encapsulation:

```
RP/0/RSP0/CPU0:router# configure
RP/0/RSP0/CPU0:router(config)# 12vpn
RP/0/RSP0/CPU0:router(config-12vpn)# pw-class kanata01
RP/0/RSP0/CPU0:router(config-12vpn-pwc)# encapsulation mpls
```

| Command                       | Description                                                            |
|-------------------------------|------------------------------------------------------------------------|
| pw-class (L2VPN), on page 113 | Enters pseudowire class submode to define a pseudowire class template. |

# pw-ether

To configure a PWHE Ethernet interface, use the **pw-ether** command in global configuration mode or in p2p configuration submode. To return to the default behavior, use the **no** form of this command.

pw-ether value
no pw-ether value

### **Syntax Description**

value Value of the PWHE Ethernet interface. The range is from 1 to 32768.

#### **Command Default**

None

#### **Command Modes**

Global configuration

p2p configuration

# **Command History**

| Release       | Modification                 |
|---------------|------------------------------|
| Release 4.2.1 | This command was introduced. |

#### **Usage Guidelines**

To use this command, you must be in a user group associated with a task group that includes appropriate task IDs. If the user group assignment is preventing you from using a command, contact your AAA administrator for assistance.

#### Task ID

| Task ID                          | Operation   |
|----------------------------------|-------------|
| interface (global configuration) | read, write |
| 12vpn (p2p configuration)        | read, write |

This example shows the sample output of a PWHE Ethernet interface configuration in global configuration mode:

```
RP/0/RSP0/CPU0:router# configure
RP/0/RSP0/CPU0:router(config)# interface pw-ether 78
RP/0/RSP0/CPU0:router(config-if)# attach generic-interface-list interfacelist1
```

This example shows the sample output of a PWHE Ethernet interface configuration in p2p configuration submode:

```
RP/0/RSP0/CPU0:router# configure
RP/0/RSP0/CPU0:router(config)# 12vpn
RP/0/RSP0/CPU0:router(config-12vpn)# xconnect group xc1
RP/0/RSP0/CPU0:router(config-12vpn-xc)#p2p grp1
RP/0/RSP0/CPU0:router(config-12vpn-xc-p2p)#interface pw-ether 78
```

This example shows the sample output of L2 overhead configuration for the PW-HE interface:

RP/0/RSP0/CPU0:router# configure

```
RP/0/RSP0/CPU0:router(config) # interface pw-ether 78
RP/0/RSP0/CPU0:router(config-if) # 12overhead 32
```

This example shows the sample output of Load-interval configuration for the PW-HE interface:

```
RP/0/RSP0/CPU0:router# configure
RP/0/RSP0/CPU0:router(config)# interface pw-ether 78
RP/0/RSP0/CPU0:router(config-if)# load-interval 60
```

This example shows the sample output of how to set logging of interface state change for the PW-HE interface:

```
RP/0/RSP0/CPU0:router# configure
RP/0/RSP0/CPU0:router(config)# interface pw-ether 78
RP/0/RSP0/CPU0:router(config-if)# logging events link-status
```

This example shows the sample output of MAC address configuration for the PW-HE interface:

```
RP/0/RSP0/CPU0:router# configure
RP/0/RSP0/CPU0:router(config)# interface pw-ether 78
RP/0/RSP0/CPU0:router(config-if)# mac-address 44-37-E6-89-C3-93
```

This example shows the sample output of MTU configuration for the PW-HE interface:

```
RP/0/RSP0/CPU0:router# configure
RP/0/RSP0/CPU0:router(config)# interface pw-ether 78
RP/0/RSP0/CPU0:router(config-if)# mtu 128
```

This example shows the sample output of bandwidth configuration for the PW-HE interface:

```
RP/0/RSP0/CPU0:router# configure
RP/0/RSP0/CPU0:router(config)# interface pw-ether 78
RP/0/RSP0/CPU0:router(config-if)# bandwidth 256
```

| Command          | Description                                                                  |
|------------------|------------------------------------------------------------------------------|
| p2p, on page 122 | Enters p2p configuration submode to configure point-to-point cross-connects. |

# pw-grouping

To enable Pseudowire Grouping, use the **pw-grouping** command in L2vpn configuration submode. To return to the default behavior, use the **no** form of this command.

pw-grouping no pw-grouping

### **Syntax Description**

**pw-grouping** Enables Pseudowire Grouping.

### **Command Default**

PW-grouping is disabled by default.

#### **Command Modes**

L2VPN configuration submode

#### **Command History**

| Release          | Modification                 |
|------------------|------------------------------|
| Release<br>4.3.0 | This command was introduced. |

# **Usage Guidelines**

To use this command, you must be in a user group associated with a task group that includes appropriate task IDs. If the user group assignment is preventing you from using a command, contact your AAA administrator for assistance.

#### Task ID

| Task<br>ID | Operation      |
|------------|----------------|
| 12vpn      | read,<br>write |

This example shows the sample output of pw-grouping configuration in L2VPN configuration submode:

RP/0/RSP0/CPU0:router# configure
RP/0/RSP0/CPU0:router(config)# 12vpn
RP/0/RSP0/CPU0:router(config-l2vpn)# pw-grouping

| Command                 | Description                      |
|-------------------------|----------------------------------|
| l2vpn, on page 92       | Enters L2VPN configuration mode. |
| show I2vpn, on page 143 | Displays L2VPN information       |

# pw-iw

To configure a PWHE IP Interworking interface, use the **pw-iw** command in p2p configuration submode. To return to the default behavior, use the **no** form of this command.

pw-iw value
no pw-iw value

### **Syntax Description**

*value* Value of the PWHE IP interface. The range is from 1 to 32768.

# **Command Default**

None

### **Command Modes**

p2p configuration

#### **Command History**

| Release       | Modification                 |
|---------------|------------------------------|
| Release 4.2.1 | This command was introduced. |

### **Usage Guidelines**

To use this command, you must be in a user group associated with a task group that includes appropriate task IDs. If the user group assignment is preventing you from using a command, contact your AAA administrator for assistance.

### Task ID

| Task<br>ID | Operation |
|------------|-----------|
| l2vpn      | read,     |
|            | write     |

This example shows the sample output of a PWHE IP interface:

RP/0/RSP0/CPU0:router# configure
RP/0/RSP0/CPU0:router(config)# 12vpn
RP/0/RSP0/CPU0:router(config-12vpn)# xconnect group xc1
RP/0/RSP0/CPU0:router(config-12vpn-xc)#p2p grp1
RP/0/RSP0/CPU0:router(config-12vpn-xc-p2p)#interface pw-iw 78

| Command               | Description                                                |
|-----------------------|------------------------------------------------------------|
| pw-ether, on page 118 | Configures a Pseudowire Headend (PWHE) Ethernet interface. |

# p2p

To enter p2p configuration submode to configure point-to-point cross-connects, use the **p2p** command in L2VPN xconnect mode. To return to the default behavior, use the **no** form of this command.

p2p xconnect-name
no p2p xconnect-name

## **Syntax Description**

xconnect-name (Optional) Configures the name of the point-to-point cross- connect.

#### **Command Default**

None

#### **Command Modes**

L2VPN xconnect

#### **Command History**

| Release       | Modification                 |
|---------------|------------------------------|
| Release 3.7.2 | This command was introduced. |

### **Usage Guidelines**

To use this command, you must be in a user group associated with a task group that includes appropriate task IDs. If the user group assignment is preventing you from using a command, contact your AAA administrator for assistance.

The name of the point-to-point cross-connect string is a free format description string.

#### Task ID

| Operations     |
|----------------|
| read,<br>write |
|                |

## **Examples**

The following example shows a point-to-point cross-connect configuration (including pseudowire configuration):

RP/0/RSP0/CPU0:router# configure
RP/0/RSP0/CPU0:router(config)# 12vpn
RP/0/RSP0/CPU0:router(config-12vpn)# xconnect group group 1
RP/0/RSP0/CPU0:router(config-12vpn-xc)# p2p xc1

| Command                     | Description                       |
|-----------------------------|-----------------------------------|
| interface (p2p), on page 77 | Configures an attachment circuit. |

# rd (L2VPN)

To configure BGP route distinguisher, use the **rd** command in the L2VPN pseudowire routing bgp configuration submode or the L2VPN bridge domain VFI autodiscovery bgp submode or the L2VPN cross-connect mp2mp autodiscovery bgp sub-mode, as applicable.

**rd**  $\{ASN : index \mid ipv4-address : index\}$ 

# **Syntax Description**

| ASN          | Specifies the 2-byte or 4-byte autonomous system number.                                                                                                    |
|--------------|----------------------------------------------------------------------------------------------------|
| index        | Specifies the index value. If the ASN is 2-byte, then the index value is 4-byte. If the ASN is 4-byte or the index is preceded by an IPv4 address, then the index value is 2-byte. |
| ipv4-address | Indicates the IP address (4 bytes). The index value associated with the IP address is 2-byte.                                                                                      |

#### **Command Default**

Default value is auto-generated in the format IPv4 address: nn; where, IPv4 address is set to the BGP router-id for all features or to L2VPN router-id for pseudowire routing only, and nn is the index value that is auto-generated.

## **Command Modes**

L2VPN pseudowire routing BGP configuration submode

L2VPN bridge domain VFI autodiscovery BGP submode

L2VPN cross-connect mp2mp autodiscovery BGP submode

# **Command History**

| Release       | Modification                                                                                                    |
|---------------|----------------------------------------------------------------------------------------------------|
| Release 3.7.2 | This command is introduced for the L2VPN bridge domain VFI autodiscovery BGP and L2VPN cross-connect mp2mp autodiscovery BGP submodes. |
| Release 5.1.2 | This command is introduced for the L2VPN pseudowire routing BGP configuration submode.                                                 |

## **Usage Guidelines**

To use this command, you must be in a user group associated with a task group that includes appropriate task IDs. If the user group assignment is preventing you from using a command, contact your AAA administrator for assistance.

### Task ID

# Task Operation ID

l2vpn read, write

The following example shows how to configure BGP route distinguisher.

RP/0/RSP0/CPU0:router# configure
RP/0/RSP0/CPU0:router(config)# 12vpn
RP/0/RSP0/CPU0:router(config-12vpn)#router-id 2.2.2.2
RP/0/RSP0/CPU0:router(config-12vpn)# pw-routing
RP/0/RSP0/CPU0:router(config-12vpn-pwr)# global-id 1000
RP/0/RSP0/CPU0:router(config-12vpn-pwr)# bgp
RP/0/RSP0/CPU0:router(config-12vpn-pwr-bgp)# rd 192.168.1.3:10

# sequencing (L2VPN)

To configure L2VPN pseudowire class sequencing, use the **pw-class sequencing** command in L2VPN pseudowire class encapsulation mode. To return to the default behavior, use the **no** form of this command.

sequencing {both | receive | transmit {resynch 5-65535}} no sequencing {both | receive | transmit {resynch 5-65535}}

# **Syntax Description**

| both                                        | Configures transmit and receive side sequencing.                                                    |  |
|---------------------------------------------|----------------------------------------------------------------------------------------------------|--|
| receive Configures receive side sequencing. |                                                                                                    |  |
| transmit                                    | Configures transmit side sequencing.                                                                |  |
| resynch<br>5-65535                          | Configures the threshold for out-of-sequence packets before resynchronization. Range is 5 to 65535. |  |

#### **Command Default**

None

#### **Command Modes**

L2VPN pseudowire class encapsulation mode

#### **Command History**

| Release       | Modification                 |
|---------------|------------------------------|
| Release 3.7.2 | This command was introduced. |

# **Usage Guidelines**

To use this command, you must be in a user group associated with a task group that includes appropriate task IDs. If the user group assignment is preventing you from using a command, contact your AAA administrator for assistance

Do not configure **sequence resynch** on high speed circuits. On low speed circuits, do not configure a threshold lower than 10 to 20 seconds of traffic.

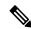

Note

This command is not supported on the Cisco ASR 9000 Series Aggregation Services Router.

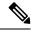

Note

All L2VPN configurations can be deleted using the **no l2vpn** command.

### Task ID

| Task<br>ID | Operations     |
|------------|----------------|
| l2vpn      | read,<br>write |

# **Examples**

The following example shows how to configure L2VPN pseudowire class sequencing:

```
RP/0/RSP0/CPU0:router# configure
RP/0/RSP0/CPU0:router(config)# 12vpn
RP/0/RSP0/CPU0:router(config-12vpn)# pw-class kanata01
RP/0/RSP0/CPU0:router(config-12vpn-pw)# encapsulation mpls
RP/0/RSP0/CPU0:router(config-12vpn-encap-mpls)# sequencing both
```

| Command                       | Description                                                            |
|-------------------------------|------------------------------------------------------------------------|
| pw-class (L2VPN), on page 113 | Enters pseudowire class submode to define a pseudowire class template. |

# show bgp l2vpn evpn

To display BGP routes associated with EVPN under L2VPN address family, use the **show bgp l2vpn evpn** command in EXEC mode.

**show bgp l2vpn evpn** { **bridge-domain** bridge-domain-name | **rd** { **all** IPv4 address:nn 4-byte as-number:nn 2-byte as-number:nn } }

# **Syntax Description**

| <b>bridge-domain</b> bridge-domain-name | Displays the bridges by the bridge ID. The bridge-domain-name argument is used to name a bridge domain.                                                                                                    |  |
|-----------------------------------------|----------------------------------------------------------------------------------------------------|--|
| rd                                      | Displays routes with specific route distinguisher.                                                                                                    |  |
| all                                     | Displays specified routes in all RDs.                                                                                                    |  |
| IPv4 address:nn                         | Specifies the IPv4 address of the route distinguisher. nn: 16-bit number                                                                                                    |  |
| 4-byte as-number:nn                     | Specifies 4-byte AS number in asdot (X.Y) format or in asplain format.  • For 4-byte AS number in asdot (X.Y) format, the range is from 1 to 65535. The format is: <1-65535>.<0-65535>:<0-65535>  • For 4-byte AS number in asplain format, the range is from 65536 to 4294967295. The format is: <65536-4294967295>:  nn: 32-bit number |  |
| 2-byte as-number:nn                     | Specifies 2-byte as-number. The range is from 1 to 65535. nn: 32-bit number                                                                                                    |  |

#### **Command Default**

None

# **Command Modes**

**EXEC** 

## **Command History**

| Release       | Modification                 |
|---------------|------------------------------|
| Release 6.1.2 | This command was introduced. |

# **Usage Guidelines**

To use this command, you must be in a user group associated with a task group that includes appropriate task IDs. If the user group assignment is preventing you from using a command, contact your AAA administrator for assistance.

# Task ID

| Task<br>ID | Operation |
|------------|-----------|
| bgp        | read      |

This sample output shows the BGP routes associated with EVPN with bridge-domain filter:

# show bgp 12vpn evpn bridge-domain bd1

| Network                                          | Next Hop             | Metric       | LocPrf  | Weight | Pat | h   |   |
|--------------------------------------------------|----------------------|--------------|---------|--------|-----|-----|---|
| Route Distingui                                  | sher: 192.0.2.1:1 (d | default for  | vrf bd1 | L)     |     |     |   |
| *>i[1][0077.000                                  | 0.0000.0000.0001][0  | ]/120        |         |        |     |     |   |
|                                                  | 198.51.100.1         |              | 1       | L00    | 0   | i   |   |
| *>i[1][0077.000                                  | 0.0000.0000.0001][42 | 294967295]/1 | L20     |        |     |     |   |
|                                                  | 198.51.100.1         |              | 1       | L00    | 0   | i   |   |
| *>i[1][0088.000                                  | 0.0000.0000.0001][0  | ]/120        |         |        |     |     |   |
|                                                  | 203.0.113.1          |              | 1       | L00    | 0   | i   |   |
| * i                                              | 209.165.200.2        | 225          | 1       | L00    | 0   | i   |   |
| *>i[1][0088.0000.0000.0000.0001][4294967295]/120 |                      |              |         |        |     |     |   |
|                                                  | 203.0.113.1          |              | 1       | L00    | 0   | i   |   |
| * i                                              | 209.165.200.2        | 225          | 1       | L00    | 0   | I   |   |
| * [2][0][48][0001.0000.0001][0]/104              |                      |              |         |        |     |     |   |
| *>                                               | 209.165.201.3        | 1            |         |        | 0   | 101 | i |
| *>i[2][0][48][0                                  | 002.0000.0001][0]/1  | 04           |         |        |     |     |   |
|                                                  | 203.0.113.1          |              | 1       | L00    | 0   | 102 | i |
| * i                                              | 209.165.200.2        | 225          | 1       | L00    | 0   | 102 | i |
| *>i[3][0][32][2                                  | 03.0.113.1]/80       |              |         |        |     |     |   |
|                                                  | 203.0.113.1          |              | 1       | L00    | 0   | i   |   |
| *>i[3][0][32][209.165.200.225]/80                |                      |              |         |        |     |     |   |
|                                                  | 209.165.200.2        | 225          | 1       | L00    | 0   | i   |   |

# show bgp I2vpn mspw

To display the information about L2VPN single-segment pseudowires, use the **show bgp l2vpn mspw** command in the EXEC mode.

#### show bgp l2vpn mspw

#### **Syntax Description**

This command has no keywords or arguments.

#### **Command Default**

None

#### **Command Modes**

**EXEC** 

## **Command History**

| Release       | Modification                 |
|---------------|------------------------------|
| Release 5.1.2 | This command was introduced. |

#### **Usage Guidelines**

To use this command, you must be in a user group associated with a task group that includes appropriate task IDs. If the user group assignment is preventing you from using a command, contact your AAA administrator for assistance.

#### Task ID

| Task<br>ID | Operation |
|------------|-----------|
| bgp        | read      |

The following example displays the information about L2VPN Single-Segment Pseudowires

```
RP/0/0/CPU0:PE2#show bgp 12vpn mspw
Mon Apr 13 16:27:18.878 PDT
BGP router identifier 200.200.200, local AS number 100
BGP generic scan interval 100 secs
BGP table state: Active
Table ID: 0x0 RD version: 14
BGP main routing table version 5
BGP scan interval 60 secs
Status codes: s suppressed, d damped, h history, * valid, > best
            i - internal, r RIB-failure, S stale
Origin codes: i - IGP, e - EGP, ? - incomplete
  Network
                    Next Hop
                                         Metric LocPrf Weight Path
Route Distinguisher: 4.3.2.1:0
*> [100][200.200.200.200]/64
                                                             0 i
                      0.0.0.0
Route Distinguisher: 4.3.2.1:1
*> [100][100.100.100.100][200]/96
                      10.10.10.2
```

# show bgp vrf-db

To display the BGP VRF database information, use the **show bgp vrf-db** command in the EXEC mode.

**show bgp vfr-db**{**all** *vrf table id*}

#### **Syntax Description**

| all          | Displays all BGP VRF database table information.                         |
|--------------|--------------------------------------------------------------------------|
| vrf table id | Displays the BGP VRF database information for the specific VRF table ID. |

#### **Command Default**

None

#### **Command Modes**

**EXEC** 

#### **Command History**

| Release       | Modification                 |
|---------------|------------------------------|
| Release 6.1.2 | This command was introduced. |

# **Usage Guidelines**

To use this command, you must be in a user group associated with a task group that includes appropriate task IDs. If the user group assignment is preventing you from using a command, contact your AAA administrator for assistance.

#### Task ID

| Task<br>ID | Operation |
|------------|-----------|
| l2vpn      | read      |

#### **Example**

This sample output shows the BGP VRF database information with the VRF table ID filter:

#### #show bgp vrf-db table 0x0000001

```
Tue Jun 14 14:39:32.468 EDT

VRF-TBL: bd1 (L2VPN EVPN)

TBL ID: 0x00000001

RSI Handle: 0x0

Refcount: 24

Import:

RT-List: RT:100:1

Stitching RT-List: RT:101:1

Export:

RT-List: RT:100:1

Stitching RT-List: RT:101:1
```

## show evpn evi ead

To display the EVPN E-VPN ID information, use the **show evpn evi ead** command in the EXEC mode.

### show evpn evi ead detail

## **Syntax Description**

| evi    | Specifies the EVPN Instance Identifier. This is used to derive the default Route Distinguisher and Route Targets. |
|--------|----------------------------------------------------------------------------------------------------|
| ead    | Specifies the EVPN ead routes.                                                                                    |
| detail | Displays detailed information.                                                                                    |

## **Command Default**

None.

## **Command Modes**

**EXEC** 

## **Command History**

| Release          | Modification                 |
|------------------|------------------------------|
| Release<br>6.0.0 | This command was introduced. |

## **Usage Guidelines**

To use this command, you must be in a user group associated with a task group that includes appropriate task IDs. If the user group assignment is preventing you from using a command, contact your AAA administrator for assistance.

### Task ID

| Task<br>ID | Operation |
|------------|-----------|
| l2vpn      | read      |

## **Example**

This sample output shows the EVPN EVI detailed information:

RP/0/RSP0/CPU0:router# ${\bf show}$  evpn evi ead detail Mon Apr 18 13:19:44.311 EDT

| EVI | Ethernet Segment Id                                                         | EtherTag | Nexthop       | Label          |
|-----|-----------------------------------------------------------------------------|----------|---------------|----------------|
| 1   | 00a1.a2a3.a4a5.a6a7.a8a9                                                    | 0        | ::<br>2.2.2.2 | 24006<br>24007 |
| 1   | urce: Local, Remote, MPLS, 00al.a2a3.a4a5.a6a7.a8a9                         | ffffffff | 2.2.2.2       | 0              |
| 200 | urce: Remote, Unknown enca<br>0000.0000.0000.0000.0000<br>urce: Local, MPLS | -        | ::            | 24025          |
| 200 | 0000.0000.0000.0000.0000<br>urce: Local, MPLS                               | 4        | ::            | 24026          |
| 200 | 0000.0000.0000.0000.0000                                                    | 11       | ::            | 24027          |

| 300     00a1.a2a3.a4a5.a6a7.a8a9  0   | ::      | 24004 |
|---------------------------------------|---------|-------|
|                                       | 2.2.2.2 | 24005 |
| Source: Local, Remote, MPLS, VXLAN    |         |       |
| 300 00a1.a2a3.a4a5.a6a7.a8a9 ffffffff | 2.2.2.2 | 0     |
| Source: Remote, Unknown encap         |         |       |
| 302 00a1.a2a3.a4a5.a6a7.a8a9 0        | ::      | 24008 |
| Source: Local, MPLS, VXLAN            |         |       |
| 400 00b1.b2b3.b4b5.b6b7.b8b9 0        | ::      | 24010 |
| Source: Local, MPLS                   |         |       |

| Command           | Description                                                                                           |
|-------------------|----------------------------------------------------------------------------------------------------|
| evpn, on page 406 | Enters EVPN configuration mode.                                                                       |
| evi, on page 405  | Enters the EVPN EVI configuration mode to configure optional BGP settings for a bridge domain or EVI. |

# show evpn internal-label

To display EVPN internal label associated configuration information, use the **show evpn internal-label** command in the EXEC mode.

show evpn internal-label [vpn-id evi [detail]]

| •      | -    |         |
|--------|------|---------|
| Syntay | Hace | rintion |
| Syntax | DCOL | HIDUUII |
|        |      |         |

| vpn-id evi | Displays information for a specified E-VPN Identifier. |
|------------|--------------------------------------------------------|
| detail     | Displays detailed information.                         |

### **Command Default**

None

#### **Command Modes**

**EXEC** 

### **Command History**

| Release       | Modification                 |
|---------------|------------------------------|
| Release 6.1.2 | This command was introduced. |

## **Usage Guidelines**

To use this command, you must be in a user group associated with a task group that includes appropriate task IDs. If the user group assignment is preventing you from using a command, contact your AAA administrator for assistance.

## Task ID

| Task<br>ID | Operation |
|------------|-----------|
| 12vpn      | read      |

## **Example**

This sample output shows the EVPN internal label associated configuration information.

### show evpn internal-label vpn-id 1 detail

Tue Jun 14 16:18:51.563 EDT

| EVI | Ethernet  | Segment Id                            | EtherTag | Label |
|-----|-----------|---------------------------------------|----------|-------|
|     | lti-paths | 00.0000.0000.0001<br>s resolved: TRUE | 0        | 24036 |
|     | -         | s local label: 24036                  |          |       |
| Pat | thlists:  |                                       |          |       |
|     | MAC       | 1 entries                             |          |       |
|     | EAD/ES    | 203.0.113.1                           |          | 0     |
|     |           | 209.165.200.225                       |          | 0     |
|     | EAD/EVI   | 203.0.113.1                           |          | 24001 |
|     |           | 209.165.200.225                       |          | 24001 |
|     | Summary   | 203.0.113.1                           |          | 24001 |
|     |           | 209.165.200.225                       |          | 24001 |

## show dci-fabric-interconnect

To display the DCI fabric tenant interconnect information, use the **show dci-fabric-interconnect** command in the EXEC mode.

**show dci-fabric-interconnect** {auto-configuration-pools | dci-vrf-db [vrf vrfname] | fabric [{fabric id | opflex-session}] | fabric-vrf-db [fabric fabric id]}

## **Syntax Description**

| <b>auto-configuration-pools</b> Displays auto configuration pool parameters. |                                                                            |
|------------------------------------------------------------------------------|----------------------------------------------------------------------------|
| dci-vrf-db                                                                   | Displays DCI VRF database information.                                     |
| vrf vrf name                                                                 | Displays DCI VRF database for a specific VRF.                              |
| fabric fabric id                                                             | Displays fabric information for fabric ID. The range is from 1000 to 9999. |
| opflex-session                                                               | Displays opflex session information.                                       |
| fabric-vrf-db                                                                | Displays fabric VRF database information.                                  |
| fabric fabric id                                                             | Displays fabric VRF database for a fabric ID.                              |

#### **Command Default**

None

### **Command Modes**

**EXEC** 

### **Command History**

| Release       | Modification                 |
|---------------|------------------------------|
| Release 6.1.2 | This command was introduced. |

## **Usage Guidelines**

To use this command, you must be in a user group associated with a task group that includes appropriate task IDs. If the user group assignment is preventing you from using a command, contact your AAA administrator for assistance.

## Task ID

| Task<br>ID | Operation |
|------------|-----------|
| 12vpn      | read      |

### Example

This sample output shows the DCI fabric interconnect information with the auto-configuration-pools filter:

```
VNI-Pool:0001-1000 Used:10 Used:1-10 BD-Pool:0001-1000 Used:10 Used:1-10 BVI-Pool:0001-1000 Used:10 Used:1-10
```

### Example

This sample output shows the DCI fabric interconnect information with the fabric opflex-session filter:

### Example

This sample output shows the DCI fabric interconnect information with the fabric-vrf-db filter:

```
RP/0/RSP0/CPU0:router# show dci-fabric-interconnect fabric-vrf-db
Tue Jul 26 16:13:30.101 PDT
Flags: S = STALE
Fabric Id: 1000 Number of VRFs: 0010
Fabric-VRF:FV1000 2 DCI VRF:DV2 Flags:
        v4 Import RTs: (100:19333144)
         v4 Export RTs: (100:19333144)
         v6 Import RTs: (100:19333144)
         v6 Export RTs: (100:19333144)
Fabric-VRF:FV1000 3 DCI VRF:DV3 Flags:
         v4 Import RTs: (100:19333144)
         v4 Export RTs: (100:19333144)
         v6 Import RTs: (100:19333144)
         v6 Export RTs: (100:19333144)
Fabric-VRF: FV1000 4 DCI VRF: DV4 Flags:
         v4 Import RTs: (100:19333144)
         v4 Export RTs: (100:19333144)
         v6 Import RTs: (100:19333144)
         v6 Export RTs: (100:19333144)
Fabric-VRF:FV1000 5 DCI VRF:DV5 Flags:
         v4 Import RTs: (100:19333144)
         v4 Export RTs: (100:19333144)
         v6 Import RTs: (100:19333144)
         v6 Export RTs: (100:19333144)
```

### Example

This sample output shows the DCI fabric interconnect information with the dci-vrf-db filter:

```
RP/0/RSP0/CPU0:router# show dci-fabric-interconnect dci-vrf-db
Sat May 28 08:12:17.401 PDT
Flags: AP = ADD_PENDING, DP = DELETE_PENDING, C = CONFIG_APPLIED, S = STALE
DCI VRF:DV6 Flags:C
        Number of Fabric VRFs: 0002
        Fabric VRFs: (1000, FV1000 6); (2000, FV2000 6)
        v4 RT: (Import:1000:1000, Export: )/Flags:C
                                                )/Flags:C
               (Import:1000:2000, Export:
                                                )/Flags:C
        v6 RT: (Import:2000:1000, Export:
                (Import:2000:2000, Export:
                                                 )/Flags:C
        VNI Id:0007 ; BD-Name:fti-bd-7
        BVI-ID:0007; BVI-IP:169.254.1.30; BVI-IPV6: Enabled
DCI VRF:DV7 Flags:C
        Number of Fabric VRFs: 0002
        Fabric VRFs: (1000, FV1000_7); (2000, FV2000_7)
        v4 RT: (Import:1000:1000, Export: )/Flags:C
               (Import:1000:2000, Export:
                                                )/Flags:C
        v6 RT: (Import:2000:1000, Export:
                                                )/Flags:C
                (Import:2000:2000, Export:
                                                )/Flags:C
        VNI Id:0008 ; BD-Name:fti-bd-8
        BVI-ID:0008 ; BVI-IP:169.254.1.30 ; BVI-IPV6: Enabled
```

## show generic-interface-list

To display information about interface-lists, use the **show generic-interface-list** in EXEC mode.

show generic-interface-list [{ location | name | retry | standby }]

## **Syntax Description**

| location | (Optional) Displays information about interface-lists for the specified location.            |  |
|----------|----------------------------------------------------------------------------------------------|--|
| name     | (Optional) Displays information about interface-lists for the specified interface list name. |  |
| retry    | (Optional) Displays retry-list information.                                                  |  |
| standby  | (Optional) Displays Standby node specific information.                                       |  |

#### **Command Default**

None

#### **Command Modes**

**EXEC** 

### **Command History**

| Release          | Modification                 |
|------------------|------------------------------|
| Release<br>4.3.0 | This command was introduced. |

### **Usage Guidelines**

To use this command, you must be in a user group associated with a task group that includes appropriate task IDs. If the user group assignment is preventing you from using a command, contact your AAA administrator for assistance.

### Task ID

| Task<br>ID | Operation |
|------------|-----------|
| 12vpn      | read      |

The following example displays output for the **show generic-interface-list** command:

```
RP/0/RSP0/CPU0:router# show generic-interface-list
  Thu Aug 2 13:48:57.462 CDT
  generic-interface-list: nsrIL (ID: 1, interfaces: 2)
    Bundle-Ether2 - items pending 0, downloaded to FIB
    GigabitEthernet0/0/0/1 - items pending 0, downloaded to FIB
  Number of items: 400
  List is downloaded to FIB
```

The following example displays output for the **show generic-interface-list retry private** command:

```
RP/0/RSP0/CPU0:router# show generic-interface-list retry private
Thu Aug 2 14:20:42.883 CDT
total: 0 items
```

The following example displays output for the **show generic-interface-list standby** command:

RP/0/RSP0/CPU0:router# show generic-interface-list standby

Thu Aug 2 14:25:01.749 CDT generic-interface-list: nsrIL (ID: 0, interfaces: 2) Bundle-Ether2 - items pending 0, NOT downloaded to FIB GigabitEthernet0/0/0/1 - items pending 0, NOT downloaded to FIB Number of items: 0 List is not downloaded to FIB

| Command           | Description                      |
|-------------------|----------------------------------|
| l2vpn, on page 92 | Enters L2VPN configuration mode. |

# show l2tp session

To display information about L2TP sessions, use the **show l2tp session** command in EXEC mode.

show 12tp session [{detail|brief|interworking|circuit|sequence|state}] {id id|name name}

### **Syntax Description**

| brief        | (Optional) Displays summary output for a session.                     |
|--------------|-----------------------------------------------------------------------|
| circuit      | (Optional) Displays attachment circuit information for a session.     |
| detail       | (Optional) Displays detailed output for a session.                    |
| interworking | (Optional) Displays interworking information for a session.           |
| sequence     | (Optional) Displays data packet sequencing information for a session. |
| state        | (Optional) Displays control plane state information for a session.    |
| id id        | Configures the local tunnel ID. Range is 0 to 4294967295.             |
| name name    | Configures the tunnel name.                                           |

## **Command Default**

None

### **Command Modes**

**EXEC** 

### **Command History**

## **Usage Guidelines**

To use this command, you must be in a user group associated with a task group that includes appropriate task IDs. If the user group assignment is preventing you from using a command, contact your AAA administrator for assistance.

## Task ID

| Task<br>ID | Operations     |
|------------|----------------|
| 12vpn      | read,<br>write |

## **Examples**

The following sample output is from the **show l2tp session brief** command:

RP/0/RP00/CPU0:router(config-12vpn-pw)# show 12tp session brief
Tue Jun 10 12:51:30.901 UTC
LocID TunID Peer-address State Username, Intf/sess/cir Vcid, Circuit
1606803058 1487464659 26.26.26 est,UP 101, Gi0/2/0/1.101
3663696887 1487464659 26.26.26.26 est,UP 100, Gi0/2/0/1.100

This table describes the significant fields shown in the display.

Table 1: show I2tp session brief Field Descriptions

| Field        | Description                                                                                   |
|--------------|-----------------------------------------------------------------------------------------------|
| LocID        | Local session ID.                                                                             |
| TunID        | Local tunnel ID for this session.                                                             |
| Peer-address | The IP address of the other end of the session.                                               |
| State        | The state of the session.                                                                     |
| Veid         | The Virtual Circuit ID of the session. This is the same value of the pseudowire ID for l2vpn. |

The following sample output is from the **show l2tp session detail** command:

```
RP/0/RP00/CPU0:router(config-12vpn-pw)# show 12tp session detail
Tue Jun 10 12:53:19.842 UTC
Session id 1606803058 is up, tunnel id 1487464659, logical session id 131097
 Remote session id is 2602674409, remote tunnel id 2064960537
 Remotely initiated session
Call serial number is 4117500017
Remote tunnel name is ASR9K-PE2
 Internet address is 26.26.26.26:1248
Local tunnel name is PRABHRAM-PE1
 Internet address is 25.25.25.25:4272
IP protocol 115
  Session is L2TP signaled
  Session state is established, time since change 00:07:28
 UDP checksums are disabled
  Session cookie information:
   local cookie, size 4 bytes, value 6d 3e 03 67
   remote cookie, size 4 bytes, value 0d ac 7a 3b
  Tie breaker is 0xfee65781a2fa2cfd, enabled TRUE.
  Sequencing is off
  Conditional debugging is disabled
 Unique ID is 101
Session Layer 2 circuit
 Payload type is Ethernet, Name is GigabitEthernet0 2 0 1.101
  Session vcid is 101
  Circuit state is UP
   Local circuit state is UP
   Remote circuit state is UP
```

| Command     | Description |
|-------------|-------------|
| #unique_112 |             |

# show l2tp tunnel

To display information about L2TP tunnels, use the **show l2tp tunnel** command in EXEC mode.

show 12tp tunnel {detail | brief | state | transport} {id identifier | name local-name remote-name}

### **Syntax Description**

| detail                      | Displays detailed output for L2TP tunnels.                             |
|-----------------------------|------------------------------------------------------------------------|
| brief                       | Displays summary information for the tunnel.                           |
| state                       | Displays control plane state information.                              |
| transport                   | Displays transport information (IP) for each selected control channel. |
| id identifier               | Displays local control channel identifiers.                            |
| name local-name remote-name | Displays the local and remote names of a control channel.              |

## **Command Default**

None

### **Command Modes**

**EXEC** 

## **Command History**

## **Usage Guidelines**

To use this command, you must be in a user group associated with a task group that includes appropriate task IDs. If the user group assignment is preventing you from using a command, contact your AAA administrator for assistance.

### Task ID

| Task<br>ID | Operations     |
|------------|----------------|
| l2vpn      | read,<br>write |

## **Examples**

The following sample output is from the **show l2tp tunnel brief** command:

RP/0/RSP0/CPU0:router(config-l2vpn-encap-mpls)# show 12tp tunnel brief
Tue Jun 10 12:46:04.421 UTC
LocTunID RemTunID Remote Name State Vrf Name Remote Address Sessn L2TP Class/Count
VPDN Group
1487464659 2064960537 ASR9K-PE2 est 26.26.26.26 2 L2TPV3 CLASS

This table describes the significant fields shown in the display.

## Table 2: show I2tp tunnel Field Descriptions

| Field    | Description        |
|----------|--------------------|
| LocTunID | Local session ID.  |
| RemTunID | Remote session ID. |

| Field             | Description                    |
|-------------------|--------------------------------|
| Remote Name       | Remote name of the session.    |
| State             | State of the session.          |
| Remote<br>Address | Remote address of the session. |
| Port              | Session port.                  |
| Sessions          | Number of sessions.            |
| L2TP              | L2TP class name.               |

### The following sample output is from the **show l2tp tunnel detail** command:

```
RP/0/RSP0/CPU0:router(config-12vpn-encap-mpls) # show 12tp tunnel detail
Tue Jun 10 12:47:36.638 UTC
Tunnel id 1487464659 is up, remote id is 2064960537, 2 active sessions
 Remotely initiated tunnel
  Tunnel state is established, time since change 4d19h
  Tunnel transport is IP (115)
 Remote tunnel name is ASR9K-PE2
   Internet Address 26.26.26.26, port 0
  Local tunnel name is PRABHRAM-PE1
   Internet Address 25.25.25.25, port 0
  VRF table id is 0xe0000000
  Tunnel group id
  L2TP class for tunnel is L2TPV3_CLASS
  Control Ns 4178, Nr 4181
  Local RWS 512 (default), Remote RWS 512
  Control channel Congestion Control is disabled
  Tunnel PMTU checking disabled
  Retransmission time 1, max 1 seconds
  Unsent queuesize 0, max 0
  Resend queuesize 0, max 1
  Total resends 0, ZLB ACKs sent 4177
  Total out-of-order dropped pkts 0
  Total out-of-order reorder pkts 0
  Total peer authentication failures 0
  Current no session pak queue check 0 of 5
  Retransmit time distribution: 0 0 0 0 0 0 0 0 0
  Control message authentication is disabled
```

| Command                        | Description                               |
|--------------------------------|-------------------------------------------|
| show l2tp session, on page 139 | Displays information about L2TP sessions. |

## show I2vpn

To display L2VPN information, use the **show l2vpn** command in EXEC mode.

### show 12vpn

## **Syntax Description**

This command has no keywords or arguments.

## **Command Default**

None

### **Command Modes**

**EXEC** 

## **Command History**

| Release          | Modification                 |
|------------------|------------------------------|
| Release<br>4.3.0 | This command was introduced. |

## **Usage Guidelines**

To use this command, you must be in a user group associated with a task group that includes appropriate task IDs. If the user group assignment is preventing you from using a command, contact your AAA administrator for assistance.

## Task ID

| Task<br>ID | Operation |
|------------|-----------|
| 12vpn      | read      |

## Example

The following example displays output for the **show l2vpn** command. The output provides an overview of the state of the globally configured features.

```
RP/0/RSP0/CPU0:router# show 12vpn
Mon May 7 15:01:17.963 BST
PW-Status: disabled
PW-Grouping: disabled
Logging PW: disabled
Logging BD state changes: disabled
Logging VFI state changes: disabled
Logging NSR state changes: disabled
TCN propagation: disabled
PWOAMRefreshTX: 30s
```

| Command                  | Description                      |
|--------------------------|----------------------------------|
| I2vpn, on page 92        | Enters L2VPN configuration mode. |
| pw-grouping, on page 120 | Enables Pseudowire Grouping      |

## show I2vpn atom-db

To display AToM database information, use the **show l2vpn atom-db** command in EXEC mode.

show 12vpn atom-db  $[\{detail \mid 12-rid \mid ldp-rid \mid local-gid \mid neighbor \mid preferred-path \mid remote-gid \mid source\}]$ 

## **Syntax Description**

| detail         | Specifies the details of the database.                     |
|----------------|------------------------------------------------------------|
| 12-rid         | Specifies the AToM database walking the L2 RID thread.     |
| ldp-rid        | Specifies the AToM database walking the LDP RID thread.    |
| local-gid      | Specifies the AToM database walking the Local GID thread.  |
| neighbor       | Specifies the details of the neighbor database.            |
| preferred-path | Specifies the preferred path (tunnel) of the database      |
| remote-gid     | Specifies the AToM database walking the Remote GID thread. |
| source         | Specifies the details of the source database.              |

### **Command Default**

None

## **Command Modes**

**EXEC** 

## **Command History**

| Release       | Modification                 |
|---------------|------------------------------|
| Release 4.2.1 | This command was introduced. |

### **Usage Guidelines**

To use this command, you must be in a user group associated with a task group that includes appropriate task IDs. If the user group assignment is preventing you from using a command, contact your AAA administrator for assistance.

### Task ID

| Task<br>ID | Operations |
|------------|------------|
| l2vpn      | read       |

## **Examples**

This example shows the sample output of the show l2vpn atom-db source 10.0.0.1 command:

| RP/0/RSP0/CPU | 0:router# show | 12vpn atom- | db source | 10.0.0.1  |     |           |
|---------------|----------------|-------------|-----------|-----------|-----|-----------|
| Peer ID       | Source         | VC ID       | Encap     | Signaling | FEC | Discovery |
| 172 16 0 1    | 10 0 0 1       | 1           | MDT Q     | TDD       | 128 | none      |

This example shows the sample output of the **show l2vpn atom-db source 10.0.0.1 detail** command:

```
RP/0/RSP0/CPU0:router# show 12vpn atom-db source 10.0.0.1 detail
  PW: neighbor 172.16.0.1, PW ID 1, state is down (provisioned)
   PW class class1, XC ID 0x1
   Encapsulation MPLS, protocol LDP
    Source address 10.0.0.1
    PW type Ethernet, control word disabled, interworking none
    PW backup disable delay 0 sec
    Sequencing not set
                 Local
                                                 Remote
     Label
                 16000
                                                 unknown
     Group ID 0x20000060
                                                 0x0
     Interface GigabitEthernet0/0/0/1.1
                                                unknown
                 1504
                                                unknown
     Control word disabled
                                                 unknown
     PW type Ethernet
                                                 unknown
     VCCV CV type 0x2
                                                  0x0
                                                  (none)
                  (LSP ping verification)
     VCCV CC type 0x6
                                                 0x0
                                                  (none)
                   (router alert label)
                  (TTL expiry)
   MIB cpwVcIndex: 4278194081
   Create time: 13/12/2010 15:28:26 (20:32:27 ago)
   Last time status changed: 13/12/2010 15:28:26 (20:32:27 ago)
   Configuration info:
     PW class: class1
     Peer ID = 172.16.0.1, pseudowire ID = 1
     Control word is not set
     Transport mode: not set
       Configured (Static) Encapsulation: not set
       Provisioned Encapsulation: MPLS
     Static tag rewrite: not set
     MTU: 1504
     Tunnel interface: None
     IW type: 0
     PW type: Dynamic
     Pref path configured: No
     Bridge port: No
     BP learning disabled: No
     BP ucast flooding disabled: No
     BP bcast flooding disabled: No
     CW is mandatory: No
     Label: local unassigned, remote unassigned
     L2 Router-ID: 0.0.0.0
     LDP Router-ID: 0.0.0.0
     GR stale: No
    LDP Status: local established, remote unknown
   LDP tag rewrite: not set
   Force switchover: inactive
   MAC trigger: inactive
   VC sane: Yes
   Use PW Status: No
    Local PW Status: Up(0x0); Remote PW Status: Up(0x0)
   Peer FEC Failed: No
   LSP: Down
   Operational state:
     LDP session state: down
     TE tunnel transport: No
     VC in gr mode: No
     Peer state: up
```

Value

===== \_\_\_\_\_ 12/13/2010 15:28:26 LSP Down 12/13/2010 15:28:26 Provision 0 12/13/2010 15:28:26 LSP Down 0 0 12/13/2010 15:28:26 Connect Req 12/13/2010 15:28:26 Rewrite create 0x100000 12/13/2010 15:28:26 Got label 0x3e80 12/13/2010 15:28:26 Local Mtu 0x5e0 12/13/2010 15:28:26 Peer Up

# show I2vpn collaborators

To display information about the state of the interprocess communications connections between l2vpn\_mgr and other processes, use the **show l2vpn collaborators** command in EXEC mode.

### show 12vpn collaborators

## **Syntax Description**

This command has no arguments or keywords.

## **Command Default**

None

### **Command Modes**

**EXEC** 

### **Command History**

| Kelease       | Modification                 |
|---------------|------------------------------|
| Release 3.7.2 | This command was introduced. |

## **Usage Guidelines**

To use this command, you must be in a user group associated with a task group that includes appropriate task IDs. If the user group assignment is preventing you from using a command, contact your AAA administrator for assistance.

#### Task ID

| Task<br>ID | Operations     |
|------------|----------------|
| 12vpn      | read,<br>write |

### **Examples**

The following example shows sample output for the **show l2vpn collaborators** command:

RP/0/RSP0/CPU0:router# show 12vpn collaborators

L2VPN Collaborator stats:

| Name | State | Up Cnts | Down Cnts |
|------|-------|---------|-----------|
|      |       |         |           |
| IMC  | Down  | 0       | 0         |
| LSD  | Up    | 1       | 0         |

This table describes the significant fields shown in the display.

## Table 3: show I2vpn collaborators Field Descriptions

| Field   | Description                                                                                               |
|---------|----------------------------------------------------------------------------------------------------|
| Name    | Abbreviated name of the task interacting with l2vpn_mgr.                                                  |
| State   | Indicates if l2vpn_mgr has a working connection with the other process.                                   |
| Up Cnts | Number of times the connection between l2vpn_mgr and the other process has been successfully established. |

| Field        | Description                                                                                                |
|--------------|----------------------------------------------------------------------------------------------------|
| Down<br>Cnts | Number of times that the connection between l2vpn_mgr and the other process has failed or been terminated. |

| Command                               | Description                                               |
|---------------------------------------|-----------------------------------------------------------|
| clear I2vpn collaborators, on page 64 | Clears the state change counters for L2VPN collaborators. |

## show I2vpn database

To display L2VPN database, use the **show l2vpn database** command in EXEC mode.

show 12vpn database {ac | node}

### **Syntax Description**

| ac   | Displays L2VPN Attachment Circuit (AC) database |
|------|-------------------------------------------------|
| node | Displays L2VPN node database.                   |

#### **Command Default**

None

### **Command Modes**

**EXEC** 

### **Command History**

| Release          | Modification                 |
|------------------|------------------------------|
| Release<br>4.3.0 | This command was introduced. |

## **Usage Guidelines**

To use this command, you must be in a user group associated with a task group that includes appropriate task IDs. If the user group assignment is preventing you from using a command, contact your AAA administrator for assistance.

Even when xSTP (extended spanning tree protocol) operates in the PVRST mode, the output of the show or debug commands flag prefix is displayed as MSTP or MSTi, instead of PVRST.

## Task ID

| Task<br>ID | Operation |
|------------|-----------|
| l2vpn      | read      |

The following example displays output for the **show l2vpn database ac** command:

```
\label{eq:rpn} \mbox{RP/O/RSPO/CPUO:router\# show 12vpn database ac}
    Bundle-Ether1.1:
          Other-Segment MTU: 0
          Other-Segment status flags: 0x0
          Signaled capability valid: No
          Signaled capability flags: 0x0
          Configured capability flags: 0x0
          XCID: 0xffffffff
          PSN Type: Undefined
          ETH data:
              Xconnect tags: 0
              Vlan rewrite tag: 0
        AC defn:
            ac-ifname: Bundle-Ether1.1
            capabilities: 0x00368079
            extra-capabilities: 0x00000000
            parent-ifh: 0x020000e0
            ac-type: 0x15
             interworking: 0x00
        AC info:
```

```
seg-status-flags: 0x00000000
           segment mtu/12-mtu: 1504/1518
   GigabitEthernet0/0/0/0.4096:
         Other-Segment MTU: 0
         Other-Segment status flags: 0x0
         Signaled capability valid: No
         Signaled capability flags: 0x0
         Configured capability flags: 0x0
         XCID: 0x0
         PSN Type: Undefined
         ETH data:
             Xconnect tags: 0
             Vlan rewrite tag: 0
       AC defn:
          ac-ifname: GigabitEthernet0 0 0 0.4096
           capabilities: 0x00368079
           extra-capabilities: 0x00000000
           parent-ifh: 0x040000c0
           ac-type: 0x15
           interworking: 0x00
       AC info:
           seg-status-flags: 0x00000003
           segment mtu/12-mtu: 1504/1518
The following example displays output for the show l2vpn database node command:
RP/0/RSP0/CPU0:router# show 12vpn database node
   0/RSP0/CPU0
       MA: vlan ma
        AC event trace history [Total events: 4]
                         Event
                                                       Num Rcvd
                                                                      Num Sent
                          =====
                                                        _____
                                                                       _____
        07/27/2012 15:00:31 Process joined
        07/27/2012 15:00:31 Process init success
                                                      0
                                                                       Ω
                                                       0
        07/27/2012 15:00:31 Replay start rcvd
                                                                       0
        07/27/2012 15:00:31 Replay end rcvd
       MA: ether ma
        AC event trace history [Total events: 4]
         _____
        Time
                                                       Num Royd
                                                                      Num Sent
                          Event
                          =====
                                                                       =======
                                                       0
        07/27/2012 15:00:31 Process joined
                                                                       Ω
                                                      0
        07/27/2012 15:00:31 Process init success
                                                                       0
```

0/0/CPU0

MA: vlan\_ma

AC event trace history [Total events: 4]

07/27/2012 15:00:31 Replay start rcvd

07/27/2012 15:00:31 Replay end rcvd

Time Event

| Time                | Event                | Num Rcvd | Num Sent |
|---------------------|----------------------|----------|----------|
| ====                | ====                 | ======   | ======   |
| 07/27/2012 15:00:31 | Process joined       | 0        | 0        |
| 07/27/2012 15:00:31 | Process init success | 0        | 0        |
| 07/27/2012 15:00:31 | Replay start rcvd    | 0        | 0        |

0

0

0

Ω

07/27/2012 15:00:40 Replay end rcvd

6006

6001

MA: ether\_ma

AC event trace history [Total events: 4]

\_\_\_\_\_

| Time                | Event                | Num Rcvd | Num Sent |
|---------------------|----------------------|----------|----------|
| ====                | ====                 | ======   | ======   |
| 07/27/2012 15:00:31 | Process joined       | 0        | 0        |
| 07/27/2012 15:00:31 | Process init success | 0        | 0        |
| 07/27/2012 15:00:31 | Replay start rcvd    | 0        | 0        |
| 07/27/2012 15:00:31 | Replay end rcvd      | 1        | 0        |

# show I2vpn discovery

To display discovery label block information, use the **show l2vpn discovery** command in EXEC mode.

show 12vpn discovery {bridge-domain | xconnect | summary | private}

## **Syntax Description**

| bridge-domain | Displays bridge domain related forwarding information. |
|---------------|--------------------------------------------------------|
| xconnect      | Displays VPWS edge information.                        |
| summary       | Displays summary information.                          |
| private       | Displays private log or trace information.             |

#### **Command Default**

None

#### **Command Modes**

**EXEC** 

### **Command History**

| Release       | Modification                 |
|---------------|------------------------------|
| Release 3.7.2 | This command was introduced. |

### **Usage Guidelines**

To use this command, you must be in a user group associated with a task group that includes appropriate task IDs. If the user group assignment is preventing you from using a command, contact your AAA administrator for assistance.

#### Task ID

| Task<br>ID | Operations     |
|------------|----------------|
| 12vpn      | read,<br>write |

## **Examples**

The following examples display output for the **show l2vpn discovery** command with bridge-domain filter:

 $\label{eq:reconstruction} \texttt{RP/0/RSP0/CPU0:} router \# \textbf{show 12vpn discovery bridge-domain}$ 

```
Service Type: VPLS, Connected
 List of VPNs (8001 VPNs):
 Bridge group: bg1, bridge-domain: bg1_bd1, id: 0, signaling protocol: LDP
   VPLS-ID: (auto) 1:101
   Local L2 router id: 10.10.10.10
   List of Remote NLRI (3 NLRIs):
   Local Addr
               Remote Addr
                             Remote L2 RID Time Created
    10.10.10.10 20.20.20.20
                             20.20.20.20
                                          03/13/2010 21:27:05
   10.10.10.10
              30.30.30.30
                             30.30.30.30
                                          03/13/2010 21:27:05
              40.40.40.40
                             40.40.40.40
   10.10.10.10
                                          03/13/2010 21:27:05
```

The following examples display output for the **show l2vpn discovery summary** command:

```
RP/0/RSP0/CPU0:router#show 12vpn discovery summary
Sun Mar 14 15:13:31.240 EDT
BGP: connected=yes, active=yes, stdby=yes
Services
Bridge domain: registered=yes, Num VPNs=8001
Num Local Edges=8001, Num Remote Edges=24001, Num Received NLRIs=24001
Xconnect: registered=yes, Num VPNs=0
Num Local Edges=0, Num Remote Edges=0, Num Received NLRIs=0
```

| Command                                      | Description                                                                                                    |
|----------------------------------------------|----------------------------------------------------------------------------------------------------|
| show I2vpn bridge-domain (VPLS), on page 282 | Display information for the bridge ports such as attachment circuits and pseudowires for the specific bridge domains. |

# show I2vpn forwarding

To display forwarding information from the layer2\_fib manager on the line card, use the **show l2vpn forwarding** command in EXEC mode.

show 12vpn forwarding {xconnect | bridge-domain | counter | detail | hardware | inconsistent | interface | 12tp | location | [node-id] | message | mstp | resource | retry-list | summary | unresolved}

## **Syntax Description**

| xconnect         | Displays the cross-connect related information.                                                                                                    |  |
|------------------|----------------------------------------------------------------------------------------------------|--|
| bridge-domain    | Displays bridge domain related forwarding information.                                                                                              |  |
| counter          | Displays the cross-connect counters.                                                                                                    |  |
| detail           | Displays detailed information from the layer2_fib manager.                                                                                          |  |
| hardware         | Displays hardware-related layer2_fib manager information.                                                                                           |  |
| inconsistent     | Displays inconsistent entries only.                                                                                                    |  |
| interface        | Displays the match AC subinterface.                                                                                                    |  |
| 12tp             | Displays L2TPv3 related forwarding information.                                                                                                    |  |
| location node-id | Displays layer2_fib manager information for the specified location. The <i>node-id</i> argument is entered in the <i>rack/slot/module</i> notation. |  |
| message          | Displays messages exchanged with collaborators.                                                                                                    |  |
| mstp             | Displays multi-spanning tree related forwarding information.                                                                                        |  |
| resource         | Displays resource availability information in the layer2_fib manager.                                                                               |  |
| retry-list       | Displays retry list related information.                                                                                                    |  |

| summary    | Displays summary information about cross-connects in the layer2_fib manager. |
|------------|------------------------------------------------------------------------------|
| unresolved | Displays unresolved entries only.                                            |

### **Command Default**

None

#### Command Modes

**EXEC** 

## **Command History**

| Release Mod | ification |
|-------------|-----------|
|             |           |

Release 3.7.2 This command was introduced.

#### Task ID

# Task Operations ID

12vpn read

### **Examples**

The following sample output is from the **show l2vpn forwarding bridge detail location** command for IOS-XR releases 5.3.1 and earlier:

```
RP/0/RSP0/CPU0:router# show 12vpn forwarding bridge detail location 0/2/cpu0
Bridge-domain name: bg1:bd1, id: 0, state: up
MAC learning: enabled
Flooding:
   Broadcast & Multicast: enabled
   Unknown unicast: enabled
MAC aging time: 300 s, Type: inactivity
MAC limit: 4000, Action: none, Notification: syslog
MAC limit reached: no
 Security: disabled
 DHCPv4 snooping: profile not known on this node
 IGMP snooping: disabled, flooding: disabled
 Bridge MTU: 1500 bytes
Number of bridge ports: 1
 Number of MAC addresses: 0
Multi-spanning tree instance: 0
  GigabitEthernet0/1/0/1.2, state: oper up
   Number of MAC: 0
    Statistics:
      packets: received 0, sent 0
      bytes: received 0, sent 0
    Storm control drop counters:
      packets: broadcast 0, multicast 0, unknown unicast 0
      bytes: broadcast 0, multicast 0, unknown unicast 0
Bridge-domain name: bg1:bd2, id: 1, state: up
  Type: pbb-edge, I-SID: 1234
  Core-bridge: pbb-bd2
MAC learning: enabled
 Flooding:
   Broadcast & Multicast: enabled
```

```
Unknown unicast: enabled
MAC aging time: 300 s, Type: inactivity
MAC limit: 4000, Action: none, Notification: syslog
MAC limit reached: no
 Security: disabled
 DHCPv4 snooping: profile not known on this node
 IGMP snooping: disabled, flooding: disabled
Bridge MTU: 1500 bytes
Number of bridge ports: 0
Number of MAC addresses: 0
Multi-spanning tree instance: 0
PBB Edge, state: up
   Number of MAC: 0
 GigabitEthernet0/1/0/1.3, state: oper up
   Number of MAC: 0
    Storm control drop counters:
      packets: broadcast 0, multicast 0, unknown unicast 0
      bytes: broadcast 0, multicast 0, unknown unicast 0
Bridge-domain name: bg1:bd3, id: 2, state: up
  Type: pbb-core
  Number of associated pbb-edge BDs: 1
MAC learning: enabled
Flooding:
   Broadcast & Multicast: enabled
   Unknown unicast: enabled
MAC aging time: 300 s, Type: inactivity
MAC limit: 4000, Action: none, Notification: syslog
MAC limit reached: no
 Security: disabled
 DHCPv4 snooping: profile not known on this node
 IGMP snooping: disabled, flooding: disabled
Bridge MTU: 1500 bytes
Number of bridge ports: 0
Number of MAC addresses: 0
Multi-spanning tree instance: 0
  PBB Core, state: up
 Vlan-id: 1
  GigabitEthernet0/1/0/1.4, state: oper up
   Number of MAC: 0
    Storm control drop counters:
      packets: broadcast 0, multicast 0, unknown unicast 0
      bytes: broadcast 0, multicast 0, unknown unicast 0
```

The following sample output is from the **show l2vpn forwarding bridge detail location** command for IOS-XR 5.3.2 release:

```
RP/0/RSP0/CPU0:router# show 12vpn forwarding bridge detail location 0/0/CPU0
```

```
Bridge-domain name: pbb:pbb_core1, id: 10, state: up
Type: pbb-core
Number of associated pbb-edge BDs: 1
MAC learning: enabled
MAC port down flush: enabled
Flooding:
Broadcast & Multicast: enabled
Unknown unicast: enabled
MAC aging time: 300 s, Type: inactivity
MAC limit: 4000, Action: none, Notification: syslog
```

```
MAC limit reached: no
MAC Secure: disabled, Logging: disabled
DHCPv4 snooping: profile not known on this node
Dynamic ARP Inspection: disabled, Logging: disabled
IP Source Guard: disabled, Logging: disabled
IGMP snooping: disabled, flooding: enabled
MLD snooping: disabled, flooding: disabled
MMRP Flood Optimization: disabled
Storm control: disabled
P2MP PW: disabled
Bridge MTU: 1500 bytes
Number of bridge ports: 1
Number of MAC addresses: 5
Multi-spanning tree instance: 0
PBB-EVPN: enabled
Statistics:
  packets: received 0, sent 963770
  bytes: received 0, sent 263433178
 PBB Core, state: Up
   Vlan-id: 1
   XC ID: 0x80000010
   Number of MAC: 0
   Statistics:
     packets: received 0 (unicast 0), sent 0
     bytes: received 0 (unicast 0), sent 0
     MAC move: 0
   Storm control drop counters:
     packets: broadcast 0, multicast 0, unknown unicast 0
     bytes: broadcast 0, multicast 0, unknown unicast 0
```

The following sample outputs shows the backup pseudowire information:

```
RP/0/RSP0/CPU0:router#show l2vpn forwarding detail location 0/2/CPU0
Local interface: GigabitEthernet0/2/0/0.1, Xconnect id: 0x3000001, Status: up
  Seament 1
    AC, GigabitEthernet0/2/0/0.1, Ethernet VLAN mode, status: Bound
   RG-ID 1, active
   Statistics:
      packets: received 0, sent 0
      bytes: received 0, sent 0
  Seament 2
   MPLS, Destination address: 101.101.101.101, pw-id: 1000, status: Bound
   Pseudowire label: 16000
   Statistics:
      packets: received 0, sent 0
      bytes: received 0, sent 0
  Backup PW
   MPLS, Destination address: 102.102.102.102, pw-id: 1000, status: Bound
   Pseudowire label: 16001
    Statistics:
      packets: received 0, sent 0
      bytes: received 0, sent 0
RP/0/RSP0/CPU0:router#show l2vpn forwarding bridge-domain detail location 0/2/CPU0
Bridge-domain name: bg1:bd1, id: 0, state: up
 GigabitEthernet0/2/0/0.4, state: oper up
   RG-ID 1, active
   Number of MAC: 0
```

```
Nbor 101.101.101.101 pw-id 5000
   Backup Nbor 101.101.101.101 pw-id 5000
   Number of MAC: 0
RP/0/RSP0/CPU0:router#show 12vpn forwarding bridge-domain detail location 0/2/CPU0
Bridge-domain name: bg1:bd1, id: 0, state: up
GigabitEthernet0/2/0/0.4, state: oper up
XC ID: 0x1880002
Number of MAC: 0
Statistics:
packets: received 0 (multicast 0, broadcast 0, unknown unicast 0, unicast 0), sent 963770
bytes: received 0 (multicast 0, broadcast 0, unknown unicast 0, unicast 0), sent 263433178
MAC move: 0
Storm control drop counters:
packets: broadcast 0, multicast 0, unknown unicast 0
bytes: broadcast 0, multicast 0, unknown unicast 0
Dynamic arp inspection drop counters:
packets: 0, bytes: 0
IP source guard drop counters:
packets: 0, bytes: 0
The following sample outputs displays the SPAN segment information of the xconnect:
RP/0/RSP0/CPU0:router# show 12vpn forwarding counter location 0/7/CPU0
Legend: ST = State, DN = Down
                                  Segment 2
                                                   ST
                                                         Byte
Seament 1
                                                                         Switched
_____
pw-span-test (Monitor-Session) mpls 172.16.0.1 UP
RP/0/RSP0/CPU0:router #Show 12vpn forwarding monitor-session location 0/7/CPU0
                          Segment 2
Seament 1
pw-span-test(monitor-session) mpls 172.16.0.1
                                                               IJP
pw-span-sess(monitor-session) mpls 192.168.0.1
                                                                 UP
RP/0/RSP0/CPU0:router #Show 12vpn forwarding monitor-session pw-span-test location 0/7/CPU0
                                  Segment 2
Segment 1
_____
pw-span-test(Monitor-Session) mpls 172.16.0.1
                                                              ΠP
Example 4:
RP/0/RSP0/CPU0:router #show 12vpn forwarding detail location 0/7/CPU0
 Xconnect id: 0xc000001, Status: up
 Seament 1
   Monitor-Session, pw-span-test, status: Bound
   MPLS, Destination address: 172.16.0.1, pw-id: 1, status: Bound
   Pseudowire label: 16001
   Statistics:
     packets: received 0, sent 11799730
```

bytes: received 0, sent 707983800

```
Example 5:
show 12vpn forwarding private location 0/11/CPU0
 Xconnect ID 0xc000001
 Xconnect info:
  Base info: version=0xaabbcc13, flags=0x0, type=2, reserved=0
   xcon bound=TRUE, switching type=0, data type=3
 AC info:
  Base info: version=0xaabbcc11, flags=0x0, type=3, reserved=0
   xcon_id=0xc000001, ifh= none, subifh= none, ac_id=0, ac_type=SPAN,
   ac_mtu=1500, iw_mode=none, adj_valid=FALSE, adj_addr none
  PW info:
  Base info: version=0xaabbcc12, flags=0x0, type=4, reserved=0
   pw id=1, nh valid=TRUE, sig cap flags=0x20, context=0x0,
    MPLS, pw label=16001
   Statistics:
     packets: received 0, sent 11799730
     bytes: received 0, sent 707983800
  Object: NHOP
  Event Trace History [Total events: 5]
______
    Time
                    Event
                                        Flags
                       =====
 Nexthop info:
  Base info: version=0xaabbcc14, flags=0x10000, type=5, reserved=0
   nh addr=172.16.0.1, plat data valid=TRUE, plat data len=128, child count=1
  Object: XCON
  Event Trace History [Total events: 16]
    Time
                      Event
                                          Flags
                       ____
 ______
RP/0/RSP0/CPU0:router #show 12vpn forwarding summary location 0/7/CPU0
Major version num:1, minor version num:0
Shared memory timestamp:0x31333944cf
Number of forwarding xconnect entries:2
 Up:2 Down:0
 AC-PW:1 (1 mpls) AC-AC:0 AC-BP:0 AC-Unknown:0
 PW-BP:0 PW-Unknown:0 Monitor-Session-PW:1
Number of xconnects down due to:
 AIB:0 L2VPN:0 L3FIB:0
Number of p2p xconnects: 2
Number of bridge-port xconnects: 0
Number of nexthops:1
 MPLS: Bound:1 Unbound:0 Pending Registration:0
Number of bridge-domains: 0
Number of static macs: 0
Number of locally learned macs: 0
Number of remotely learned macs: 0
Number of total macs: 0
```

### The following sample output is from the **show l2vpn forwarding** command:

RP/0/RSP0/CPU0:router# show 12vpn forwarding location 0/2/cpu0

```
ID Segment 1 Segment 2
------
1 Gi0/2/0/0 1 10.0.0.1 9)
```

Number of remotely learned macs: 0

Number of total macs: 10

The following sample output shows the MAC information in the layer2\_fib manager summary:

RP/0/RSP0/CPU0:router# show 12vpn forwarding summary location 0/3/CPU0
Major version num:1, minor version num:0
Shared memory timestamp:0x66ff58e894
Number of forwarding xconnect entries:2
Up:1 Down:0
AC-PW:0 AC-AC:0 AC-BP:1 PW-BP:1
Number of xconnects down due to:
AIB:0 L2VPN:0 L3FIB:0
Number of nexthops:1
Number of static macs: 5
Number of locally learned macs: 5

| Command                                     | Description                       |
|---------------------------------------------|-----------------------------------|
| clear I2vpn forwarding counters, on page 66 | Clears L2VPN forwarding counters. |

## show I2vpn forwarding message counters

To display L2VPN forwarding messages exchanged with L2FIB Collaborators, use the **show l2vpn forwarding message counters** command in EXEC mode.

show 12vpn forwarding message counters {hardware | location node-id}

## **Syntax Description**

| hardware         | Displays message counter information from hardware.              |
|------------------|------------------------------------------------------------------|
| location node-id | Displays message counter information for the specified location. |

## **Command Default**

None

### **Command Modes**

**EXEC** 

## **Command History**

| Release       | Modification                 |
|---------------|------------------------------|
| Release 3.7.2 | This command was introduced. |

### **Usage Guidelines**

To use this command, you must be in a user group associated with a task group that includes appropriate task IDs. If the user group assignment is preventing you from using a command, contact your AAA administrator for assistance.

Even when xSTP (extended spanning tree protocol) operates in the PVRST mode, the output of the show or debug commands flag prefix is displayed as MSTP or MSTi, instead of PVRST.

### Task ID

| Task<br>ID | Operation |
|------------|-----------|
| 12vpn      | read      |

The following examples shows the output from the **show l2vpn forwarding message counters location** command:

RP/0/RSP0/CPU0:router# show l2vpn forwarding message counters location 0/1/CPU0 Messages exchanged with L2FIB Collaborators:

| Message<br>Time                                     | Count | Info1     | Info2 |
|-----------------------------------------------------|-------|-----------|-------|
| ======                                              | ===== | =====     |       |
| ====                                                |       |           |       |
| 12vpn provision messages received:                  | 0     | 0x0       | 0x0   |
| -                                                   |       |           |       |
| 12vpn unprovision messages received:                | 0     | 0x0       | 0x0   |
| -                                                   |       |           |       |
| 12vpn bridge provision messages received:           | 2     | 0x1       | 0x0   |
| Jan 8 14:49:19.283                                  | _     |           |       |
| 12vpn bridge unprovision messages received:         | 0     | 0x0       | 0x0   |
| -                                                   |       |           |       |
| 12vpn bridge main port update messages received:    | 1     | 0x2000300 | 0x0   |
| Jan 8 12:02:15.628                                  |       |           |       |
| 12vpn bridge main port update w/ action=MSTI_DELETE | 0     | 0x0       | 0x0   |

| _                                                                  |   |           |           |
|--------------------------------------------------------------------|---|-----------|-----------|
| 12vpn bridge main port update ACK sent: Jan 8 12:02:15.628         | 1 | 0x2000300 | 0x0       |
| 12vpn bridge port provision messages received: Jan 8 12:02:15.629  | 1 | 0x2000002 | 0x0       |
| 12vpn bridge port unprovision messages received:                   | 0 | 0x0       | 0x0       |
| 12vpn shg provision messages received:                             | 0 | 0x0       | 0x0       |
| 12vpn shg unprovision messages received:                           | 0 | 0x0       | 0x0       |
| 12vpn static mac provision messages received: Jan 9 08:41:36.668   | 1 | 0x0       | 0x0       |
| 12vpn static mac unprovision messages received: Jan 9 08:44:24.208 | 1 | 0x0       | 0x0       |
| 12vpn dynamic mac local learning messages received:                | 0 | 0x0       | 0x0       |
| 12vpn dynamic mac remote learning messages received                | 0 | 0x0       | 0x0       |
| 12vpn dynamic mac refresh messages received:                       | 0 | 0x0       | 0x0       |
| 12vpn dynamic mac unprovision messages received:                   | 0 | 0x0       | 0x0       |
| AIB update messages received: Jan 8 12:02:15.622                   | 4 | 0x2000102 | 0x2000300 |
| AIB delete messages received:                                      | 0 | 0x0       | 0x0       |
| FIB nhop registration messages sent:                               | 0 | 0x0       | 0x0       |
| FIB nhop unregistration messages sent:                             | 0 | 0x0       | 0x0       |
| FIB ecd ldi update messages received:                              | 0 | 0x0       | 0x0       |
| FIB invalid NHOP prov messages received:                           | 0 | 0x0       | 0x0       |
| Backbone-source-mac prov messages received:                        | 0 | 0x0       | 0x0       |
| Backbone-source-mac unprov messages received:                      | 0 | 0x0       | 0x0       |
|                                                                    |   |           |           |

## **Related Commands**

| Command     | Description |
|-------------|-------------|
| Collillatiu | Describuon  |

clear I2vpn forwarding message counters, on page 68 Clears L2VPN forwarding message counters.

## show I2vpn generic-interface-list

To display all the L2VPN virtual interfaces, use the **show l2vpn generic-interface-list** command in EXEC mode.

show | 12vpn | generic-interface-list | {detail | name | private | summary}

## **Syntax Description**

| detail  | Specifies the details of the interface.             |
|---------|-----------------------------------------------------|
| name    | Specifies the name of the interface.                |
| private | Specifies the private details of the interface.     |
| summary | Specifies the summary information of the interface. |

#### **Command Default**

None

### **Command Modes**

**EXEC** 

### **Command History**

| Release       | Modification                 |
|---------------|------------------------------|
| Release 4.2.1 | This command was introduced. |

## **Usage Guidelines**

To use this command, you must be in a user group associated with a task group that includes appropriate task IDs. If the user group assignment is preventing you from using a command, contact your AAA administrator for assistance.

### Task ID

| Task<br>ID | Operations |
|------------|------------|
| 12vpn      | read       |

### **Examples**

This example shows the sample output of the **show l2vpn generic-interface-list** command:

```
RP/0/RSP0/CPU0:router# show l2vpn generic-interface-list
generic-interface-list: 11 (ID: 2, interfaces: 2) Number of items: 20
generic-interface-list: 12 (ID: 3, interfaces: 4) Number of items: 15
```

This example shows the sample output of the **show l2vpn generic-interface-list detail** command:

```
RP/0/RSP0/CPU0:router# show 12vpn generic-interface-list detail
generic-interface-list: 11 (ID: 2, interfaces: 2)
    GigabitEthernet0/1/0/0 - items pending 2
    GigabitEthernet0/1/0/1 - items pending 4
    Number of items: 27
    PW-Ether: 1-10, 12-21
    PW-IW: 1-7
generic-interface-list: 12 (ID: 3, interfaces: 4)
```

```
GigabitEthernet0/1/0/0 - items pending 2
GigabitEthernet0/1/0/1 - items pending 4
GigabitEthernet0/1/0/2 - items pending 1
GigabitEthernet0/1/0/3 - items pending 0
Number of items: 20
PW-Ether: 1-15
PW-IW: 1-7
```

This example shows the sample output of the **show l2vpn generic-interface-list name** | **detail** command:

```
RP/0/RSP0/CPU0:router# show l2vpn generic-interface-list name 11 detail
generic-interface-list: l1 (ID: 2, interfaces: 2)
   GigabitEthernet0/1/0/0 - items pending 2
   GigabitEthernet0/1/0/1 - items pending 4
   Number of items: 20
   PW-Ether 1-10, 12-21
```

## show I2vpn index

To display statistics about the index manager, use the **show l2vpn index** command in EXEC mode.

### show 12vpn index private

| Syntax |  |
|--------|--|
|        |  |
|        |  |
|        |  |

### private

(Optional) Detailed information about all indexes allocated for each pool.

## **Command Default**

None

### **Command Modes**

**EXEC** 

### **Command History**

| Release          | Modification                 |
|------------------|------------------------------|
| Release<br>4.2.1 | This command was introduced. |

## **Usage Guidelines**

To use this command, you must be in a user group associated with a task group that includes appropriate task IDs. If the user group assignment is preventing you from using a command, contact your AAA administrator for assistance.

### Task ID

| Task<br>ID | Operations |
|------------|------------|
| 12vpn      | read       |

## **Examples**

This example shows the sample output of the **show l2vpn index** command:

```
RP/0/RSP0/CPU0:router# show 12vpn index
  Pool id: 0x4, App: RD
   Pool size: 32767
   zombied IDs: 0
  allocated IDs: 0
  Pool id: 0x5, App: IFLIST
  Pool size: 65535
   zombied IDs: 0
   allocated IDs: 2
   Pool id: 0xff000001, App: PW/PBB/Virtual AC
  Pool size: 40960
   zombied IDs: 0
   allocated IDs: 1
  Pool id: 0xff000002, App: BD
  Pool size: 4095
   zombied IDs: 0
   allocated IDs: 2
```

Pool id: 0xff000003, App: MP2MP Pool size: 65535 zombied IDs: 0 allocated IDs: 1

# show I2vpn nsr

To display the status of l2vpn non-stop routing, use the **show l2vpn nsr** command in EXEC mode.

show l2vpn nsr [{location|standby}]

#### **Syntax Description**

| location | (Optional) Displays non-stop routing information for the specified location. |
|----------|------------------------------------------------------------------------------|
| standby  | (Optional) Displays Standby node specific information.                       |

#### **Command Default**

None

#### **Command Modes**

**EXEC** 

#### **Command History**

| Release          | Modification                 |
|------------------|------------------------------|
| Release<br>4.3.0 | This command was introduced. |

# **Usage Guidelines**

To use this command, you must be in a user group associated with a task group that includes appropriate task IDs. If the user group assignment is preventing you from using a command, contact your AAA administrator for assistance.

#### Task ID

| Task<br>ID | Operation |
|------------|-----------|
| 12vpn      | read      |

The following example displays output for the show l2vpn nsr command:

```
RP/0/RSP0/CPU0:router# show 12vpn nsr
```

```
Mon May 30 19:32:01.045 UTC
L2VPN NSR information
 NSR Status:
                            : Fri May 27 10:50:59 UTC 2016 (3d08h ago)
   NSR Ready
   Last NSR Withdraw Time : Fri May 27 10:50:59 UTC 2016 (3d08h ago)
    Standby Connected
                            : Fri May 27 10:50:59 UTC 2016 (3d08h ago)
                            : Fri May 27 10:50:59 UTC 2016 (3d08h ago)
   IDT Done
   Number of XIDs sent
                            : Virtual AC: 0
                              AC
                              PW
                                        : 1
                              BD
                              MP2MP
                                        : 0
                              RD
                                        : 0
                              PBB
                                        : 0
                              IFLIST
                              MOTA
                                        : 1
                              Global
                              PWGroup : 0
```

EVPN : 0

| Command           | Description                      |
|-------------------|----------------------------------|
| l2vpn, on page 92 | Enters L2VPN configuration mode. |
| #unique_121       |                                  |

# show I2vpn process fsm

To display the status of the l2vpn process finite state machine, use the **show l2vpn process fsm** command in EXEC mode. It displays the current process role and state, NSR status, ISSU status, role change status, and status of collaborators.

show 12vpn process fsm [{location | standby}]

# **Syntax Description**

| location | (Optional) Displays non-stop routing information for the specified location. |
|----------|------------------------------------------------------------------------------|
| standby  | (Optional) Displays Standby node specific information.                       |

#### **Command Default**

None

#### **Command Modes**

**EXEC** 

#### **Command History**

| Release       | Modification                 |
|---------------|------------------------------|
| Release 6.1.2 | This command was introduced. |

# **Usage Guidelines**

To use this command, you must be in a user group associated with a task group that includes appropriate task IDs. If the user group assignment is preventing you from using a command, contact your AAA administrator for assistance.

#### Task ID

| Task<br>ID | Operation |
|------------|-----------|
| l2vpn      | read      |

The following example displays output for the **show l2vpn process fsm** command:

RP/0/RSP0/CPU0:router# show 12vpn process fsm

```
Mon May 16 10:20:30.967 PDT
L2VPN Process FSM
  Current process role
                           : Primary Active (Master)
  Current process state
                            : Run
  S/w install in progress : No
  NSR Status:
   NSR Readv
                            : No
   Last NSR Withdraw Time : Mon May 16 10:19:58 PDT 2016 (00:00:33 ago)
    Standby Connected
                            : No
   IDT Done
                            : Never
    Number of XIDs sent
                            : Virtual AC: 0
                             AC
                              PW
                                       : 1
                              BD
                              MP2MP
                              RD
                                       : 0
                              PBB
                                       : 0
                              TFLIST
```

```
MOTA
                                      : 1
                             Global
                                      : 0
                             PWGroup
                                     : 0
                             EVPN
 Process Role Change Status:
   Role Change Triggered : No Role Change
                       : No
: No
   Role Change Start
   Role Change End
 Process State Transition Time:
                          : Mon May 16 10:19:29 PDT 2016 (00:01:02 ago)
   Process-Start
                          : Mon May 16 10:19:30 PDT 2016 (00:01:01 ago)
   Process-Init
   Role-based Init
                          : Mon May 16 10:19:31 PDT 2016 (00:01:00 ago)
   Wait-Collab-Conn
                           : Mon May 16 10:19:31 PDT 2016 (00:01:00 ago)
                          : Mon May 16 10:19:58 PDT 2016 (00:00:33 ago)
 Process Collaborator Report Card:
                                                                              IDT Done
   Collaborator Connection Status (Since)
(At)
                       Up (Mon May 16 10:19:30 PDT 2016 (00:01:01 ago))
   NSR-INFRA
                                                                              N/A
                       Down (Never came Up)
   NSR-PEER
                                                                              Nο
   ISSU-PEER
                       Down (Never came Up)
                                                                              No
                    Up (Mon May 16 10:19:30 PDT 2016 (00:01:01 ago))
                                                                              Mon May 16
   SYSDB-CONFIG
10:19:58 PDT 2016 (00:00:33 ago)
```

| Command                       | Description                                  |  |  |
|-------------------------------|----------------------------------------------|--|--|
| I2vpn, on page 92             | Enters L2VPN configuration mode.             |  |  |
| #unique_121                   |                                              |  |  |
| show I2vpn index, on page 165 | Displays statistics about the index manager. |  |  |

# show I2vpn provision queue

To display L2VPN configuration provisioning queue information, use the **show l2vpn provision queue** command in EXEC mode.

show 12vpn provision queue [{location | standby}]

# **Syntax Description**

**location** (Optional) Displays L2VPN configuration provisioning queue information for the specified location.

standby (Optional) Displays Standby node specific information.

#### **Command Default**

None

#### **Command Modes**

**EXEC** 

#### **Command History**

| Release          | Modification                 |
|------------------|------------------------------|
| Release<br>4.3.0 | This command was introduced. |

# **Usage Guidelines**

To use this command, you must be in a user group associated with a task group that includes appropriate task IDs. If the user group assignment is preventing you from using a command, contact your AAA administrator for assistance.

## Task ID

| Task<br>ID | Operation |
|------------|-----------|
| 12vpn      | read      |

The following example displays output for the show l2vpn provision queue command:

RP/0/RSP0/CPU0:router# show 12vpn provision queue

| Legend: P/P/I<br>Configuration | ± · | rovisioned/Require Prov<br>Object Type | risioning.<br>Class | P/P/R Object |
|--------------------------------|-----|----------------------------------------|---------------------|--------------|
| Key                            |     |                                        |                     |              |
|                                |     |                                        |                     |              |
| BD_NAME<br>VPLS01              |     | bd_t                                   | vpls_bd_class       | 0/0/0 BD     |
| BD_NAME<br>VPLS02              |     | bd_t                                   | vpls_bd_class       | 0/0/0 BD     |
| BD_NAME<br>VPLS03              |     | bd_t                                   | vpls_bd_class       | 0/0/0 BD     |

The following example displays output for the show 12vpn provision queue standby command:

Configuration Item Object Type Class

P/P/R Object

| BD NAME | bd t | vpls bd class | 0/0/0 | BD |
|---------|------|---------------|-------|----|
| VPLS01  | _    |               |       |    |
| BD_NAME | bd_t | vpls_bd_class | 0/0/0 | BD |
| VPLS02  |      |               |       |    |
| BD_NAME | bd_t | vpls_bd_class | 0/0/0 | BD |
| VPLS03  |      |               |       |    |
| BD_NAME | bd_t | vpls_bd_class | 0/0/0 | BD |
| VPLS04  |      |               |       |    |
| BD_NAME | bd_t | vpls_bd_class | 0/0/0 | BD |
| VPLS05  |      |               |       |    |
| BD_NAME | bd_t | vpls_bd_class | 0/0/0 | BD |
| VPLS06  |      |               |       |    |
| BD_NAME | bd_t | vpls_bd_class | 0/0/0 | BD |
| VPLS07  |      |               |       |    |
| BD_NAME | bd_t | vpls_bd_class | 0/0/0 | BD |
| VPLS08  |      |               |       |    |
| BD_NAME | bd_t | vpls_bd_class | 0/0/0 | BD |
| VPLS09  |      |               |       |    |
| BD_NAME | bd_t | vpls_bd_class | 0/0/0 | BD |
| VPLS010 |      |               |       |    |
|         |      |               |       |    |

| Command           | Description                      |
|-------------------|----------------------------------|
| l2vpn, on page 92 | Enters L2VPN configuration mode. |

# show I2vpn pw-class

To display L2VPN pseudowire class information, use the **show l2vpn pw-class** command in EXEC mode.

**show l2vpn pw-class** [{detail | name class name}]

# **Syntax Description**

| detail             | (Optional) Displays detailed information.                               |
|--------------------|-------------------------------------------------------------------------|
| name<br>class-name | (Optional) Displays information about a specific pseudowire class name. |

#### **Command Default**

None

# **Command Modes**

**EXEC** 

# **Command History**

| Release       | Modification                 |
|---------------|------------------------------|
| Release 3.7.2 | This command was introduced. |

# **Usage Guidelines**

To use this command, you must be in a user group associated with a task group that includes appropriate task IDs. If the user group assignment is preventing you from using a command, contact your AAA administrator for assistance.

# Task ID

| Task<br>ID | Operations |
|------------|------------|
| 12vpn      | read       |

# **Examples**

The following example shows sample output for the show l2vpn pw-class command:

RP/0/RSP0/CPU0:router# show 12vpn pw-class

| Name         | Encapsulation | Protocol |
|--------------|---------------|----------|
|              |               |          |
| mplsclass_75 | MPLS          | LDP      |
| 12tp-dynamic | L2TPv3        | L2TPv3   |

This table describes the significant fields shown in the display.

# Table 4: show I2vpn pw-class Command Field Descriptions

| Field         | Description                                |
|---------------|--------------------------------------------|
| Name          | Displays the name of the pseudowire class. |
| Encapsulation | Displays the encapsulation type.           |

| Field    | Description                 |
|----------|-----------------------------|
| Protocol | Displays the protocol type. |

| Command                                     | Description                       |
|---------------------------------------------|-----------------------------------|
| clear I2vpn forwarding counters, on page 66 | Clears L2VPN forwarding counters. |

# show I2vpn pwhe

To display the pseudowire headend (PWHE) information, use the **show l2vpn pwhe** command in EXEC mode.

show 12vpn pwhe {detail | interface | summary}

# **Syntax Description**

| detail    | Specifies the details of the interface.             |  |
|-----------|-----------------------------------------------------|--|
| interface | Specifies the name of the interface.                |  |
| summary   | Specifies the summary information of the interface. |  |

#### **Command Default**

None

#### **Command Modes**

**EXEC** 

#### **Command History**

| Release       | Modification                 |
|---------------|------------------------------|
| Release 4.2.1 | This command was introduced. |

# **Usage Guidelines**

To use this command, you must be in a user group associated with a task group that includes appropriate task IDs. If the user group assignment is preventing you from using a command, contact your AAA administrator for assistance.

#### Task ID

| Task<br>ID | Operations |
|------------|------------|
| l2vpn      | read       |

#### **Examples**

This example show the sample output for **show l2vpn pwhe detail** command:

```
RP/0/RSP0/CPU0:router# show 12vpn pwhe detail
Interface: PW-Etherl Interface State: Down, Admin state: Up
  Interface handle 0x20000070
 MTU: 1514
  BW: 10000 Kbit
  Interface MAC addresses: 0279.96e9.8205
  Label: 16000
  L2-overhead: 0
  VC-type: 5
  CW: N
  Generic-interface-list: ifl1 (id: 1)
   \mathrm{GiO}/2/\mathrm{O}/1, in bundle BE3, state: Up, replication: success
   Gi0/2/0/0, in bundle BE5, state: Up, replication: success
   Gi0/2/0/2, in bundle BE5, state: Up, replication: success
   Gi0/2/0/3, state: Up, replication: success
Interface: PW-IW1 Interface State: Up, Admin state: Up
  Interface handle 0x20000070
```

```
MTU: 1514
BW: 10000 Kbit
VC-type: 11
CW: N
Generic-interface-list: ifl2 (id: 2)
Gi0/3/0/1, in bundle BE6, state: Up, replication: success
Gi0/3/0/2, state: Up, replication: success
Gi0/3/0/3, state: Up, replication: success
```

This example show the sample output for **show l2vpn pwhe summary** command:

```
RP/0/RSP0/CPU0:router# show 12vpn pwhe summary
Number of PW-HE interface: 1600
Up: 1300 Down: 300 Admindown: 0
Number of PW-Ether interfaces: 900
Up: 700 Down: 200 Admindown: 0
Number of PW-IW interfaces: 700
Up: 600 Down: 100 Admindown: 0
```

# show I2vpn resource

To display the memory state in the L2VPN process, use the **show l2vpn resource** command in EXEC mode.

#### show 12vpn resource

**Syntax Description** 

This command has no arguments or keywords.

**Command Default** 

None

**Command Modes** 

**EXEC** 

**Command History** 

| Release       | Modification                 |
|---------------|------------------------------|
| Release 3.7.2 | This command was introduced. |

#### **Usage Guidelines**

To use this command, you must be in a user group associated with a task group that includes appropriate task IDs. If the user group assignment is preventing you from using a command, contact your AAA administrator for assistance.

#### Task ID

| Task<br>ID | Operations |
|------------|------------|
| 12vpn      | read       |

#### **Examples**

The following example shows sample output for the **show l2vpn resource** command:

RP/0/RSP0/CPU0:router# show 12vpn resource

Memory: Normal

describes the significant fields shown in the display. Table 5: show l2vpn resource Command Field Descriptions, on page 177

#### Table 5: show I2vpn resource Command Field Descriptions

| Field  | Description             |
|--------|-------------------------|
| Memory | Displays memory status. |

# show I2vpn trace

To display trace data for L2VPN, use the **show l2vpn trace** command in EXEC mode.

show | 12vpn | trace [{checker | file | hexdump | last | location | reverse | stats | tailf | unique | usec | verbose | wide | wrapping}]

# **Syntax Description**

| checker  | Displays trace data for the L2VPN Uberverifier.          |  |
|----------|----------------------------------------------------------|--|
| file     | Displays trace data for the specified file.              |  |
| hexdump  | Display traces data in hexadecimal format.               |  |
| last     | Display last <n> entries</n>                             |  |
| location | Displays trace data for the specified location.          |  |
| reverse  | Display latest traces first                              |  |
| stats    | Display trace statistics                                 |  |
| tailf    | Display new traces as they are added                     |  |
| unique   | Display unique entries with counts                       |  |
| usec     | Display usec details with timestamp                      |  |
| verbose  | Display internal debugging information                   |  |
| wide     | Display trace data excluding buffer name, node name, tid |  |
| wrapping | Display wrapping entries                                 |  |

#### **Command Default**

None

# **Command Modes**

**EXEC** 

# **Command History**

| Release          | Modification                 |  |
|------------------|------------------------------|--|
| Release<br>4.3.0 | This command was introduced. |  |

# **Usage Guidelines**

To use this command, you must be in a user group associated with a task group that includes appropriate task IDs. If the user group assignment is preventing you from using a command, contact your AAA administrator for assistance.

# Task ID

| Task<br>ID | Operation |
|------------|-----------|
| 12vpn      | read      |

#### This example displays output for the **show l2vpn trace** command:

```
RP/0/RSP0/CPU0:router# show 12vpn trace
    310 unique entries (1775 possible, 0 filtered)
    Jul 27 14:39:51.786 l2vpn/fwd-detail 0/RSP0/CPU0 2# t1 FWD DETAIL:415: l2tp session
table rebuilt
   Jul 27 14:39:52.106 12vpn/issu 0/RSP0/CPU0 1# t1 ISSU:788: ISSU - iMDR init called;
'infra/imdr' detected the 'informational' condition 'the service is not supported in the
   Jul 27 14:39:52.107 12vpn/issu 0/RSP0/CPU0 1# t1 ISSU:428: ISSU - attempt to start
COLLABORATOR wait timer while not in ISSU mode
   Jul 27 14:39:54.286 12vpn/fwd-common 0/RSP0/CPU0 1# t1 FWD COMMON:3257: show edm thread
 initialized
   Jul 27 14:39:55.270 l2vpn/fwd-mac 0/RSP0/CPU0 1# t1 FWD MAC|ERR:783: Mac aging init
   Jul 27 14:39:55.286 l2vpn/fwd-mac 0/RSP0/CPU0 1# t1 FWD MAC:1765: l2vpn gsp cons init
 returned No error
    Jul 27 14:39:55.340 12vpn/fwd-mac 0/RSP0/CPU0 1# t1 FWD_MAC:1792: Client successfully
 joined gsp group
   Jul 27 14:39:55.340 12vpn/fwd-mac 0/RSP0/CPU0 1# t1 FWD MAC:779: Initializing the
txlist IPC thread
   Jul 27 14:39:55.341 l2vpn/fwd-mac 0/RSP0/CPU0 1# t1 FWD_MAC:2971: gsp_optimal_msg_size
 = 4832 (real: True)
   Jul 27 14:39:55.351 12vpn/fwd-mac 0/RSP0/CPU0 1# t1 FWD MAC:626: Entering mac aging
timer init
```

# show I2vpn xconnect

To display brief information on configured cross-connects, use the **show l2vpn xconnect** command in EXEC mode.

show | 12vpn | xconnect | [{brief | detail | encapsulation | group | groups | interface | mp2mp | mspw | neighbor | pw-class | pw-id | state | summary | type}]

# **Syntax Description**

| brief         | (Optional) Displays encapsulation brief information.             |  |
|---------------|------------------------------------------------------------------|--|
| detail        | (Optional) Displays detailed information.                        |  |
| encapsulation | (Optional) Filters on encapsulation type.                        |  |
| group         | (Optional) Displays all cross-connects in a specified group.     |  |
| groups        | (Optional) Displays all groups information.                      |  |
| interface     | (Optional) Filters on interface and subinterface.                |  |
| mp2mp         | (Optional) Displays MP2MP information.                           |  |
| mspw          | (Optional) Displays MSPW information.                            |  |
| neighbor      | (Optional) Filters on neighbor.                                  |  |
| pw-class      | (Optional) Filters on pseudowire class                           |  |
| state         | (Optional) Filters the following xconnect state types:           |  |
|               | • up                                                             |  |
|               | • down                                                           |  |
|               | • unresolved                                                     |  |
| summary       | (Optional) Displays AC information from the AC Manager database. |  |
| type          | (Optional) Filters the following xconnect types:                 |  |
|               | • ac-pw                                                          |  |
|               | <ul> <li>locally switched</li> </ul>                             |  |
|               | <ul> <li>monitor-session-pw</li> </ul>                           |  |
|               | • ms-pw                                                          |  |

# **Command Default**

None

# **Command Modes**

**EXEC** 

# **Command History**

| Release       | Modification                 |
|---------------|------------------------------|
| Release 3.7.2 | This command was introduced. |

# **Usage Guidelines**

To use this command, you must be in a user group associated with a task group that includes appropriate task IDs. If the user group assignment is preventing you from using a command, contact your AAA administrator for assistance.

If a specific cross-connect is specified in the command (for instance, AC\_to\_PW1) then only that cross-connect will be displayed; otherwise, all cross-connects are displayed.

When configuring Ethernet Connectivity Fault Managment (CFM) over l2vpn cross-connect, the CFM Continuity Check Messages (CCM) packets are not accounted for in the cross-connect pseudowire packet counters displayed in this show command output.

#### Task ID

| Task<br>ID | Operations |
|------------|------------|
| 12vpn      |            |
|            | write      |

#### **Examples**

The following example shows sample output for the **show l2vpn xconnect** command:

```
RP/0/RSP0/CPU0:router# show 12vpn xconnect
Wed May 21 09:06:47.944 UTC
Legend: ST = State, UP = Up, DN = Down, AD = Admin Down, UR = Unresolved,
      SB = Standby, SR = Standby Ready, (PP) = Partially Programmed
XConnect.
                      Segment 1
                                                 Segment 2
                                        ST
       Name
Group
                 ST
                     Description
                                                 Description
L2TPV3_V4 XC GRP
       L2TPV3 P2P 1
              UP Gi0/2/0/1.2
                                        UP
                                                26.26.26.26
                                                              100 UP
L2TPV3 V4 XC GRP
        L2TPV3 P2P 2
               UP Gi0/2/0/1.3 UP 26.26.26.26 200 UP
```

The following sample output shows that the backup is in standby mode for the **show l2vpn**\*\*connect detail command:

RP/0/RSP0/CPU0:router# show 12vpn xconnect detail

```
Group siva_xc, XC siva_p2p, state is up; Interworking none
 Monitor-Session: pw-span-test, state is configured
 AC: GigabitEthernet0/4/0/1, state is up
   Type Ethernet
   MTU 1500; XC ID 0x5000001; interworking none; MSTi 0
   Statistics:
     packet totals: send 90
     byte totals: send 19056
 PW: neighbor 10.1.1.1, PW ID 1, state is up (established)
   PW class not set, XC ID 0x5000001
   Encapsulation MPLS, protocol LDP
   PW type Ethernet, control word enabled, interworking none
   PW backup disable delay 0 sec
   Sequencing not set
      MPLS
                 Local
                                             Remote
     __________
     Label 30005
                                           16003
```

```
Group ID
                0x5000300
                                              0x5000400
     Interface GigabitEthernet0/4/0/1
                                              GigabitEthernet0/4/0/2
      Interface pw-span-test
                                           GigabitEthernet0/3/0/1
                                              1500
     MTU
                 1500
     Control word enabled
                                              enabled
     PW type Ethernet
                                              Ethernet
     VCCV CV type 0x2
                                              0x2
                 (LSP ping verification)
                                              (LSP ping verification)
     VCCV CC type 0x3
                                             0x3
                  (control word)
                                               (control word)
                                           (router alert label)
                 (router alert label)
   Create time: 20/11/2007 21:45:07 (00:49:18 ago)
   Last time status changed: 20/11/2007 21:45:11 (00:49:14 ago)
     packet totals: receive 0
     byte totals: receive 0
  Backup PW:
  PW: neighbor 172.16.0.1, PW ID 2, state is up (established)
   Backup for neighbor 10.0.0.1 PW ID 1 ( standby )
   PW class not set, XC ID 0x0
   Encapsulation MPLS, protocol LDP
   PW type Ethernet, control word enabled, interworking none
   PW backup disable delay 0 sec
   Sequencing not set
      MPLS Local
                                                Remot.e
     Label 30006
                                              16003
     Group ID unassigned
                                              0×5000400
     Interface unknown
                                              GigabitEthernet0/4/0/2
     MTU
                1500
                                              1500
                                              enabled
     Control word enabled
     PW type Ethernet
                                              Ethernet
     VCCV CV type 0x2
                                              0 \times 2
                 (LSP ping verification)
                                             (LSP ping verification)
     VCCV CC type 0x3
                  (control word)
                                              (control word)
                 (router alert label)
                                              (router alert label)
     ______
   Backup PW for neighbor 10.1.1.1 PW ID 1
   Create time: 20/11/2007 21:45:45 (00:48:40 ago)
   Last time status changed: 20/11/2007 21:45:49 (00:48:36 ago)
   Statistics:
     packet totals: receive 0
     byte totals: receive 0
The following sample output shows that the backup is active for the show 12vpn xconnect
 detail command:
RP/0/RSP0/CPU0:router# show 12vpn xconnect detail
Group siva xc, XC siva p2p, state is down; Interworking none
 Monitor-Session: pw-span-test, state is configured
 AC: GigabitEthernet0/4/0/1, state is up
   Type Ethernet
   MTU 1500; XC ID 0x5000001; interworking none; MSTi 0
   Statistics:
     packet totals: send 98
     byte totals: send 20798
  PW: neighbor 10.1.1.1, PW ID 1, state is down (local ready)
   PW class not set, XC ID 0x5000001
   Encapsulation MPLS, protocol LDP
   PW type Ethernet, control word enabled, interworking none
```

```
PW backup disable delay 0 sec
 Sequencing not set
    MPIS Local
                                          Remot.e
   ______
             30005
   Label
                                        unknown
  Group ID 0x5000300
Interface GigabitEthernet0/4/0/1
Interface pw-span-test
MTU 1500
                                         0 \times 0
                                       unknown
                                         GigabitEthernet0/3/0/1
                                       unknown
   Control word enabled
                                        unknown
   PW type Ethernet
                                        unknown
   VCCV CV type 0x2
                                         0 \times 0
                                         (none)
              (LSP ping verification)
   VCCV CC type 0x3
                                        0x0
                                         (none)
               (control word)
              (router alert label)
   _________
 Create time: 20/11/2007 21:45:06 (00:53:31 ago)
 Last time status changed: 20/11/2007 22:38:14 (00:00:23 ago)
 Statistics:
   packet totals: receive 0
   byte totals: receive 0
Backup PW:
PW: neighbor 10.2.2.2, PW ID 2, state is up (established)
 Backup for neighbor 10.1.1.1 PW ID 1 (active)
 PW class not set, XC ID 0x0
 Encapsulation MPLS, protocol LDP
 PW type Ethernet, control word enabled, interworking none
 PW backup disable delay 0 sec
 Sequencing not set
    MPLS Local
                                          Remote
   ______
   Label 30006
                                        16003
   Group ID unassigned
                                        0x5000400
   Interface unknown
                                        GigabitEthernet0/4/0/2
   MTH
              1500
                                         1500
   Control word enabled
                                         enabled
   PW type Ethernet
                                        Ethernet
   VCCV CV type 0x2
                                        0x2
             (LSP ping verification)
                                       (LSP ping verification)
   VCCV CC type 0x3
                                        0x3
              (control word)
                                         (control word)
              (router alert label)
                                         (router alert label)
 Backup PW for neighbor 10.1.1.1 PW ID 1
 Create time: 20/11/2007 21:45:44 (00:52:54 ago)
 Last time status changed: 20/11/2007 21:45:48 (00:52:49 ago)
 Statistics:
   packet totals: receive 0
   byte totals: receive 0
```

The following sample output displays the xconnects with switch port analyzer (SPAN) as one of the segments:

```
Show 12vpn xconnect type minotor-session-pw
Legend: ST = State, UP = Up, DN = Down, AD = Admin Down, UR = Unresolved,
LU = Local Up, RU = Remote Up, CO = Connected

XConnect Segment 1 Segment 2
Group Name ST Description ST Description ST
```

```
gl x1 UP pw-span-test UP 172.16.0.1 1 UP
```

The following sample output shows that one-way redundancy is enabled:

```
Group g1, XC x2, state is up; Interworking none
  AC: GigabitEthernet0/2/0/0.2, state is up, active in RG-ID 1
   Type VLAN; Num Ranges: 1
   VLAN ranges: [2, 2]
   MTU 1500; XC ID 0x3000002; interworking none
    Statistics:
     packets: received 103, sent 103
     bytes: received 7348, sent 7348
     drops: illegal VLAN 0, illegal length 0
  PW: neighbor 101.101.101.101, PW ID 2000, state is up (established)
    PW class class1, XC ID 0x3000002
    Encapsulation MPLS, protocol LDP
    PW type Ethernet VLAN, control word disabled, interworking none
PW backup disable delay 0 sec
One-way PW redundancy mode is enabled
   Sequencing not set
   Incoming Status (PW Status TLV):
     Status code: 0x0 (Up) in Notification message
   Outgoing Status (PW Status TLV):
     Status code: 0x0 (Up) in Notification message
  Backup PW:
  PW: neighbor 102.102.102.102, PW ID 3000, state is standby (all ready)
   Backup for neighbor 101.101.101.101 PW ID 2000 (inactive)
   PW class class1, XC ID 0x3000002
   Encapsulation MPLS, protocol LDP
    PW type Ethernet VLAN, control word disabled, interworking none
   Sequencing not set
   Incoming Status (PW Status TLV):
     Status code: 0x26 (Standby, AC Down) in Notification message
    Outgoing Status (PW Status TLV):
      Status code: 0x0 (Up) in Notification message
```

#### The following example shows sample output for the **show l2vpn xconnect** command:

```
RP/0/RSP0/CPU0:router# show 12vpn xconnect
```

| XConnect<br>Group | Name     | ST | Segment 1 Description | ST | Segment 2 Description |   | ST |
|-------------------|----------|----|-----------------------|----|-----------------------|---|----|
| siva_xc           | siva_p2p | UP | Gi0/4/0/1             | UP | 10.0.0.1<br>Backup    | 1 | UP |
|                   |          |    |                       |    | 172.16.0.1            | 2 | UP |
|                   |          |    |                       |    |                       |   |    |

The following sample output shows that the backup is in standby mode for the **show 12vpn xconnect detail** command:

```
RP/0/RSP0/CPU0:router# show l2vpn xconnect detail
Group siva_xc, XC siva_p2p, state is up; Interworking none
AC: GigabitEthernet0/4/0/1, state is up
```

```
Type Ethernet
 MTU 1500; XC ID 0x5000001; interworking none; MSTi 0
 Statistics:
   packet totals: received 90, sent 90
   byte totals: received 19056, sent 19056
PW: neighbor 10.0.0.1, PW ID 1, state is up (established)
 PW class not set, XC ID 0x5000001
 Encapsulation MPLS, protocol LDP
 PW type Ethernet, control word enabled, interworking none
 PW backup disable delay 0 sec
 Sequencing not set
    MPLS Local
                                              Remote
   _______
   Label 30005
                                            16003
   Group ID 0x5000300
                                            0x5000400
   Interface GigabitEthernet0/4/0/1
                                           GigabitEthernet0/4/0/2
   MTU
               1500
                                            1500
   Control word enabled
                                            enabled
   PW type Ethernet
                                            Ethernet
   VCCV CV type 0x2
                                            0x2
               (LSP ping verification)
                                            (LSP ping verification)
   VCCV CC type 0x3
                                            0 \times 3
                (control word)
                                             (control word)
               (router alert label) (router alert label)
 Create time: 20/11/2007 21:45:07 (00:49:18 ago)
 Last time status changed: 20/11/2007 21:45:11 (00:49:14 ago)
 Statistics:
   packet totals: received 0, sent 0
   byte totals: received 0, sent 0
Backup PW:
PW: neighbor 172.16.0.1, PW ID 2, state is up (established)
 Backup for neighbor 10.0.0.1 PW ID 1 ( standby )
 PW class not set, XC ID 0x0
 Encapsulation MPLS, protocol LDP
 PW type Ethernet, control word enabled, interworking none
 PW backup disable delay 0 sec
 Sequencing not set
    MPLS
                Local
   Label
              30006
                                            16003
   Group ID unassigned
                                            0x5000400
   Interface unknown MTU 1500
                                            GigabitEthernet0/4/0/2
                                            1500
   Control word enabled
                                            enabled
   PW type Ethernet
                                           Ethernet
   VCCV CV type 0x2
               (LSP ping verification)
                                            (LSP ping verification)
   VCCV CC type 0x3
                                            0x3
                (control word)
                                             (control word)
               (router alert label)
                                            (router alert label)
 Backup PW for neighbor 10.0.0.1 PW ID 1
 Create time: 20/11/2007 21:45:45 (00:48:40 ago)
 Last time status changed: 20/11/2007 21:45:49 (00:48:36 ago)
 Statistics:
   packet totals: received 0, sent 0
   byte totals: received 0, sent 0
```

The following sample output shows that the backup is active for the **show 12vpn xconnect** detail command:

RP/0/RSP0/CPU0:router# show 12vpn xconnect detail

```
Group siva_xc, XC siva_p2p, state is down; Interworking none
  AC: GigabitEthernet0/4/0/1, state is up
   Type Ethernet
   MTU 1500; XC ID 0x5000001; interworking none; MSTi 0
   Statistics:
     packet totals: send 98
     byte totals: send 20798
  PW: neighbor 10.0.0.1, PW ID 1, state is down (local ready)
   PW class not set, XC ID 0x5000001
   Encapsulation MPLS, protocol LDP
   PW type Ethernet, control word enabled, interworking none
   PW backup disable delay 0 sec
   Sequencing not set
      MPLS
                 Local
                 30005
     Label
                                              unknown
     Group ID
                 0x5000300
     Interface GigabitEthernet0/4/0/1
                                              unknown
                1500
                                              unknown
     Control word enabled
                                              unknown
     PW type Ethernet
                                              unknown
     VCCV CV type 0x2
                                              0x0
                                              (none)
                 (LSP ping verification)
     VCCV CC type 0x3
                                              0x0
                                              (none)
                  (control word)
                 (router alert label)
     Create time: 20/11/2007 21:45:06 (00:53:31 ago)
   Last time status changed: 20/11/2007 22:38:14 (00:00:23 ago)
   Statistics:
     packet totals: received 0, sent 0
     byte totals: received 0, sent 0
  Backup PW:
  PW: neighbor 172.16.0.1, PW ID 2, state is up (established)
   Backup for neighbor 10.0.0.1 PW ID 1 (active)
   PW class not set, XC ID 0x0
   Encapsulation MPLS, protocol LDP
   PW type Ethernet, control word enabled, interworking none
   PW backup disable delay 0 sec
   Sequencing not set
      MPLS Local
                                                Remote
     Label 30006
     Group ID unassigned
                                              0x5000400
     Interface unknown
                                              GigabitEthernet0/4/0/2
     MTU
                 1500
                                              1500
     Control word enabled
                                              enabled
     PW type Ethernet
                                              Ethernet
     VCCV CV type 0x2
                                              0x2
                 (LSP ping verification)
                                              (LSP ping verification)
     VCCV CC type 0x3
                                              0x3
                  (control word)
                                               (control word)
                 (router alert label)
                                             (router alert label)
   Backup PW for neighbor 10.0.0.1 PW ID 1
   Create time: 20/11/2007 21:45:44 (00:52:54 ago)
   Last time status changed: 20/11/2007 21:45:48 (00:52:49 ago)
   Statistics:
     packet totals: received 0, sent 0
```

```
byte totals: received 0, sent 0
```

This example shows that the PW type changes to Ethernet, which is Virtual Circuit (VC) type 5, on the interface when a double tag rewrite option is used.

```
RP/0/RSP0/CPU0:router# show 12vpn xconnect pw-class pw-class1 detail
Group VPWS, XC ac3, state is up; Interworking none
AC: GigabitEthernet0/7/0/5.3, state is up
Type VLAN; Num Ranges: 1
VLAN ranges: [12, 12]
MTU 1508; XC ID 0x2440096; interworking none
Statistics:
packets: received 26392092, sent 1336
bytes: received 1583525520, sent 297928
drops: illegal VLAN 0, illegal length 0
PW: neighbor 192.168.0.1, PW ID 3, state is up (established)
PW class VPWS1, XC ID 0x2440096
Encapsulation MPLS, protocol LDP
PW type Ethernet, control word disabled, interworking none
PW backup disable delay 0 sec
Sequencing not set
Preferred path tunnel TE 3, fallback disabled
PW Status TLV in use
     MPLS
                 Local
                                                 Remote
     Label
                 16147
                                                21355
     Group ID 0x120001c0
                                                0x120001c0
     Interface GigabitEthernet0/7/0/5.3
MTU 1508
                                                GigabitEthernet0/7/0/5.3
                                                 1508
     Control word disabled
                                                disabled
     PW type Ethernet
                                                Ethernet
     VCCV CV type 0x2
                                                0x2
                  (LSP ping verification)
                                                 (LSP ping verification)
      VCCV CC type 0x6
                                                 0x6
                  (router alert label)
                                                 (router alert label)
                  (TTL expiry)
                                                 (TTL expiry)
Incoming Status (PW Status TLV):
Status code: 0x0 (Up) in Notification message
Outgoing Status (PW Status TLV):
Status code: 0x0 (Up) in Notification message
MIB cpwVcIndex: 4294705365
Create time: 21/09/2011 08:05:01 (00:14:01 ago)
Last time status changed: 21/09/2011 08:07:01 (00:12:01 ago)
packets: received 1336, sent 26392092
bytes: received 297928, sent 1583525520
```

This table describes the significant fields shown in the display.

Table 6: show I2vpn xconnect Command Field Descriptions

| Field             | Description                                             |
|-------------------|---------------------------------------------------------|
| XConnect<br>Group | Displays a list of all configured cross-connect groups. |
| Group             | Displays the cross-connect group number.                |

| Field       | Description                                                                                                    |
|-------------|----------------------------------------------------------------------------------------------------|
| Name        | Displays the cross-connect group name.                                                                          |
| Description | Displays the cross-connect group description. If no description is configured, the interface type is displayed. |
| ST          | State of the cross-connect group: up (UP) or down (DN).                                                         |

| Command                     | Description                      |
|-----------------------------|----------------------------------|
| xconnect group, on page 206 | Configures cross-connect groups. |

# show tech-support I2vpn platform no-statistics

To automatically run show commands that display information specific to Layer 2 Virtual Private Network (L2VPN) platform without debugging statistics, use the **show tech-support l2vpn platform no-statistics** command in the EXEC mode.

show tech-support l2vpn platform no-statistics [file | list-CLIs | location | rack]

# **Syntax Description**

| file      | Specifies that the command output is saved to a specified file. |
|-----------|-----------------------------------------------------------------|
| list-CLIs | Specifies the list of CLIs but not executed.                    |
| location  | Specifies a location.                                           |
| rack      | Specifies a rack.                                               |

#### **Command Default**

None

#### **Command Modes**

**EXEC** 

# **Command History**

| Release       | Modification                 |
|---------------|------------------------------|
| Release 6.3.2 | This command was introduced. |

#### **Usage Guidelines**

This command collects information for Layer 2 VPN platform related issues that is useful for Cisco Technical Support representatives when troubleshooting a router.

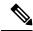

Note

The **show tech-support l2vpn platform** command does not collect all bridge domains information when there is large scale values associated with bridge domains. Hence, use the **show tech-support l2vpn platform no-statistics** command.

#### Task ID

| Task<br>ID | Operation |
|------------|-----------|
| 12vpn      | read      |

#### Example

The following example shows the output of **show tech-support l2vpn platfrom no-statistics** command.

RP/0/RSP0/CPU0:router#show tech-support 12vpn platfrom no-statistics

```
Tue Jan 8 02:40:56.007 UTC ++ Show tech start time: 2019-Jan-08.024056.UTC ++ Tue Jan 08 02:40:56 UTC 2019 Waiting for gathering to complete
```

Tue Jan 08 02:43:03 UTC 2019 Compressing show tech output
Show tech output available at 0/RSP1/CPU0:
/net/node0\_RSP1\_CPU0/harddisk:/showtech/showtech-RR-12vpn\_platform-2019-Jan-08.024056.UTC.tgz
++ Show tech end time: 2019-Jan-08.024303.UTC ++

# source (p2p)

To configure source IPv6 address of the pseudowire, use the **source** command in p2p pseudowire configuration mode. To disable the source IPv6 address configuration, use the **no** form of this command.

**source** *ipv6\_address* **no source** *ipv6\_address* 

# **Syntax Description**

*ipv6\_address* Source IPv6 address of pseudowire

#### **Command Default**

None

#### **Command Modes**

p2p pseudowire configuration

#### **Command History**

| Release          | Modification                |
|------------------|-----------------------------|
| Release<br>4.3.1 | This command was introduced |

# **Usage Guidelines**

To use this command, you must be in a user group associated with a task group that includes appropriate task IDs. If the user group assignment is preventing you from using a command, contact your AAA administrator for assistance.

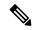

Note

All L2VPN configurations can be deleted using the **no l2vpn** command.

#### Task ID

| Task<br>ID | Operation      |
|------------|----------------|
| 12vpn      | read,<br>write |

#### **Example**

This example shows how to set a source IPv6 address to a point-to-point IPv6 cross-connect:

```
RP/0/RSP0/CPU0:router# configure
RP/0/RSP0/CPU0:router(config)# 12vpn
RP/0/RSP0/CPU0:router(config-12vpn)# xconnect group g1
RP/0/RSP0/CPU0:router(config-12vpn-xc)# p2p xc3
RP/0/RSP0/CPU0:router(config-12vpn-xc-p2p)# interface GigabitEthernet0/0/0/4.2
```

RP/0/RSP0/CPU0:router(config-l2vpn-xc-p2p)# neighbor ipv6 1111:2222::cdef pw-id 1
RP/0/RSP0/CPU0:router(config-l2vpn-xc-p2p-pw)# source 1111:2222::abcd

| Command                       | Description                                                                  |
|-------------------------------|------------------------------------------------------------------------------|
| p2p, on page 122              | Enters p2p configuration submode to configure point-to-point cross-connects. |
| neighbor (L2VPN), on page 103 | Configures a pseudowire for a cross-connect.                                 |

# storm-control

Storm control on ASR 9000 Series Routers can be applied at the following service attachment points:

- Bridge domain (BD)
- Attachment Circuit (AC)
- Access pseudowire (PW)

To enable storm control on all access circuits (AC) and access pseudowires (PW) in a VPLS bridge, use the **storm-control** command in l2vpn bridge group bridge-domain configuration mode. To disable storm control, use the **no** form of this command.

To enable storm control on an access circuit (AC) under a VPLS bridge, use the **storm-control** command in l2vpn bridge group bridge-domain access circuit configuration mode. To disable storm control, use the **no** form of this command.

To enable storm control on an access pseudowire (PW) in a VPLS bridge, use the **storm-control** command in l2vpn bridge group bridge-domain neighbor configuration mode. To disable storm control, use the **no** form of this command.

storm-control {broadcast | multicast | unknown-unicast} {pps pps-value | kbps kbps-value} no storm-control {broadcast | multicast | unknown-unicast} {pps pps-value | kbps kbps-value}

## **Syntax Description**

| broadcast       | Configures storm control for broadcast traffic.                                                                                                    |
|-----------------|----------------------------------------------------------------------------------------------------|
| multicast       | Configures storm control for multicast traffic.                                                                                                    |
| unknown-unicast | Configures storm control for unknown unicast traffic.                                                                                                    |
|                 | <ul> <li>Storm control does not apply to bridge protocol data unit (BPDU) packets. All<br/>BPDU packets are processed as if traffic storm control is not configured.</li> </ul>                                |
|                 | <ul> <li>Storm control does not apply to internal communication and control packets, route<br/>updates, SNMP management traffic, Telnet sessions, or any other packets addressed<br/>to the router.</li> </ul> |
| pps pps-value   | Configures the packets-per-second (pps) storm control threshold for the specified traffic type. Valid values range from 1 to 160000.                                                                           |
| kbps kbps-value | Configures the storm control in kilo bits per second (kbps). The range is from 64 to 1280000.                                                                                                    |

#### **Command Default**

Storm control is disabled by default.

# **Command Modes**

12vpn bridge group bridge-domain access circuit configuration

# **Command History**

| Release       | Modification                 |
|---------------|------------------------------|
| Release 3.7.2 | This command was introduced. |

#### **Usage Guidelines**

- Bridge Protocol Data Unit (BPDU) packets are not filtered through the storm control feature.
- The traffic storm control monitoring interval is set in the hardware and is not configurable. On Cisco ASR 9000 Series Router, the monitoring interval is always one second.
- When there is a mix of kbps and pps storm control on bridge or bridge port, the pps value is translated to kbps inside the policer using 1000 bytes per packet as an average.
- The hardware can only be programmed with a granularity of 8 pps, so values are not divisible by eight. These are rounded to the nearest increment of eight.

#### Task ID

| Task<br>ID | Operations     |
|------------|----------------|
| l2vpn      | read,<br>write |

# **Examples**

The following example enables storm control thresholds throughout the bridge domain:

```
RP/0/RSP0/CPU0:a9k1# configure
RP/0/RSP0/CPU0:a9k1(config)# 12vpn
RP/0/RSP0/CPU0:a9k1(config-12vpn)# bridge group BG1
RP/0/RSP0/CPU0:a9k1(config-12vpn-bg)# bridge-domain BD1
RP/0/RSP0/CPU0:a9k1(config-12vpn-bg-bd)# storm-control unknown-unicast pps 100
RP/0/RSP0/CPU0:a9k1(config-12vpn-bg-bd)# storm-control multicast pps 100
RP/0/RSP0/CPU0:a9k1(config-12vpn-bg-bd)# storm-control broadcast pps 100
```

The following example enables storm control thresholds on an access circuit:

```
RP/0/RSP0/CPU0:a9k1# configure
RP/0/RSP0/CPU0:a9k1(config)# 12vpn
RP/0/RSP0/CPU0:a9k1(config-12vpn)# bridge group BG1
RP/0/RSP0/CPU0:a9k1(config-12vpn-bg-bd)# bridge-domain BD2
RP/0/RSP0/CPU0:a9k1(config-12vpn-bg-bd)# interface Bundle-Ether9001.2001
RP/0/RSP0/CPU0:a9k1(config-12vpn-bg-bd-ac)# storm-control unknown-unicast pps 100
RP/0/RSP0/CPU0:a9k1(config-12vpn-bg-bd-ac)# storm-control multicast pps 100
RP/0/RSP0/CPU0:a9k1(config-12vpn-bg-bd-ac)# storm-control broadcast pps 100
```

The following example enables storm control thresholds on an access pseudowire:

```
RP/0/RSP0/CPU0:a9k1# configure
RP/0/RSP0/CPU0:a9k1(config)# 12vpn
RP/0/RSP0/CPU0:a9k1(config-12vpn)# bridge group BG1
RP/0/RSP0/CPU0:a9k1(config-12vpn-bg-bd)# bridge-domain BD2
RP/0/RSP0/CPU0:a9k1(config-12vpn-bg-bd-ac)# neighbor 10.1.1.1 pw-id 20011001
RP/0/RSP0/CPU0:a9k1(config-12vpn-bg-bd-pw)# storm-control unknown-unicast pps 100
RP/0/RSP0/CPU0:a9k1(config-12vpn-bg-bd-pw)# storm-control multicast pps 100
RP/0/RSP0/CPU0:a9k1(config-12vpn-bg-bd-pw)# storm-control broadcast pps 100
RP/0/RSP0/CPU0:a9k1(config-12vpn-bg-bd-pw)# commit
```

## **Running Configuration**

```
12vpn
bridge group BG1
bridge-domain BD1
storm-control unknown-unicast pps 100
```

```
storm-control multicast pps 100
storm-control broadcast pps 100
!
bridge-domain BD2
interface Bundle-Ether9001.2001
storm-control unknown-unicast pps 100
storm-control multicast pps 100
!
neighbor 10.1.1.1 pw-id 20011001
storm-control unknown-unicast pps 100
storm-control broadcast pps 100
storm-control unknown-unicast pps 100
storm-control broadcast pps 100
storm-control broadcast pps 100
!
!
!
end
RP/0/RSP0/CPU0:a9k1(config)#
```

# switching-tlv (L2VPN)

To advertise the switching point type-length variable (TLV) in the label binding, use the **switching-tlv** command in the pseudowire class configuration mode. To disable the display of the TLV, use the **no** form of this command.

switching tlv hide no switching tlv

#### **Syntax Description**

hide Hides TLV.

#### **Command Default**

Switching point TLV data is advertised to peers.

#### **Command Modes**

L2VPN pseudowire class encapsulation mode

#### **Command History**

| Release       | Modification                 |  |
|---------------|------------------------------|--|
| Release 3.7.2 | This command was introduced. |  |

#### **Usage Guidelines**

The pseudowire switching point TLV information includes the following information:

- Pseudowire ID of the last pseudowire segment traversed
- Pseudowire switching point description
- Local IP address of the pseudowire switching point
- Remote IP address of the last pseudowire switching point that was crossed or the T-PE router

To use this command, you must be in a user group associated with a task group that includes appropriate task IDs. If the user group assignment is preventing you from using a command, contact your AAA administrator for assistance.

# Task ID

# Task Operations 10 12vpn read, write

#### **Examples**

The following example shows how to configure a timeout value for L2TP session setup of 400 seconds:

```
RP/0/RSP0/CPU0:router# configure
RP/0/RSP0/CPU0:router(config)# 12vpn
RP/0/RSP0/CPU0:router(config-12vpn)# pw-class cisco
RP/0/RSP0/CPU0:router(config-12vpn-pwc)# encapsulation mpls
```

RP/0/RSP0/CPU0:router(config-l2vpn-pwc-mpls)# switching-tlv hide
RP/0/RSP0/CPU0:router(config-l2vpn-pwc-mpls)#

| Command                       | Description                                                            |
|-------------------------------|------------------------------------------------------------------------|
| pw-class (L2VPN), on page 113 | Enters pseudowire class submode to define a pseudowire class template. |

# tag-impose

To specify a tag for a VLAN ID configuration, use the **tag-impose** command in l2vpn configuration submode. To remove the tag, use the **no** form of this command.

tag-impose vlan value no tag-impose vlan value

# **Syntax Description**

| vlan  | VLAN in tagged mode.                                            |
|-------|-----------------------------------------------------------------|
| value | Tag value. The range is from 1 to 4094. The default value is 0. |

# **Command Default**

None

#### **Command Modes**

L2VPN configuration

# **Command History**

| Release       | Modification                 |
|---------------|------------------------------|
| Release 4.2.1 | This command was introduced. |

# **Usage Guidelines**

To use this command, you must be in a user group associated with a task group that includes appropriate task IDs. If the user group assignment is preventing you from using a command, contact your AAA administrator for assistance.

# Task ID

| Task<br>ID | Operations     |
|------------|----------------|
| 12vpn      | read,<br>write |

# **Examples**

This example shows how to specify a tag for a VLAN:

RP/0/RSP0/CPU0:router# configure
RP/0/RSP0/CPU0:router(config)# 12vpn
RP/0/RSP0/CPU0:router(config-l2vpn)# xconnect group xc1
RP/0/RSP0/CPU0:router(config-l2vpn-xc)#p2p grp1
RP/0/RSP0/CPU0:router(config-l2vpn-xc-p2p)#neighbor 10.1.1.2 pw-id 78
RP/0/RSP0/CPU0:router(config-l2vpn-xc-p2p-pw)#tag-impose vlan 8

| Command                       | Description                                                            |
|-------------------------------|------------------------------------------------------------------------|
| pw-class (L2VPN), on page 113 | Enters pseudowire class submode to define a pseudowire class template. |

# tos (I2vpn)

To configure Type of Service (TOS) reflection or to set TOS value, use the **tos** command in L2VPN pseudowire class encapsulation L2TPv3 configuration mode. To reset the TOS value, use the **no** form of this command.

tos {reflect [{value tos value}] | value tos value [{reflect}]}
no tos {reflect [{value tos value}] | value tos value [{reflect}]}

# **Syntax Description**

| reflect   | Enables TOS reflection.                         |
|-----------|-------------------------------------------------|
| value     | Sets the TOS value for L2TPv3 pseudowire class. |
| tos value | Value of the TOS.                               |

#### **Command Default**

By default, the TOS is copied over, from the class of service (COS) fields of the VLAN header. If the underlying packet is not an IPv4 or IPv6 packet, the COS fields are copied from the VLAN header, even if TOS reflection is configured.

#### **Command Modes**

L2VPN pseudowire class encapsulation L2TPv3 configuration

# **Command History**

| Release          | Modification                |
|------------------|-----------------------------|
| Release<br>4.3.1 | This command was introduced |

#### **Usage Guidelines**

To use this command, you must be in a user group associated with a task group that includes appropriate task IDs. If the user group assignment is preventing you from using a command, contact your AAA administrator for assistance.

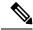

Note

All L2VPN configurations can be deleted using the **no l2vpn** command.

## Task ID

| Task<br>ID | Operation      |
|------------|----------------|
| 12vpn      | read,<br>write |

#### **Example**

This example shows how to configure TOS reflection:

```
RP/0/RSP0/CPU0:router# configure
RP/0/RSP0/CPU0:router(config)# 12vpn
RP/0/RSP0/CPU0:router(config-12vpn)# pw-class kanata01
RP/0/RSP0/CPU0:router(config-12vpn-pwc)# encapsulation 12tpv3
RP/0/RSP0/CPU0:router(config-12vpn-pwc-12tpv3)# protocol 12tpv3
RP/0/RSP0/CPU0:router(config-12vpn-pwc-12tpv3)# tos reflect
```

The following example shows how to set a TOS value:

RP/0/RSP0/CPU0:router# configure
RP/0/RSP0/CPU0:router(config)# 12vpn
RP/0/RSP0/CPU0:router(config-12vpn)# pw-class kanata01
RP/0/RSP0/CPU0:router(config-12vpn-pwc)# encapsulation 12tpv3
RP/0/RSP0/CPU0:router(config-12vpn-pwc-12tpv3)# protocol 12tpv3
RP/0/RSP0/CPU0:router(config-12vpn-pwc-12tpv3)# tos value 64

# transport mode (L2VPN)

To configure L2VPN pseudowire class transport mode, use the **transport mode** command in L2VPN pseudowire class MPLS encapsulation mode. To disable the L@VPN pseudowire class transport mode configuration, use the **no** form of this command.

transport mode {ethernet | vlan passthrough }
no transport mode {ethernet | vlan passthrough }

# **Syntax Description**

| ethernet    | Configures Ethernet port mode.                             |
|-------------|------------------------------------------------------------|
| vlan        | Configures VLAN tagged mode.                               |
| passthrough | Enables the pseudowires to pass through the incoming tags. |

#### **Command Default**

None

#### **Command Modes**

L2VPN pseudowire class MPLS encapsulation

#### **Command History**

| Release       | Modification                                    |
|---------------|-------------------------------------------------|
| Release 3.7.2 | This command was introduced.                    |
| Release 4.1.0 | The variable <b>passthrough</b> was introduced. |

# **Usage Guidelines**

To use this command, you must be in a user group associated with a task group that includes appropriate task IDs. If the user group assignment is preventing you from using a command, contact your AAA administrator for assistance.

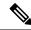

Note

All L2VPN configurations can be deleted using the no l2vpn command.

# Task ID

| Task<br>ID | Operations     |
|------------|----------------|
| 12vpn      | read,<br>write |

# **Examples**

This example shows how to configure Ethernet transport mode:

```
RP/0/RSP0/CPU0:router# configure
RP/0/RSP0/CPU0:router(config)# 12vpn
RP/0/RSP0/CPU0:router(config-12vpn)# pw-class kanata01
RP/0/RSP0/CPU0:router(config-12vpn-pw)# encapsulation mpls
RP/0/RSP0/CPU0:router(config-12vpn-encap-mpls)# transport-mode ethernet
```

The following example shows how to configure pseudowires in a VLAN tagged mode with the passthrough variable:

```
RP/0/RSP0/CPU0:router# configure
RP/0/RSP0/CPU0:router(config)# 12vpn
RP/0/RSP0/CPU0:router(config-12vpn)# pw-class pwc1
RP/0/RSP0/CPU0:router(config-12vpn-pw)# encapsulation mpls
RP/0/RSP0/CPU0:router(config-12vpn-encap-mpls)# transport-mode vlan passthrough
```

| Command                       | Description                                                            |
|-------------------------------|------------------------------------------------------------------------|
| pw-class (L2VPN), on page 113 | Enters pseudowire class submode to define a pseudowire class template. |

# transport mode vlan passthrough

To configure L2VPN bridge domain transport mode, use the **transport mode vlan passthrough** command in L2VPN bridge domain configuration mode. To disable the L2VPN bridge domain transport mode configuration, use the **no** form of this command.

transport mode vlan passthrough no transport mode vlan passthrough

**Syntax Description** 

This command has no keywords or arguments.

**Command Default** 

None

**Command Modes** 

L2VPN bridge domain configuration

**Command History** 

| Release       | Modification                 |
|---------------|------------------------------|
| Release 4.3.1 | This command was introduced. |

#### **Usage Guidelines**

To use this command, you must be in a user group associated with a task group that includes appropriate task IDs. If the user group assignment is preventing you from using a command, contact your AAA administrator for assistance.

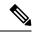

Note

All L2VPN configurations can be deleted using the no l2vpn command.

## Task ID

| Task<br>ID | Operations     |
|------------|----------------|
| 12vpn      | read,<br>write |

## **Examples**

This example shows how to configure transport mode vlan passthrough:

```
RP/0/RSP0/CPU0:router# configure
RP/0/RSP0/CPU0:router(config)# 12vpn
RP/0/RSP0/CPU0:router(config-12vpn)# bridge group bg1
RP/0/RSP0/CPU0:router(config-12vpn-bg)# bridge-domain bd1
RP/0/RSP0/CPU0:router(config-12vpn-bg-bd)# transport mode vlan passthrough
```

| Command                           | Description                                                                                  |
|-----------------------------------|----------------------------------------------------------------------------------------------|
| bridge-domain (VPLS), on page 216 | Establishes a bridge domain, and enters L2VPN bridge group bridge domain configuration mode. |

## ttl (l2vpn)

To configure Time to Live (TTL) for Pseudowire class, use the **ttl** command in L2VPN pseudowire class encapsulation L2TPv3 configuration mode. To disable the TTL configuration, use the **no** form of this command.

ttl ttl \_value
no ttl ttl\_value

## **Syntax Description**

ttl\_value The TTL Value. Range is from 1 to 255.

#### **Command Default**

None

#### **Command Modes**

L2VPN pseudowire class encapsulation L2TPv3 configuration

#### **Command History**

| Release          | Modification                |
|------------------|-----------------------------|
| Release<br>4.3.1 | This command was introduced |

## **Usage Guidelines**

To use this command, you must be in a user group associated with a task group that includes appropriate task IDs. If the user group assignment is preventing you from using a command, contact your AAA administrator for assistance.

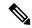

Note

All L2VPN configurations can be deleted using the **no l2vpn** command.

#### Task ID

| Task<br>ID | Operation      |
|------------|----------------|
| 12vpn      | read,<br>write |

## **Example**

This example shows how to configure TTL:

```
RP/0/RSP0/CPU0:router# configure
RP/0/RSP0/CPU0:router(config)# 12vpn
RP/0/RSP0/CPU0:router(config-12vpn)# pw-class kanata01
RP/0/RSP0/CPU0:router(config-12vpn-pwc)# encapsulation 12tpv3
RP/0/RSP0/CPU0:router(config-12vpn-pwc-12tpv3)# protocol 12tpv3
RP/0/RSP0/CPU0:router(config-12vpn-pwc-12tpv3)# ttl 40
```

## vpws-seamless-integration

To enable EVPN-VPWS seamless integration, use the **vpws-seamless-integration** command in L2VPN configuration mode. To disable EVPN-VPWS seamless integration, use the **no** form of this command.

#### vpws-seamless-integration

#### **Syntax Description**

This command has no arguments or keywords.

#### **Command Default**

None

#### **Command Modes**

L2VPN configuration mode

#### **Command History**

| Release          | Modification                 |
|------------------|------------------------------|
| Release<br>7.4.1 | This command was introduced. |

## **Usage Guidelines**

No specific guidelines impact the use of this command.

#### Task ID

| Task<br>ID | Operations     |
|------------|----------------|
| L2VPN      | read,<br>write |

## **Examples**

The following example shows how to enable EVPN-VPWS integration on an edge device for BGP PW.

#### Router# configure

```
Router(config) # 12vpn xconnect group 1
Router(config-l2vpn-xc) # mp2mp 2
Router(config-l2vpn-xc-mp2mp) # autodiscovery bgp
Router(config-l2vpn-xc-mp2mp-ad) # signaling-protocol bgp
Router(config-l2vpn-xc-mp2mp-ad-sig) # ce-id 3
Router(config-l2vpn-xc-mp2mp-ad-sig-ce) # vpws-seamless-integration
Router(config-l2vpn-xc-mp2mp-ad-sig-ce) #
```

The following example shows how to enable EVPN-VPWS integration for TLDP PW.

#### Router# configure

```
Router(config)# 12vpn xconnect group 1
Router(config-l2vpn-xc)# p2p p1
Router(config-l2vpn-xc-p2p)# interface BE1.1
Router(config-l2vpn-xc-p2p)# neighbor 1.1.1.1 pw-id 1
Router(config-l2vpn-xc-p2p)# vpws-seamless-integration
```

## xconnect group

To configure cross-connect groups, use the **xconnect group** command in L2VPN configuration mode. To return to the default behavior, use the **no** form of this command.

**xconnect group** group-name **no xconnect group** group-name

## **Syntax Description**

group-name Configures a cross-connect group name using a free-format 32-character string.

#### **Command Default**

None

#### **Command Modes**

L2VPN configuration

#### **Command History**

| Release       | Modification                 |
|---------------|------------------------------|
| Release 3.7.2 | This command was introduced. |

## **Usage Guidelines**

To use this command, you must be in a user group associated with a task group that includes appropriate task IDs. If the user group assignment is preventing you from using a command, contact your AAA administrator for assistance.

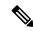

Note

You can configure up to a maximum of 16K cross-connects per box.

## Task ID

| Task<br>ID | Operations     |
|------------|----------------|
| 12vpn      | read,<br>write |

#### **Examples**

The following example shows how to group all cross -connects for customer atlantic:

RP/0/RSP0/CPU0:router# configure
RP/0/RSP0/CPU0:router(config)# 12vpn
RP/0/RSP0/CPU0:router(config-l2vpn)# xconnect group customer\_atlantic

| Command                          | Description                                              |
|----------------------------------|----------------------------------------------------------|
| show I2vpn xconnect, on page 180 | Displays brief information on configured cross-connects. |

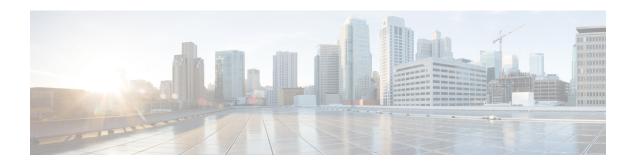

# **Multipoint Layer 2 Services Commands**

- action (VPLS), on page 209
- aging (VPLS), on page 211
- aps-channel, on page 213
- autodiscovery bgp, on page 215
- bridge-domain (VPLS), on page 216
- bridge group (VPLS), on page 217
- clear l2vpn bridge-domain (VPLS), on page 218
- debug 12vpn forwarding platform vpls all location, on page 219
- description (G.8032), on page 220
- dhcp ipv4 snoop profile (VPLS), on page 221
- ethernet ring g8032, on page 223
- ethernet ring g8032 profile, on page 224
- exclusion list, on page 226
- flooding disable, on page 227
- flooding unknown-unicast disable (VPLS), on page 229
- igmp snooping disable, on page 231
- inclusion-list, on page 232
- instance (G.8032), on page 234
- interface (VPLS), on page 235
- 12vpn resynchronize forwarding mac-address-table location, on page 237
- learning disable (VPLS), on page 238
- level, on page 240
- limit (VPLS), on page 241
- mac (VPLS), on page 243
- mac secure, on page 245
- maximum (VPLS), on page 248
- monitor interface (port0), on page 250
- monitor interface (port1), on page 251
- mpls static label (VPLS), on page 252
- mtu (VPLS), on page 254
- multicast p2mp, on page 256
- neighbor (VPLS), on page 258
- notification (VPLS), on page 260

- open ring, on page 262
- port0 interface, on page 263
- port1, on page 264
- port-down flush disable (VPLS), on page 265
- profile, on page 267
- pw-class, on page 268
- pw-oam, on page 270
- pw-status (L2VPN), on page 271
- route-target, on page 273
- routed, on page 275
- rpl, on page 277
- show ethernet ring g8032, on page 279
- show 12vpn bridge-domain (VPLS), on page 282
- show l2vpn ethernet ring g8032, on page 293
- show 12vpn forwarding bridge-domain (VPLS), on page 295
- show 12vpn forwarding bridge-domain mac-address (VPLS), on page 298
- show 12vpn forwarding ethernet ring g8032, on page 302
- show 12vpn forwarding protection main-interface, on page 304
- show 12vpn protection main-interface, on page 306
- shutdown (Bridge Domain), on page 309
- shutdown (VFI), on page 310
- signaling-protocol, on page 312
- split-horizon group, on page 314
- static-address (VPLS), on page 316
- static-mac-address (VPLS), on page 318
- tcn-propagation, on page 320
- time (VPLS), on page 321
- transport rsvp-te, on page 323
- type (VPLS), on page 325
- vfi (VPLS), on page 327
- withdraw (VPLS), on page 329

## action (VPLS)

To configure the bridge behavior when the number of learned MAC addresses reaches the MAC limit configured, use the **action** command in L2VPN bridge group bridge domain MAC limit configuration mode. To disable this feature, use the **no** form of this command.

action {flood | no-flood | shutdown} no action {flood | no-flood | shutdown}

## **Syntax Description**

flood Configures the action to flood all unknown unicast packets when the MAC limit is reached. If the action is set to flood, all unknown unicast packets, with unknown destinations addresses, are flooded over the bridge.

**no-flood** Configures the action to no-flood so all unknown unicast packets are dropped when the MAC limit is reached. If the action is set to no-flood, all unknown unicast packets, with unknown destination addresses, are dropped.

**shutdown** Stops forwarding when the MAC limit is reached. If the action is set to shutdown, all packets are dropped.

#### **Command Default**

No action is taken when the MAC address limit is reached.

#### **Command Modes**

L2VPN bridge group bridge domain MAC limit configuration

#### **Command History**

| Release       | Modification                 |
|---------------|------------------------------|
| Release 3.7.2 | This command was introduced. |

### **Usage Guidelines**

To use this command, you must be in a user group associated with a task group that includes appropriate task IDs. If the user group assignment is preventing you from using a command, contact your AAA administrator for assistance.

Use the **action** command to specify the type of action to be taken when the action is violated.

The configured action has no impact if the MAC limit has not been reached.

#### Task ID

| Task<br>ID | Operations     |
|------------|----------------|
| 12vpn      | read,<br>write |

## **Examples**

The following example shows how to configure the bridge bar to flood all unknown unicast packets when the number of MAC addresses learned by the bridge reaches 10:

RP/0/RSP0/CPU0:router#configure
RP/0/RSP0/CPU0:router(config)#12vpn
RP/0/RSP0/CPU0:router(config-l2vpn)#bridge group 1

```
RP/0/RSP0/CPU0:router(config-12vpn-bg) #bridge-domain bar
RP/0/RSP0/CPU0:router(config-12vpn-bg-bd) #mac
RP/0/RSP0/CPU0:router(config-12vpn-bg-bd-mac) #limit
RP/0/RSP0/CPU0:router(config-12vpn-bg-bd-mac-limit) #action flood
RP/0/RSP0/CPU0:router(config-12vpn-bg-bd-mac-limit) #maximum 10
```

| Command                           | Description                                                                                                    |
|-----------------------------------|----------------------------------------------------------------------------------------------------|
| bridge-domain (VPLS), on page 216 | Establishes a bridge domain, and enters L2VPN bridge group bridge domain configuration mode.                                               |
| bridge group (VPLS), on page 217  | Creates a bridge group so that it can contain bridge domains and then to assign network interfaces to the bridge domain.                   |
| limit (VPLS), on page 241         | Sets the MAC address limit for action, maximum, and notification and enters L2VPN bridge group bridge domain MAC limit configuration mode. |
| I2vpn, on page 92                 | Enters L2VPN configuration mode.                                                                                                    |
| mac (VPLS), on page 243           | Enters L2VPN bridge group bridge domain MAC configuration mode.                                                                            |
| maximum (VPLS), on page 248       | Configures the specified action when the number of MAC addresses learned on a bridge is reached.                                           |
| notification (VPLS), on page 260  | Specifies the type of notification that is sent when the number of learned MAC addresses exceeds the configured limit.                     |
|                                   |                                                                                                    |

## aging (VPLS)

To enter the MAC aging configuration submode to set the aging parameters such as time and type, use the **aging** command in L2VPN bridge group bridge domain configuration mode. To return to the default value for all parameters that are attached to this configuration submode, use the **no** form of this command.

## aging no aging

## **Syntax Description**

This command has no keywords or arguments.

#### **Command Default**

No defaults are attached to this parameter since it is used as a configuration submode. See defaults that are assigned to the time (VPLS), on page 321 and the type (VPLS), on page 325 parameters.

#### **Command Modes**

L2VPN bridge group bridge domain MAC configuration

#### **Command History**

| Release       | Modification                 |
|---------------|------------------------------|
| Release 3.7.2 | This command was introduced. |

## **Usage Guidelines**

To use this command, you must be in a user group associated with a task group that includes appropriate task IDs. If the user group assignment is preventing you from using a command, contact your AAA administrator for assistance.

Use the **aging** command to enter L2VPN bridge group bridge domain MAC aging configuration mode.

#### Task ID

| Task<br>ID | Operations     |
|------------|----------------|
| 12vpn      | read,<br>write |

#### **Examples**

The following example shows how to enter MAC aging configuration submode and to set the MAC aging time to 120 seconds:

```
RP/0/RSP0/CPU0:router# configure
RP/0/RSP0/CPU0:router(config)# 12vpn
RP/0/RSP0/CPU0:router(config-12vpn)# bridge group 1
RP/0/RSP0/CPU0:router(config-12vpn-bg)# bridge-domain bar
RP/0/RSP0/CPU0:router(config-12vpn-bg-bd)# mac
RP/0/RSP0/CPU0:router(config-12vpn-bg-bd-mac)# aging
RP/0/RSP0/CPU0:router(config-12vpn-bg-bd-mac-aging)# time 120
```

| Commands                          | Description                                                                                 |
|-----------------------------------|---------------------------------------------------------------------------------------------|
| bridge-domain (VPLS), on page 216 | Establishes a bridge domain and enters L2VPN bridge group bridge domain configuration mode. |

| Commands                         | Description                                                                                                    |
|----------------------------------|----------------------------------------------------------------------------------------------------|
| bridge group (VPLS), on page 217 | Creates a bridge group so that it can contain bridge domains and then assigns network interfaces to the bridge domain. |
| 12vpn, on page 92                | Enters L2VPN configuration mode.                                                                                       |
| mac (VPLS), on page 243          | Enters L2VPN bridge group bridge domain MAC configuration mode.                                                        |
| time (VPLS), on page 321         | Configures the maximum aging time.                                                                                     |
| type (VPLS), on page 325         | Configures the type for MAC address aging.                                                                             |

## aps-channel

To configure G.8032 instance APS channel and to enter Ethernet ring G.8032 instance aps-channel configuration submode, use the **aps-channel** command in the Ethernet ring g8032 instance configuration submode. To remove the G.8032 instance APS channel configuration, use the **no** form of this command.

aps-channel [{level message-level | port0 interface {Bundle-Ether | FastEthernet | GigabitEthernet | TenGigE} interface-id | port1 {bridge-domain bridge-domain-name | interface {Bundle-Ether | FastEthernet | GigabitEthernet | TenGigE} interface-id | none | xconnect xconnect-name}}] no aps-channel [{level message-level | port0 interface {Bundle-Ether | FastEthernet | GigabitEthernet | TenGigE} interface-id | port1 {bridge-domain bridge-domain-name | interface {Bundle-Ether | FastEthernet | GigabitEthernet | TenGigE} interface-id | none | xconnect xconnect-name}}}]

### **Syntax Description**

| level     | Specifies the APS message level. The message level ranges from 0 to 7.                  |  |
|-----------|-----------------------------------------------------------------------------------------|--|
| port0     | Configures G.8032 aps-channel information associated to port0.                          |  |
| port1     | Configures G.8032 aps-channel information associated to port1.                          |  |
| interface | Assigns interface associated to port0 or port1. You can assign one of these interfaces: |  |

- · Bundle Ethernet
- Fast Ethernet
- Gigabit Ethernet
- TenGigabit Ethernet

| bridge-domain | Specifies VPLS domain where virtual channel is connected.   |  |
|---------------|-------------------------------------------------------------|--|
| none          | Specify APS channel port0 or port1 as none.                 |  |
| xconnect      | Specifies VPWS xconnect where virtual channel is connected. |  |

#### **Command Default**

None

#### **Command Modes**

L2VPN configuration mode

## **Command History**

| Release       | Modification                 |
|---------------|------------------------------|
| Release 4.1.0 | This command was introduced. |

## **Usage Guidelines**

To use this command, you must be in a user group associated with a task group that includes appropriate task IDs. If the user group assignment is preventing you from using a command, contact your AAA administrator for assistance.

#### Task ID

| Task<br>ID | Operation      |
|------------|----------------|
| l2vpn      | read,<br>write |

This example shows how to configure G.8032 instance APS channel:

```
RP/0/RSP0/CPU0:router#configure
RP/0/RSP0/CPU0:router(config)# 12vpn
RP/0/RSP0/CPU0:router(config-12vpn)# ethernet ring g8032 r1
RP/0/RSP0/CPU0:router(config-12vpn-erp)# instance 1
RP/0/RSP0/CPU0:router(config-12vpn-erp-instance)# description test
RP/0/RSP0/CPU0:router(config-12vpn-erp-instance)# profile p1
RP/0/RSP0/CPU0:router(config-12vpn-erp-instance)# rpl port0 neighbor
RP/0/RSP0/CPU0:router(config-12vpn-erp-instance)# inclusion-list vlan-ids e-g
RP/0/RSP0/CPU0:router(config-12vpn-erp-instance)# aps-channel
RP/0/RSP0/CPU0:router(config-12vpn-erp-instance-aps)#
```

| Command                          | Description                                                           |
|----------------------------------|-----------------------------------------------------------------------|
| ethernet ring g8032, on page 223 | Enables G.8032 ring mode and enters the G.8032 configuration submode. |
| inclusion-list, on page 232      | Associates a set of VLAN IDs with the current instance.               |

# autodiscovery bgp

To enable BGP autodiscovery, use the **autodiscovery bgp** command in the VFI configuration mode. To return to the default value, use the **no** form of this command.

autodiscovery bgp no autodiscovery bgp

## **Syntax Description**

This command has no keywords or arguments.

#### **Command Default**

None.

#### **Command Modes**

VFI configuration

## **Command History**

| Release       | Modification                 |
|---------------|------------------------------|
| Release 3.7.2 | This command was introduced. |

#### **Usage Guidelines**

To use this command, you must be in a user group associated with a task group that includes appropriate task IDs. If the user group assignment is preventing you from using a command, contact your AAA administrator for assistance.

## Task ID

| Task<br>ID | Operations     |
|------------|----------------|
| l2vpn      | read,<br>write |

## **Examples**

The following example shows how to configure a bridge domain:

RP/0/RSP0/CPU0:router# configure
RP/0/RSP0/CPU0:router(config)# 12vpn
RP/0/RSP0/CPU0:router(config-12vpn)# bridge group EGroup
RP/0/RSP0/CPU0:router(config-12vpn-bg)# bridge-domain eastdomain
RP/0/RSP0/CPU0:router(config-12vpn-bg-bd)# vfi eastvfi
RP/0/RSP0/CPU0:routerr(config-12vpn-bg-bd-vfi)# autodiscovery bgp

| Command                           | Description  Establishes a bridge domain, and enters L2VPN bridge group bridge domain configuration mode.                |  |
|-----------------------------------|----------------------------------------------------------------------------------------------------|--|
| bridge-domain (VPLS), on page 216 |                                                                                                    |  |
| bridge group (VPLS), on page 217  | Creates a bridge group so that it can contain bridge domains and then to assign network interfaces to the bridge domain. |  |
| I2vpn, on page 92                 | Enters L2VPN configuration mode.                                                                                         |  |

## bridge-domain (VPLS)

To establish a bridge domain and to enter L2VPN bridge group bridge domain configuration mode, use the **bridge-domain** command in L2VPN bridge group configuration mode. To return to a single bridge domain, use the **no** form of this command.

bridge-domain bridge-domain-name no bridge-domain bridge-domain-name

#### **Syntax Description**

bridge-domain-name Name of the bridge domain.

Note

The maximum number of characters that can be specified in the bridge domain name is 27.

#### **Command Default**

The default value is a single bridge domain.

#### **Command Modes**

L2VPN bridge group configuration

#### **Command History**

| Kelease |               | Modification                 |  |
|---------|---------------|------------------------------|--|
|         | Release 3.7.2 | This command was introduced. |  |

## **Usage Guidelines**

Use the **bridge-domain** command to enter L2VPN bridge group bridge domain configuration mode.

### Task ID

| Task<br>ID | Operations     |  |
|------------|----------------|--|
| 12vpn      | read,<br>write |  |

### **Examples**

The following example shows how to configure a bridge domain:

RP/0/RSP0/CPU0:router# configure
RP/0/RSP0/CPU0:router(config)# 12vpn
RP/0/RSP0/CPU0:router(config-12vpn)# bridge group 1
RP/0/RSP0/CPU0:router(config-12vpn-bg)# bridge-domain bar
RP/0/RSP0/CPU0:router(config-12vpn-bg-bd)#

| Command                          | Description                                                                                                    |
|----------------------------------|----------------------------------------------------------------------------------------------------|
| bridge group (VPLS), on page 217 | Creates a bridge group so that it can contain bridge domains and then to assign network interfaces to the bridge domain. |
| I2vpn, on page 92                | Enters L2VPN configuration mode.                                                                                         |

# bridge group (VPLS)

To create a bridge group so that it can contain bridge domains and then to assign network interfaces to the bridge domain, use the **bridge group** command in L2VPN configuration mode. To remove all the bridge domains that are created under this bridge group and to remove all network interfaces that are assigned under this bridge group, use the **no** form of this command.

bridge group bridge-group-name
no bridge-group bridge-group-name

#### **Syntax Description**

bridge-group-name Number of the bridge group to which the interface belongs.

#### **Command Default**

No bridge group is created.

## **Command Modes**

L2VPN configuration

## **Command History**

| Release       | Modification                 |  |
|---------------|------------------------------|--|
| Release 3.7.2 | This command was introduced. |  |

#### **Usage Guidelines**

To use this command, you must be in a user group associated with a task group that includes appropriate task IDs. If the user group assignment is preventing you from using a command, contact your AAA administrator for assistance.

Use the **bridge group** command to enter L2VPN bridge group configuration mode.

## Task ID

| Task<br>ID | Operations     |
|------------|----------------|
| 12vpn      | read,<br>write |

#### **Examples**

The following example shows that bridge group 1 is assigned:

RP/0/RSP0/CPU0:router# configure
RP/0/RSP0/CPU0:router(config)# 12vpn
RP/0/RSP0/CPU0:router(config-12vpn)# bridge group 1
RP/0/RSP0/CPU0:router(config-12vpn-bg)#

| Command                           | Description                                                                                  |  |
|-----------------------------------|----------------------------------------------------------------------------------------------|--|
| bridge-domain (VPLS), on page 216 | Establishes a bridge domain, and enters L2VPN bridge group bridge domain configuration mode. |  |
| l2vpn, on page 92                 | Enters L2VPN configuration mode.                                                             |  |

# clear I2vpn bridge-domain (VPLS)

To clear the MAC addresses and to restart the bridge domains on the router, use the **clear l2vpn bridge-domain** command in EXEC mode.

clear 12vpn bridge-domain {all | bd-name name | group | group}

## **Syntax Description**

| all                 | Clears and restarts all the bridge domains on the router.                                                          |
|---------------------|----------------------------------------------------------------------------------------------------|
| <b>bd-name</b> name | Clears and restarts the specified bridge domain. The <i>name</i> argument specifies the name of the bridge-domain. |
| group group         | Clears and restarts all the bridge domains that are part of the bridge group.                                      |

#### **Command Default**

None

#### **Command Modes**

**EXEC** 

#### **Command History**

| Release       | Modification                 |  |
|---------------|------------------------------|--|
| Release 3.7.2 | This command was introduced. |  |

## **Usage Guidelines**

To use this command, you must be in a user group associated with a task group that includes appropriate task IDs. If the user group assignment is preventing you from using a command, contact your AAA administrator for assistance.

This is the method that allows a bridge to forward again after it was put in Shutdown state as a result of exceeding the configured MAC limit.

#### Task ID

| Task<br>ID | Operations     |
|------------|----------------|
| 12vpn      | read,<br>write |

## **Examples**

The following example shows how to clear all the MAC addresses and to restart all the bridge domains on the router:

RP/0/RSP0/CPU0:router# clear 12vpn bridge-domain all

| Command                                      | Description                                                                                                    |
|----------------------------------------------|----------------------------------------------------------------------------------------------------|
| show I2vpn bridge-domain (VPLS), on page 282 | Display information for the bridge ports such as attachment circuits and pseudowires for the specific bridge domains. |

# debug I2vpn forwarding platform vpls all location

To display debugging information about L2VPN forwarding Virtual Private LAN Service (VPLS) platform of a specified location, use the **debug l2vpn forwarding platform vpls all location** command in EXEC mode. To disable debugging, use the **no** form of this command.

debug l2vpn forwarding platform vpls all location location no debug l2vpn forwarding platform vpls all location location

| Syntax Description | location Location to dispaly debugging information. |                     |                                                                     |     |  |
|--------------------|-----------------------------------------------------|---------------------|---------------------------------------------------------------------|-----|--|
| Command Default    | None                                                |                     |                                                                     |     |  |
| Command Modes      | EXEC                                                |                     |                                                                     |     |  |
| Command History    | Release                                             | Modificati          | on                                                                  |     |  |
|                    | Release 5.1                                         | This commintroduced |                                                                     |     |  |
| Usage Guidelines   |                                                     | user group as       | rou must be in a user group asso<br>ssignment is preventing you fro | • • |  |
| Task ID            | Task ID                                             | Operation           |                                                                     |     |  |
|                    | root-system                                         | n read,<br>write    |                                                                     |     |  |

# description (G.8032)

To specify a string that serves as a description for a G.8032 Ethernet ring instance, use the **description** command in the Ethernet ring G.8032 instance configuration submode.

description ring-instance-identifier

## **Syntax Description**

*ring-instance-identifier* A string that serves as a description for a G.8032 Ethernet ring instance. The string can be a maximum of 32 characters.

#### **Command Default**

None

#### **Command Modes**

Ethernet ring G.8032 instance configuration submode

#### **Command History**

| Release          | Modification                 |
|------------------|------------------------------|
| Release<br>4.1.0 | This command was introduced. |

#### **Usage Guidelines**

To use this command, you must be in a user group associated with a task group that includes appropriate task IDs. If the user group assignment is preventing you from using a command, contact your AAA administrator for assistance.

#### Task ID

| Task<br>ID | Operation      |
|------------|----------------|
| 12vpn      | read,<br>write |

This example shows how to specify a description for G.8032 Ethernet ring instance:

```
RP/0/RSP0/CPU0:router#configure
RP/0/RSP0/CPU0:router(config)# 12vpn
RP/0/RSP0/CPU0:router(config-12vpn)# ethernet ring g8032 r1
RP/0/RSP0/CPU0:router(config-12vpn-erp)# instance 1
RP/0/RSP0/CPU0:router(config-12vpn-erp-instance)# description test
RP/0/RSP0/CPU0:router(config-12vpn-erp-instance)#
```

| Command                          | Description                                                                                                |
|----------------------------------|----------------------------------------------------------------------------------------------------|
| I2vpn, on page 92                | Enters L2VPN configuration mode.                                                                           |
| ethernet ring g8032, on page 223 | Enables G.8032 ring mode and enters the G.8032 configuration submode.                                      |
| instance (G.8032), on page 234   | Configures a G.8032 Ethernet ring instance and enters Ethernet ring G.8032 instance configuration submode. |

# dhcp ipv4 snoop profile (VPLS)

To enable DHCP snooping on a bridge and to attach a DHCP snooping profile to the bridge, use the **dhcp ipv4 snoop** command in L2VPN bridge group bridge domain configuration mode. To disable DHCP snooping on an interface, use the **no** form of this command.

dhcp ipv4 snoop profile profile-name no dhcp ipv4 snoop

| •          | _      | _    |       |      |    |
|------------|--------|------|-------|------|----|
| <b>~</b> 1 | /ntax  | Hace | r     | ntic | ın |
| J          | /IILAA | DESU | , 111 | pu   | ш  |

**profile**profile-name

Attaches a DHCP profile. Profile name for DHCPv4 snooping.

#### **Command Default**

None

#### **Command Modes**

L2VPN bridge group bridge domain configuration

#### **Command History**

| Release       | Modification     |
|---------------|------------------|
| Release 3.7.2 | This command was |
|               | introduced.      |

#### **Usage Guidelines**

To use this command, you must be in a user group associated with a task group that includes appropriate task IDs. If the user group assignment is preventing you from using a command, contact your AAA administrator for assistance.

#### Task ID

| Task<br>ID | Operations     |
|------------|----------------|
| l2vpn      | read,<br>write |

## **Examples**

The following example shows how to enable DHCP snooping on a bridge:

```
RP/0/RSP0/CPU0:router# configure
RP/0/RSP0/CPU0:router(config)# 12vpn
RP/0/RSP0/CPU0:router(config-12vpn)# bridge group 1
RP/0/RSP0/CPU0:router(config-12vpn-bg)# bridge-domain bar
RP/0/RSP0/CPU0:router(config-12vpn-bg-bd)# dhcp ipv4 snoop profile attach
```

This example shows how to enable DHCP snooping over a pseudowire:

```
RP/0/RSP0/CPU0:router# configure
RP/0/RSP0/CPU0:router(config)# 12vpn
RP/0/RSP0/CPU0:router(config-12vpn)# bridge group 1
RP/0/RSP0/CPU0:router(config-12vpn-bg)# bridge-domain bar
RP/0/RSP0/CPU0:router(config-12vpn-bg-bd)#vfi vf1
RP/0/RSP0/CPU0:router(config-12vpn-bg-bd-vfi)#exit
```

RP/0/RSP0/CPU0:router(config-l2vpn-bg-bd) #neighbor 10.1.1.1 pw-id 100
RP/0/RSP0/CPU0:router(config-l2vpn-bg-bd-pw) #dhcp ipv4 snoop profile A

| Command                           | Description                                                                                                    |
|-----------------------------------|----------------------------------------------------------------------------------------------------|
| bridge-domain (VPLS), on page 216 | Establishes a bridge domain, and enters L2VPN bridge group bridge domain configuration mode.                             |
| bridge group (VPLS), on page 217  | Creates a bridge group so that it can contain bridge domains and then to assign network interfaces to the bridge domain. |
| l2vpn, on page 92                 | Enters L2VPN configuration mode.                                                                                         |

## ethernet ring g8032

To enable G.8032 ring mode and enter the G.8032 configuration submode, use the **ethernet ring g8032** command in the L2VPN configuration mode. To disable the G.8032 ring mode, use the **no** form of this command.

ethernet ring g8032 protocol ring identifier no ethernet ring g8032 protocol ring identifier

#### **Syntax Description**

protocol ring identifier Ring profile name. The maximum size of the profile name is 32 characters.

#### **Command Default**

None

#### **Command Modes**

L2VPN configuration mode

## **Command History**

| Release          | Modification                 |
|------------------|------------------------------|
| Release<br>4.1.0 | This command was introduced. |

## **Usage Guidelines**

To use this command, you must be in a user group associated with a task group that includes appropriate task IDs. If the user group assignment is preventing you from using a command, contact your AAA administrator for assistance.

#### Task ID

| Task<br>ID | Operation      |
|------------|----------------|
| 12vpn      | read,<br>write |

#### Example

This example shows how to enable the G.8032 ring mode:

RP/0/RSP0/CPU0:router#configure
RP/0/RSP0/CPU0:router(config) #12vpn
RP/0/RSP0/CPU0:router(config-12vpn) #ethernet ring g8032 p1
RP/0/RSP0/CPU0:router(config-12vpn-erp) #

| Command                        | Description                                                                                                |
|--------------------------------|----------------------------------------------------------------------------------------------------|
| exclusion list, on page 226    | Defines a set of Virtual LAN (VLAN) IDs that are not protected by the Ethernet ring protection mechanism.  |
| instance (G.8032), on page 234 | Configures a G.8032 Ethernet ring instance and enters Ethernet ring G.8032 instance configuration submode. |
| port0 interface, on page 263   | Enables G.8032 for a specified ring port.                                                                  |
| port1, on page 264             | Enables G.8032 for a specified ring port.                                                                  |

# ethernet ring g8032 profile

To configure G.8032 ring profile and to enter the G.8032 ring profile configuration mode, use the **ethernet ring g8032 profile**command in the global configuration mode. To disable the G.8032 ring profile, use the **no** form of this command.

**ethernet ring g8032 profile** *profile-name* [{**non-revertive** | **timer** {**guard** *milliseconds* | **hold-off** *seconds* | **wtr** *minutes* }}]

## **Syntax Description**

| non-revertive | Configures non-revertive ring instance.                                                                                                    |
|---------------|----------------------------------------------------------------------------------------------------|
| timer         | Configures G.8032 timer.                                                                                                    |
| guard         | Configures G.8032 guard timer. The Guard timer can be configured and the default time interval is 500 ms. The time interval ranges from 10 to 2000 ms.                   |
| hold-off      | Configures G.8032 hold-off timer. The hold-off timer can be configured and the default time interval is 0 seconds. The time interval ranges from 0 to 10 seconds.        |
| wtr           | Configures G.8032 WTR timer. The WTR timer can be configured by the operator, and the default time interval is 5 minutes. The time interval ranges from 1 to 12 minutes. |

#### **Command Default**

None

#### **Command Modes**

## **Command History**

| Release          | Modification                 |
|------------------|------------------------------|
| Release<br>4.1.0 | This command was introduced. |

## **Usage Guidelines**

To use this command, you must be in a user group associated with a task group that includes appropriate task IDs. If the user group assignment is preventing you from using a command, contact your AAA administrator for assistance.

#### Task ID

| Task ID           | Operation                               |
|-------------------|-----------------------------------------|
| ethernet-services | read,<br>write                          |
|                   | ,,,,,,,,,,,,,,,,,,,,,,,,,,,,,,,,,,,,,,, |

This example shows you how to configure a G.8032 ring profile:

RP/0/RSP0/CPU0:router# configure

RP/0/RSP0/CPU0:router(config)# ethernet ring g8032 profile p1
RP/0/RSP0/CPU0:router(config-g8032-ring-profile)#

| Command                          | Description                                                           |
|----------------------------------|-----------------------------------------------------------------------|
| ethernet ring g8032, on page 223 | Enables G.8032 ring mode and enters the G.8032 configuration submode. |

## exclusion list

To define a set of Virtual LAN (VLAN) IDs that are not protected by the Ethernet ring protection mechanism, use the **exclusion list** command in Ethernet ring g8032 configuration submode. To delete the set of VLAN IDs, use the **no** form of this command.

exclusion list vlan-ids vlan range no exclusion list vlan-ids vlan range

### **Syntax Description**

**vlan-ids** Specifies a list of VLANs. Ranges in the form a-b,c,d,e-f,g where VLAN value is 1–4094 and/or untagged.

By default, all the VLANs configured under ring ports are blocked. VLAN IDs specified here cannot belong to the inclusion-list. VLAN IDs range cannot overlap with the IDs specified under inclusion-list.

#### **Command Default**

Configured physical Ethernet or ether bundle interface

#### **Command Modes**

Ethernet ring g8032 configuration submode

#### **Command History**

| Release          | Modification                 |
|------------------|------------------------------|
| Release<br>4.1.0 | This command was introduced. |

## **Usage Guidelines**

To use this command, you must be in a user group associated with a task group that includes appropriate task IDs. If the user group assignment is preventing you from using a command, contact your AAA administrator for assistance.

#### Task ID

| Task<br>ID | Operation      |
|------------|----------------|
| 12vpn      | read,<br>write |

This example shows the output from the exclusion list command:

RP/0/RSP0/CPU0:router# configure
RP/0/RSP0/CPU0:router(config)# 12vpn
RP/0/RSP0/CPU0:router(config-12vpn)# ethernet ring g8032 r1
RP/0/RSP0/CPU0:router(config-12vpn-erp)# exclusion-list vlan-ids e-g
RP/0/RSP0/CPU0:router(config-12vpn-erp)#

| Command                          | Description                                                           |
|----------------------------------|-----------------------------------------------------------------------|
| ethernet ring g8032, on page 223 | Enables G.8032 ring mode and enters the G.8032 configuration submode. |

## flooding disable

To configure flooding for traffic at the bridge domain level or at the bridge port level, use the **flooding disable** command in L2VPN bridge group bridge domain configuration mode. To return the bridge to normal flooding behavior when all unknown unicast packets, all broadcast packets, and all multicast packets are flooded over all other bridge domain network interfaces, use the **no** form of this command.

# flooding disable no flooding disable

This command has no keywords or arguments.

#### **Command Default**

The default behavior is that packets are flooded when their destination MAC address is not found.

#### **Command Modes**

L2VPN bridge group bridge domain configuration

#### **Command History**

| Release       | Modification                 |
|---------------|------------------------------|
| Release 3.7.2 | This command was introduced. |

#### **Usage Guidelines**

To use this command, you must be in a user group associated with a task group that includes appropriate task IDs. If the user group assignment is preventing you from using a command, contact your AAA administrator for assistance.

Use the **flooding disable** command to override the parent bridge configuration.

By default, bridge ports inherit the flooding behavior of the bridge domain.

When flooding is disabled, all unknown unicast packets, all broadcast packets, and all multicast packets are discarded.

#### Task ID

| Task<br>ID | Operations     |
|------------|----------------|
| 12vpn      | read,<br>write |

## Examples

The following example shows how to disable flooding on the bridge domain called bar:

RP/0/RSP0/CPU0:router# configure
RP/0/RSP0/CPU0:router(config)# 12vpn
RP/0/RSP0/CPU0:router(config-12vpn)# bridge group 1
RP/0/RSP0/CPU0:router(config-12vpn-bg)# bridge-domain bar
RP/0/RSP0/CPU0:router(config-12vpn-bg-bd)# flooding disable

| Command                           | Description                                                                                  |
|-----------------------------------|----------------------------------------------------------------------------------------------|
| bridge-domain (VPLS), on page 216 | Establishes a bridge domain, and enters L2VPN bridge group bridge domain configuration mode. |

| Command                          | Description                                                                                                    |
|----------------------------------|----------------------------------------------------------------------------------------------------|
| bridge group (VPLS), on page 217 | Creates a bridge group so that it can contain bridge domains and then to assign network interfaces to the bridge domain. |
| I2vpn, on page 92                | Enters L2VPN configuration mode.                                                                                         |
| mtu (VPLS), on page 254          | Adjusts the maximum packet size or maximum transmission unit (MTU) size for the bridge domain.                           |

## flooding unknown-unicast disable (VPLS)

To disable flooding of unknown unicast traffic at the bridge domain level or at the bridge port level, use the **flooding unknownunknow-unicast disable** command in L2VPN bridge group bridge domain configuration mode. To return the bridge to normal flooding behavior, use the **no** form of this command.

flooding unknown-unicast disable no flooding unknown-unicast disable

#### **Syntax Description**

This command has no keywords or arguments.

#### **Command Default**

The default behavior is that packets are flooded when their destination MAC address is not found.

## **Command Modes**

L2VPN bridge group bridge domain configuration

#### **Command History**

| Release       | Modification                 |
|---------------|------------------------------|
| Release 3.9.0 | This command was introduced. |

### **Usage Guidelines**

To use this command, you must be in a user group associated with a task group that includes appropriate task IDs. If the user group assignment is preventing you from using a command, contact your AAA administrator for assistance.

Use the **flooding unknown-unicast disable** command to override the parent bridge configuration.

By default, bridge ports inherit the flooding behavior of the bridge domain.

When flooding is disabled, all unknown unicast packets are discarded.

Use this command on Layer 2 interfaces. This command is not applicable on BVI interfaces.

#### Task ID

| Task<br>ID | Operations     |
|------------|----------------|
| 12vpn      | read,<br>write |

## Examples

The following example shows how to disable flooding on the bridge domain called bar:

RP/0/RSP0/CPU0:router# configure
RP/0/RSP0/CPU0:router(config)# 12vpn
RP/0/RSP0/CPU0:router(config-12vpn)# bridge group 1
RP/0/RSP0/CPU0:router(config-12vpn-bg)# bridge-domain bar
RP/0/RSP0/CPU0:router(config-12vpn-bg-bd)# flooding unknown-unicast disable

| Command                           | Description                                                                                  |
|-----------------------------------|----------------------------------------------------------------------------------------------|
| bridge-domain (VPLS), on page 216 | Establishes a bridge domain, and enters L2VPN bridge group bridge domain configuration mode. |

| Command                          | Description                                                                                                    |
|----------------------------------|----------------------------------------------------------------------------------------------------|
| bridge group (VPLS), on page 217 | Creates a bridge group so that it can contain bridge domains and then to assign network interfaces to the bridge domain. |
| I2vpn, on page 92                | Enters L2VPN configuration mode.                                                                                         |
| mtu (VPLS), on page 254          | Adjusts the maximum packet size or maximum transmission unit (MTU) size for the bridge domain.                           |

# igmp snooping disable

To disable IGMP snooping on a bridge domain within the L2VPN, use the **igmp snooping disable** command in the L2VPN bridge group bridge-domain configuration mode. To return to the default, use the **no** form of this command.

## igmp snooping disable no igmp snooping disable

## **Syntax Description**

This command has no keywords or arguments.

#### **Command Default**

IGMP snooping is active on a bridge domain when an IGMP snooping profile is configured to the bridge domain.

#### **Command Modes**

L2VPN bridge group bridge domain configuration

#### **Command History**

| Release     | Modification                 |
|-------------|------------------------------|
| Release 5.1 | This command was introduced. |

## **Usage Guidelines**

To use this command, you must be in a user group associated with a task group that includes appropriate task IDs. If the user group assignment is preventing you from using a command, contact your AAA administrator for assistance.

## Task ID

| Task<br>ID | Operations     |
|------------|----------------|
| 12vpn      | read,<br>write |

## **Examples**

This example shows how to disable IGMP snooping profile for a bridge domain in the L2VPN:

```
RP/0/RSP0/CPU0:router# configure
RP/0/RSP0/CPU0:router(config)# 12vpn
RP/0/RSP0/CPU0:router(config-12vpn)# bridge group 1
RP/0/RSP0/CPU0:router(config-12vpn-bg)# bridge-domain bar
RP/0/RSP0/CPU0:router(config-12vpn-bg-bd)# igmp snooping disable
RP/0/RSP0/CPU0:router(config-12vpn-bg-bd)#
```

| Command                           | Description                                                                                                    |
|-----------------------------------|----------------------------------------------------------------------------------------------------|
| l2vpn, on page 92                 | Enters L2VPN configuration mode.                                                                                         |
| bridge group (VPLS), on page 217  | Creates a bridge group so that it can contain bridge domains and then to assign network interfaces to the bridge domain. |
| bridge-domain (VPLS), on page 216 | Establishes a bridge domain, and enters L2VPN bridge group bridge domain configuration mode.                             |

## inclusion-list

To associate a set of VLAN IDs with the current instance, use the **inclusion-list** command in the Ethernet ring G.8032 instance configuration submode. To disassociate the VLAN IDs with the current instance, use the **no** form of this command.

inclusion-list vlan-idsvlan-id no inclusion-list vlan-idsvlan-id

### **Syntax Description**

| vlan-ids | Associates a set of VLAN IDs with the current instance.                                                                         |
|----------|----------------------------------------------------------------------------------------------------|
| vlan-id  | List of VLAN IDs in the form vlan-id <vlan range="">[,<vlan range="" range][,<vlan="">][,<vlan range="">].</vlan></vlan></vlan> |

## **Command Default**

None

#### **Command Modes**

Ethernet ring G.8032 instance configuration submode

### **Command History**

| Release          | Modification                 |
|------------------|------------------------------|
| Release<br>4.1.0 | This command was introduced. |

#### **Usage Guidelines**

To use this command, you must be in a user group associated with a task group that includes appropriate task IDs. If the user group assignment is preventing you from using a command, contact your AAA administrator for assistance.

#### Task ID

| Task<br>ID | Operation      |
|------------|----------------|
| 12vpn      | read,<br>write |

This example shows how to associate VLAN IDs with instance 1:

```
RP/0/RSP0/CPU0:router#configure
RP/0/RSP0/CPU0:router(config) # 12vpn
RP/0/RSP0/CPU0:router(config-12vpn) # ethernet ring g8032 r1
RP/0/RSP0/CPU0:router(config-12vpn-erp) # instance 1
RP/0/RSP0/CPU0:router(config-12vpn-erp-instance) # description test
RP/0/RSP0/CPU0:router(config-12vpn-erp-instance) # profile p1
RP/0/RSP0/CPU0:router(config-12vpn-erp-instance) # rpl port0 neighbor
RP/0/RSP0/CPU0:router(config-12vpn-erp-instance) # inclusion-list vlan-ids e-g
```

| Command                          | Description                                                           |
|----------------------------------|-----------------------------------------------------------------------|
| I2vpn, on page 92                | Enters L2VPN configuration mode.                                      |
| ethernet ring g8032, on page 223 | Enables G.8032 ring mode and enters the G.8032 configuration submode. |

| Command                        | Description                                                                                                |
|--------------------------------|----------------------------------------------------------------------------------------------------|
| instance (G.8032), on page 234 | Configures a G.8032 Ethernet ring instance and enters Ethernet ring G.8032 instance configuration submode. |

## instance (G.8032)

To configure a G.8032 Ethernet ring instance and enter Ethernet ring G.8032 instance configuration submode, use the instance command in the Ethernet ring G.8032 configuration submode. To disable the G.8032 Ethernet ring instance, use the no form of this command.

instance instance-id
no instance instance-id

#### **Syntax Description**

*instance-id* Instance ID; currently, supports up to two instances per Ethernet ring. The instance ID can be 1 or 2.

#### **Command Default**

None

#### **Command Modes**

Ethernet ring G.8032 configuration submode

## **Command History**

| Release          | Modification                 |
|------------------|------------------------------|
| Release<br>4.1.0 | This command was introduced. |

## **Usage Guidelines**

To use this command, you must be in a user group associated with a task group that includes appropriate task IDs. If the user group assignment is preventing you from using a command, contact your AAA administrator for assistance.

## Task ID

| Task<br>ID | Operation      |
|------------|----------------|
| 12vpn      | read,<br>write |

This example shows how to configure G.8032 Ethernet ring instance:

RP/0/RSP0/CPU0:router#configure
RP/0/RSP0/CPU0:router(config)# 12vpn
RP/0/RSP0/CPU0:router(config-12vpn)# ethernet ring g8032 r1
RP/0/RSP0/CPU0:router(config-12vpn-erp)# instance 1
RP/0/RSP0/CPU0:router(config-12vpn-erp-instance)#

| Command                          | Description                                                           |
|----------------------------------|-----------------------------------------------------------------------|
| ethernet ring g8032, on page 223 | Enables G.8032 ring mode and enters the G.8032 configuration submode. |
| I2vpn, on page 92                | Enters L2VPN configuration mode.                                      |

## interface (VPLS)

To add an interface to a bridge domain that allows packets to be forwarded and received from other interfaces that are part of the same bridge domain, use the **interface** command in L2VPN bridge group bridge domain configuration mode. To remove an interface from a bridge domain, use the **no** form of this command.

interface type interface-path-id
no interface type interface-path-id

## **Syntax Description**

type

Interface type. For more information, use the question mark (?) online help function.

interface-path-id Physical interface or virtual interface.

Note

Use the **show interfaces** command to see a list of all interfaces currently configured on the router.

For more information about the syntax for the router, use the question mark (?) online help function.

#### **Command Default**

None

#### **Command Modes**

L2VPN bridge group bridge domain configuration

#### **Command History**

| Release       | Modification                 |
|---------------|------------------------------|
| Release 3.7.2 | This command was introduced. |

### **Usage Guidelines**

To use this command, you must be in a user group associated with a task group that includes appropriate task IDs. If the user group assignment is preventing you from using a command, contact your AAA administrator for assistance.

Use the **interface** command to enter L2VPN bridge group bridge domain attachment circuit configuration mode. In addition, the **interface** command enters the interface configuration submode to configure parameters specific to the interface.

By default, an interface is not part of a bridge.

#### Task ID

| Task<br>ID | Operations     |
|------------|----------------|
| 12vpn      | read,<br>write |

### **Examples**

The following example shows how to configure the bundle Ethernet interface as an attachment circuit:

```
RP/0/RSP0/CPU0:router# configure
RP/0/RSP0/CPU0:router(config)# 12vpn
RP/0/RSP0/CPU0:router(config-l2vpn)# bridge group 1
```

RP/0/RSP0/CPU0:router(config-l2vpn-bg) # bridge-domain bar
RP/0/RSP0/CPU0:router(config-l2vpn-bg-bd) # interface gigabitethernet 0/1/0/9
RP/0/RSP0/CPU0:router(config-l2vpn-bg-bd-ac) #

| Command                           | Description                                                                                                    |
|-----------------------------------|----------------------------------------------------------------------------------------------------|
| bridge-domain (VPLS), on page 216 | Establishes a bridge domain, and enters L2VPN bridge group bridge domain configuration mode.                             |
| bridge group (VPLS), on page 217  | Creates a bridge group so that it can contain bridge domains and then to assign network interfaces to the bridge domain. |
| l2vpn, on page 92                 | Enters L2VPN configuration mode.                                                                                         |

## **I2vpn resynchronize forwarding mac-address-table location**

To retrieve a MAC address table from network processors and transfer the MAC address tables to the L2FIB manager, use the **12vpn resynchronize forwarding mac-address-table location** command in EXEC mode.

12vpn resynchronize forwarding mac-address-table location node-id

## **Syntax Description**

node-id Location of the mac-address-table. The node-id argument is entered using the rack/slot/module notation.

#### **Command Default**

None

#### **Command Modes**

**EXEC** 

#### **Command History**

| Release       | Modification                 |
|---------------|------------------------------|
| Release 3.9.0 | This command was introduced. |

## **Usage Guidelines**

To use this command, you must be in a user group associated with a task group that includes appropriate task IDs. If the user group assignment is preventing you from using a command, contact your AAA administrator for assistance.

To ensure that correct information is displayed, enter this command before issuing any **show** commands for the mac address tables.

The **l2vpn resynchronize forwarding mac-address-table location** command initiates the transfer of MAC learn information from the network processors, to the L2FIB manager. This operation is CPU intensive especially when there are 512K MACs. Therefore, the command is throttled, so that you cannot issue this command back to back. The throttle time depends on the number of MAC addresses. If the number of MAC addresses is under 16K MACs, the throttle time is five seconds. If it is between 16K and 128K, the throttle time is one minute, and if it is between 128K and 256K, the throttle time is two minutes. The throttle time is four minutes for MAC addresses above 256K.

### Task ID

| Task<br>ID | Operations           |
|------------|----------------------|
| 12vpn      | read, write, execute |

## **Examples**

The following example shows how to retrieve the MAC address table from the network processors:

RP/0/RSP0/CPU0:router# 12vpn resynchronize forwarding mac-address-table location 0/4/CPU0

| Command                            | Description                                                                   |
|------------------------------------|-------------------------------------------------------------------------------|
| show I2vpn forwarding, on page 154 | Displays forwarding information from the layer2_fib manager on the line card. |

## learning disable (VPLS)

To override the MAC learning configuration of a parent bridge or to set the MAC learning configuration of a bridge, use the **learning disable** command in L2VPN bridge group bridge domain MAC configuration mode. To disable this feature, use the **no** form of this command.

# learning disable no learning disable

#### **Syntax Description**

This command has no keywords or arguments.

#### **Command Default**

By default, learning is enabled on all bridge domains and all interfaces on that bridge inherits this behavior.

#### **Command Modes**

L2VPN bridge group bridge domain MAC configuration

#### **Command History**

| Release       | Modification                 |
|---------------|------------------------------|
| Release 3.7.2 | This command was introduced. |

## **Usage Guidelines**

To use this command, you must be in a user group associated with a task group that includes appropriate task IDs. If the user group assignment is preventing you from using a command, contact your AAA administrator for assistance.

When set, the **learning disable** command stops all MAC learning either on the specified interface or the bridge domain.

### Task ID

| Task<br>ID | Operations     |
|------------|----------------|
| 12vpn      | read,<br>write |

#### **Examples**

In the following example, MAC learning is disabled on all ports in the bridge domain called bar, which is applied to all interfaces in the bridge unless the interface has its own MAC learning enable command.

```
RP/0/RSP0/CPU0:router# configure
RP/0/RSP0/CPU0:router(config)# 12vpn
RP/0/RSP0/CPU0:router(config-12vpn)# bridge group 1
RP/0/RSP0/CPU0:router(config-12vpn-bg)# bridge-domain bar
RP/0/RSP0/CPU0:router(config-12vpn-bg-bd)# mac
RP/0/RSP0/CPU0:router(config-12vpn-bg-bd-mac)# learning disable
```

| Command                           | Description                                                                                  |
|-----------------------------------|----------------------------------------------------------------------------------------------|
| bridge-domain (VPLS), on page 216 | Establishes a bridge domain, and enters L2VPN bridge group bridge domain configuration mode. |

| Command                          | Description                                                                                                    |
|----------------------------------|----------------------------------------------------------------------------------------------------|
| bridge group (VPLS), on page 217 | Creates a bridge group so that it can contain bridge domains and then to assign network interfaces to the bridge domain. |
| l2vpn, on page 92                | Enters L2VPN configuration mode.                                                                                         |
| mac (VPLS), on page 243          | Enters L2VPN bridge group bridge domain MAC configuration mode.                                                          |

## level

To specify the APS message level, use the **level** command in the Ethernet ring G.8032 instance aps-channel configuration submode.

## level number

## **Syntax Description**

*number* The APS message level. The range is from between 0 to 7.

#### **Command Default**

None

#### **Command Modes**

Ethernet ring G.8032 instance aps-channel configuration submode

#### **Command History**

| Release          | Modification                 |
|------------------|------------------------------|
| Release<br>4.1.0 | This command was introduced. |

#### **Usage Guidelines**

To use this command, you must be in a user group associated with a task group that includes appropriate task IDs. If the user group assignment is preventing you from using a command, contact your AAA administrator for assistance.

#### Task ID

| Task<br>ID | Operation      |
|------------|----------------|
| 12vpn      | read,<br>write |

This example shows how to enable the G.8032 ring mode:

```
RP/0/RSP0/CPU0:router#configure
RP/0/RSP0/CPU0:router(config) # 12vpn
RP/0/RSP0/CPU0:router(config-l2vpn) # ethernet ring g8032 r1
RP/0/RSP0/CPU0:router(config-l2vpn-erp) # instance 1
RP/0/RSP0/CPU0:router(config-l2vpn-erp-instance) # description test
RP/0/RSP0/CPU0:router(config-l2vpn-erp-instance) # profile p1
RP/0/RSP0/CPU0:router(config-l2vpn-erp-instance) # rpl port0 neighbor
RP/0/RSP0/CPU0:router(config-l2vpn-erp-instance) # inclusion-list vlan-ids e-g
RP/0/RSP0/CPU0:router(config-l2vpn-erp-instance) # aps-channel
RP/0/RSP0/CPU0:router(config-l2vpn-erp-instance-aps) # level 3
```

| Command                          | Description                                                           |
|----------------------------------|-----------------------------------------------------------------------|
| I2vpn, on page 92                | Enters L2VPN configuration mode.                                      |
| ethernet ring g8032, on page 223 | Enables G.8032 ring mode and enters the G.8032 configuration submode. |

## limit (VPLS)

To set the MAC address limit for action, maximum, and notification and to enter L2VPN bridge group bridge domain MAC limit configuration mode, use the **limit** command in L2VPN bridge group bridge domain MAC configuration mode. To remove all limits that were previously configured under the MAC configuration submodes, use the **no** form of this command.

## limit no limit

#### **Syntax Description**

This command has no keywords or arguments.

#### **Command Default**

None

#### **Command Modes**

L2VPN bridge group bridge domain MAC configuration

#### **Command History**

| Release       | Modification                 |
|---------------|------------------------------|
| Release 3.7.2 | This command was introduced. |

#### **Usage Guidelines**

To use this command, you must be in a user group associated with a task group that includes appropriate task IDs. If the user group assignment is preventing you from using a command, contact your AAA administrator for assistance.

Use the **limit** command to enter L2VPN bridge group bridge domain MAC limit configuration mode. The **limit** command specifies that one syslog message is sent or a corresponding trap is generated with the MAC limit when the action is violated.

#### Task ID

| Task<br>ID | Operations     |
|------------|----------------|
| 12vpn      | read,<br>write |

#### **Examples**

The following example shows how the MAC limit for the bridge bar is set to 100 with an action of shutdown. After the configuration, the bridge stops all forwarding after 100 MAC addresses are learned. When this happens, a syslog message and an SNMP trap are created.

```
RP/0/RSP0/CPU0:router# configure
RP/0/RSP0/CPU0:router(config)# 12vpn
RP/0/RSP0/CPU0:router(config-12vpn)# bridge group 1
RP/0/RSP0/CPU0:router(config-12vpn-bg)# bridge-domain bar
RP/0/RSP0/CPU0:router(config-12vpn-bg-bd)# mac
RP/0/RSP0/CPU0:router(config-12vpn-bg-bd-mac)# limit
RP/0/RSP0/CPU0:router(config-12vpn-bg-bd-mac-limit)# maximum 100
```

RP/0/RSP0/CPU0:router(config-l2vpn-bg-bd-mac-limit)# action shutdown
RP/0/RSP0/CPU0:router(config-l2vpn-bg-bd-mac-limit)# notification both

| Command                           | Description                                                                                                    |
|-----------------------------------|----------------------------------------------------------------------------------------------------|
| action (VPLS), on page 209        | Configures bridge behavior when the number of learned MAC addresses reaches the MAC limit configured.                    |
| bridge-domain (VPLS), on page 216 | Establishes a bridge domain, and enters L2VPN bridge group bridge domain configuration mode.                             |
| bridge group (VPLS), on page 217  | Creates a bridge group so that it can contain bridge domains and then to assign network interfaces to the bridge domain. |
| I2vpn, on page 92                 | Enters L2VPN configuration mode.                                                                                         |
| mac (VPLS), on page 243           | Enters L2VPN bridge group bridge domain MAC configuration mode.                                                          |
| maximum (VPLS), on page 248       | Configures the specified action when the number of MAC addresses learned on a bridge is reached.                         |
| notification (VPLS), on page 260  | Specifies the type of notification that is sent when the number of learned MAC addresses exceeds the configured limit.   |

## mac (VPLS)

To enter L2VPN bridge group bridge domain MAC configuration mode, use the **mac** command in L2VPN bridge group bridge domain configuration mode. To disable all configurations added under the MAC configuration submodes, use the **no** form of this command.

mac

no mac

## **Syntax Description**

This command has no keywords or arguments.

#### **Command Default**

None

#### **Command Modes**

L2VPN bridge group bridge domain configuration

## **Command History**

| Release       | Modification                 |
|---------------|------------------------------|
| Release 3.7.2 | This command was introduced. |

### **Usage Guidelines**

To use this command, you must be in a user group associated with a task group that includes appropriate task IDs. If the user group assignment is preventing you from using a command, contact your AAA administrator for assistance.

Use the **mac** command to enter L2VPN bridge group bridge domain MAC configuration mode.

#### Task ID

| Task<br>ID | Operations     |
|------------|----------------|
| l2vpn      | read,<br>write |

## **Examples**

The following example shows how to enter L2VPN bridge group bridge domain MAC configuration mode:

```
RP/0/RSP0/CPU0:router# configure
RP/0/RSP0/CPU0:router(config)# 12vpn
RP/0/RSP0/CPU0:router(config-12vpn)# bridge group 1
RP/0/RSP0/CPU0:router(config-12vpn-bg)# bridge-domain bar
RP/0/RSP0/CPU0:router(config-12vpn-bg-bd)# mac
RP/0/RSP0/CPU0:router(config-12vpn-bg-bd-mac)#
```

| Command                           | Description                                                                                   |
|-----------------------------------|-----------------------------------------------------------------------------------------------|
| aging (VPLS), on page 211         | Enters the MAC aging configuration submode to set the aging parameters such as time and type. |
| bridge-domain (VPLS), on page 216 | Establishes a bridge domain, and enters L2VPN bridge group bridge domain configuration mode.  |

| Command                              | Description                                                                                                    |
|--------------------------------------|----------------------------------------------------------------------------------------------------|
| bridge group (VPLS), on page 217     | Creates a bridge group so that it can contain bridge domains and then to assign network interfaces to the bridge domain.                   |
| I2vpn, on page 92                    | Enters L2VPN configuration mode.                                                                                                    |
| learning disable (VPLS), on page 238 | Overrides the MAC learning configuration of a parent bridge or sets the MAC learning configuration of a bridge.                            |
| limit (VPLS), on page 241            | Sets the MAC address limit for action, maximum, and notification and enters L2VPN bridge group bridge domain MAC limit configuration mode. |
| static-address (VPLS), on page 316   | Adds static entries to the MAC address for filtering.                                                                                      |
| withdraw (VPLS), on page 329         | Disables MAC address withdrawal for a specified bridge domain                                                                              |

## mac secure

To configure MAC security at a port and to set the default action that is to be taken when security is violated, use the **mac secure** command in the L2VPN bridge group bridge domain configuration mode. Starting from Cisco IOS XR Release 7.5.2, you can use the command in the EVPN configuration mode as well.

To disable MAC security, use the **no** form of this command.

To configure MAC seecurity in the L2VPN bridge-group, bridge-domain configuration mode use:

mac secure { action [{ none | shutdown | restrict }] | logging | disable | shutdown-recovery-timeout timer-value }

## **Syntax Description**

| action                                | (Optional) Indicates the action to be taken when security is violated.                                                                                       |
|---------------------------------------|----------------------------------------------------------------------------------------------------|
| none                                  | Forwards the violating packet and allows the MAC address to be relearned.                                                                                    |
| shutdown                              | Shuts down the violating bridge port.                                                                                                    |
| restrict                              | Drops the violating packet and disables the learn attempt.                                                                                                   |
|                                       | <b>Note</b> The <b>restrict</b> keyword in applicable to interfaces only.                                                                                    |
| logging                               | (Optional) Enables logging.                                                                                                    |
| disable                               | (Optional) Disables mac security.                                                                                                    |
| shutdown-recovery-timeout timer-value | Sets the Recovery timer to revert shutdown action automatically after the timer expires. Recovery timer value can be set in the range of 10 to 3600 seconds. |
|                                       |                                                                                                    |

To configure MAC security in the EVPN configuration mode use:

mac secure [ freeze-time | move-count | move-interval | move-interval | retry-count | retry-count | reset-freeze-count-interval | disable

## **Syntax Description**

| freeze-time freeze-time              | Length of time to lock the MAC address after it has been detected as duplicate. Default is 30 seconds.                               |
|--------------------------------------|----------------------------------------------------------------------------------------------------|
| move-count move-count                | Number of moves to occur witin the specified <b>move-interval</b> before freezing the MAC address. Default is 5.                     |
| move-interval move-interval          | Interval to watch for subsequent MAC moves before freezing the MAC address. Default is 180 seconds.                                  |
| retry-count retry-count              | Number of times to unfreeze a MAC address before freezing it permanently. Default is three times.                                    |
| reset-freeze-count-interval interval | Interval after which the count of duplicate detection events is reset. Default is 24 hours. The range is from is 1 hour to 48 hours. |
| disable                              | Disable duplicate detection of MAC address.                                                                                          |

#### **Command Default**

When configured in the L2VPN bridge-group, bridge-domain configuration moe, if a MAC address has been learned on a secure port and, a relearn attempt from another port (secure or not) is made, the default action is **restrict**.

#### **Command Modes**

L2VPN bridge group bridge domain configuration

**EVPN** configuration

#### **Command History**

| Release          | Modification                                                                    |
|------------------|---------------------------------------------------------------------------------|
| Release<br>4.0.1 | This command was introduced.                                                    |
| Release<br>6.6.1 | The keyword <b>shutdown-recovery-timeout</b> <i>timer-value</i> was introduced. |
| Release<br>7.5.2 | The command was modifed to support EVPN configuration mode.                     |

#### **Usage Guidelines**

The MAC security recovery applies only for the Ethernet flow point (EFP) security. The Shutdown recovery timer does not apply to MAC limits configured on a per-EFP level, per-bridge domain level, or both.

MAC secure is supported on physical and bundle AC, PW, and EVPN.

#### Task ID

| Task<br>ID | Operations     |
|------------|----------------|
| 12vpn      | Read,<br>write |

#### **Examples**

This example shows how to enable mac security on bridge bar.

```
Router# configure
Router(config) #12vpn
Router(config-12vpn) #bridge group b1
Router(config-12vpn-bg) #bridge-domain bar
Router(config-12vpn-bg-bd) #mac secure
Router(config-12vpn-bg-bd-mac-secure) #
```

This example shows how to shut down a violating bridge port on bridge bar:

```
Router#configure
Router(config)#12vpn
Router(config-12vpn)#bridge group b1
Router(config-12vpn-bg)#bridge-domain bar
Router(config-12vpn-bg-bd)#mac secure
Router(config-12vpn-bg-bd-mac-secure)#action shutdown
Router(config-12vpn-bg-bd-mac-secure)#
```

This example shows how to bring up or recover the bridge port that was shut down due to security violation.

```
Router(config-l2vpn-bg-bd-mac-secure) # interface GigabitEthernet0/0/0/5.11
Router(config-l2vpn-bg-bd-ac) # mac
```

```
Router(config-12vpn-bg-bd-ac-mac) # secure
Router(config-12vpn-bg-bd-ac-mac-secure) # action shutdown
Router(config-12vpn-bg-bd-ac-mac-secure) # logging
Router(config-12vpn-bg-bd-ac-mac-secure) # shutdown-recovery-timeout 600
Router(config-12vpn-bg-bd-ac-mac-secure) # !
```

## **Examples**

This example shows how to enable MAC security in the EVPN configuration mode.

```
Router# configure
Router(config)# evpn
Router(config-evpn)# mac secure
Router(config-evpn-mac-secure)# move-count 7
Router(config-evpn-mac-secure)# move-interval 30
Router(config-evpn-mac-secure)# commit
```

| Command                           | Description                                                                                                    |
|-----------------------------------|----------------------------------------------------------------------------------------------------|
| bridge-domain (VPLS), on page 216 | Establishes a bridge domain, and enters L2VPN bridge group bridge domain configuration mode.                             |
| bridge group (VPLS), on page 217  | Creates a bridge group so that it can contain bridge domains and then to assign network interfaces to the bridge domain. |
| l2vpn, on page 92                 | Enters L2VPN configuration mode.                                                                                         |

## maximum (VPLS)

To configure the specified action when the number of MAC addresses learned on a bridge is reached, use the **maximum** command in L2VPN bridge group bridge domain MAC limit configuration mode. To disable this feature, use the **no** form of this command.

maximum value no maximum value

#### **Syntax Description**

value Maximum number of learned MAC addresses.

The range is from 5 to 512000.

#### **Command Default**

The default maximum value is 4000.

#### **Command Modes**

L2VPN bridge group bridge domain MAC limit configuration

#### **Command History**

| Release       | Modification                 |
|---------------|------------------------------|
| Release 3.7.2 | This command was introduced. |

## Usage Guidelines

To use this command, you must be in a user group associated with a task group that includes appropriate task IDs. If the user group assignment is preventing you from using a command, contact your AAA administrator for assistance.

The action can either be flood, no flood, or shutdown. Depending on the configuration, a syslog, an SNMP trap notification, or both are issued.

#### Task ID

| Task<br>ID | Operations     |
|------------|----------------|
| l2vpn      | read,<br>write |

#### **Examples**

The following example shows when the number of MAC address learned on the bridge reaches 5000 and the bridge stops learning but continues flooding:

RP/0/RSP0/CPU0:router# configure
RP/0/RSP0/CPU0:router(config)# 12vpn
RP/0/RSP0/CPU0:router(config-12vpn)# bridge group 1
RP/0/RSP0/CPU0:router(config-12vpn-bg)# bridge-domain bar
RP/0/RSP0/CPU0:router(config-12vpn-bg-bd)# mac
RP/0/RSP0/CPU0:router(config-12vpn-bg-bd-mac)# limit

RP/0/RSP0/CPU0:router(config-l2vpn-bg-bd-mac-limit)# maximum 5000
RP/0/RSP0/CPU0:router(config-l2vpn-bg-bd-mac-limit)# action no-flood

| Command                           | Description                                                                                                    |
|-----------------------------------|----------------------------------------------------------------------------------------------------|
| action (VPLS), on page 209        | Configures bridge behavior when the number of learned MAC addresses reaches the MAC limit configured.                                      |
| bridge-domain (VPLS), on page 216 | Establishes a bridge domain, and enters L2VPN bridge group bridge domain configuration mode.                                               |
| bridge group (VPLS), on page 217  | Creates a bridge group so that it can contain bridge domains and then to assign network interfaces to the bridge domain.                   |
| I2vpn, on page 92                 | Enters L2VPN configuration mode.                                                                                                    |
| limit (VPLS), on page 241         | Sets the MAC address limit for action, maximum, and notification and enters L2VPN bridge group bridge domain MAC limit configuration mode. |
| mac (VPLS), on page 243           | Enters L2VPN bridge group bridge domain MAC configuration mode.                                                                            |
| notification (VPLS), on page 260  | Specifies the type of notification that is sent when the number of learned MAC addresses exceeds the configured limit.                     |

# monitor interface (port0)

To specify a port to detect a ring link failure, use the **monitor interface** command in g8032 port0 submode. To delete the port, use the **no** form of this command.

**monitor interface** *interface-name* **no monitor interface** *interface-name* 

## **Syntax Description**

interface-name Name of the monitored interface. The monitored interface must be a sub-interface of the main interface.

### **Command Default**

Configured physical Ethernet or Ether Bundle interface

#### **Command Modes**

Ethernet ring g8032 port0 submode

## **Command History**

| Release          | Modification                 |
|------------------|------------------------------|
| Release<br>4.1.0 | This command was introduced. |

#### **Usage Guidelines**

To use this command, you must be in a user group associated with a task group that includes appropriate task IDs. If the user group assignment is preventing you from using a command, contact your AAA administrator for assistance.

#### Task ID

| Task<br>ID | Operation      |
|------------|----------------|
| l2vpn      | read,<br>write |

This example shows the output from the monitor interface command:

```
RP/0/RSP0/CPU0:router# configure
RP/0/RSP0/CPU0:router(config)# 12vpn
RP/0/RSP0/CPU0:router(config-12vpn)# ethernet ring g8032 g1
RP/0/RSP0/CPU0:router(config-12vpn-erp)# port0 interface TenGigE 0/4/0/0
RP/0/RSP0/CPU0:router(config-12vpn-erp-port0)# monitor interface GigabitEthernet 0/0/1/0
RP/0/RSP0/CPU0:router(config-12vpn-erp-port0)#
```

| Command                          | Description                                                           |
|----------------------------------|-----------------------------------------------------------------------|
| l2vpn, on page 92                | Enters L2VPN configuration mode.                                      |
| ethernet ring g8032, on page 223 | Enables G.8032 ring mode and enters the G.8032 configuration submode. |

## monitor interface (port1)

To specify the port to detect a ring link failure, use the **monitor interface** command in g8032 port1 submode. To delete the port, use the **no** form of this command.

**monitor interface** *interface-name* **no monitor interface** *interface-name* 

## **Syntax Description**

interface-name Name of the monitored interface. The monitored interface must be a sub-interface of the main interface.

#### **Command Default**

Configured physical Ethernet or ether bundle interface

#### **Command Modes**

Ethernet ring g8032 port1 submode

## **Command History**

| Release          | Modification                 |
|------------------|------------------------------|
| Release<br>4.1.0 | This command was introduced. |
|                  |                              |

#### **Usage Guidelines**

To use this command, you must be in a user group associated with a task group that includes appropriate task IDs. If the user group assignment is preventing you from using a command, contact your AAA administrator for assistance.

#### Task ID

| Task<br>ID | Operation      |
|------------|----------------|
| 12vpn      | read,<br>write |

This example shows the output from the monitor interface command:

```
RP/0/RSP0/CPU0:router# configure
RP/0/RSP0/CPU0:router(config)# 12vpn
RP/0/RSP0/CPU0:router(config-12vpn)# ethernet ring g8032 g1
RP/0/RSP0/CPU0:router(config-12vpn-erp)# port1 interface TenGigE 0/4/0/0
RP/0/RSP0/CPU0:router(config-12vpn-erp-port1)# monitor interface GigabitEthernet 0/0/1/0
RP/0/RSP0/CPU0:router(config-12vpn-erp-port1)#
```

| Command                          | Description                                                           |
|----------------------------------|-----------------------------------------------------------------------|
| l2vpn, on page 92                | Enters L2VPN configuration mode.                                      |
| ethernet ring g8032, on page 223 | Enables G.8032 ring mode and enters the G.8032 configuration submode. |

## mpls static label (VPLS)

To configure the MPLS static labels and the static labels for the access pseudowire configuration, use the **mpls static label** command in L2VPN bridge group bridge domain VFI pseudowire configuration mode. To assign the dynamic MPLS labels to either the virtual forwarding interface (VFI) pseudowire or the access pseudowire, use the **no** form of this command.

mpls static label local value value remote value no mpls static label local value value remote value

### **Syntax Description**

**local** value Configures the local pseudowire label.

Note Use the show mpls label range command to obtain the range for the local

labels

remote value

Configures the remote pseudowire label.

**Note** The range of values for the remote labels depends on the label allocator of the

remote router.

#### **Command Default**

By default, the router attempts to assign dynamic labels to the pseudowire.

#### **Command Modes**

L2VPN bridge group bridge domain Access/VFI pseudowire configuration

#### **Command History**

| Release       | Modification                 |  |
|---------------|------------------------------|--|
| Release 3.7.2 | This command was introduced. |  |

## **Usage Guidelines**

To use this command, you must be in a user group associated with a task group that includes appropriate task IDs. If the user group assignment is preventing you from using a command, contact your AAA administrator for assistance.

Ensure that both ends of the pseudowire have matching static labels.

## Task ID

| Task<br>ID | Operations     |
|------------|----------------|
| l2vpn      | read,<br>write |

## **Examples**

The following example shows how to configure the VFI pseudowire 10.1.1.2 with pseudowire ID of 1000 to use MPLS label 800 and remote MPLS label 500:

```
RP/0/RSP0/CPU0:router# configure
RP/0/RSP0/CPU0:router(config)# 12vpn
RP/0/RSP0/CPU0:router(config-12vpn)# bridge group 1
RP/0/RSP0/CPU0:router(config-12vpn-bg)# bridge-domain bar
```

```
RP/0/RSP0/CPU0:router(config-l2vpn-bg-bd)# vfi model
RP/0/RSP0/CPU0:router(config-l2vpn-bg-bd-vfi)# neighbor 10.1.1.2 pw-id 1000
RP/0/RSP0/CPU0:router(config-l2vpn-bg-bd-vfi-pw)# mpls static label local 800 remote 500
```

| Command                           | Description                                                                                                    |
|-----------------------------------|----------------------------------------------------------------------------------------------------|
| bridge-domain (VPLS), on page 216 | Establishes a bridge domain, and enters L2VPN bridge group bridge domain configuration mode.                             |
| bridge group (VPLS), on page 217  | Creates a bridge group so that it can contain bridge domains and then to assign network interfaces to the bridge domain. |
| l2vpn, on page 92                 | Enters L2VPN configuration mode.                                                                                         |
| neighbor (VPLS), on page 258      | Adds an access pseudowire port to a bridge domain or a pseudowire to a bridge virtual forwarding interface (VFI).        |
| pw-class , on page 268            | Configures the pseudowire class template name to use for the pseudowire.                                                 |
| vfi (VPLS), on page 327           | Configures virtual forwarding interface (VFI) parameters.                                                                |

## mtu (VPLS)

To adjust the maximum packet size or maximum transmission unit (MTU) size for the bridge domain, use the **mtu** command in L2VPN bridge group bridge domain configuration mode. To disable this feature, use the **no** form of this command.

mtu bytes no mtu

### **Syntax Description**

bytes MTU size, in bytes. The range is from 46 to 65535.

#### **Command Default**

The default MTU value is 1500.

#### **Command Modes**

L2VPN bridge group bridge domain configuration

### **Command History**

| Release       | Modification                 |
|---------------|------------------------------|
| Release 3.7.2 | This command was introduced. |

#### **Usage Guidelines**

To use this command, you must be in a user group associated with a task group that includes appropriate task IDs. If the user group assignment is preventing you from using a command, contact your AAA administrator for assistance.

Each interface has a default maximum packet size or MTU size. This number generally defaults to the largest size possible for that interface type. On serial interfaces, the MTU size varies, but cannot be set smaller than 64 bytes.

The MTU for the bridge domain includes only the payload of the packet. For example, a configured bridge MTU of 1500 allows tagged packets of 1518 bytes (6 bytes DA, 6 bytes SA, 2 bytes ethertype, or 4 bytes qtag).

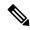

Note

Bridge wide MTU is not enforced on the data traffic.

#### Task ID

| Task<br>ID | Operations     |
|------------|----------------|
| l2vpn      | read,<br>write |

#### **Examples**

The following example specifies an MTU of 1000 bytes:

```
RP/0/RSP0/CPU0:router# configure
RP/0/RSP0/CPU0:router(config)# 12vpn
RP/0/RSP0/CPU0:router(config-12vpn)# bridge group 1
```

RP/0/RSP0/CPU0:router(config-l2vpn-bg)# bridge-domain bar RP/0/RSP0/CPU0:router(config-l2vpn-bg-bd)# mtu 1000

| Command                           | Description                                                                                                    |
|-----------------------------------|----------------------------------------------------------------------------------------------------|
| bridge-domain (VPLS), on page 216 | Establishes a bridge domain, and enters L2VPN bridge group bridge domain configuration mode.                             |
| bridge group (VPLS), on page 217  | Creates a bridge group so that it can contain bridge domains and then to assign network interfaces to the bridge domain. |
| flooding disable, on page 227     | Configures flooding for traffic at the bridge domain level or at the bridge port level.                                  |
| I2vpn, on page 92                 | Enters L2VPN configuration mode.                                                                                         |

## multicast p2mp

To enable point to multi-point pseudowire in a VFI and to enter L2VPN bridge group bridge domain VFI multicast P2MP configuration mode, use the **multicast p2mp** command in L2VPN bridge group bridge domain VFI configuration mode. To return to a VFI mode, use the **no** form of this command.

multicast p2mp [{signaling-protocol | transport}]
no multicast p2mp [{signaling-protocol | transport}]

#### **Syntax Description**

| signaling-protocol | Specifies the signaling protocol selection |
|--------------------|--------------------------------------------|
| transport          | Specifies the transport type selection     |

#### **Command Default**

None

#### **Command Modes**

L2VPN bridge group bridge domain VFI configuration

#### **Command History**

| Release     | Modification                 |  |
|-------------|------------------------------|--|
| Release 5.1 | This command was introduced. |  |

#### **Usage Guidelines**

To use this command, you must be in a user group associated with a task group that includes appropriate task IDs. If the user group assignment is preventing you from using a command, contact your AAA administrator for assistance.

#### Task ID

| Task<br>ID | Operation      |
|------------|----------------|
| 12vpn      | read,<br>write |

#### Example

This example shows how to configure a point to multi-point pseudowire in a VFI:

```
RP/0/RSP0/CPU0:router# configure
RP/0/RSP0/CPU0:router(config)# 12vpn
RP/0/RSP0/CPU0:router(config-12vpn)# bridge group 1
RP/0/RSP0/CPU0:router(config-12vpn-bg)# bridge-domain bar
RP/0/RSP0/CPU0:router(config-12vpn-bg-bd)# vfi v1
RP/0/RSP0/CPU0:router(config-12vpn-bg-bd-vfi)# multicast p2mp
RP/0/RSP0/CPU0:router(config-12vpn-bg-bd-vfi-p2mp)#
```

| Command                        | Description                            |
|--------------------------------|----------------------------------------|
| transport rsvp-te, on page 323 | Enables RSVP-TE as transport on a VFI. |

| Command                           | Description                                                                                                    |
|-----------------------------------|----------------------------------------------------------------------------------------------------|
| vfi (VPLS), on page 327           | Configures virtual forwarding interface (VFI) parameters.                                                                |
| bridge-domain (VPLS), on page 216 | Establishes a bridge domain and enters L2VPN bridge group bridge domain configuration mode.                              |
| bridge group (VPLS), on page 217  | Creates a bridge group so that it can contain bridge domains and then to assign network interfaces to the bridge domain. |
| 12vpn, on page 92                 | Enters L2VPN configuration mode.                                                                                         |

## neighbor (VPLS)

To add an access pseudowire port to a bridge domain or a pseudowire to a bridge virtual forwarding interface (VFI), use the **neighbor** command in the appropriate L2VPN bridge group bridge domain configuration submode. To remove the pseudowire either from the bridge or from the VFI, use the **no** form of this command.

**neighbor** A.B.C.D **pw-id** value **no neighbor** A.B.C.D **pw-id** value

#### **Syntax Description**

| A.B.C.D               | IP address of the cross-connect peer.                                |
|-----------------------|----------------------------------------------------------------------|
| <b>pw-id</b><br>value | Configures the pseudowire ID and ID value. Range is 1 to 4294967295. |

#### **Command Default**

None

#### **Command Modes**

L2VPN bridge group bridge domain configuration

L2VPN bridge group bridge domain VFI configuration

#### **Command History**

| Release       | Modification                 |
|---------------|------------------------------|
| Release 3.7.2 | This command was introduced. |

## **Usage Guidelines**

To use this command, you must be in a user group associated with a task group that includes appropriate task IDs. If the user group assignment is preventing you from using a command, contact your AAA administrator for assistance.

Use the **neighbor** command to enter L2VPN bridge group bridge domain VFI pseudowire configuration mode. Alternatively, use the **neighbor** command to enter L2VPN bridge group bridge domain access pseudowire configuration mode.

#### Task ID

| Task<br>ID | Operations     |
|------------|----------------|
| 12vpn      | read,<br>write |

### **Examples**

The following example shows how to configure an access pseudowire directly under a bridge domain in L2VPN bridge group bridge domain configuration mode:

```
RP/0/RSP0/CPU0:router# configure
RP/0/RSP0/CPU0:router(config)# 12vpn
RP/0/RSP0/CPU0:router(config-12vpn)# bridge group 1
RP/0/RSP0/CPU0:router(config-12vpn-bg)# bridge-domain bar
RP/0/RSP0/CPU0:router(config-12vpn-bg-bd)# neighbor 10.1.1.2 pw-id 1000
RP/0/RSP0/CPU0:router(config-12vpn-bg-bd-pw)#
```

The following example shows how to configure the parameters for any pseudowire in L2VPN bridge group bridge domain VFI configuration mode:

```
RP/0/RSP0/CPU0:router# configure
RP/0/RSP0/CPU0:router(config)# 12vpn
RP/0/RSP0/CPU0:router(config-12vpn)# bridge group 1
RP/0/RSP0/CPU0:router(config-12vpn-bg)# bridge-domain bar
RP/0/RSP0/CPU0:router(config-12vpn-bg-bd)# vfi v1
RP/0/RSP0/CPU0:router(config-12vpn-bg-bd-vfi)# neighbor 10.1.1.2 pw-id 1000
RP/0/RSP0/CPU0:router(config-12vpn-bg-bd-vfi-pw)#
```

| Command                                | Description                                                                                                    |
|----------------------------------------|----------------------------------------------------------------------------------------------------|
| bridge-domain (VPLS), on page 216      | Establishes a bridge domain, and enters L2VPN bridge group bridge domain configuration mode.                             |
| bridge group (VPLS), on page 217       | Creates a bridge group so that it can contain bridge domains and then to assign network interfaces to the bridge domain. |
| l2vpn, on page 92                      | Enters L2VPN configuration mode.                                                                                         |
| mpls static label (VPLS), on page 252  | Configures the MPLS static labels and the static labels for the access pseudowire configuration.                         |
| pw-class , on page 268                 | Configures the pseudowire class template name to use for the pseudowire.                                                 |
| static-mac-address (VPLS), on page 318 | Configures the static MAC address to associate a remote MAC address with a pseudowire or any other bridge interface.     |
| vfi (VPLS), on page 327                | Configures virtual forwarding interface (VFI) parameters.                                                                |

## notification (VPLS)

To specify the type of notification that is sent when the number of learned MAC addresses exceeds the configured limit, use the **notification** command in L2VPN bridge group bridge domain MAC limit configuration mode. To use the notification as only a syslog entry, use the **no** form of this command.

notification {both | none | trap}
no notification {both | none | trap}

#### **Syntax Description**

**both** Sends syslog and trap notifications when the action is violated.

none Specifies no notification.

**trap** Sends trap notifications when the action is violated.

#### **Command Default**

By default, only a syslog message is sent when the number of learned MAC addresses reaches the maximum configured.

#### **Command Modes**

L2VPN bridge group bridge domain MAC limit configuration

#### **Command History**

| Release       | Modification                 |
|---------------|------------------------------|
| Release 3.7.2 | This command was introduced. |

## **Usage Guidelines**

To use this command, you must be in a user group associated with a task group that includes appropriate task IDs. If the user group assignment is preventing you from using a command, contact your AAA administrator for assistance.

A syslog message and an SNMP trap is generated. Alternatively, an SNMP trap is generated. Finally, no notification is generated.

#### Task ID

| Task<br>ID | Operations     |
|------------|----------------|
| 12vpn      | read,<br>write |

#### **Examples**

The following example shows how both a syslog message and an SNMP trap are generated with the bridge bar and learns more MAC addresses than the configured limit:

RP/0/RSP0/CPU0:router# configure
RP/0/RSP0/CPU0:router(config)# 12vpn
RP/0/RSP0/CPU0:router(config-12vpn)# bridge group 1
RP/0/RSP0/CPU0:router(config-12vpn-bg)# bridge-domain bar
RP/0/RSP0/CPU0:router(config-12vpn-bg-bd)# mac

RP/0/RSP0/CPU0:router(config-l2vpn-bg-bd-mac)# limit
RP/0/RSP0/CPU0:router(config-l2vpn-bg-bd-mac-limit)# notification both

| Command                           | Description                                                                                                    |
|-----------------------------------|----------------------------------------------------------------------------------------------------|
| action (VPLS), on page 209        | Configures bridge behavior when the number of learned MAC addresses reaches the MAC limit configured.                    |
| bridge-domain (VPLS), on page 216 | Establishes a bridge domain, and enters L2VPN bridge group bridge domain configuration mode.                             |
| bridge group (VPLS), on page 217  | Creates a bridge group so that it can contain bridge domains and then to assign network interfaces to the bridge domain. |
| l2vpn, on page 92                 | Enters L2VPN configuration mode.                                                                                         |
| mac (VPLS), on page 243           | Enters L2VPN bridge group bridge domain MAC configuration mode.                                                          |
| maximum (VPLS), on page 248       | Configures the specified action when the number of MAC addresses learned on a bridge is reached.                         |

# open ring

To specify Ethernet ring g8032 as an open ring, use the **open-ring** command in Ethernet ring g8032 configuration submode. To delete, use the **no** form of this command.

## open-ring no open-ring

This command has no keywords or arguments.

### **Command Default**

The default value is FALSE.

#### **Command Modes**

Ethernet ring g8032 configuration submode

## **Command History**

| Release          | Modification                 |
|------------------|------------------------------|
| Release<br>4.1.0 | This command was introduced. |

#### **Usage Guidelines**

To use this command, you must be in a user group associated with a task group that includes appropriate task IDs. If the user group assignment is preventing you from using a command, contact your AAA administrator for assistance.

## Task ID

| Task<br>ID | Operation      |
|------------|----------------|
| 12vpn      | read,<br>write |

#### **Example**

This example shows the output from the **open-ring** command:

```
RP/0/RSP0/CPU0:router# configure
RP/0/RSP0/CPU0:router(config)# 12vpn
RP/0/RSP0/CPU0:router(config-12vpn)# ethernet ring g8032 g1
RP/0/RSP0/CPU0:router(config-12vpn-erp)# open-ring
RP/0/RSP0/CPU0:router(config-12vpn-erp)#
```

| Command                          | Description                                                           |  |
|----------------------------------|-----------------------------------------------------------------------|--|
| l2vpn, on page 92                | Enters L2VPN configuration mode.                                      |  |
| ethernet ring g8032, on page 223 | Enables G.8032 ring mode and enters the G.8032 configuration submode. |  |

# port0 interface

To enable G.8032 for a specified ring port, use the **port0 interface** command in g8032 configuration port0 submode. To disable, use the **no** form of this command.

**port 0 interface** interface name **no port 0 interface** interface name

## **Syntax Description**

*interface name* Any physical Ethernet or Bundle Ethernet interface. A physical port of the local node connected to G.8032 ring.

#### **Command Default**

None

#### **Command Modes**

Ethernet ring g8032 configuration port0 submode

## **Command History**

| Release          | Modification                 |
|------------------|------------------------------|
| Release<br>4.1.0 | This command was introduced. |

## **Usage Guidelines**

To use this command, you must be in a user group associated with a task group that includes appropriate task IDs. If the user group assignment is preventing you from using a command, contact your AAA administrator for assistance.

#### Task ID

| Task<br>ID | Operation      |
|------------|----------------|
| 12vpn      | read,<br>write |

#### Example

This example shows the output from the port0 interface command:

RP/0/RSP0/CPU0:router# configure
RP/0/RSP0/CPU0:router(config)# 12vpn
RP/0/RSP0/CPU0:router(config-12vpn)# ethernet ring g8032 g1
RP/0/RSP0/CPU0:router(config-12vpn-erp)# port0 interface Bundle-Ether 555
RP/0/RSP0/CPU0:router(config-12vpn-erp-port0)#

| Command                          | Description                                                           |
|----------------------------------|-----------------------------------------------------------------------|
| l2vpn, on page 92                | Enters L2VPN configuration mode.                                      |
| ethernet ring g8032, on page 223 | Enables G.8032 ring mode and enters the G.8032 configuration submode. |

## port1

To enable G.8032 for a specified ring port, use the **port1** command in g8032 configuration port1 submode. To disable, use the **no** form of this command.

port1 {interface interface name | none}

## **Syntax Description**

| interface interface name | Specifies physical Ethernet or Bundle Ethernet interface. A physical port of the local node connected to G.8032 ring. Enables G.8032 for the specified physical port to form a closed ring. |
|--------------------------|----------------------------------------------------------------------------------------------------|
| none                     | Specifies local node endpoint of an open-ring.                                                                                                    |

#### **Command Default**

None

#### **Command Modes**

Ethernet ring g8032 configuration port1 submode

## **Command History**

| Release          | Modification                 |
|------------------|------------------------------|
| Release<br>4.1.0 | This command was introduced. |

## **Usage Guidelines**

To use this command, you must be in a user group associated with a task group that includes appropriate task IDs. If the user group assignment is preventing you from using a command, contact your AAA administrator for assistance.

## Task ID

| Task<br>ID | Operation      |
|------------|----------------|
| 12vpn      | read,<br>write |

This example shows the output from the port1 command:

RP/0/RSP0/CPU0:router# configure
RP/0/RSP0/CPU0:router(config)# 12vpn
RP/0/RSP0/CPU0:router(config-l2vpn)# ethernet ring g8032 g1
RP/0/RSP0/CPU0:router(config-l2vpn-erp)# port1 interface TenGigE 0/6/0/3
RP/0/RSP0/CPU0:router(config-l2vpn-erp-port1)#

| Command                          | Description                                                           |
|----------------------------------|-----------------------------------------------------------------------|
| l2vpn, on page 92                | Enters L2VPN configuration mode.                                      |
| ethernet ring g8032, on page 223 | Enables G.8032 ring mode and enters the G.8032 configuration submode. |

# port-down flush disable (VPLS)

To disable MAC flush when the bridge port is nonfunctional, use the **port-down flush disable** command in the L2VPN bridge group bridge domain MAC configuration mode. Use the **no** form of this command to enable the MAC flush when the bridge port is nonfunctional.

# port-down flush disable no port-down flush disable

## **Syntax Description**

This command has no keywords or arguments.

#### **Command Default**

None

#### **Command Modes**

L2VPN bridge group bridge domain MAC configuration

## **Command History**

| Release       | Modification                 |
|---------------|------------------------------|
| Release 3.9.0 | This command was introduced. |

## **Usage Guidelines**

To use this command, you must be in a user group associated with a task group that includes appropriate task IDs. If the user group assignment is preventing you from using a command, contact your AAA administrator for assistance.

The port-down flush disable command disables the MAC flush when the bridge port is nonfunctional.

#### Task ID

| Task<br>ID | Operations     |
|------------|----------------|
| l2vpn      | read,<br>write |

## **Examples**

The following example shows how to disable MAC flush when the bridge port is nonfunctional:

```
RP/0/RSP0/CPU0:router# configure
RP/0/RSP0/CPU0:router(config)# 12vpn
RP/0/RSP0/CPU0:router(config-12vpn)# bridge group 1
RP/0/RSP0/CPU0:router(config-12vpn-bg)# bridge-domain bar
RP/0/RSP0/CPU0:router(config-12vpn-bg-bd)# mac
RP/0/RSP0/CPU0:router(config-12vpn-bg-bd-mac)# port-down flush disable
```

| Command                           | Description                                                                                           |
|-----------------------------------|----------------------------------------------------------------------------------------------------|
| action (VPLS), on page 209        | Configures bridge behavior when the number of learned MAC addresses reaches the MAC limit configured. |
| bridge-domain (VPLS), on page 216 | Establishes a bridge domain, and enters L2VPN bridge group bridge domain configuration mode.          |

| Command                          | Description                                                                                                    |
|----------------------------------|----------------------------------------------------------------------------------------------------|
| bridge group (VPLS), on page 217 | Creates a bridge group so that it can contain bridge domains and then to assign network interfaces to the bridge domain. |
| I2vpn, on page 92                | Enters L2VPN configuration mode.                                                                                         |
| mac (VPLS), on page 243          | Enters L2VPN bridge group bridge domain MAC configuration mode.                                                          |
| maximum (VPLS), on page 248      | Configures the specified action when the number of MAC addresses learned on a bridge is reached.                         |
| notification (VPLS), on page 260 | Specifies the type of notification that is sent when the number of learned MAC addresses exceeds the configured limit.   |

## profile

To specify an associated Ethernet ring G.8032 profile, use the **profile** command in the Ethernet ring G.8032 instance configuration submode.

**profile** profile-name

## **Syntax Description**

profile-name Ethernet ring G.8032 profile name.

#### **Command Default**

None

#### **Command Modes**

Ethernet ring G.8032 instance configuration submode

## **Command History**

| Release          | Modification                 |
|------------------|------------------------------|
| Release<br>4.1.0 | This command was introduced. |

## **Usage Guidelines**

To use this command, you must be in a user group associated with a task group that includes appropriate task IDs. If the user group assignment is preventing you from using a command, contact your AAA administrator for assistance.

#### Task ID

| Task<br>ID | Operation      |
|------------|----------------|
| l2vpn      | read,<br>write |

#### **Example**

This example shows how to specify a G.8032 ring profile name:

```
RP/0/RSP0/CPU0:router#configure
RP/0/RSP0/CPU0:router(config)# 12vpn
RP/0/RSP0/CPU0:router(config-12vpn)# ethernet ring g8032 r1
RP/0/RSP0/CPU0:router(config-12vpn-erp)# instance 1
RP/0/RSP0/CPU0:router(config-12vpn-erp-instance)# description test
RP/0/RSP0/CPU0:router(config-12vpn-erp-instance)# profile p1
RP/0/RSP0/CPU0:router(config-12vpn-erp-instance)#
```

| Command                          | Description                                                           |
|----------------------------------|-----------------------------------------------------------------------|
| l2vpn, on page 92                | Enters L2VPN configuration mode.                                      |
| ethernet ring g8032, on page 223 | Enables G.8032 ring mode and enters the G.8032 configuration submode. |

## pw-class

To configure the pseudowire class template name to use for the pseudowire, use the **pw-class** command in L2VPN bridge group bridge domain Access pseudowire configuration mode. To delete the pseudowire class, use the **no** form of this command.

pw-class class-name
no pw-class class-name

#### **Syntax Description**

class-name Pseudowire class name.

#### **Command Default**

None

#### **Command Modes**

L2VPN bridge group bridge domain Access pseudowire configuration

## **Command History**

| Release       | Modification                 |
|---------------|------------------------------|
| Release 3.7.2 | This command was introduced. |

#### **Usage Guidelines**

To use this command, you must be in a user group associated with a task group that includes appropriate task IDs. If the user group assignment is preventing you from using a command, contact your AAA administrator for assistance.

### Task ID

| Task<br>ID | Operations     |
|------------|----------------|
| 12vpn      | read,<br>write |

## **Examples**

The following example shows how to attach the pseudowire class to the pseudowire:

```
RP/0/RSP0/CPU0:router# configure
RP/0/RSP0/CPU0:router(config)# 12vpn
RP/0/RSP0/CPU0:router(config-12vpn)# bridge group 1
RP/0/RSP0/CPU0:router(config-12vpn-bg)# bridge-domain bar
RP/0/RSP0/CPU0:router(config-12vpn-bg-bd)# vfi v1
RP/0/RSP0/CPU0:router(config-12vpn-bg-bd-vfi)# neighbor 10.1.1.2 pw-id 1000
RP/0/RSP0/CPU0:router(config-12vpn-bg-bd-vfi-pw)# pw-class canada
```

| Command                           | Description                                                                                                    |
|-----------------------------------|----------------------------------------------------------------------------------------------------|
| bridge-domain (VPLS), on page 216 | Establishes a bridge domain, and enters L2VPN bridge group bridge domain configuration mode.                             |
| bridge group (VPLS), on page 217  | Creates a bridge group so that it can contain bridge domains and then to assign network interfaces to the bridge domain. |

| Command                               | Description                                                                                                    |
|---------------------------------------|----------------------------------------------------------------------------------------------------|
| l2vpn, on page 92                     | Enters L2VPN configuration mode.                                                                                  |
| mpls static label (VPLS), on page 252 | Configures the MPLS static labels and the static labels for the access pseudowire configuration.                  |
| neighbor (VPLS), on page 258          | Adds an access pseudowire port to a bridge domain or a pseudowire to a bridge virtual forwarding interface (VFI). |
| vfi (VPLS), on page 327               | Configures virtual forwarding interface (VFI) parameters.                                                         |

## pw-oam

To enable the Operations, Administration, and Maintenance (OAM) feature on a pseudowire for defect notifications, use the **pw-oam** command in L2VPN configuration submode. To disable the feature, use the **no** form of this command.

pw-oam refresh transmit value no pw-oam refresh transmit value

## **Syntax Description**

| refresh transmit | Refresh interval when outbound pseudowire status messages are transmitted.       |
|------------------|----------------------------------------------------------------------------------|
| value            | Interval value in seconds. The range is from 1 to 4095. The default value is 30. |

#### **Command Default**

None

#### **Command Modes**

L2VPN configuration submode

#### **Command History**

| Release          | Modification                 |
|------------------|------------------------------|
| Release<br>4.2.0 | This command was introduced. |

## **Usage Guidelines**

To use this command, you must be in a user group associated with a task group that includes appropriate task IDs. If the user group assignment is preventing you from using a command, contact your AAA administrator for assistance.

#### Task ID

| Task<br>ID | Operation      |
|------------|----------------|
| l2vpn      | read,<br>write |

### **Example**

This example shows how to enable the oam feature on a pseudowire:

```
RP/0/RSP0/CPU0:router# configure
RP/0/RSP0/CPU0:router(config)# 12vpn
RP/0/RSP0/CPU0:router(config-12vpn)# pw-oam refresh transmit
RP/0/RSP0/CPU0:router(config-12vpn)# pw-oam refresh transmit 456
```

| Command                       | Description                                                            |
|-------------------------------|------------------------------------------------------------------------|
| pw-class (L2VPN), on page 113 | Enters pseudowire class submode to define a pseudowire class template. |

## pw-status (L2VPN)

To enable status signaling on a pseudowire, use the **pw-status** command in L2VPN configuration submode. To disable the pseudowire status signaling, use the **no** form of this command.

pw-status no pw-status

## **Syntax Description**

This command has no keywords or arguments.

## **Command Default**

None

#### **Command Modes**

L2VPN configuration submode

## **Command History**

| Release          | Modification                 |
|------------------|------------------------------|
| Release<br>4.0.0 | This command was introduced. |

#### **Usage Guidelines**

To use this command, you must be in a user group associated with a task group that includes appropriate task IDs. If the user group assignment is preventing you from using a command, contact your AAA administrator for assistance.

Cisco IOS XR software provides two methods for signaling pseudowires (PW) status:

Using Label Withdraw Message

The provider edge routers (PEs) send Label Mapping Message to their peers as soon as the pseudowire is configured and administratively enabled. The pseudowire label should not be withdrawn unless the pseudowire is administratively disabled or deleted.

Using PW status TLV

The PEs use LDP pseudowire status TLV to indicate pseudowire status to their peers. The LDP pseudowire status TLV contains additional information compared to the Label Withdraw Message.

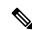

Note

Unless pseudowire status TLV is explicitly enabled under L2VPN configuration, the default signaling method is Label Withdrawal.

### Task ID

| Task<br>ID | Operations     |
|------------|----------------|
| 12vpn      | read,<br>write |

## **Examples**

The following example shows how to enable pseudowire status signaling on configured pseudowires:

RP/0/RSP0/CPU0:router# configure
RP/0/RSP0/CPU0:router(config)# 12vpn
RP/0/RSP0/CPU0:router(config-12vpn)# pw-status
RP/0/RSP0/CPU0:router(config-12vpn)#

| Command           | Description                      |
|-------------------|----------------------------------|
| l2vpn, on page 92 | Enters L2VPN configuration mode. |

## route-target

To specify a route target for the VFI, use the **route-target** command in the BGP autodiscovery mode. To return to the default value, use the **no** form of this command.

route-target {as-number:nn ip-address:nn }
no route-target {as-number:nn ip-address:nn }

## **Syntax Description**

as-number:nn Autonomous system (AS) number of the route distinguisher.

• as-number—16-bit AS number

Range for 2-byte numbers is 1 to 65535. Range for 4-byte numbers is 1.0 to 65535.65535.

• nn—32-bit number

ip-address:nn IP address of the route distinguisher.

- ip-address—32-bit IP address
- nn—16-bit number

#### **Command Default**

None.

#### **Command Modes**

BGP autodiscovery configuration

#### **Command History**

| Release       | Modification                 |
|---------------|------------------------------|
| Release 4.0.0 | This command was introduced. |

## **Usage Guidelines**

To use this command, you must be in a user group associated with a task group that includes appropriate task IDs. If the user group assignment is preventing you from using a command, contact your AAA administrator for assistance.

## Task ID

| Task<br>ID | Operations     |
|------------|----------------|
| 12vpn      | read,<br>write |

#### **Examples**

The following example shows how to configure a bridge domain:

```
RP/0/RSP0/CPU0:router# configure
RP/0/RSP0/CPU0:router(config)# 12vpn
RP/0/RSP0/CPU0:router(config-12vpn)# bridge group EGroup
RP/0/RSP0/CPU0:router(config-12vpn-bg)# bridge-domain eastdomain
RP/0/RSP0/CPU0:router(config-12vpn-bg-bd)# vfi eastvfi
```

RP/0/RSP0/CPU0:router(config-l2vpn-bg-bd-vfi)# autodiscovery bgp
RP/0/RSP0/CPU0:router(config-l2vpn-bg-bd-vfi-ad)#route-target 100:20

| Command                           | Description                                                                                                    |
|-----------------------------------|----------------------------------------------------------------------------------------------------|
| bridge-domain (VPLS), on page 216 | Establishes a bridge domain, and enters L2VPN bridge group bridge domain configuration mode.                             |
| bridge group (VPLS), on page 217  | Creates a bridge group so that it can contain bridge domains and then to assign network interfaces to the bridge domain. |
| l2vpn, on page 92                 | Enters L2VPN configuration mode.                                                                                         |

# routed

To specify the bridge domain L3 interface, use the **routed** command in L2VPN bridge-group bridge-domain configuration submode. To revert, use the **no** form of the command.

routed interface BVI BVI interface number no routed interface BVI BVI interface number

## **Syntax Description**

| interface            | Bridge domain L3 interface.                 |
|----------------------|---------------------------------------------|
| BVI                  | Bridge-Group Virtual Interface.             |
| BVI interface number | BVI interface number. The range is 1-65535. |

#### **Command Default**

None

#### **Command Modes**

L2VPN bridge-group bridge-domain configuration submode

## **Command History**

| Release          | Modification                 |
|------------------|------------------------------|
| Release<br>4.2.0 | This command was introduced. |

## **Usage Guidelines**

To use this command, you must be in a user group associated with a task group that includes appropriate task IDs. If the user group assignment is preventing you from using a command, contact your AAA administrator for assistance.

## Task ID

| Task<br>ID | Operation      |
|------------|----------------|
| 12vpn      | read,<br>write |

The example shows how to specify the L3 bridge domain interface:

RP/0/RSP0/CPU0:router# configure
RP/0/RSP0/CPU0:router(config)# 12vpn
RP/0/RSP0/CPU0:router(config-12vpn)# bridge group bg1
RP/0/RSP0/CPU0:router(config-12vpn-bg)# bridge-domain bd1
RP/0/RSP0/CPU0:router(config-12vpn-bg-bd)# routed interface BVI 100

| Command                            | Description                                                       |
|------------------------------------|-------------------------------------------------------------------|
| dynamic-arp-inspection, on page 71 | Validates Address Resolution Protocol (ARP) packets in a network. |
| ip-source-guard, on page 83        | Enables source IP address filtering on a layer 2 port.            |
| mac (VPLS), on page 243            | Enters L2VPN bridge group bridge domain MAC configuration mode.   |

| Command                               | Description                                                                                                    |
|---------------------------------------|----------------------------------------------------------------------------------------------------|
| mtu (VPLS), on page 254               | Adjusts the maximum packet size or maximum transmission unit (MTU) size for the bridge domain.                           |
| neighbor (VPLS), on page 258          | Adds an access pseudowire port to a bridge domain or a pseudowire to a bridge virtual forwarding interface (VFI).        |
| pbb, on page 363                      | Configures the provider backbone bridge core or edge.                                                                    |
| shutdown (Bridge Domain), on page 309 | Shuts down a bridge domain to bring the bridge and all attachment circuits and pseudowires under it to admin down state. |
| vfi (VPLS), on page 327               | Configures virtual forwarding interface (VFI) parameters.                                                                |

# rpl

To specify one ring port on local node being RPL owner, neighbor or next-neighbor, use the **rpl** command in the Ethernet ring G.8032 instance configuration submode. To disable the port as RPL owner, neighbor or next-neighbor, use the **no** form of this command.

 $\begin{array}{ll} rpl & \{port0 \mid port1\} & \{owner \mid neighbor \mid next\text{-}neighbor\} \\ no & rpl & \{port0 \mid port1\} & \{owner \mid neighbor \mid next\text{-}neighbor\} \\ \end{array}$ 

## **Syntax Description**

| port0         | Assigns port0 as RPL owner, neighbor or next-neighbor. |
|---------------|--------------------------------------------------------|
| port1         | Assigns port1 as RPL owner, neighbor or next-neighbor. |
| owner         | Assigns port0 or port1 as RPL owner.                   |
| neighbor      | Assigns port0 or port1 as neighbor.                    |
| next-neighbor | Assigns port0 or port1 as next neighbor.               |

#### **Command Default**

None

#### **Command Modes**

Ethernet ring G.8032 instance configuration submode

## **Command History**

| Release          | Modification                 |
|------------------|------------------------------|
| Release<br>4.1.0 | This command was introduced. |

## **Usage Guidelines**

To use this command, you must be in a user group associated with a task group that includes appropriate task IDs. If the user group assignment is preventing you from using a command, contact your AAA administrator for assistance.

#### Task ID

| Task<br>ID | Operation      |
|------------|----------------|
| l2vpn      | read,<br>write |

This example shows how to assign port0 as neighbor:

```
RP/0/RSP0/CPU0:router#configure
RP/0/RSP0/CPU0:router(config)# 12vpn
RP/0/RSP0/CPU0:router(config-12vpn)# ethernet ring g8032 r1
RP/0/RSP0/CPU0:router(config-12vpn-erp)# instance 1
RP/0/RSP0/CPU0:router(config-12vpn-erp-instance)# description test
RP/0/RSP0/CPU0:router(config-12vpn-erp-instance)# profile p1
```

```
RP/0/RSP0/CPU0:router(config-l2vpn-erp-instance)# rpl port0 neighbor
RP/0/RSP0/CPU0:router(config-l2vpn-erp-instance)#
```

| Command                          | Description                                                           |
|----------------------------------|-----------------------------------------------------------------------|
| I2vpn, on page 92                | Enters L2VPN configuration mode.                                      |
| ethernet ring g8032, on page 223 | Enables G.8032 ring mode and enters the G.8032 configuration submode. |

# show ethernet ring g8032

To display Ethernet ring G.8032 Protection data, use the **show ethernet ring g8032** command in the EXEC mode.

show ethernet ring g.8032 {brief  $ring-name \mid profile \mid ring-profile-name \mid statistics \mid status \mid ring-name \mid location \mid location \} \mid summary}$ 

## **Syntax Description**

| brief      | Displays brief information on the G.8032 ethernet ring.      |
|------------|--------------------------------------------------------------|
| profile    | Displays information about the G.8032 ethernet ring profile. |
| statistics | Displays the statistics of the G.8032 ethernet ring.         |
| status     | Displays the status of the G.8032 ethernet ring.             |
| summary    | Displays a summary of the G.8032 ethernet ring.              |

#### **Command Default**

None

#### **Command Modes**

**EXEC** 

#### **Command History**

| Release          | Modification                 |
|------------------|------------------------------|
| Release<br>4.1.0 | This command was introduced. |

### **Usage Guidelines**

To use this command, you must be in a user group associated with a task group that includes appropriate task IDs. If the user group assignment is preventing you from using a command, contact your AAA administrator for assistance.

#### Task ID

| Task ID           | Operation |
|-------------------|-----------|
| vlan              | read      |
| interface         | read      |
| ethernet-services | read      |

This example shows the output of the **show ethernet ring g8032** command:

RP/0/RSP0/CPU0:router# show ethernet ring g8032 status

```
Status: NonRPL
        Remote R-APS NodeId: 0000.0000.0000, BPR: 0
  APS Level: 7
  Open APS ring topology
  Profile: timer-wtr (not defined)
   WTR interval: 5 minutes
    Guard interval: 500 milliseconds
   Hold-off interval: 0 seconds
   Revertive mode
Ethernet ring Subring-2 instance 1 is RPL Owner node in Idle state
  Port0: GigabitEthernet0/0/0/33 (Monitor: GigabitEthernet0/0/0/33)
        APS-Channel: GigabitEthernet0/0/0/33.1
        Status: RPL, blocked
        Remote R-APS NodeId: 0000.0000.0000, BPR: 0
  Port1: GigabitEthernet0/0/0/3 (Monitor: GigabitEthernet0/0/0/3)
        APS-Channel: GigabitEthernet0/0/0/3.1
        Status: NonRPL
        Remote R-APS NodeId: 0000.0000.0000, BPR: 0
 APS Level: 7
 Open APS ring topology
  Profile: timer-wtr (not defined)
   WTR interval: 5 minutes
   Guard interval: 500 milliseconds
   Hold-off interval: 0 seconds
    Revertive mode
RP/0/RSP0/CPU0:router#
RP/0/RSP0/CPU0:router# show ethernet ring g8032 brief
Wed Mar 16 07:14:28.719 UTC
 R: Interface is the RPL-link
 F: Interface is faulty
 B: Interface is blocked
FS: Local forced switch
MS: Local manual switch
RingName
                               Inst NodeType NodeState Port0 Port1
                                               Protection R,F,B
Subring
                                   1 Owner
Subring-2
                                  1 Owner
                                              Idle
                                                           R,B
RP/0/RSP0/CPU0:F4-2-A9K#
RP/0/RSP0/CPU0:router# show ethernet ring g8032 summary
Wed Mar 16 07:14:52.419 UTC
Chassis Node Id 0026.982b.c6e7
States
                 0
 Init
                  1
 Protection
                 1
 Manual Switch
                  0
  Forced Switch
                   0
                  Ω
 Pending
 Total
                 2
RP/0/RSP0/CPU0:router#
```

RP/0/RSP0/CPU0:router# show ethernet ring q8032 statistics Subring instance 1

```
Statistics for Ethernet ring Subring instance 1
Local SF detected:
 Port0: 1
 Port1: 0
R-APS
       Port0(Tx/Rx)
                                     Port1(Tx/Rx)
       Last Tx time
                                     Last Tx time
       Last Rx time
                                    Last Rx time
______
NR
   : 3/0
                                     0/0
       Tue Mar 15 04:41:00.964 UTC
                                     Never
       Never
                                     Never
NR, RB : 0/0
                                     0/0
       Never
                                     Never
                                     Never
      Never
SF
    : 19129/0
                                     19129/0
       Wed Mar 16 07:15:28.995 UTC
                                     Wed Mar 16 07:15:28.774 UTC
      Never
                                     Never
   : 0/0
MS
      Never
                                     Never
       Never
                                     Never
FS
     : 0/0
                                     0/0
       Never
                                     Never
      Never
                                     Never
EVENT : 0/0
                                     0/0
                                     Never
       Never
       Never
                                     Never
             Last entry into state time
State
Init
           : Tue Mar 15 04:41:00.933 UTC
Idle
          : Never
: Tue Mar 15 04:41:00.973 UTC
Protection
Manual Switch : Never
Forced Switch : Never
           : Tue Mar 15 04:41:00.962 UTC
RP/0/RSP0/CPU0:router#
RP/0/RSP0/CPU0:router# show ethernet ring g8032 profile timer-wtr
Wed Mar 16 07:20:04.996 UTC
Ethernet ring profile name: timer-wtr
   WTR interval: 1 minutes
   Guard interval: 500 milliseconds
   Hold-off interval: 0 seconds
   Revertive mode
RP/0/RSP0/CPU0:router#
```

| Command                          | Description                                                           |
|----------------------------------|-----------------------------------------------------------------------|
| ethernet ring g8032, on page 223 | Enables G.8032 ring mode and enters the G.8032 configuration submode. |

# show I2vpn bridge-domain (VPLS)

To display information for the bridge ports such as attachment circuits and pseudowires for the specific bridge domains, use the **show l2vpn bridge-domain** command in EXEC mode.

show l2vpn bridge-domain [{autodiscovery | bd-name bridge-domain-name | brief | detail | group bridge-domain-group-name | hardware | interface type interface-path-id}] neighbor IP-address [{pw-id value | pbb | summary}]

#### **Syntax Description**

| autodiscovery                             | (Optional) Displays BGP autodiscovery information.                                                                                                    |  |
|-------------------------------------------|----------------------------------------------------------------------------------------------------|--|
| bd-name<br>bridge-domain-name             | (Optional) Displays filter information on the <i>bridge-domain-name</i> . The <i>bridge-domain-name</i> argument is used to name a bridge domain.                                                                                                    |  |
| brief                                     | (Optional) Displays brief information about the bridges.                                                                                                    |  |
| detail                                    | (Optional) Displays detailed information about the bridges. Also, displays the output for the Layer 2 VPN (L2VPN) to indicate whether or not the MAC withdrawal feature is enabled and the number of MAC withdrawal messages that are sent or received from the pseudowire. |  |
| <b>group</b> bridge-domain-<br>group-name | (Optional) Displays filter information on the bridge-domain group name. The <i>bridge-domain-group-name</i> argument is used to name the bridge domain group.                                                                                                    |  |
| hardware                                  | (Optional) Displays hardware information.                                                                                                    |  |
| interface type                            | (Optional) Displays the filter information for the interface on the bridge domain.                                                                                                    |  |
| interface-path-id                         | <b>Note</b> Use the <b>show interfaces</b> command to see a list of all interfaces currently configured on the router.                                                                                                    |  |
|                                           | For more information about the syntax for the router, use the question mark (?) online help function.                                                                                                    |  |
| neighbor ip-address                       | (Optional) Displays the bridge domains that contain the pseudowires to match the filter for the neighbor. The <i>ip-address</i> argument is used to specify IP address of the neighbor.                                                                                     |  |
| pw-id value                               | (Optional) Displays the filter for the pseudowire ID. The range is from 1 to 4294967295.                                                                                                    |  |
| pbb                                       | (Optional) Displays provider backbone bridge information.                                                                                                    |  |
| summary                                   | (Optional) Displays the summary information for the bridge domain.                                                                                                    |  |
|                                           |                                                                                                    |  |

**Command Default** 

None

**Command Modes** 

EXEC mode

| Command | History |
|---------|---------|
|---------|---------|

| Release       | Modification                 |
|---------------|------------------------------|
| Release 3.7.2 | This command was introduced. |

#### **Usage Guidelines**

Use the **interface** keyword to display only the bridge domain that contains the specified interface as an attachment circuit. In the sample output, only the attachment circuit matches the filter that is displayed. No pseudowires are displayed.

#### Task ID

| Task<br>ID | Operations |
|------------|------------|
| 12vpn      | read       |

## **Examples**

This is the sample output for **show l2vpn bridge-domain** command with VxLAN parameters configured:

```
RP/0/RSP0/CPU0:router# show 12vpn bridge-domain bd-name bg1 bd1 detail
Legend: pp = Partially Programmed.
Bridge group: bg1, bridge-domain: bg1 bd1, id: 0, state: up, ShgId: 0, MSTi: 0
 Coupled state: disabled
 MAC learning: enabled
 MAC withdraw: enabled
   MAC withdraw for Access PW: enabled
   MAC withdraw sent on: bridge port up
   MAC withdraw relaying (access to access): disabled
 Flooding:
   Broadcast & Multicast: enabled
   Unknown unicast: enabled
 MAC aging time: 300 s, Type: inactivity
 MAC limit: 4000, Action: none, Notification: syslog
  MAC limit reached: no
 MAC port down flush: enabled
 MAC Secure: disabled, Logging: disabled
  Split Horizon Group: none
  Dynamic ARP Inspection: disabled, Logging: disabled
  IP Source Guard: disabled, Logging: disabled
  DHCPv4 snooping: disabled
  IGMP Snooping: enabled
  IGMP Snooping profile: none
 MLD Snooping profile: none
  Storm Control: disabled
  Bridge MTU: 1500
 MIB cvplsConfigIndex: 1
  Filter MAC addresses:
  P2MP PW: disabled
 Create time: 30/03/2015 22:25:38 (00:26:08 ago)
 No status change since creation
 ACs: 2 (2 up), VFIs: 1, PWs: 0 (0 up), PBBs: 0 (0 up)
 List of ACs:
   AC: BVI1, state is up
     Type Routed-Interface
     MTU 1514; XC ID 0x80000001; interworking none
     BVI MAC address:
       1000.4444.0001
    AC: GigabitEthernet0/8/0/0.1, state is up
      Type VLAN; Num Ranges: 1
     Outer Tag: 1
     VLAN ranges: [1001, 1001]
```

```
MTU 1508; XC ID 0x508000a; interworking none
   MAC learning: enabled
   Flooding:
     Broadcast & Multicast: enabled
     Unknown unicast: enabled
   MAC aging time: 300 s, Type: inactivity
   MAC limit: 4000, Action: none, Notification: syslog
   MAC limit reached: no
   MAC port down flush: enabled
   MAC Secure: disabled, Logging: disabled
   Split Horizon Group: none
   Dynamic ARP Inspection: disabled, Logging: disabled
   IP Source Guard: disabled, Logging: disabled
   DHCPv4 snooping: disabled
   IGMP Snooping: enabled
   IGMP Snooping profile: none
   MLD Snooping profile: none
   Storm Control: bridge-domain policer
   Static MAC addresses:
   Storm control drop counters:
     packets: broadcast 0, multicast 0, unknown unicast 0
      bytes: broadcast 0, multicast 0, unknown unicast 0
   Dynamic ARP inspection drop counters:
     packets: 0, bytes: 0
    IP source guard drop counters:
     packets: 0, bytes: 0
List of VNIs:
 VNI 1, state is up
   XC ID 0x80000014
   Encap type VXLAN
   Overlay nve100, Source 10.0.0.1, Multicast Group 225.1.1.1, UDP Port 4789
   Anycast VTEP 100.1.1.1, Anycast Multicast Group 224.10.10.1
   MAC learning: enabled
   Flooding:
     Broadcast & Multicast: enabled
     Unknown unicast: enabled
   MAC aging time: 300 s, Type: inactivity
   MAC limit: 4000, Action: none, Notification: syslog
   MAC limit reached: no
   MAC port down flush: enabled
   MAC Secure: disabled, Logging: disabled
   Split Horizon Group: none
   Dynamic ARP Inspection: disabled, Logging: disabled
   IP Source Guard: disabled, Logging: disabled
   DHCPv4 snooping: disabled
   IGMP Snooping: enabled
   IGMP Snooping profile: none
   MLD Snooping profile: none
   Storm Control: bridge-domain policer
List of Access PWs:
List of VFIs:
 VFI bg1 bd1 vfi (up)
   VFI Statistics:
      drops: illegal VLAN 0, illegal length 0
```

The following sample output shows information for the bridge ports such as attachment circuits and pseudowires for the specific bridge domains:

```
RP/0/RSP0/CPU0:router# #show 12vpn bridge-domain Tue Feb 23 20:21:56.758 PST
```

```
Bridge group: 189, bridge-domain: 189, id: 0, state: up, ShqId: 0, MSTi: 0
  Aging: 300 s, MAC limit: 4000, Action: none, Notification: syslog
 Filter MAC addresses: 0
 ACs: 2 (2 up), VFIs: 0, PWs: 0 (0 up), PBBs: 0 (0 up)
 List of ACs:
   Gi0/1/0/3.189, state: up, Static MAC addresses: 0
    Gi0/1/0/7.189, state: up, Static MAC addresses: 0
 List of Access PWs:
 List of VFIs:
Bridge group: 190, bridge-domain: 190, id: 1, state: up, ShgId: 0, MSTi: 0
  Aging: 300 s, MAC limit: 4000, Action: none, Notification: syslog
  Filter MAC addresses: 0
 ACs: 0 (0 up), VFIs: 1, PWs: 3 (3 up), PBBs: 0 (0 up)
 List of ACs:
 List of Access PWs:
 List of VFIs:
   VFI 190
     Neighbor 10.19.19.19 pw-id 190, state: up, Static MAC addresses: 0
Bridge group: 210, bridge-domain: 210, id: 2, state: up, ShgId: 0, MSTi: 0
 Aging: 300 s, MAC limit: 4000, Action: none, Notification: syslog
  Filter MAC addresses: 0
 ACs: 1 (1 up), VFIs: 1, PWs: 1 (1 up), PBBs: 0 (0 up)
 List of ACs:
   Gi0/1/0/7.210, state: up, Static MAC addresses: 0
 List of Access PWs:
 List of VFIs:
   VFT 210
     Neighbor 10.19.19.19 pw-id 210, state: up, Static MAC addresses: 0
Bridge group: 211, bridge-domain: 211, id: 3, state: up, ShgId: 0, MSTi: 0
 Aging: 300 s, MAC limit: 4000, Action: none, Notification: syslog
  Filter MAC addresses: 0
 ACs: 1 (1 up), VFIs: 1, PWs: 1 (1 up), PBBs: 0 (0 up)
 List of ACs:
    Gi0/1/0/7.211, state: up, Static MAC addresses: 0
 List of Access PWs:
 List of VFIs:
   VFI 211
     Neighbor 10.19.19.19 pw-id 211, state: up, Static MAC addresses: 0
Bridge group: 215, bridge-domain: 215, id: 4, state: up, ShgId: 0, MSTi: 0
  Aging: 300 s, MAC limit: 4000, Action: none, Notification: syslog
  Filter MAC addresses: 0
 ACs: 2 (2 up), VFIs: 1, PWs: 1 (1 up), PBBs: 0 (0 up)
 List of ACs:
   Gi0/1/0/3.215, state: up, Static MAC addresses: 0
   Gi0/1/0/7.215, state: up, Static MAC addresses: 0
  List of Access PWs:
 List of VFIs:
    VFI 215
     Neighbor 10.19.19.19 pw-id 215, state: up, Static MAC addresses: 0
Bridge group: 2130, bridge-domain: 2130, id: 5, state: up, ShqId: 0, MSTi: 0
  Aging: 300 s, MAC limit: 4000, Action: none, Notification: syslog
  Filter MAC addresses: 0
 ACs: 1 (1 up), VFIs: 1, PWs: 1 (1 up), PBBs: 0 (0 up)
 List of ACs:
   Gi0/1/0/7.2130, state: up, Static MAC addresses: 0
  List of Access PWs:
  List of VFIs:
   VFI 2130
      Neighbor 10.19.19.19 pw-id 2130, state: up, Static MAC addresses: 0
```

This table describes the significant fields shown in the display.

Table 7: show I2vpn bridge-domain Command Field Descriptions

| Field         | Description                                                                                                    |  |
|---------------|----------------------------------------------------------------------------------------------------|--|
| Bridge group  | Name of bridge domain group is displayed.                                                                                                    |  |
| bridge-domain | Name of bridge domain is displayed.                                                                                                    |  |
| id            | ID assigned to this bridge domain is displayed.                                                                                                    |  |
| state         | Current state of the bridge domain is displayed.                                                                                                    |  |
| ShgId         | ID for the default Split Horizon Group assigned to all attachment circuits and access pseudowires that are part of this bridge domain is displayed. |  |
|               | <b>Note</b> Members of the special Split Horizon Group ID 0 forwards to other members of the same SPG.                                              |  |

The following example shows sample output for a bridge named bd1:

```
RP/0/RSP0/CPU0:router# show 12vpn bridge-domain bd-name bd1
```

```
Bridge group: g1, bridge-domain: bd1, id: 0, state: up, ShgId: 0, MSTi: 0
Aging: 300 s, MAC limit: 4000, Action: none, Notification: syslog
Filter MAC addresses: 0
ACs: 1 (1 up), VFIs: 1, PWs: 1 (1 up)
List of ACs:
   Gi0/1/0/0, state: up, Static MAC addresses: 2, MSTi: 0 (unprotected)
List of Access PWs:
List of VFIs:
   VFI 1
   Neighbor 10.1.1.1 pw-id 1, state: up, Static MAC addresses: 0
```

The following sample output shows brief information about the bridges:

#### $\label{eq:reconstruction} \texttt{RP/0/RSP0/CPU0:} router \texttt{\#} \ \textbf{show} \ \textbf{12vpn} \ \textbf{bridge-domain} \ \textbf{brief}$

| Bridge Group/Bridge-Domain Name | ID | State | Num ACs/up | Num PWs/up |
|---------------------------------|----|-------|------------|------------|
|                                 |    |       |            |            |
| bg1/bd1                         | 0  | up    | 1/1        | 0/0        |
| bg1/bd2                         | 1  | up    | 0/0        | 0/0        |
| bg1/bd3                         | 2  | up    | 0/0        | 0/0        |

This table describes the significant fields shown in the display.

## Table 8: show I2vpn bridge-domain brief Command Field Descriptions

| Field                              | Description                                                                         |
|------------------------------------|-------------------------------------------------------------------------------------|
| Bridge Group/Bridge-Domain<br>Name | Bridge domain group name followed by the bridge domain name are displayed.          |
| ID                                 | ID assigned to this bridge domain is displayed.                                     |
| State                              | Current state of the bridge domain is displayed.                                    |
| Num ACs/up                         | Total number of attachment circuits that are up in this bridge domain is displayed. |

| Field | Description                                                                                                    |
|-------|----------------------------------------------------------------------------------------------------|
| 1     | Total number of pseudowires that are up in this bridge domain is displayed. The count includes both VFI pseudowires and access pseudowires. |

The following sample output shows detailed information for IOS-XR releases 5.3.1 and earlier releases.

```
RP/0/RSP0/CPU0:router# show 12vpn bridge-domain detail
Bridge group: 210, bridge-domain: 210, id: 2, state: up, ShgId: 0, MSTi: 0
 MAC learning: enabled
 MAC withdraw: disabled
 Flooding:
   Broadcast & Multicast: enabled
   Unknown unicast: enabled
 MAC aging time: 300 s, Type: inactivity
 MAC limit: 4000, Action: none, Notification: syslog
 MAC limit reached: no
 Security: disabled
 Split Horizon Group: none
 DHCPv4 snooping: disabled
 IGMP Snooping profile: none
 Bridge MTU: 9000
 Filter MAC addresses:
 ACs: 1 (1 up), VFIs: 1, PWs: 1 (1 up)
 List of ACs:
   AC: GigabitEthernet0/1/0/7.210, state is up
     Type VLAN; Num Ranges: 1
    vlan ranges: [100, 100]
     MTU 9008; XC ID 0x440007; interworking none; MSTi 0 (unprotected)
     MAC learning: enabled
     Flooding:
       Broadcast & Multicast: enabled
       Unknown unicast: enabled
     MAC aging time: 300 s, Type: inactivity
     MAC limit: 4000, Action: none, Notification: syslog
     MAC limit reached: no
     Security: disabled
     Split Horizon Group: enabled
     DHCPv4 snooping: disabled
     IGMP Snooping profile: none
     Storm Control: disabled
     Static MAC addresses:
     Statistics:
       packet totals: receive 31645, send 6
       byte totals: receive 2405020, send 456
       Storm control drop counters:
         packet totals: broadcast 0, multicast 0, unknown unicast 0
         byte totals: broadcast 0, multicast 0, unknown unicast 0
 List of Access PWs:
 List of VFIs:
   VFI 210
     PW: neighbor 10.19.19.19, PW ID 210, state is up (established)
       PW class not set, XC ID 0xfffc0004
       Encapsulation MPLS, protocol LDP
       PW type Ethernet, control word disabled, interworking none
       PW backup disable delay 0 sec
       Sequencing not set
              MPLS
         16001
         Label
                                                  16
```

```
Group ID
                 0x2
                                                 0x0
    Interface
                 210
                                                 unknown
   MTU
                 9000
                                                 9000
    Control word disabled
                                                 disabled
    PW type Ethernet
                                                 Ethernet
    VCCV CV type 0x2
                                                 0x2
                   (LSP ping verification)
                                                   (LSP ping verification)
    VCCV CC type 0x6
                                              0 \times 2
                 (router alert label)
                                                 (router alert label)
                 (TTL expiry)
  Create time: 13/04/1900 14:36:13 (17:46:22 ago)
  Last time status changed: 13/04/1900 15:37:03 (16:45:32 ago)
 MAC withdraw message: send 0 receive 0
  Static MAC addresses:
  Statistics:
   packet totals: receive 6, send 31655
    byte totals: receive 432, send 2279160
IGMP Snooping profile: none
VFI Statistics:
  drops: illegal VLAN 0, illegal length 0
```

The following sample output shows that when a bridge operates in VPLS mode, the irrelevant information for MAC learning is suppressed:

```
RP/0/RSP0/CPU0:router# show 12vpn bridge-domain detail
Bridge group: g1, bridge-domain: bd1, id: 0, state: up, ShgId: 0, MSTi: 0
 MAC learning: enabled
 MAC withdraw: disabled
  Flooding:
    Broadcast & Multicast: enabled
   Unknown unicast: enabled
  MAC aging time: 300 s, Type: inactivity
  MAC limit: 4000, Action: none, Notification: syslog
  MAC limit reached: yes
  Security: disabled
  DHCPv4 snooping: disabled
 MTU: 1500
  Filter MAC addresses:
 ACs: 1 (1 up), VFIs: 1, PWs: 1 (1 up)
 List of ACs:
    AC: GigabitEthernet0/1/0/0, state is up
      Type Ethernet
      MTU 1500; XC ID 0x2000001; interworking none; MSTi 0
      MAC learning: enabled
      Flooding:
       Broadcast & Multicast: enabled
        Unknown unicast: enabled
      MAC aging time: 300 s, Type: inactivity
      MAC limit: 4000, Action: none, Notification: syslog
      MAC limit reached: yes
      Security: disabled
      DHCPv4 snooping: disabled
      Static MAC addresses:
        0000.0000.0000
        0001.0002.0003
  List of Access PWs:
  List of VFIs:
   VFT 1
      PW: neighbor 10.0.0.1, PW ID 1, state is up (established)
        PW class mpls, XC ID 0xff000001
        Encapsulation MPLS, protocol LDP
```

```
PW type Ethernet, control word disabled, interworking none
       PW backup disable delay 0 sec
       Sequencing not set
            MPLS
                           Local
                                                        Remote
         Label
                     16003
                                                   16003
         Group ID
                     0x0
                                                   0 \times 0
         Interface 1
                                                   1
                    1500
                                                  1500
         Control word disabled
                                                  disabled
         PW type Ethernet
                                                   Ethernet.
         VCCV CV type 0x2
                     (LSP ping verification)
                                                   (LSP ping verification)
                                                  0x2
         VCCV CC type 0x2
                    (router alert label)
                                                  (router alert label)
       Create time: 12/03/2008 14:03:00 (17:17:30 ago)
       Last time status changed: 13/03/2008 05:57:58 (01:22:31 ago)
       MAC withdraw message: send 0 receive 0
       Static MAC addresses:
     VFT Statistics:
       drops: illegal VLAN 0, illegal length 0
Bridge group: g2, bridge-domain: pbb-bd1, id: 1, state: up, ShgId: 0, MSTi: 0
  Type: pbb-edge, I-SID: 1234
  Core-bridge: pbb-bd2
 MAC learning: enabled
 MAC withdraw: disabled
 Flooding:
   Broadcast & Multicast: enabled
   Unknown unicast: enabled
 MAC aging time: 300 s, Type: inactivity
  MAC limit: 4000, Action: none, Notification: syslog
 MAC limit reached: yes
  Security: disabled
 DHCPv4 snooping: disabled
 MTU: 1500
 Filter MAC addresses:
ACs: 1 (1 up), VFIs: 0, PWs: 0 (0 up), PBBs: 1 (1 up)
List of PBBs:
   PBB Edge, state is up
     XC ID 0x2000001
     MAC learning: enabled
     Flooding:
       Broadcast & Multicast: enabled
       Unknown unicast: enabled
     MAC aging time: 300 s, Type: inactivity
     MAC limit: 4000, Action: none, Notification: syslog
     MAC limit reached: yes
     Split Horizon Group: none
     DHCPv4 snooping: disabled
     IGMP Snooping profile:
     Storm Control: disabled
     Unknown-unicast-bmac: 666.777.888
     CMAC to BMAC Mapping Table:
                 | BMAC
        222.333.444 | 777.888.999
        333.444.555
                      | 888.999.111
     Statistics:
       packet totals: receive 3919680, send 9328
       byte totals: receive 305735040, send 15022146
```

```
List of ACs:
   AC: GigabitEthernet0/1/0/0, state is up
      Type Ethernet.
      MTU 1500; XC ID 0x2000001; interworking none; MSTi 0
      MAC learning: enabled
      Flooding:
        Broadcast & Multicast: enabled
        Unknown unicast: enabled
      MAC aging time: 300 s, Type: inactivity
      MAC limit: 4000, Action: none, Notification: syslog
      MAC limit reached: yes
      Security: disabled
      DHCPv4 snooping: disabled
      Static MAC addresses:
        0000.0000.0000
        0001.0002.0003
Bridge group: q2, bridge-domain: pbb-bd2, id: 2, state: up, ShqId: 0, MSTi: 0
  Type: pbb-core
  Number of associated pbb-edge BDs: 1
  MAC learning: enabled
 MAC withdraw: disabled
  Flooding:
   Broadcast & Multicast: enabled
   Unknown unicast: enabled
  MAC aging time: 300 s, Type: inactivity
  MAC limit: 4000, Action: none, Notification: syslog
  MAC limit reached: yes
  Security: disabled
  DHCPv4 snooping: disabled
  MTU: 1500
  Filter MAC addresses:
ACs: 1 (1 up), VFIs: 0, PWs: 0 (0 up), PBBs: 1 (1 up)
List of PBBs:
    PBB Core, state is up
      Vlan-id: 1; XC ID 0x2000001
      MAC learning: enabled
      Flooding:
       Broadcast & Multicast: enabled
        Unknown unicast: enabled
      MAC aging time: 300 s, Type: inactivity
      MAC limit: 600, Action: none, Notification: syslog
      MAC limit reached: no
      Security: disabled
      Split Horizon Group: none
      DHCPv4 snooping: profile foo
      IGMP Snooping profile:
      Storm Control: disabled
List of ACs:
    AC: GigabitEthernet0/1/0/0, state is up
      Type Ethernet
      MTU 1500; XC ID 0x2000001; interworking none; MSTi 0
      MAC learning: enabled
      Flooding:
        Broadcast & Multicast: enabled
        Unknown unicast: enabled
      MAC aging time: 300 s, Type: inactivity
      MAC limit: 4000, Action: none, Notification: syslog
      MAC limit reached: yes
      Security: disabled
```

```
DHCPv4 snooping: disabled Static MAC addresses: 0000.0000.0000 0000 0001.0002.0003
```

This table describes the significant fields shown in the display.

Table 9: show I2vpn bridge-domain detail Command Field Descriptions

| Field               | Description                                                                                                    |  |
|---------------------|----------------------------------------------------------------------------------------------------|--|
| Bridge group        | Name of bridge domain group is displayed.                                                                                                    |  |
| bridge-domain       | Name of bridge domain is displayed.                                                                                                    |  |
| ID                  | ID assigned to this bridge domain is displayed.                                                                                                    |  |
| state               | Current state of the bridge domain is displayed.                                                                                                    |  |
| ShgId               | Split horizon group ID. This field is not used.                                                                                                    |  |
| MSTi                | ID for the Multiple Spanning Tree.                                                                                                    |  |
| Split Horizon Group | Shows whether the AC is a member of the split horizon group for ACs. There is only one split horizon group for ACs per bridge domain.                       |  |
|                     | <ul> <li>Enabled—The port belongs to the split horizon group for ACs.</li> <li>None—The port does not belong to the split horizon group for ACs.</li> </ul> |  |

The following sample output shows filter information about the bridge-domain group named g1:

```
\label{eq:reconstruction} \mbox{RP/O/RSPO/CPUO:} router \# \ \mbox{show 12vpn bridge-domain group g1}
```

```
Bridge group: g1, bridge-domain: bd1, id: 0, state: up, ShgId: 0, MSTi: 0
Aging: 300 s, MAC limit: 4000, Action: none, Notification: syslog
Filter MAC addresses: 0
ACs: 1 (1 up), VFIs: 1, PWs: 1 (1 up)
List of ACs:
   Gi0/1/0/0, state: up, Static MAC addresses: 2, MSTi: 0 (unprotected)
List of Access PWs:
List of VFIs:
   VFI 1
   Neighbor 10.1.1.1 pw-id 1, state: up, Static MAC addresses: 0
```

The following sample output shows display the filter information for the interface on the bridge domain for IOS-XR 5.3.1 and earlier releases:

```
RP/0/RSP0/CPU0:router# show l2vpn bridge-domain interface gigabitEthernet 0/1/0/0
```

```
Bridge group: g1, bridge-domain: bd1, id: 0, state: up, ShgId: 0, MSTi: 0
Aging: 300 s, MAC limit: 4000, Action: none, Notification: syslog
Filter MAC addresses: 0
ACs: 1 (1 up), VFIs: 1, PWs: 1 (1 up)
List of ACs:
    Gi0/1/0/0, state: up, Static MAC addresses: 2, MSTi: 0 (unprotected)
```

The following sample output shows that the bridge domain contains the pseudowires to match the filter for the neighbor for IOS-XR 5.3.1 and earlier releases:

```
RP/0/RSP0/CPU0:router# show l2vpn bridge-domain neighbor 10.1.1.1
Bridge group: g1, bridge-domain: bd1, id: 0, state: up, ShgId: 0, MSTi: 0
Aging: 300 s, MAC limit: 4000, Action: none, Notification: syslog
Filter MAC addresses: 0
ACs: 1 (1 up), VFIs: 1, PWs: 1 (1 up)
List of Access PWs:
List of VFIs:
VFI 1
Neighbor 10.1.1.1 pw-id 1, state: up, Static MAC addresses: 0
```

The following sample output shows the summary information for the bridge domain:

```
RP/0/RSP0/CPU0:router# show l2vpn bridge-domain summary

Number of groups: 1, bridge-domains: 2, Up: 2, Shutdown: 0

Default: 0, pbb-edge: 1, pbb-core: 1

Number of ACs: 1 Up: 1, Down: 0

Number of PWs: 0 Up: 0, Down: 0
```

This table describes the significant fields shown in the display.

Table 10: show I2vpn bridge-domain summary Command Field Descriptions

| Field            | Description                                                                                                    |
|------------------|----------------------------------------------------------------------------------------------------|
| Number of groups | Number of configured bridge domain groups is displayed.                                                                              |
| bridge-domains   | Number of configured bridge domains is displayed.                                                                                    |
| Shutdown         | Number of bridge domains that are in Shutdown state is displayed.                                                                    |
| Number of ACs    | Number of attachment circuits that are in Up state and Down state are displayed.                                                     |
| Number of PWs    | Number of pseudowires that are in Up state and Down state are displayed. This includes the VFI pseudowire and the access pseudowire. |

| Command                                       | Description                                                             |
|-----------------------------------------------|-------------------------------------------------------------------------|
| clear l2vpn bridge-domain (VPLS), on page 218 | Clears the MAC addresses and restarts the bridge domains on the router. |

# show I2vpn ethernet ring g8032

To display an overview of the G.8032 ethernet ring configuration, use the **show l2vpn ethernet ring g8032** command in EXEC mode.

show 12vpn ethernet ring g8032 [name] [{brief | detail | instance | ID | private}]

## **Syntax Description**

| <b>brief</b> Brief information about the G.8032 ethernet ring configuration   | n.  |
|-------------------------------------------------------------------------------|-----|
| <b>detail</b> Information in detail about the G.8032 ethernet ring configurat | on. |
| instanceID Instance number about the G.8032 ethernet ring configuration       |     |
| <b>private</b> Private information about the G.8032 ethernet ring configurat  | on. |

#### **Command Default**

None

#### **Command Modes**

**EXEC** 

#### **Command History**

| Release          | Modification                 |
|------------------|------------------------------|
| Release<br>4.1.0 | This command was introduced. |

## **Usage Guidelines**

To use this command, you must be in a user group associated with a task group that includes appropriate task IDs. If the user group assignment is preventing you from using a command, contact your AAA administrator for assistance.

#### Task ID

| Task<br>ID | Operation |
|------------|-----------|
| l2vpn      | read      |

#### Example

This example shows the output from the **show l2vpn ethernet ring g8032** command:

```
# show l2vpn ethernet ring g8032 foo instance 1
Ethernet ring g8032 foo
Port0: GigabitEthernet0/1/2/0
Port1: GigabitEthernet0/1/2/1
Instance 1
    Inclusion-list vlan ids: 500-1000, 1017
    aps-channel
       port0: GigabitEthernet0/1/2/0.1
       port1: GigabitEthernet0/1/2/1.1
# show l2vpn ethernet ring g8032 foo instance 1 brief
```

```
Ring
       instance status
_____
         1
                 resolved
Foo
# show 12vpn ethernet ring g8032 foo instance 1 detail
Ethernet ring g8032 foo
 Operating in Provider Bridge mode
 Port0: GigabitEthernet0/1/2/0
    Monitor: none
 Port1: GigabitEthernet0/1/2/1
    Monitor: none
  Exclusion-list vlan ids: 2000-2100, untagged
 Open-ring: no
  Instance 1
    Description: This_is_a_sample
    Profile : none
               : none
    Inclusion-list vlan ids: 500-1000, 1017
    aps-channel
       level: 7
       port0: GigabitEthernet0/1/2/0.1
       port1: GigabitEthernet0/1/2/1.1
# show 12vpn ethernet ring g8032 foo instance 1 private
Ethernet ring g8032 foo (task-id = cisco-support)
 Operating in Provider Bridge mode
  Port0: GigabitEthernet0/1/2/0
    Monitor: none
  Port1: GigabitEthernet0/1/2/1
    Monitor: none
 Exclusion-list vlan ids: 2000-2100, untagged
  Open-ring: no
  Instance 1
    Description: This_is_a_sample
    Profile : none
               : none
    Inclusion-list vlan ids: 500-1000, 1017
    aps-channel
       level: 7
       port0: GigabitEthernet0/1/2/0.1
       port1: GigabitEthernet0/1/2/1.1
  ethernet ring g8032 trace history [Num events: 6]
  Time
                     Event.
                                               Sticky Many
   05/18/2010 21:45:54 Create
                                               No
  05/18/2010 21:45:54 Resolved
                                               Nο
                                                      No
   05/18/2010 21:45:57 Create
                                               No
                                                      No
  05/18/2010 21:45:57 Modify
                                               No
                                                      Nο
   05/18/2010 21:45:57 Resolved
                                               No
                                                      No
   05/18/2010 21:45:57 Delete
                                               No
```

| Command                          | Description                                                           |
|----------------------------------|-----------------------------------------------------------------------|
| ethernet ring g8032, on page 223 | Enables G.8032 ring mode and enters the G.8032 configuration submode. |

# show I2vpn forwarding bridge-domain (VPLS)

To display information on the bridge that is used by the forwarding layer, use the **show l2vpn forwarding bridge-domain** command in EXEC mode.

## **Syntax Description**

| bridge-domain-name | (Optional) Name of a bridge domain.                                                                                                    |
|--------------------|----------------------------------------------------------------------------------------------------|
| detail             | Displays all the detailed information on the attachment circuits and pseudowires.                                                                  |
| hardware           | Displays the hardware location entry.                                                                                                    |
| egress             | Reads information from the egress PSE.                                                                                                    |
| ingress            | Reads information from the ingress PSE.                                                                                                    |
| location node-id   | Displays the bridge-domain information for the specified location. The <i>node-id</i> argument is entered in the <i>rack/slot/module</i> notation. |

#### **Command Default**

None

#### **Command Modes**

**EXEC** 

# **Command History**

| Release       | Modification                 |  |
|---------------|------------------------------|--|
| Release 3.7.2 | This command was introduced. |  |

## **Usage Guidelines**

To use this command, you must be in a user group associated with a task group that includes appropriate task IDs. If the user group assignment is preventing you from using a command, contact your AAA administrator for assistance.

For each bridge, you can display summary information about the number of bridge ports, number of MAC addresses, configured VXLANs and so forth.

The **detail** keyword displays detailed information on the attachment circuits and pseudowires, and is meant for field investigation by a specialized Cisco engineer.

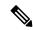

Note

All bridge ports in the bridge domain on that line card are displayed. Therefore, if the bridge domain contains non-local bridge ports, those are displayed as well.

#### Task ID

| Task<br>ID | Operations |
|------------|------------|
| 12vpn      | read       |

## **Examples**

The following sample output shows bridge-domain information for location 0/1/CPU0 for IOS-XR 5.3.1 and earlier releases:

```
RP/0/RSP0/CPU0:router# show 12vpn forwarding bridge-domain location 0/1/CPU0
Bridge-Domain Name
                                 ID
                                      Ports addr Flooding Learning State
q1:bd1
Bridge-domain name: g1:bd1, id: 0, state: up
MAC learning: enabled
Flooding:
  Broadcast & Multicast: enabled
  Unknown unicast: enabled
MAC aging time: 300 s, Type: inactivity
MAC limit: 4000, Action: none, Notification: syslog
MAC limit reached: yes
 Security: disabled
 DHCPv4 snooping: profile not known on this node
Bridge MTU: 1500 bytes
Number of bridge ports: 2
Number of MAC addresses: 65536
Multi-spanning tree instance: 0
  GigabitEthernet0/1/0/0, state: oper up
   Number of MAC: 32770
    Sent(Packets/Bytes): 0/21838568
   Received (Packets/Bytes): 5704781/444972918
  Nbor 10.0.0.1 pw-id 1
   Number of MAC: 32766
    Sent(Packets/Bytes): 0/0
    Received(Packets/Bytes): 5703987/444910986
                        65536 Enabled Enabled UP
           Ω
```

This table describes the significant fields shown in the display:

Table 11: show I2vpn forwarding bridge-domain Command Field Descriptions

| Field              | Description                                                                        |
|--------------------|------------------------------------------------------------------------------------|
| Bridge-Domain Name | Name of bridge domain is displayed.                                                |
| Bridge ID          | ID assigned to this bridge domain is displayed.                                    |
| Ports              | Number of ports that are part of this bridge domain is displayed.                  |
| MAC Addr           | Number of MAC addresses that are learned on this bridge domain is displayed.       |
| Flooding           | Flooding of packets are displayed if they are enabled on this bridge domain.       |
| Learning           | Learning of MAC addresses are displayed if they are enabled on this bridge domain. |
| State              | Current state of the bridge domain is displayed.                                   |

| Command                                       | Description                                                             |
|-----------------------------------------------|-------------------------------------------------------------------------|
| clear l2vpn bridge-domain (VPLS), on page 218 | Clears the MAC addresses and restarts the bridge domains on the router. |

# show I2vpn forwarding bridge-domain mac-address (VPLS)

To display the summary information for the MAC address, use the **show l2vpn forwarding bridge-domain mac-address** command in EXEC mode.

#### **Syntax Description**

| bridge-domain-name                                                                             | (Optional) Name of a bridge domain.                                                                                                    |  |
|------------------------------------------------------------------------------------------------|----------------------------------------------------------------------------------------------------|--|
| MAC-address                                                                                    | MAC address.                                                                                                    |  |
| detail                                                                                         | Displays detailed information for the MAC address.                                                                                                    |  |
| hardware                                                                                       | Reads information from the hardware.                                                                                                    |  |
| egress                                                                                         | Reads information from the egress PSE.                                                                                                    |  |
| ingress                                                                                        | Reads information from the ingress PSE.                                                                                                    |  |
| interface                                                                                      | Displays the match for the attachment circuit subinterface.                                                                                                    |  |
| type                                                                                           | Interface type. For more information, use the question mark (?) online help function.                                                                                 |  |
| interface-path-id                                                                              | Physical interface or virtual interface.                                                                                                    |  |
|                                                                                                | <b>Note</b> Use the <b>show interfaces</b> command to see a list of all interfaces currently configured on the router.                                                |  |
| For more information about the syntax for the router, use the question mark (?) help function. |                                                                                                    |  |
| neighbor address                                                                               | Displays the match for the neighbor IP address.                                                                                                    |  |
| pw-id pw-id                                                                                    | Displays the match for the pseudowire ID.                                                                                                    |  |
| location node-id                                                                               | Displays the bridge-domain information for the MAC address of the specified location. The <i>node-id</i> argument is entered in the <i>rack/slot/module</i> notation. |  |

# **Command Default**

None

## **Command Modes**

**EXEC** 

## **Command History**

| Release       | Modification                 |
|---------------|------------------------------|
| Release 3.7.0 | This command was introduced. |
| Release 3.7.2 | This command was introduced. |
| Release 3.8.0 | This command was introduced. |

## **Usage Guidelines**

To use this command, you must be in a user group associated with a task group that includes appropriate task IDs. If the user group assignment is preventing you from using a command, contact your AAA administrator for assistance.

#### Task ID

| Task<br>ID | Operations |
|------------|------------|
| 12vpn      | read       |

#### **Examples**

The following sample output shows the specified location of the bridge-domain name g1:bd1 for the MAC address:

RP/0/RSP0/CPU0:router# show 12vpn forwarding bridge-domain g1:bd1 location 0/1/CPU0

|               |      | Bridge |       | MAC   |          |          |       |  |
|---------------|------|--------|-------|-------|----------|----------|-------|--|
| Bridge-Domain | Name | ID     | Ports | addr  | Flooding | Learning | State |  |
|               |      |        |       |       |          |          |       |  |
| g1:bd1        |      | 0      | 2     | 65536 | Enabled  | Enabled  | UP    |  |

The following sample output shows the list of MAC addresses that are learned on a specified bridge and summary information for the addresses:

RP/0/RSP0/CPU0:router# show l2vpn forwarding bridge-domain mac-address location 0/1/CPU0

| Mac Address    | Type    | Learned from/Filtered on | LC learned | Age          |
|----------------|---------|--------------------------|------------|--------------|
| 0000.0000.0000 | static  | Gi0/1/0/0                | N/A        | N/A          |
| 0000.0001.0101 | dynamic | Gi0/1/0/0                | 0/1/CPU0   | 0d 0h 2m 22s |
| 0000.0001.0102 | dynamic | Gi0/1/0/0                | 0/1/CPU0   | 0d 0h 2m 22s |
| 0000.0001.0103 | dynamic | Gi0/1/0/0                | 0/1/CPU0   | 0d 0h 2m 22s |
| 0000.0001.0104 | dynamic | Gi0/1/0/0                | 0/1/CPU0   | 0d 0h 2m 22s |
| 0000.0001.0105 | dynamic | Gi0/1/0/0                | 0/1/CPU0   | 0d 0h 2m 22s |
| 0000.0001.0106 | dynamic | Gi0/1/0/0                | 0/1/CPU0   | 0d 0h 2m 22s |
| 0000.0001.0107 | dynamic | Gi0/1/0/0                | 0/1/CPU0   | 0d 0h 2m 22s |
| 0000.0001.0108 | dynamic | Gi0/1/0/0                | 0/1/CPU0   | 0d 0h 2m 22s |
| 0000.0001.0109 | dynamic | Gi0/1/0/0                | 0/1/CPU0   | 0d 0h 2m 22s |
| 0000.0001.010a | dynamic | Gi0/1/0/0                | 0/1/CPU0   | 0d 0h 2m 22s |
| 0000.0001.010b | dynamic | Gi0/1/0/0                | 0/1/CPU0   | 0d 0h 2m 22s |
| 0000.0001.010c | dynamic | Gi0/1/0/0                | 0/1/CPU0   | 0d 0h 2m 22s |
| 0000.0001.010d | dynamic | Gi0/1/0/0                | 0/1/CPU0   | 0d 0h 2m 22s |
| 0000.0001.010e | dynamic | Gi0/1/0/0                | 0/1/CPU0   | 0d 0h 2m 22s |
| 0000.0001.010f | dynamic | Gi0/1/0/0                | 0/1/CPU0   | 0d 0h 2m 22s |
| 0000.0001.0110 | dynamic | Gi0/1/0/0                | 0/1/CPU0   | 0d 0h 2m 22s |
| 0000.0001.0111 | dynamic | Gi0/1/0/0                | 0/1/CPU0   | 0d 0h 2m 22s |
| 0000.0001.0112 | dynamic | Gi0/1/0/0                | 0/1/CPU0   | 0d 0h 2m 22s |
|                |         |                          |            |              |

The following sample output shows the MAC address on a specified interface on a specified bridge:

RP/0/RSP0/CPU0:router# show 12vpn forwarding bridge-domain g1:bd1 mac-address 1.2.3 location 0/1/CPU0

The following sample output shows the hardware information from the egress pse:

RP/0/RSP0/CPU0:router# show l2vpn forwarding bridge-domain g1:bd1 mac-address hardware

#### egress location 0/1/CPU0

| Mac Address    | Туре    | Learned from/Filtered on | LC learned | Age          |
|----------------|---------|--------------------------|------------|--------------|
| 0000.0000.0000 | static  | Gi0/1/0/0                | N/A        | N/A          |
| 0000.0001.0101 | dynamic | Gi0/1/0/0                | 0/1/CPU0   | 0d 0h 2m 24s |
| 0000.0001.0102 | dynamic | Gi0/1/0/0                | 0/1/CPU0   | 0d 0h 2m 24s |
| 0000.0001.0103 | dynamic | Gi0/1/0/0                | 0/1/CPU0   | 0d 0h 2m 24s |
| 0000.0001.0104 | dynamic | Gi0/1/0/0                | 0/1/CPU0   | 0d 0h 2m 24s |
| 0000.0001.0105 | dynamic | Gi0/1/0/0                | 0/1/CPU0   | 0d 0h 2m 24s |
| 0000.0001.0106 | dynamic | Gi0/1/0/0                | 0/1/CPU0   | 0d 0h 2m 24s |
| 0000.0001.0107 | dynamic | Gi0/1/0/0                | 0/1/CPU0   | 0d 0h 2m 24s |
| 0000.0001.0108 | dynamic | Gi0/1/0/0                | 0/1/CPU0   | 0d 0h 2m 24s |
| 0000.0001.0109 | dynamic | Gi0/1/0/0                | 0/1/CPU0   | 0d 0h 2m 24s |
| 0000.0001.010a | dynamic | Gi0/1/0/0                | 0/1/CPU0   | 0d 0h 2m 24s |
| 0000.0001.010b | dynamic | Gi0/1/0/0                | 0/1/CPU0   | 0d 0h 2m 24s |
| 0000.0001.010c | dynamic | Gi0/1/0/0                | 0/1/CPU0   | 0d 0h 2m 24s |
| 0000.0001.010d | dynamic | Gi0/1/0/0                | 0/1/CPU0   | 0d 0h 2m 24s |
| 0000.0001.010e | dynamic | Gi0/1/0/0                | 0/1/CPU0   | 0d 0h 2m 24s |
| 0000.0001.010f | dynamic | Gi0/1/0/0                | 0/1/CPU0   | 0d 0h 2m 24s |
| 0000.0001.0110 | dynamic | Gi0/1/0/0                | 0/1/CPU0   | 0d 0h 2m 24s |
| 0000.0001.0111 | dynamic | Gi0/1/0/0                | 0/1/CPU0   | 0d 0h 2m 24s |
| 0000.0001.0112 | dynamic | Gi0/1/0/0                | 0/1/CPU0   | 0d 0h 2m 24s |
| 0000.0001.0113 | dynamic | Gi0/1/0/0                | 0/1/CPU0   | 0d 0h 2m 24s |
| 0000.0001.0114 | dynamic | Gi0/1/0/0                | 0/1/CPU0   | 0d 0h 2m 24s |
|                |         |                          |            |              |

The following sample output shows the MAC addresses that are learned on a specified pseudowire on a specified bridge:

 $\begin{tabular}{ll} RP/0/RSP0/CPU0: router \# show 12vpn forwarding bridge-domain mac-address neighbor 10.1.1.1 \\ pw-id 1 location 0/1/CPU0 \\ \end{tabular}$ 

| Mac Address    | Type    | Learned f | rom/Filtered on | LC learned | Age |    |    |     |
|----------------|---------|-----------|-----------------|------------|-----|----|----|-----|
| 0000.0003.0101 | dynamic | 10.1.1.1, | 1               | 0/1/CPU0   | 0d  | 0h | 0m | 30s |
| 0000.0003.0102 | dynamic | 10.1.1.1, | 1               | 0/1/CPU0   | 0d  | 0h | 0m | 30s |
| 0000.0003.0103 | dynamic | 10.1.1.1, | 1               | 0/1/CPU0   | 0d  | 0h | 0m | 30s |
| 0000.0003.0104 | dynamic | 10.1.1.1, | 1               | 0/1/CPU0   | 0d  | 0h | 0m | 30s |
| 0000.0003.0105 | dynamic | 10.1.1.1, | 1               | 0/1/CPU0   | 0d  | 0h | 0m | 30s |
| 0000.0003.0106 | dynamic | 10.1.1.1, | 1               | 0/1/CPU0   | 0d  | 0h | 0m | 30s |
| 0000.0003.0107 | dynamic | 10.1.1.1, | 1               | 0/1/CPU0   | 0d  | 0h | 0m | 30s |
| 0000.0003.0108 | dynamic | 10.1.1.1, | 1               | 0/1/CPU0   | 0d  | 0h | 0m | 30s |
| 0000.0003.0109 | dynamic | 10.1.1.1, | 1               | 0/1/CPU0   | 0d  | 0h | 0m | 30s |
| 0000.0003.010a | dynamic | 10.1.1.1, | 1               | 0/1/CPU0   | 0d  | 0h | 0m | 30s |
| 0000.0003.010b | dynamic | 10.1.1.1, | 1               | 0/1/CPU0   | 0d  | 0h | 0m | 30s |
| 0000.0003.010c | dynamic | 10.1.1.1, | 1               | 0/1/CPU0   | 0d  | 0h | 0m | 30s |
| 0000.0003.010d | dynamic | 10.1.1.1, | 1               | 0/1/CPU0   | 0d  | 0h | 0m | 30s |
| 0000.0003.010e | dynamic | 10.1.1.1, | 1               | 0/1/CPU0   | 0d  | 0h | 0m | 30s |
| 0000.0003.010f | dynamic | 10.1.1.1, | 1               | 0/1/CPU0   | 0d  | 0h | 0m | 30s |
| 0000.0003.0110 | dynamic | 10.1.1.1, | 1               | 0/1/CPU0   | 0d  | 0h | 0m | 30s |
| 0000.0003.0111 | dynamic | 10.1.1.1, | 1               | 0/1/CPU0   | 0d  | 0h | 0m | 30s |
| 0000.0003.0112 | dynamic | 10.1.1.1, | 1               | 0/1/CPU0   | 0d  | 0h | 0m | 30s |
| 0000.0003.0113 | dynamic | 10.1.1.1, | 1               | 0/1/CPU0   | 0d  | 0h | 0m | 30s |
| 0000.0003.0114 | dynamic | 10.1.1.1, | 1               | 0/1/CPU0   | 0d  | 0h | 0m | 30s |
| 0000.0003.0115 | dynamic | 10.1.1.1, | 1               | 0/1/CPU0   | 0d  | 0h | 0m | 30s |
|                |         |           |                 |            |     |    |    |     |

The following sample output shows the detailed information for MAC addresses that are learned on a specified interface and on specified bridge of a specified interface card. The sample output lists all the MAC addresses, the learned location, and the current age.

#### 

| Mac Address    | Type    | Learned from/Filtered on | LC learned | Age          |
|----------------|---------|--------------------------|------------|--------------|
| 0000.0000.0000 | static  | Gi0/1/0/0                | N/A        | N/A          |
| 0000.0001.0101 | dynamic | Gi0/1/0/0                | 0/1/CPU0   | 0d 0h 2m 14s |
| 0000.0001.0102 | dynamic | Gi0/1/0/0                | 0/1/CPU0   | 0d 0h 2m 14s |
| 0000.0001.0103 | dynamic | Gi0/1/0/0                | 0/1/CPU0   | 0d 0h 2m 14s |
| 0000.0001.0104 | dynamic | Gi0/1/0/0                | 0/1/CPU0   | 0d 0h 2m 14s |
| 0000.0001.0105 | dynamic | Gi0/1/0/0                | 0/1/CPU0   | 0d 0h 2m 14s |
| 0000.0001.0106 | dynamic | Gi0/1/0/0                | 0/1/CPU0   | 0d 0h 2m 14s |
| 0000.0001.0107 | dynamic | Gi0/1/0/0                | 0/1/CPU0   | 0d 0h 2m 14s |
| 0000.0001.0108 | dynamic | Gi0/1/0/0                | 0/1/CPU0   | 0d 0h 2m 14s |
| 0000.0001.0109 | dynamic | Gi0/1/0/0                | 0/1/CPU0   | 0d 0h 2m 14s |
| 0000.0001.010a | dynamic | Gi0/1/0/0                | 0/1/CPU0   | 0d 0h 2m 14s |
| 0000.0001.010b | dynamic | Gi0/1/0/0                | 0/1/CPU0   | 0d 0h 2m 14s |
| 0000.0001.010c | dynamic | Gi0/1/0/0                | 0/1/CPU0   | 0d 0h 2m 14s |
| 0000.0001.010d | dynamic | Gi0/1/0/0                | 0/1/CPU0   | 0d 0h 2m 14s |
| 0000.0001.010e | dynamic | Gi0/1/0/0                | 0/1/CPU0   | 0d 0h 2m 14s |
| 0000.0001.010f | dynamic | Gi0/1/0/0                | 0/1/CPU0   | 0d 0h 2m 14s |
| 0000.0001.0110 | dynamic | Gi0/1/0/0                | 0/1/CPU0   | 0d 0h 2m 14s |
| 0000.0001.0111 | dynamic | Gi0/1/0/0                | 0/1/CPU0   | 0d 0h 2m 14s |
| 0000.0001.0112 | dynamic | Gi0/1/0/0                | 0/1/CPU0   | 0d 0h 2m 14s |
| 0000.0001.0113 | dynamic | Gi0/1/0/0                | 0/1/CPU0   | 0d 0h 2m 14s |
| 0000.0001.0114 | dynamic | Gi0/1/0/0                | 0/1/CPU0   | 0d 0h 2m 14s |
|                |         |                          |            |              |

#### RP/0/RSP0/CPU0:router# show 12vpn forwarding bridge-domain mac-address location 0/1/CPU0

| Mac Address    | Type    | Learned from/Filtered on | LC learned | Age          |
|----------------|---------|--------------------------|------------|--------------|
| 0000.0000.0000 | static  | Gi0/1/0/0                | N/A        | N/A          |
| 0000.0001.0101 | dynamic | Gi0/1/0/0                | 0/1/CPU0   | 0d 0h 2m 22s |
| 0000.0001.0102 | dynamic | Gi0/1/0/0                | 0/1/CPU0   | 0d 0h 2m 22s |
| 0000.0001.0103 | dynamic | Gi0/1/0/0                | 0/1/CPU0   | 0d 0h 2m 22s |
| 0000.0001.0104 | dynamic | Gi0/1/0/0                | 0/1/CPU0   | 0d 0h 2m 22s |
| 0000.0001.0105 | dynamic | Gi0/1/0/0                | 0/1/CPU0   | 0d 0h 2m 22s |
| 0000.0001.0106 | dynamic | Gi0/1/0/0                | 0/1/CPU0   | 0d 0h 2m 22s |
| 0000.0001.0107 | dynamic | Gi0/1/0/0                | 0/1/CPU0   | 0d 0h 2m 22s |
| 0000.0001.0108 | dynamic | Gi0/1/0/0                | 0/1/CPU0   | 0d 0h 2m 22s |
| 0000.0001.0109 | dynamic | Gi0/1/0/0                | 0/1/CPU0   | 0d 0h 2m 22s |
| 0000.0001.010a | dynamic | Gi0/1/0/0                | 0/1/CPU0   | 0d 0h 2m 22s |
| 0000.0001.010b | dynamic | Gi0/1/0/0                | 0/1/CPU0   | 0d 0h 2m 22s |
| 0000.0001.010c | dynamic | Gi0/1/0/0                | 0/1/CPU0   | 0d 0h 2m 22s |
| 0000.0001.010d | dynamic | Gi0/1/0/0                | 0/1/CPU0   | 0d 0h 2m 22s |
| 0000.0001.010e | dynamic | Gi0/1/0/0                | 0/1/CPU0   | 0d 0h 2m 22s |
| 0000.0001.010f | dynamic | Gi0/1/0/0                | 0/1/CPU0   | 0d 0h 2m 22s |
| 0000.0001.0110 | dynamic | Gi0/1/0/0                | 0/1/CPU0   | 0d 0h 2m 22s |
| 0000.0001.0111 | dynamic | Gi0/1/0/0                | 0/1/CPU0   | 0d 0h 2m 22s |
| 0000.0001.0112 | dynamic | Gi0/1/0/0                | 0/1/CPU0   | 0d 0h 2m 22s |
|                |         |                          |            |              |

| Command                                                 | Description                                                              |
|---------------------------------------------------------|--------------------------------------------------------------------------|
| show I2vpn forwarding bridge-domain (VPLS), on page 295 | Displays information on the bridge that is used by the forwarding layer. |

# show I2vpn forwarding ethernet ring g8032

To display an overview of the G.8032 ethernet ring configuration from L2Forwarding Information Base (L2FIB) process, use the **show l2vpn forwarding ethernet ring g8032** command in EXEC mode.

show 12vpn forwarding ethernet ring g8032 name [{detail | instance ID | location | private}]

## **Syntax Description**

| name       | Ethernet ring G.8032 name.                                          |
|------------|---------------------------------------------------------------------|
| detail     | Information in detail about the G.8032 ethernet ring configuration. |
| instanceID | Instance number about the G.8032 ethernet ring configuration.       |
| location   | Location specified in the rack/slot/module notation.                |
| private    | Private information about the G.8032 ethernet ring configuration.   |

#### **Command Default**

None

#### **Command Modes**

**EXEC** 

## **Command History**

| Release          | Modification                 |
|------------------|------------------------------|
| Release<br>4.1.0 | This command was introduced. |

# **Usage Guidelines**

To use this command, you must be in a user group associated with a task group that includes appropriate task IDs. If the user group assignment is preventing you from using a command, contact your AAA administrator for assistance.

## Task ID

| Task<br>ID | Operation |
|------------|-----------|
| l2vpn      | read      |

#### Example

This example shows the output from the **show l2vpn forwarding ethernet ring g8032** command:

```
# show 12vpn forwarding ethernet ring g8032 private location <r/s/i>
Ethernet ring g8032 foo (task-id = cisco-support)
Port0: GigabitEthernet0/1/2/0
    Monitor: none
Port1: GigabitEthernet0/1/2/1
    Monitor: none
Open-ring: no
TCN propagation: no
Instance 1
    Profile : none
    RPL : none
    aps-channel
```

```
port0: GigabitEthernet0/1/2/0.1, status: bound
       port1: GigabitEthernet0/1/2/1.1, status: unbound
  Instance 2
    Profile
             : none
    RPT.
              : none
    aps-channel
       level: 7
       port0: GigabitEthernet0/1/2/0.10, status: unbound
  ethernet ring g8032 trace history [Num events: 6]
   ______
  Time
                    Event.
                                             Sticky Many
  ____
                     ----
                                             ----- ----
                                                 No
  05/18/2010 21:45:54 Create
                                             No
  05/18/2010 21:45:57 Create
                                             No
                                                   No
  05/18/2010 21:45:57 Modify
                                             No
                                                   No
  05/18/2010 21:45:57 Delete
                                             Nο
                                                   No
# show l2vpn forwarding ethernet ring g8032 foo instance 1 detail location <r/s/i>
Ethernet ring g8032 foo
  Port0: GigabitEthernet0/1/2/0
    Monitor: none
  Port1: GigabitEthernet0/1/2/1
    Monitor: none
 Open-ring: no
 TCN propagation: no
  Instance 1
            : none
    Profile
    RPL
              : none
    aps-channel
       level: 7
       port0: GigabitEthernet0/1/2/0.1, status: bound
       port1: GigabitEthernet0/1/2/1.1, status: unbound
# show 12vpn forwarding ethernet ring g8032 foo instance 1 private location <r/s/i>
Ethernet ring g8032 foo (task-id = cisco-support)
  Port0: GigabitEthernet0/1/2/0
    Monitor: none
  Port1: GigabitEthernet0/1/2/1
    Monitor: none
  Open-ring: no
  TCN propagation: no
  Instance 1
    Profile
            : none
    RPL
              : none
    aps-channel
       level: 7
       port0: GigabitEthernet0/1/2/0.1, status: bound
       port1: GigabitEthernet0/1/2/1.1, status: unbound
  ethernet ring g8032 instance trace history [Num events: 6]
   ______
  Time
                    Event.
                                             Sticky Many
                     ----
                                             -----
  05/18/2010 21:45:54 Create
                                             No
                                                   Nο
  05/18/2010 21:45:57 Create
                                             No
                                                    No
  05/18/2010 21:45:57 Modify
                                             No
                                                    No
  05/18/2010 21:45:57 Delete
                                             Nο
                                                    No
```

| Command                          | Description                                                           |
|----------------------------------|-----------------------------------------------------------------------|
| ethernet ring g8032, on page 223 | Enables G.8032 ring mode and enters the G.8032 configuration submode. |

# show I2vpn forwarding protection main-interface

To display an overview of the main interface or instance operational information from L2Forwarding Information Base (L2FIB), use the **show l2vpn forwarding protection main-interface** command in EXEC mode.

show l2vpn forwarding protection main-interface [interface name] [{detail | location | private}]

## **Syntax Description**

| interface name | Interface name of the Ethernet ring G.8032 name.                    |
|----------------|---------------------------------------------------------------------|
| detail         | Information in detail about the G.8032 ethernet ring configuration. |
| location       | Brief information about the G.8032 ethernet ring configuration.     |
| private        | Private information about the G.8032 ethernet ring configuration.   |

#### **Command Default**

None

## **Command Modes**

**EXEC** 

## **Command History**

| Release          | Modification                 |
|------------------|------------------------------|
| Release<br>4.1.0 | This command was introduced. |

#### **Usage Guidelines**

To use this command, you must be in a user group associated with a task group that includes appropriate task IDs. If the user group assignment is preventing you from using a command, contact your AAA administrator for assistance.

#### Task ID

| Task<br>ID | Operation |
|------------|-----------|
| l2vpn      | read      |

#### Example

This example shows the output from the **show l2vpn forwarding protection main-interface** command:

| 2 2 2                                                            | n main-interface detail location <r i="" s=""> Instance State # of subIntf</r>   |
|------------------------------------------------------------------|----------------------------------------------------------------------------------|
| GigabitEthernet0/0/0/0                                           | 1 forward 1                                                                      |
| GigabitEthernet0/0/0/0                                           | 2 forward 3                                                                      |
| GigabitEthernet0/0/0/1                                           | 1 forward 1                                                                      |
|                                                                  | on main-interface private location <r i="" s=""> Instance State # of subIntf</r> |
| GigabitEthernet0/0/0/0                                           | 1 forward 1                                                                      |
| Base info: version=0xaabbcclc,<br>Ifhandle: 0x20000040, cfg_inst | flags=0x0, type=14, reserved=0<br>ance: 1, Protected: no                         |

| Command           | Description                      |
|-------------------|----------------------------------|
| l2vpn, on page 92 | Enters L2VPN configuration mode. |

# show I2vpn protection main-interface

To display an overview of the main interface or instance operational information, use the **show l2vpn protection main-interface** command in EXEC mode.

show 12vpn protection main-interface [interface name{Interface}] [{brief | detail | private}]

## **Syntax Description**

| interface name | Interface name of the Ethernet ring G.8032 name.                                        |
|----------------|-----------------------------------------------------------------------------------------|
| interface      | The forwarding interface ID in number or in Rack/Slot/Instance/Port format as required. |
| brief          | Brief information about the G.8032 ethernet ring configuration.                         |
| detail         | Information in detail about the G.8032 ethernet ring configuration.                     |
| private        | Private information about the G.8032 ethernet ring configuration.                       |

#### **Command Default**

None

#### **Command Modes**

**EXEC** 

## **Command History**

| Release          | Modification                                                                                    |
|------------------|-------------------------------------------------------------------------------------------------|
| Release<br>4.1.0 | This command was introduced.                                                                    |
| Release 7.7.1    | The command output was enhanced to include protection access gateway subtype indication MST-AG. |

#### **Usage Guidelines**

To use this command, you must be in a user group associated with a task group that includes appropriate task IDs. If the user group assignment is preventing you from using a command, contact your AAA administrator for assistance.

#### Task ID

| Task<br>ID | Operation |
|------------|-----------|
| l2vpn      | read      |

#### **Example**

This example shows the output from the **show l2vpn protection main-interface** command:

RP/0/0/CPU0:router# show 12vpn protection main-interface

Main Interface ID Subintf Count Protected Blocked

```
GigabitEthernet0/0/0/0 1
                                 None
  Instance : 0
              : FORWARDING
    State
    Sub-Intf # : 1
    Flush # : 0
     Sub-interfaces : GigabitEthernet0/0/0/0.4
Main Interface ID
                       Subintf Count Protected Blocked
GigabitEthernet0/0/0/1 1
                                  None
                                          No
  Instance : 0
    State
               : FORWARDING
    Sub-Intf # : 1
    Flush # : 0
    Sub-interfaces : GigabitEthernet0/0/0/0.4
RP/0/0/CPU0:ios#show 12vpn protection main-interface gigabitEthernet 0/0/0/1
Tue Mar 15 10:54:13.366 EDT
Main Interface ID
                       # of subIntf Protected Protect Type
GigabitEthernet0/0/0/1 2 Yes MST-AG
  Instance : 0
   State : FORWARDING Sub-Intf # : 1
    Flush #
               : 1
  Instance : 1
               : BLOCKED
    State
    Sub-Intf # : 1
    Flush # : 0
RP/0/0/CPU0:ios#show l2vpn protection main-interface gigabitEthernet 0/0/0/2
Tue Mar 15 10:54:15.044 EDT
Main Interface ID
                       # of subIntf Protected Protect Type
GigabitEthernet0/0/0/2
                       2
                                 Yes STP
  Instance : 0
               : FORWARDING
   State
    Sub-Intf # : 1
Flush # : 0
  Instance : 1
    State : FORWARDING
Sub-Intf # : 1
    Flush # : 0
RP/0/0/CPU0:router# show 12vpn protection main-interface brief
                       Ref Count Instance Protected State
Main Interface ID
GigabitEthernet0/0/0/0 3 2
                                    No FORWARDING
                                           No FORWARDING
                        1
                                1
GigabitEthernet0/0/0/1
RP/0/RSP0/CPU0:router# show 12vpn protection main-interface detail
Main Interface ID
                       # of subIntf Protected
GigabitEthernet0/1/0/19
                       # of subIntf Protected
Main Interface ID
```

| GigabitEthernet0/1/0/20                                                            | 3 No                     |                       |        |
|------------------------------------------------------------------------------------|--------------------------|-----------------------|--------|
| Main Interface ID                                                                  | # of subIntf Protected   |                       |        |
| GigabitEthernet0/1/0/3                                                             |                          |                       |        |
| Main Interface ID                                                                  | # of subIntf Protected   |                       |        |
| GigabitEthernet0/1/0/30                                                            |                          |                       |        |
| Main Interface ID                                                                  |                          |                       |        |
| GigabitEthernet0/1/0/7                                                             |                          |                       |        |
| RP/0/0/CPU0:router# show 12vpn Main Interface ID                                   | Ref Count Protected F    | slocked It            |        |
| GigabitEthernet0/0/0/0                                                             |                          |                       |        |
| <pre>Instance : 0 State           : FORWARDING</pre>                               |                          |                       |        |
| Time Event                                                                         |                          | State                 | Action |
| 01/01/1970 01:00:01 Rcv s<br>07/02/2010 10:13:03 Updat<br>01/01/1970 01:00:25 Rcvd | tate IF known<br>e L2FIB | Invalid<br>FORWARDING | G 0    |

| Command           | Description                      |
|-------------------|----------------------------------|
| l2vpn, on page 92 | Enters L2VPN configuration mode. |

# shutdown (Bridge Domain)

To shut down a bridge domain to bring the bridge and all attachment circuits and pseudowires under it to admin down state, use the **shutdown** command in L2VPN bridge group bridge domain configuration mode. To re-enable the bridge domain, use the **no** form of this command.

## shutdown no shutdown

## **Syntax Description**

This command has no keywords or arguments.

#### **Command Default**

By default, the bridge is not shutdown.

#### **Command Modes**

L2VPN bridge group bridge domain configuration

### **Command History**

| Release       | Modification                 |
|---------------|------------------------------|
| Release 3.7.2 | This command was introduced. |

#### **Usage Guidelines**

To use this command, you must be in a user group associated with a task group that includes appropriate task IDs. If the user group assignment is preventing you from using a command, contact your AAA administrator for assistance.

When a bridge domain is disabled, all VFIs associated with the bridge domain are disabled. You can still attach or detach members to or from the bridge domain as well as the VFIs associated with the bridge domain.

#### Task ID

| Task<br>ID | Operations     |
|------------|----------------|
| 12vpn      | read,<br>write |

#### **Examples**

The following example shows how to disable the bridge domain named bar:

```
RP/0/RSP0/CPU0:router# configure
RP/0/RSP0/CPU0:router(config)# 12vpn
RP/0/RSP0/CPU0:router(config-l2vpn)# bridge group 1
RP/0/RSP0/CPU0:router(config-l2vpn-bg)# bridge-domain bar
RP/0/RSP0/CPU0:router(config-l2vpn-bg-bd)# shutdown
```

| Command                           | Description                                                                                                    |
|-----------------------------------|----------------------------------------------------------------------------------------------------|
| bridge-domain (VPLS), on page 216 | Establishes a bridge domain, and enters L2VPN bridge group bridge domain configuration mode.                             |
| bridge group (VPLS), on page 217  | Creates a bridge group so that it can contain bridge domains and then to assign network interfaces to the bridge domain. |
| I2vpn, on page 92                 | Enters L2VPN configuration mode.                                                                                         |

# shutdown (VFI)

To disable virtual forwarding interface (VFI), use the **shutdown** command in L2VPN bridge group bridge domain VFI configuration mode. To re-enable VFI, use the **no** form of this command.

## shutdown no shutdown

## **Syntax Description**

This command has no keywords or arguments.

#### **Command Default**

By default, the VFI is not shutdown.

#### **Command Modes**

L2VPN bridge group bridge domain VFI configuration

## **Command History**

| Release       | Modification                 |
|---------------|------------------------------|
| Release 3.7.2 | This command was introduced. |

#### **Usage Guidelines**

To use this command, you must be in a user group associated with a task group that includes appropriate task IDs. If the user group assignment is preventing you from using a command, contact your AAA administrator for assistance.

## Task ID

| Task<br>ID | Operations     |
|------------|----------------|
| 12vpn      | read,<br>write |

## **Examples**

The following example shows how to disable VFI:

RP/0/RSP0/CPU0:router# configure
RP/0/RSP0/CPU0:router(config)# 12vpn
RP/0/RSP0/CPU0:router(config-12vpn)# bridge group 1
RP/0/RSP0/CPU0:router(config-12vpn-bg)# bridge-domain bar
RP/0/RSP0/CPU0:router(config-12vpn-bg-bd)# vfi v1
RP/0/RSP0/CPU0:router(config-12vpn-bg-bd-vfi)# shutdown

| Command                               | Description                                                                                                    |
|---------------------------------------|----------------------------------------------------------------------------------------------------|
| bridge-domain (VPLS), on page 216     | Establishes a bridge domain, and enters L2VPN bridge group bridge domain configuration mode.                             |
| bridge group (VPLS), on page 217      | Creates a bridge group so that it can contain bridge domains and then to assign network interfaces to the bridge domain. |
| I2vpn, on page 92                     | Enters L2VPN configuration mode.                                                                                         |
| mpls static label (VPLS), on page 252 | Configures the MPLS static labels and the static labels for the access pseudowire configuration.                         |

| Command                      | Description                                                                                                    |
|------------------------------|----------------------------------------------------------------------------------------------------|
| neighbor (VPLS), on page 258 | Adds an access pseudowire port to a bridge domain or a pseudowire to a bridge virtual forwarding interface (VFI). |

# signaling-protocol

To enable signaling for the VFI, use the **signaling-protocol** command in the BGP autodiscovery mode . To return to the default value, use the **no** form of this command.

 $\begin{array}{l} signaling\text{-protocol} & \{bgp \mid ldp\} \\ no & signaling\text{-protocol} & \{bgp \mid ldp\} \end{array}$ 

# **Syntax Description**

**bp** Enables BGP protocol signaling.

**ldp** Enables LDP protocol signaling.

#### **Command Default**

LDP signaling is enabled.

#### **Command Modes**

BGP autodiscovery configuration

# **Command History**

| Release       | Modification                 |
|---------------|------------------------------|
| Release 3.9.1 | This command was introduced. |

#### **Usage Guidelines**

To use this command, you must be in a user group associated with a task group that includes appropriate task IDs. If the user group assignment is preventing you from using a command, contact your AAA administrator for assistance.

#### Task ID

| Task<br>ID | Operations     |
|------------|----------------|
| 12vpn      | read,<br>write |

# **Examples**

This example shows how to enable signaling for BGP protocol:

RP/0/RSP0/CPU0:router# configure
RP/0/RSP0/CPU0:router(config)# 12vpn
RP/0/RSP0/CPU0:router(config-12vpn)# bridge group EGroup
RP/0/RSP0/CPU0:router(config-12vpn-bg)# bridge-domain eastdomain
RP/0/RSP0/CPU0:router(config-12vpn-bg-bd)# vfi eastvfi
RP/0/RSP0/CPU0:router(config-12vpn-bg-bd-vfi)# autodiscovery bgp
RP/0/RSP0/CPU0:router(config-12vpn-bg-bd-vfi-ad)#route-target 100:20
RP/0/RSP0/CPU0:router(config-12vpn-bg-bd-vfi-ad)#signaling-protocol bgp

| Command                           | Description                                                                                  |
|-----------------------------------|----------------------------------------------------------------------------------------------|
| bridge-domain (VPLS), on page 216 | Establishes a bridge domain, and enters L2VPN bridge group bridge domain configuration mode. |

| Command                          | Description                                                                                                    |
|----------------------------------|----------------------------------------------------------------------------------------------------|
| bridge group (VPLS), on page 217 | Creates a bridge group so that it can contain bridge domains and then to assign network interfaces to the bridge domain. |
| l2vpn, on page 92                | Enters L2VPN configuration mode.                                                                                         |

# split-horizon group

To add an AC to a split horizon group, use the **split-horizon group** command in L2VPN bridge group bridge domain attachment circuit configuration mode. To remove the AC from the group, use the **no** form of this command.

split-horizon group no split-horizon group

## **Syntax Description**

This command has no keywords or arguments.

#### **Command Default**

None

#### **Command Modes**

L2VPN bridge group bridge domain attachment circuit configuration mode

# **Command History**

| Release       | Modification                 |
|---------------|------------------------------|
| Release 3.7.2 | This command was introduced. |

# **Usage Guidelines**

To use this command, you must be in a user group associated with a task group that includes appropriate task IDs. If the user group assignment is preventing you from using a command, contact your AAA administrator for assistance.

Only one split horizon group exists for ACs per bridge domain. By default, the group does not have any ACs. You can configure individual ACs to become members of the group using the **split-horizon group** configuration command.

You can configure an entire physical interface or EFPs within an interface to become members of the split horizon group.

### Task ID

| Task<br>ID | Operations     |
|------------|----------------|
| 12vpn      | Read,<br>write |

# **Examples**

The following example adds an EFP under a GigabitEthernet interface to the AC split horizon group:

```
RP/0/RSP0/CPU0:router# configure
RP/0/RSP0/CPU0:router(config)# 12vpn
RP/0/RSP0/CPU0:router(config-12vpn)# bridge group metroA
RP/0/RSP0/CPU0:router(config-12vpn-bg)# bridge-domain east
RP/0/RSP0/CPU0:router(config-12vpn-bg-bd)# interface GigabitEthernet0/1/0/6.15
```

RP/0/RSP0/CPU0:router(config-12vpn-bg-bd-ac)# split-horizon group
RP/0/RSP0/CPU0:router(config-12vpn-bg-bd-ac)# commit

| Command                                      | Description                                                                                                    |
|----------------------------------------------|----------------------------------------------------------------------------------------------------|
| show I2vpn bridge-domain (VPLS), on page 282 | Display information for the bridge ports such as attachment circuits and pseudowires for the specific bridge domains. |

# static-address (VPLS)

To add static entries to the MAC address for filtering, use the **static-address** command in L2VPN bridge group bridge domain MAC configuration mode. To remove entries profiled by the combination of a specified entry information, use the **no** form of this command.

static-address MAC-address drop no static-address MAC-address drop

## **Syntax Description**

MAC-address Static MAC address that is used to filter on the bridge domain.

**drop** Drops all traffic that is going to the configured MAC address.

# **Command Default**

No static MAC address is configured.

#### **Command Modes**

L2VPN bridge group bridge domain MAC configuration

#### **Command History**

| Release       | Modification                 |
|---------------|------------------------------|
| Release 3.7.2 | This command was introduced. |

#### **Usage Guidelines**

To use this command, you must be in a user group associated with a task group that includes appropriate task IDs. If the user group assignment is preventing you from using a command, contact your AAA administrator for assistance.

# Task ID

| Task<br>ID | Operations     |
|------------|----------------|
| l2vpn      | read,<br>write |

#### **Examples**

The following example shows how to add static MAC entries in L2VPN bridge group bridge domain MAC configuration mode. This entry causes all packets with destination MAC address 1.1.1 to be dropped.

RP/0/RSP0/CPU0:router# configure
RP/0/RSP0/CPU0:router(config)# 12vpn
RP/0/RSP0/CPU0:router(config-12vpn)# bridge group 1
RP/0/RSP0/CPU0:router(config-12vpn-bg)# bridge-domain bar
RP/0/RSP0/CPU0:router(config-12vpn-bg-bd)# mac
RP/0/RSP0/CPU0:router(config-12vpn-bg-bd-mac)# static-address 1.1.1 drop

| Command                           | Description                                                                                  |
|-----------------------------------|----------------------------------------------------------------------------------------------|
| bridge-domain (VPLS), on page 216 | Establishes a bridge domain, and enters L2VPN bridge group bridge domain configuration mode. |

| Command                          | Description                                                                                                    |
|----------------------------------|----------------------------------------------------------------------------------------------------|
| bridge group (VPLS), on page 217 | Creates a bridge group so that it can contain bridge domains and then to assign network interfaces to the bridge domain. |
| l2vpn, on page 92                | Enters L2VPN configuration mode.                                                                                         |
| mac (VPLS), on page 243          | Enters L2VPN bridge group bridge domain MAC configuration mode.                                                          |

# static-mac-address (VPLS)

To configure the static MAC address to associate a remote MAC address with a pseudowire or any other bridge interface, use the **static-mac-address** command in the appropriate L2VPN bridge group bridge domain configuration submode. To disable this feature, use the **no** form of this command.

static-mac-address MAC-address no static-mac-address MAC-address

#### **Syntax Description**

MAC-address Static address to add to the MAC address.

#### **Command Default**

None

#### **Command Modes**

L2VPN bridge group bridge domain VFI pseudowire configuration

L2VPN bridge group bridge domain attachment circuit configuration

## **Command History**

| Release       | Modification                 |
|---------------|------------------------------|
| Release 3.7.2 | This command was introduced. |

#### **Usage Guidelines**

To use this command, you must be in a user group associated with a task group that includes appropriate task IDs. If the user group assignment is preventing you from using a command, contact your AAA administrator for assistance.

#### Task ID

| Task<br>ID | Operations     |
|------------|----------------|
| 12vpn      | read,<br>write |

#### **Examples**

The following example shows how to associate a remote MAC address with a pseudowire:

```
RP/0/RSP0/CPU0:router# configure
RP/0/RSP0/CPU0:router(config)# 12vpn
RP/0/RSP0/CPU0:router(config-12vpn)# bridge group 1
RP/0/RSP0/CPU0:router(config-12vpn-bg)# bridge-domain bar
RP/0/RSP0/CPU0:router(config-12vpn-bg-bd)# vfi model
RP/0/RSP0/CPU0:router(config-12vpn-bg-bd-vfi)# neighbor 10.1.1.2 pw-id 1000
RP/0/RSP0/CPU0:router(config-12vpn-bg-bd-vfi-pw)# static-mac-address 1.1.1
```

The following example shows how to associate a GigabitEthernet interface from a bridge domain to static MAC address 1.1.1:

```
RP/0/RSP0/CPU0:router# configure
RP/0/RSP0/CPU0:router(config)# 12vpn
RP/0/RSP0/CPU0:router(config-12vpn)# bridge group 1
RP/0/RSP0/CPU0:router(config-12vpn-bg)# bridge-domain bar
```

```
RP/0/RSP0/CPU0:router(config-l2vpn-bg-bd) # interface GigabitEthernet 0/1/0/0
RP/0/RSP0/CPU0:router(config-l2vpn-bg-bd-ac) # static-mac-address 1.1.1
```

The following example shows how to associate an access pseudowire to static MAC address 2.2.2:

```
RP/0/RSP0/CPU0:router# configure
RP/0/RSP0/CPU0:router(config)# 12vpn
RP/0/RSP0/CPU0:router(config-12vpn)# bridge group 1
RP/0/RSP0/CPU0:router(config-12vpn-bg)# bridge-domain bar
RP/0/RSP0/CPU0:router(config-12vpn-bg-bd)# neighbor 10.1.1.2 pw-id 2000
RP/0/RSP0/CPU0:router(config-12vpn-bg-bd-pw)# static-mac-address 2.2.2
```

| Command                               | Description                                                                                                    |
|---------------------------------------|----------------------------------------------------------------------------------------------------|
| bridge-domain (VPLS), on page 216     | Establishes a bridge domain, and enters L2VPN bridge group bridge domain configuration mode.                             |
| bridge group (VPLS), on page 217      | Creates a bridge group so that it can contain bridge domains and then to assign network interfaces to the bridge domain. |
| l2vpn, on page 92                     | Enters L2VPN configuration mode.                                                                                         |
| mpls static label (VPLS), on page 252 | Configures the MPLS static labels and the static labels for the access pseudowire configuration.                         |
| neighbor (VPLS), on page 258          | Adds an access pseudowire port to a bridge domain or a pseudowire to a bridge virtual forwarding interface (VFI).        |
| vfi (VPLS), on page 327               | Configures virtual forwarding interface (VFI) parameters.                                                                |

# tcn-propagation

To enable topology change notification (TCN) propagation, use the **tcn-propagation** command in the L2VPN configuration submode.

# tcn-propagation

This command has no keywords or arguments.

#### **Command Default**

None

#### **Command Modes**

L2VPN configuration submode

# **Command History**

| Release          | Modification                 |   |
|------------------|------------------------------|---|
| Release<br>4.1.0 | This command was introduced. | - |

#### **Usage Guidelines**

To use this command, you must be in a user group associated with a task group that includes appropriate task IDs. If the user group assignment is preventing you from using a command, contact your AAA administrator for assistance.

# Task ID

| Task<br>ID | Operation      |
|------------|----------------|
| l2vpn      | read,<br>write |

This example shows how to enable the G.8032 ring mode:

RP/0/RSP0/CPU0:router#configure
RP/0/RSP0/CPU0:router(config)#12vpn
RP/0/RSP0/CPU0:router(config-12vpn-erp)# tcn-propagation
RP/0/RSP0/CPU0:router(config-12vpn)#

| Command                          | Description                                                           |
|----------------------------------|-----------------------------------------------------------------------|
| ethernet ring g8032, on page 223 | Enables G.8032 ring mode and enters the G.8032 configuration submode. |

# time (VPLS)

To configure the maximum aging time, use the **time** command in L2VPN bridge group bridge domain MAC aging configuration mode. To disable this feature, use the **no** form of this command.

time seconds no time seconds

## **Syntax Description**

seconds MAC address table entry maximum age. The range is from 300 to 30000 seconds. Aging time is counted from the last time that the switch saw the MAC address. The default value is 300 seconds.

#### **Command Default**

seconds: 300

#### **Command Modes**

L2VPN bridge group bridge domain MAC aging configuration

## **Command History**

| Release       | Modification                 |
|---------------|------------------------------|
| Release 3.7.2 | This command was introduced. |

### **Usage Guidelines**

To use this command, you must be in a user group associated with a task group that includes appropriate task IDs. If the user group assignment is preventing you from using a command, contact your AAA administrator for assistance.

If no packets are received from the MAC address for the duration of the maximum aging time, the dynamic MAC entry previously learned is removed from the forwarding table.

#### Task ID

| Task<br>ID | Operations     |
|------------|----------------|
| 12vpn      | read,<br>write |

## **Examples**

The following example shows how to increase the maximum aging time to 600 seconds. After 600 seconds of inactivity from a MAC address, the MAC address is removed form the forwarding table.

RP/0/RSP0/CPU0:router# configure
RP/0/RSP0/CPU0:router(config)# 12vpn
RP/0/RSP0/CPU0:router(config-12vpn)# bridge group 1
RP/0/RSP0/CPU0:router(config-12vpn-bg)# bridge-domain bar
RP/0/RSP0/CPU0:router(config-12vpn-bg-bd)# mac
RP/0/RSP0/CPU0:router(config-12vpn-bg-bd-mac)# aging
RP/0/RSP0/CPU0:router(config-12vpn-bg-bd-mac-aging)# time 600

| Command                   | Description                                                                                   |
|---------------------------|-----------------------------------------------------------------------------------------------|
| aging (VPLS), on page 211 | Enters the MAC aging configuration submode to set the aging parameters such as time and type. |

| Command                           | Description                                                                                                    |
|-----------------------------------|----------------------------------------------------------------------------------------------------|
| bridge-domain (VPLS), on page 216 | Establishes a bridge domain, and enters L2VPN bridge group bridge domain configuration mode.                             |
| bridge group (VPLS), on page 217  | Creates a bridge group so that it can contain bridge domains and then to assign network interfaces to the bridge domain. |
| l2vpn, on page 92                 | Enters L2VPN configuration mode.                                                                                         |
| mac (VPLS), on page 243           | Enters L2VPN bridge group bridge domain MAC configuration mode.                                                          |
| type (VPLS), on page 325          | Configures the type for MAC address aging.                                                                               |

# transport rsvp-te

To enable RSVP-TE as transport on a VFI and to enter L2VPN bridge group bridge domain VFI multicast P2MP RSVP - TE configuration mode, use the **transport rsvp-te** command in L2VPN bridge group bridge domain VFI multicast P2MP configuration mode. To return to P2MP mode, use the **no** form of this command.

transport rsvp-te [attribute-set] no transport rsvp-te [attribute-set]

## **Syntax Description**

[attribute-set] Specifies the TE attribute set parameters.

#### **Command Default**

## **Command Modes**

L2VPN bridge group bridge domain VFI multicast P2MP configuration

## **Command History**

| Release     | Modification                 |
|-------------|------------------------------|
| Release 5.1 | This command was introduced. |

# **Usage Guidelines**

To use this command, you must be in a user group associated with a task group that includes appropriate task IDs. If the user group assignment is preventing you from using a command, contact your AAA administrator for assistance.

# Task ID

| Task<br>ID | Operation      |
|------------|----------------|
| l2vpn      | read,<br>write |

## **Example**

This example shows how to enable RSVP-TE as transport on a VFI:

```
RP/0/RSP0/CPU0:router# configure
RP/0/RSP0/CPU0:router(config)# 12vpn
RP/0/RSP0/CPU0:router(config-12vpn)# bridge group 1
RP/0/RSP0/CPU0:router(config-12vpn-bg)# bridge-domain bar
RP/0/RSP0/CPU0:router(config-12vpn-bg-bd)# vfi v1
RP/0/RSP0/CPU0:router(config-12vpn-bg-bd-vfi)# multicast p2mp
RP/0/RSP0/CPU0:router(config-12vpn-bg-bd-vfi-p2mp)# transport rsvp-te
RP/0/RSP0/CPU0:router(config-12vpn-bg-bd-vfi-p2mp)# transport rsvp-te
```

| Command | Description                                          |
|---------|------------------------------------------------------|
|         | Configures point to multi-point pseudowire in a VFI. |

| Command                           | Description                                                                                                    |
|-----------------------------------|----------------------------------------------------------------------------------------------------|
| vfi (VPLS), on page 327           | Configures virtual forwarding interface (VFI) parameters.                                                                |
| bridge-domain (VPLS), on page 216 | Establishes a bridge domain and enters L2VPN bridge group bridge domain configuration mode.                              |
| bridge group (VPLS), on page 217  | Creates a bridge group so that it can contain bridge domains and then to assign network interfaces to the bridge domain. |
| 12vpn, on page 92                 | Enters L2VPN configuration mode.                                                                                         |

# type (VPLS)

To configure the type for MAC address aging, use the **type** command in L2VPN bridge group bridge domain MAC aging configuration mode. To disable this feature, use the **no** form of this command.

type {absolute | inactivity}
no type {absolute | inactivity}

# **Syntax Description**

**absolute** Configures the absolute aging type.

**inactivity** Configures the inactivity aging type.

#### **Command Default**

By default, the inactivity type is configured.

## **Command Modes**

L2VPN bridge group bridge domain MAC aging configuration

# **Command History**

| Release       | Modification                 |   |
|---------------|------------------------------|---|
| Release 3.7.2 | This command was introduced. | • |

# **Usage Guidelines**

To use this command, you must be in a user group associated with a task group that includes appropriate task IDs. If the user group assignment is preventing you from using a command, contact your AAA administrator for assistance.

In general, the type is set to inactivity. With an inactivity type configuration, a MAC address is removed from the forwarding table after the MAC address is inactive for the configured aging time.

With an absolute type configuration, a MAC address is always removed from the forwarding table after the aging time has elapsed once it is initially learned.

#### Task ID

| Task<br>ID | Operations     |
|------------|----------------|
| 12vpn      | read,<br>write |

#### **Examples**

The following example shows how to configure the MAC address aging type to absolute for every member of the bridge domain named bar:

```
RP/0/RSP0/CPU0:router# configure
RP/0/RSP0/CPU0:router(config)# 12vpn
RP/0/RSP0/CPU0:router(config-12vpn)# bridge group 1
RP/0/RSP0/CPU0:router(config-12vpn-bg)# bridge-domain bar
RP/0/RSP0/CPU0:router(config-12vpn-bg-bd)# mac
```

RP/0/RSP0/CPU0:router(config-12vpn-bg-bd-mac)# aging
RP/0/RSP0/CPU0:router(config-12vpn-bg-bd-mac-aging)# type absolute

| Command                           | Description                                                                                                    |
|-----------------------------------|----------------------------------------------------------------------------------------------------|
| aging (VPLS), on page 211         | Enters the MAC aging configuration submode to set the aging parameters such as time and type.                            |
| bridge-domain (VPLS), on page 216 | Establishes a bridge domain, and enters L2VPN bridge group bridge domain configuration mode.                             |
| bridge group (VPLS), on page 217  | Creates a bridge group so that it can contain bridge domains and then to assign network interfaces to the bridge domain. |
| I2vpn, on page 92                 | Enters L2VPN configuration mode.                                                                                         |
| mac (VPLS), on page 243           | Enters L2VPN bridge group bridge domain MAC configuration mode.                                                          |
| time (VPLS), on page 321          | Configures the maximum aging time.                                                                                       |

# vfi (VPLS)

To configure virtual forwarding interface (VFI) parameters and to enter L2VPN bridge group bridge domain VFI configuration mode, use the **vfi** command in L2VPN bridge group bridge domain configuration mode. To remove all configurations that are made under the specified VFI, use the **no** form of this command.

vfi vfi-name no vfi vfi-name

# **Syntax Description**

vfi-name Name of the specified virtual forwarding interface.

#### **Command Default**

None

#### **Command Modes**

L2VPN bridge group bridge domain configuration

## **Command History**

| Release       | Modification                 |
|---------------|------------------------------|
| Release 3.7.2 | This command was introduced. |

# **Usage Guidelines**

To use this command, you must be in a user group associated with a task group that includes appropriate task IDs. If the user group assignment is preventing you from using a command, contact your AAA administrator for assistance.

Use the **vfi** command to enter L2VPN bridge group bridge domain VFI configuration mode.

# Task ID

| Task<br>ID | Operations     |
|------------|----------------|
| 12vpn      | read,<br>write |

# **Examples**

The following example shows how to create a VFI:

RP/0/RSP0/CPU0:router# configure
RP/0/RSP0/CPU0:router(config)# 12vpn
RP/0/RSP0/CPU0:router(config-12vpn)# bridge group 1
RP/0/RSP0/CPU0:router(config-12vpn-bg)# bridge-domain bar
RP/0/RSP0/CPU0:router(config-12vpn-bg-bd)# vfi v1
RP/0/RSP0/CPU0:router(config-12vpn-bg-bd-vfi)#

| Command                           | Description                                                                                                    |
|-----------------------------------|----------------------------------------------------------------------------------------------------|
| bridge-domain (VPLS), on page 216 | Establishes a bridge domain, and enters L2VPN bridge group bridge domain configuration mode.                             |
| bridge group (VPLS), on page 217  | Creates a bridge group so that it can contain bridge domains and then to assign network interfaces to the bridge domain. |

| Command                               | Description                                                                                                    |
|---------------------------------------|----------------------------------------------------------------------------------------------------|
| I2vpn, on page 92                     | Enters L2VPN configuration mode.                                                                                  |
| mpls static label (VPLS), on page 252 | Configures the MPLS static labels and the static labels for the access pseudowire configuration.                  |
| neighbor (VPLS), on page 258          | Adds an access pseudowire port to a bridge domain or a pseudowire to a bridge virtual forwarding interface (VFI). |

# withdraw (VPLS)

To disable MAC address withdrawal for a specified bridge domain, use the **withdraw** command in L2VPN bridge group bridge domain MAC configuration mode. To enable this feature, use the **no** form of this command

withdraw {access-pw disable | disable}
no withdraw {access-pw disable | disable }

| •  |       | _   | -    |      |
|----|-------|-----|------|------|
| 21 | yntax | Des | crin | tion |
| _  |       |     | p    |      |

| access-pw<br>disable | Disables the sending of MAC withdraw messages to access pseudowires. |
|----------------------|----------------------------------------------------------------------|
| disable              | Disables MAC address withdrawal.                                     |

# **Command Default**

By default, MAC address withdrawal is enabled.

#### **Command Modes**

L2VPN bridge group bridge domain MAC configuration

#### **Command History**

| Release       | Modification                                    |
|---------------|-------------------------------------------------|
| Release 3.7.2 | This command was introduced.                    |
| Release 4.0.0 | The <b>access-pw disable</b> keyword was added. |

# **Usage Guidelines**

To use this command, you must be in a user group associated with a task group that includes appropriate task IDs. If the user group assignment is preventing you from using a command, contact your AAA administrator for assistance.

## Task ID

| Task<br>ID | Operations     |
|------------|----------------|
| 12vpn      | read,<br>write |

# **Examples**

The following example shows how to enable disable MAC withdrawal:

```
RP/0/RSP0/CPU0:router# configure
RP/0/RSP0/CPU0:router(config)# 12vpn
RP/0/RSP0/CPU0:router(config-12vpn)# bridge group 1
RP/0/RSP0/CPU0:router(config-12vpn-bg)# bridge-domain bar
RP/0/RSP0/CPU0:router(config-12vpn-bg-bd)# mac
RP/0/RSP0/CPU0:router(config-12vpn-bg-bd-mac)# withdraw disable
```

The following example shows how to disable sending MAC withdrawal messages to access pseudowires:

```
RP/0/RSP0/CPU0:router# configure
RP/0/RSP0/CPU0:router(config)# 12vpn
RP/0/RSP0/CPU0:router(config-12vpn)# bridge group 1
RP/0/RSP0/CPU0:router(config-12vpn-bg)# bridge-domain bar
```

RP/0/RSP0/CPU0:router(config-12vpn-bg-bd)# mac
RP/0/RSP0/CPU0:router(config-12vpn-bg-bd-mac)# withdraw access-pw disable

| Command                           | Description                                                                                                    |
|-----------------------------------|----------------------------------------------------------------------------------------------------|
| bridge-domain (VPLS), on page 216 | Establishes a bridge domain, and enters L2VPN bridge group bridge domain configuration mode.                             |
| bridge group (VPLS), on page 217  | Creates a bridge group so that it can contain bridge domains and then to assign network interfaces to the bridge domain. |
| l2vpn, on page 92                 | Enters L2VPN configuration mode.                                                                                         |
| mac (VPLS), on page 243           | Enters L2VPN bridge group bridge domain MAC configuration mode.                                                          |

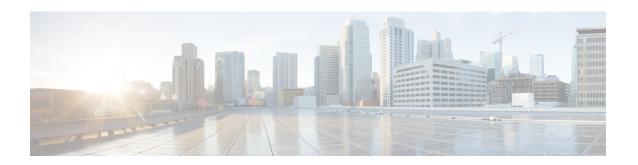

# **Provider Backbone Bridge Commands**

The IEEE 802.1ah standard (Ref [4]) provides a means for interconnecting multiple provider bridged networks inorder to build a large scale end-to-end Layer 2 provider bridged network.

For detailed information about PBB concepts, configuration tasks, and examples, see the *L2VPN and Ethernet Services Configuration Guide for Cisco ASR 9000 Series Routers*.

- backbone-source-mac, on page 333
- bgp (EVPN), on page 334
- bgp route-target, on page 336
- clear mmrp-flood-optimization statistics, on page 337
- clear 12vpn forwarding counters bridge-domain mmrp location, on page 338
- convergence, on page 339
- core-de-isolation, on page 340
- debug mmrp-flood-optimization packets, on page 341
- debug mmrp-flood-optimization protocol, on page 342
- evpn evi, on page 343
- evpn host ipv4-address duplicate-detection, on page 344
- evpn host ipv6-address duplicate-detection, on page 345
- etree rt-leaf, on page 346
- flushagain, on page 347
- flood-time, on page 349
- force single-homed, on page 350
- identifier, on page 351
- identifer type, on page 353
- import from bridge-domain advertise-as-vpn, on page 354
- join-time (PBB), on page 355
- leaveall-time (PBB), on page 356
- leave-time (PBB), on page 357
- load-balancing-mode, on page 358
- mmrp-flood-optimization, on page 360
- mac-flush mvrp, on page 361
- mode singleton, on page 362
- pbb, on page 363
- peering, on page 365
- periodic transmit (PBB), on page 367

- preferred-nexthop, on page 368
- programming, on page 370
- recovery, on page 372
- rewrite ingress tag push, on page 374
- service-carving, on page 376
- show 12vpn bridge-domain pbb, on page 378
- show 12vpn forwarding bridge pbb, on page 383
- show 12vpn forwarding pbb backbone-source-mac, on page 385
- show 12vpn pbb backbone-source-mac, on page 386
- show mmrp-flood-optimization, on page 387
- staggered-bringup-timer, on page 389
- static-mac-address, on page 390
- timers (EVPN), on page 392
- unknown-unicast-bmac, on page 394

# backbone-source-mac

To configure the backbone source MAC address, use the **backbone-source-mac** command in pbb configuration mode . To return to the default behavior, use the **no** form of this command.

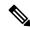

Note

If the backbone source MAC address is not configured then one of the reserved addresses from the Chassis MAC pool is chosen automatically. To view the reserved address, use the **show l2vpn pbb backbone-source-mac** command.

backbone-source-mac mac-address no backbone-source-mac mac-address

# **Syntax Description**

mac address Backbone source MAC address in hexadecimal format.

# **Command Default**

None

# **Command Modes**

PBB configuration

#### **Command History**

| Release       | Modification                 |
|---------------|------------------------------|
| Release 3.9.1 | This command was introduced. |

# **Usage Guidelines**

To use this command, you must be in a user group associated with a task group that includes appropriate task IDs. If the user group assignment is preventing you from using a command, contact your AAA administrator for assistance.

## Task ID

# Task Operations ID 12vpn read, write

# **Examples**

In the following example, the backbone source MAC address is set to 0045.1200.04:

```
config
12vpn
  pbb
    backbone-source-mac 0045.1200.0400
!
!
```

| Command          | Description                                           |
|------------------|-------------------------------------------------------|
| pbb, on page 363 | Configures the provider backbone bridge core or edge. |

# bgp (EVPN)

To enable Border Gateway Protocol (BGP) in the PBB EVPN configuration, use the **bgp** command in the EVPN configuration or EVPN EVI configuration mode. To disable the BGP configuration, use the **no** form of this command.

bgp [rd]
bgp [{rd | route-target }]
no bgp

# **Syntax Description**

rd Sets the Route
Distinguisher.

route-target Sets the Route Target.

#### **Command Default**

None.

### **Command Modes**

**EVPN** configuration

**EVPN EVI configuration** 

#### **Command History**

| Release          | Modification                 |
|------------------|------------------------------|
| Release<br>4.3.2 | This command was introduced. |

#### **Usage Guidelines**

To use this command, you must be in a user group associated with a task group that includes appropriate task IDs. If the user group assignment is preventing you from using a command, contact your AAA administrator for assistance.

The keyword **route-target** is supported only in the EVPN EVI BGP configuration.

#### Task ID

| Task<br>ID | Operation      |
|------------|----------------|
| l2vpn      | read,<br>write |

This example shows how to enable BGP in the EVPN configuration mode:

RP/0/RSP0/CPU0:router# configure
RP/0/RSP0/CPU0:router(config)# evpn
RP/0/RSP0/CPU0:router(config-evpn)# bgp
RP/0/RSP0/CPU0:router(config-evpn-bgp)#

This example shows how to enable BGP in the EVPN EVI configuration mode:

RP/0/RSP0/CPU0:router# configure
RP/0/RSP0/CPU0:router(config)# evpn
RP/0/RSP0/CPU0:router(config-evpn)# evi 2

RP/0/RSP0/CPU0:router(config-evpn-evi)# bgp
RP/0/RSP0/CPU0:router(config-evpn-evi-bgp)#

| Command                   | Description                                                                                           |
|---------------------------|----------------------------------------------------------------------------------------------------|
| evpn, on page 406         | Enters EVPN configuration mode.                                                                       |
| evi, on page 405          | Enters the EVPN EVI configuration mode to configure optional BGP settings for a bridge domain or EVI. |
| route-target, on page 273 | Specifies a route target for the VFI.                                                                 |
| rd                        |                                                                                                    |

# bgp route-target

To configure the BGP Import Route-Target for an ethernet segment, use the **bgp route-target** command in EVPN interface ethernet-segment configuration submode. To undo this command, use the **no** form of this command.

bgp route-target ipv4/v6-address

# **Syntax Description**

*ipv4/v6-address* Specifies the route target value as an IPv4 or IPv6 address. The value 0000.0000.0000 is not allowed.

#### **Command Default**

None

#### **Command Modes**

EVPN interface ethernet-segment configuration submode

# **Command History**

| Release     | Modification                 |
|-------------|------------------------------|
| Release 6.0 | This command was introduced. |

#### **Usage Guidelines**

This command configuration is mandatory for Ethernet Segment Identifier (ESI) type 0. For ESI type 1, the default route-target is computed from the high-order 6-octet portion of the 9 bytes ESI value. You can use this command to overwrite this computed value for ESI type 1.

#### Task ID

| Task | Operation |
|------|-----------|
| ID   |           |

#### **Example**

The following example configuration shows how to configure BGP Import Route-Target for an ethernet segment.

```
RP/0/RSP0/CPU0:router# configure
RP/0/RSP0/CPU0:router(config)# evpn
RP/0/RSP0/CPU0:router(config-evpn)# interface bundle-ether 1
RP/0/RSP0/CPU0:router(config-evpn-ac)# ethernet-segment
RP/0/RSP0/CPU0:router(config-evpn-ac-es)# bgp route-target ce01.ce01.ce01
```

# clear mmrp-flood-optimization statistics

To clear the stored MRP protocol statistics on all the pseudowires or a specific pseudowire, use the **clear mmrp-flood-optimization statistics** command in the EXEC mode.

clear mmrp-flood-optimization statistics {all | pw pw-ID neighbor}

| •  |       | <b>D</b> |        |
|----|-------|----------|--------|
| 51 | /ntax | Descri   | intion |
| -  | ,     |          | . p    |

| all      | Clear the stored MRP protocol statistics on all the pseudowires. |
|----------|------------------------------------------------------------------|
| pw       | Indicates a specific pseudowire.                                 |
| neighbor | Indicates the IP address of the neighbor.                        |
| pw-id    | Indicates the pseudowire ID.                                     |

# **Command Default**

None

# **Command Modes**

**EXEC** 

# **Command History**

| Release       | Modification                 |
|---------------|------------------------------|
| Release 5.1.2 | This command was introduced. |

# **Usage Guidelines**

To use this command, you must be in a user group associated with a task group that includes appropriate task IDs. If the user group assignment is preventing you from using a command, contact your AAA administrator for assistance.

## Task ID

| Task ID           | Operation      |
|-------------------|----------------|
| ethernet-services | read,<br>write |
|                   |                |

The following command shows how to clear the MMRP flood optimization statistics:

 ${\tt RP/0/RSP0/CPU0:} router {\tt\#clear~mmrp-flood-optimization~statistics~all}$ 

# clear I2vpn forwarding counters bridge-domain mmrp location

To clear the MMRP flood statistics on a given bridge-domain on a specified location, use the **clear 12vpn forwarding counters bridge-domain mmrp location** command in the EXEC command.

clear 12vpn forwarding counters bridge-domain mmrp location location

| Syntax Description | location | Specifies the location in rack/slot/module notation. |
|--------------------|----------|------------------------------------------------------|
| Command Default    | None     |                                                      |
| Command Modes      | EXEC     |                                                      |
| Command History    | Release  | Modification                                         |

| Command History | neiease       | Modification                |
|-----------------|---------------|-----------------------------|
|                 | Release 5.1.2 | This command was introduced |
|                 |               |                             |

**Usage Guidelines**To use this command, you must be in a user group associated with a task group that includes appropriate task IDs. If the user group assignment is preventing you from using a command, contact your AAA administrator for assistance.

| Task ID | Task ID Oper      |                |  |
|---------|-------------------|----------------|--|
|         | ethernet-services | read,<br>write |  |

The following command shows how to clear the mmrp flood statistics on a given bridge-domain on a specified location:

RP/0/RSP0/CPU0:router#clear 12vpn forwarding counters bridge-domain mmrp location 0/1/1

# convergence

To enable the switchover of a failed primary link from one PE device to another, use the **convergence** command in the EVPN configuration submode.

| convergence | mac-mobility     | reroute | nexthop-tracking | } |
|-------------|------------------|---------|------------------|---|
| convergence | illuc illobility | ICIOUCC | meaniop ducining |   |

# **Syntax Description**

| mac-mobility     | Enables the MAC mobility convergence.                                     |
|------------------|---------------------------------------------------------------------------|
| reroute          | Redirects the unicast traffic to backup peer.                             |
| nexthop-tracking | Enables the EVPN procedures to be influenced by BGP nexthop reachability. |

#### **Command Default**

None

# **Command Modes**

EVPN configuration submode

#### **Command History**

| Release       | Modification                 |
|---------------|------------------------------|
| Release 7.3.1 | This command was introduced. |

#### **Usage Guidelines**

No specific guidelines impact the use of this command.

#### Task ID

| Task<br>ID | Operation      |
|------------|----------------|
| l2vpn      | read,<br>write |

# **Example**

This example shows how to enable mac-mobility reconvergence:

```
Router# configure
Router(config)# evpn
Router(config-evpn)# ethernet-segment
Router(config-evpn-es)# load-balancing-mode single-flow-active
Router(config-evpn-es)# convergence mac-mobility
```

This example shows how to redirect the unicast traffic to backup peer.

```
Router# configure
Router(config) # evpn
Router(config-evpn) # interface Bundle-Ether100
Router(config-evpn-ac) # ethernet-segment
Router(config-evpn-ac-es) # identifier type 0 00.00.00.00.00.00.05.01.02
Router(config-evpn-ac-es) # convergence
Router(config-evpn-ac-es-conv) # reroute
```

# core-de-isolation

To configure the recovery time for the EVPN core isolation group after the core interfaces recover from a network failure, use the **core-de-isolation** command in the EVPN Timers configuration mode.

core-de-isolation timer value

# **Syntax Description**

**core-de-isolation** *timer value* Specifies the core isolation group recovery delay timer. The range is from 60 to 300 seconds. The default timer value is 60 seconds.

# **Command Default**

None.

#### **Command Modes**

EVPN Timers configuration mode

#### **Command History**

| Release          | Modification                 |
|------------------|------------------------------|
| Release<br>7.6.1 | This command was introduced. |

# **Usage Guidelines**

When the core links recover, the default recovery delay timer begins. The access interfaces become active after the core-de-isolation timer expires.

#### **Example**

This example shows how to configure the recovery time for the EVPN core isolation group.

```
Router# configure
```

Router(config)# evpn timers

Router(config-evpn-timers)# core-de-isolation 120

Router(config-evpn-timers)# commit

# debug mmrp-flood-optimization packets

To debug the flood optimization for PBB VPLS feature at the packet level, use the **debug mmrp-flood-optimization packets** command in the EXEC mode.

debug mmrp-flood-optimization packets  $\{brief \mid full \mid hexdump\} \mid [direction \mid \{received \mid sent\}] \mid [pw \mid neighbor \mid pw-id]$ 

# **Syntax Description**

| brief     | Brief packet debug.                     |
|-----------|-----------------------------------------|
| full      | Full packet debug.                      |
| hexdump   | Raw packet output.                      |
| direction | Restricts output to a packet direction. |
| received  | Packets received.                       |
| sent      | Packets sent.                           |
| pw        | Specifies a pseudowire to filter.       |
| neighbor  | IP address of the neighbor              |
| pw-id     | Pseudowire ID.                          |
|           |                                         |

#### **Command Default**

None

# **Command Modes**

**EXEC** 

# **Command History**

| Release       | Modification                 |
|---------------|------------------------------|
| Release 5.1.2 | This command was introduced. |

# **Usage Guidelines**

To use this command, you must be in a user group associated with a task group that includes appropriate task IDs. If the user group assignment is preventing you from using a command, contact your AAA administrator for assistance.

# Task ID

| Task ID           | Operation      |
|-------------------|----------------|
| ethernet-services | read,<br>write |

The following command shows how to use the **debug mmrp-flood-optimization packets** command:

RP/0/RSP0/CPU0:router#debug mmrp-flood-optimization packets brief

# debug mmrp-flood-optimization protocol

To debug the flood optimization for PBB VPLS feature at the protocol level, use the **debug mmrp-flood-optimization protocol** command in the EXEC mode.

debug mmrp-flood-optimization protocol [isid isid]

| •   |       | -      |       |
|-----|-------|--------|-------|
| -51 | /ntax | Descri | ntınn |
| -   | ····· | -      | Peron |

| isid | Specifies the service instance identifier. |
|------|--------------------------------------------|
| isid | Service instance identifier.               |

#### **Command Default**

None

# **Command Modes**

**EXEC** 

#### **Command History**

| Release       | Modification                 |
|---------------|------------------------------|
| Release 5.1.2 | This command was introduced. |

#### **Usage Guidelines**

To use this command, you must be in a user group associated with a task group that includes appropriate task IDs. If the user group assignment is preventing you from using a command, contact your AAA administrator for assistance.

## Task ID

| Task ID           | Operation      |
|-------------------|----------------|
| ethernet-services | read,<br>write |

The following command shows how to use the debug mmrp-flood-optimization protocol command:

RP/0/RSP0/CPU0:router#debug mmrp-flood-optimization protocol isid 3

# evpn evi

To enable PBB EVPN and set the EVI for the bridge, use the **evpn evi** command in the L2VPN bridge group bridge domain PBB-core configuration mode. To disable PBB EVPN and reset the EVI, use the **no** form of this command.

evpn evi evi-id no evpn evi evi-id

# **Syntax Description**

evi-id Specifies the Ethernet VPN ID to set. The range is from 1 to 65534.

#### **Command Default**

None.

#### **Command Modes**

L2VPN bridge group bridge domain PBB core configuration

## **Command History**

| Release          | Modification                 |
|------------------|------------------------------|
| Release<br>4.3.2 | This command was introduced. |

# **Usage Guidelines**

To use this command, you must be in a user group associated with a task group that includes appropriate task IDs. If the user group assignment is preventing you from using a command, contact your AAA administrator for assistance.

The VPN ID must be unique globally per network.

# Task ID

| Task<br>ID | Operation      |
|------------|----------------|
| 12vpn      | read,<br>write |

This example shows how to enable PBB EVPN and set the EVI for the bridge:

```
RP/0/RSP0/CPU0:router# configure
RP/0/RSP0/CPU0:router(config)# 12vpn
RP/0/RSP0/CPU0:router(config-12vpn)# bridge group 1
RP/0/RSP0/CPU0:router(config-12vpn-bg)# bridge-domain 1
RP/0/RSP0/CPU0:router(config-12vpn-bg-bd)# pbb core
RP/0/RSP0/CPU0:router(config-12vpn-bg-bd-pbb-core)# evpn evi 2
RP/0/RSP0/CPU0:router(config-12vpn-bg-bd-pbb-core)#
```

| Command           | Description                                           |
|-------------------|-------------------------------------------------------|
| evpn, on page 406 | Enters EVPN configuration mode.                       |
| l2vpn, on page 92 | Enters L2VPN configuration mode.                      |
| pbb, on page 363  | Configures the provider backbone bridge core or edge. |

# evpn host ipv4-address duplicate-detection

To enable duplicate detection of host IPv4 address, use the **evpn host ipv4-address duplicate-detection** command in the EVPN configuration mode.

evpn host ipv4-address duplicate-detection [freeze-time freeze-time | move-count move-count | move-interval move-interval | retry-count retry-count ] disable

# **Syntax Description**

| freeze-time freeze-time     | Length of time to lock the IPv4 address after it has been detected as duplicate. Default is 30 seconds.           |
|-----------------------------|----------------------------------------------------------------------------------------------------|
| move-count move-count       | Number of moves to occur witin the specified <b>move-interval</b> before freezing the IPv4 address. Default is 5. |
| move-interval move-interval | Interval to watch for subsequent MAC moves before freezing the IPv4 address. Default is 180 seconds.              |
| retry-count retry-count     | Number of times to unfreeze an IPv4 address before freezing it permanently. Default is three times.               |
| disable                     | Disable duplicate detection of IPv4 addresses.                                                                    |

#### **Command Default**

None

#### **Command Modes**

EVPN configuration mode

### **Command History**

| Release          | Modification                 |
|------------------|------------------------------|
| Release<br>6.6.1 | This command was introduced. |

# **Usage Guidelines**

None

# Task ID

| Task<br>ID | Operation      |
|------------|----------------|
| l2vpn      | read,<br>write |

# **Example**

This example shows how to enable duplicate detection of host IPv4 address:

```
RP/0/RSP0/CPU0:router# configure
RP/0/RSP0/CPU0:router(config)# evpn
RP/0/RSP0/CPU0:router(config-evpn)# host ipv4-address duplicate-detection
RP/0/RSP0/CPU0:router(config-evpn-host-ipv4-addr)# move-count 2
RP/0/RSP0/CPU0:router(config-evpn-host-ipv4-addr)# freeze-time 10
RP/0/RSP0/CPU0:router(config-evpn-host-ipv4-addr)# retry-count 2
RP/0/RSP0/CPU0:router(config-evpn-host-ipv4-addr)# commit
```

# evpn host ipv6-address duplicate-detection

To enable duplicate detection of host IPv6 address, use the **evpn host ipv6-address duplicate-detection** command in the EVPN configuration mode.

**evpn host ipv6-address duplicate-detection** [freeze-time | move-count move-count | move-interval | retry-count | disable

# **Syntax Description**

| freeze-time freeze-time     | Length of time to lock the IPv6 address after it has been detected as duplicate. Default is 30 seconds.           |
|-----------------------------|----------------------------------------------------------------------------------------------------|
| move-count move-count       | Number of moves to occur witin the specified <b>move-interval</b> before freezing the IPv6 address. Default is 5. |
| move-interval move-interval | Interval to watch for subsequent MAC moves before freezing the IPv6 address. Default is 180 seconds.              |
| retry-count retry-count     | Number of times to unfreeze an IPv6 address before freezing it permanently. Default is three times.               |
| disable                     | Disable duplicate detection of IPv6 addresses.                                                                    |

#### **Command Default**

None

#### **Command Modes**

EVPN configuration mode

### **Command History**

| Release          | Modification                 |
|------------------|------------------------------|
| Release<br>6.6.1 | This command was introduced. |

# **Usage Guidelines**

None

# Task ID

| Task<br>ID | Operation      |
|------------|----------------|
| l2vpn      | read,<br>write |

# **Example**

This example shows how to enable duplicate detection of host IPv6 address:

```
RP/0/RSP0/CPU0:router# configure
RP/0/RSP0/CPU0:router(config)# evpn
RP/0/RSP0/CPU0:router(config-evpn)# host ipv6-address duplicate-detection
RP/0/RSP0/CPU0:router(config-evpn-host-ipv6-addr)# move-count 2
RP/0/RSP0/CPU0:router(config-evpn-host-ipv6-addr)# freeze-time 10
RP/0/RSP0/CPU0:router(config-evpn-host-ipv6-addr)# retry-count 2
RP/0/RSP0/CPU0:router(config-evpn-host-ipv6-addr)# commit
```

# etree rt-leaf

To enable EVPN all-active multihoming support with EVPN E-Tree using BGP Route Target (RT) import and export policies, use the **etree rt-leaf** command in the EVPN EVI configuration submode.

#### etree rt-leaf

#### no etree rt-leaf

# **Syntax Description**

This command has no keywords or arguments.

# **Command Default**

None.

#### **Command Modes**

EVI configuration submode

# **Command History**

| Release       | Modification                 |
|---------------|------------------------------|
| Release 7.1.2 | This command was introduced. |

# **Usage Guidelines**

No specific guidelines impact the use of this command.

#### Task ID

| Task<br>ID | Operation      |
|------------|----------------|
| l2vpn      | read,<br>write |

#### Example

This example shows how to designate EVPN instance as EVPN E-Tree Route-Target leaf site.

```
Router(config) # evpn
Router(config-evpn) # evi 15
Router(config-evpn-instance) # etree
Router(config-evpn-instance-etree) # rt-leaf
```

## flushagain

To configure the MAC flush again timer, use the **flushagain** command in the EVPN Interface Timers configuration or in the EVPN Timers configuration mode. To reset the MAC flushagain timer, use the **no** form of this command.

flushagain seconds no flushagain seconds

#### **Syntax Description**

seconds Specifies the value in seconds ranging from 0 to 120 seconds. The default value is 60 seconds.

#### **Command Default**

None.

#### **Command Modes**

**EVPN Interface Timers configuration** 

**EVPN** Timers configuration

#### **Command History**

| Release          | Modification                 |
|------------------|------------------------------|
| Release<br>4.3.2 | This command was introduced. |

#### **Usage Guidelines**

To use this command, you must be in a user group associated with a task group that includes appropriate task IDs. If the user group assignment is preventing you from using a command, contact your AAA administrator for assistance.

### Task ID

| Task<br>ID | Operation      |
|------------|----------------|
| l2vpn      | read,<br>write |

This example shows how to configure the MAC flushagain timer in the EVPN Interface Timers configuration mode:

```
RP/0/RSP0/CPU0:router# configure
RP/0/RSP0/CPU0:router(config)# evpn
RP/0/RSP0/CPU0:router(config-evpn)# interface bundle-ether 1
RP/0/RSP0/CPU0:router(config-evpn-ac)# timers
RP/0/RSP0/CPU0:router(config-evpn-ac-timers)# flushagain 20
RP/0/RSP0/CPU0:router(config-evpn-ac-timers)#
```

This example shows how to configure the MAC flushagain timer in the EVPN Timers configuration mode:

```
RP/0/RSP0/CPU0:router# configure
RP/0/RSP0/CPU0:router(config)# evpn
RP/0/RSP0/CPU0:router(config-evpn)# timers
```

RP/0/RSP0/CPU0:router(config-evpn-timers)# flushagain 30
RP/0/RSP0/CPU0:router(config-evpn-timers)#

| Command                       | Description                                                                     |
|-------------------------------|---------------------------------------------------------------------------------|
| evpn, on page 406             | Enters EVPN configuration mode.                                                 |
| interface (EVPN), on page 415 | Enters the EVPN Interface configuration mode.                                   |
| timers (EVPN), on page 392    | Configures timers that affect the convergence of PBB EVPN in failure scenarios. |
| recovery, on page 372         | Configures the recovery timer.                                                  |
| peering, on page 365          | Configures the peering timer.                                                   |
| programming, on page 370      | Configures the programming timer.                                               |

## flood-time

To enable flooding of traffic to the entire core bridge when the PBB-VPLS Flood Optimization feature is enabled on the core bridge, use the **flood-time** command in the flood optimization for PBB over VPLS global configuration submode.

#### flood-time seconds

## **Syntax Description**

seconds Specifies the flood-time in seconds. Range is from 3 to 600 seconds.

#### **Command Default**

Flooding is disabled during convergence events.

#### **Command Modes**

Flood optimization for PBB over VPLS global configuration submode.

#### **Command History**

| Release       | Modification                 |
|---------------|------------------------------|
| Release 5.1.2 | This command was introduced. |

## **Usage Guidelines**

To use this command, you must be in a user group associated with a task group that includes appropriate task IDs. If the user group assignment is preventing you from using a command, contact your AAA administrator for assistance.

Enables flooding of traffic on the entire core bridge when flood-time is enabled on the core bridge. This provides time for MMRP to converge with the affected peer(s) before pruning the traffic. Flooding will be disabled and the core bridge will start pruning the traffic when the flood-time has expired.

## Task ID

| Task ID           | Operation      |
|-------------------|----------------|
| ethernet-services | read,<br>write |

The following example shows how to set the flood-time:

```
RP/0/RSP0/CPU0:router# configure
RP/0/RSP0/CPU0:router(config)# mmrp-flood-optimization
RP/0/RSP0/CPU0:router(config-mmrp-flood-opt)# flood-time 80
```

## force single-homed

To configure force single-homed, use **force single-homed** command in the global configuration mode. To return to the default behavior, use the **no** form of this command.

force single-homed no force single-homed

#### **Command Default**

None

#### **Command Modes**

Global configuration

#### **Command History**

| Release          | Modification                 |
|------------------|------------------------------|
| Release<br>4.3.2 | This command was introduced. |

#### **Usage Guidelines**

All EVPN-based access redundancy (EVLAG) designated forwarder elections are disregarded in favor of the legacy MCLAG access protection protocol.

When CE is directly connected to a PE through a physical or bundle port and the redundant connection to another PE is operating an MCLAG redundancy group.

Specifically, the ESI assignment to the interface is no longer used for EVPN-based access redundancy and protection mechanisms and the MCLAG redundancy protocol will control the state of this interface.

With this command only the access protection is relinquished, and EVPN core mechanisms remain operational including any core functionality requiring the use of an ESI. This command is different than assigning ESI-0 to the interface, and functions also with an assigned ESI. With MCLAG control of the interface state, those EVPN core procedures that depend on interface state remain the same.

Use this command to force the interface into single homed EVPN mode and interoperate with MCLAG access protection.

The following example shows how to configure force single-homed.

Router# configure
Router(config)# evpn
Router(config-evpn)# interface GigabitEthernet0/0/0/0
Router(config-evpn-ac)# ethernet-segment force single-homed

## identifier

To set the Ethernet segment identifier value of an interface, use the **identifier** command in the EVPN interface Ethernet-segment configuration mode. To delete the Ethernet segment identifier value, use the **no** form of this command.

identifier system-priority priority-value system-id system-id no identifier system-priority priority-value system-id system-id

#### **Syntax Description**

| system-priority | Specifies the CE system priority (LACP).                               |
|-----------------|------------------------------------------------------------------------|
| priority-value  | Specifies the LACP system-priority value. The range is from 0 to ffff. |
| system-id       | Specifies the CE system ID (LACP).                                     |
| system-id       | Specifies the LACP system ID in the H.H.H format.                      |

#### **Command Default**

None.

#### **Command Modes**

EVPN interface Ethernet segment configuration mode

#### **Command History**

| Release          | Modification                 |
|------------------|------------------------------|
| Release<br>4.3.2 | This command was introduced. |

## **Usage Guidelines**

To use this command, you must be in a user group associated with a task group that includes appropriate task IDs. If the user group assignment is preventing you from using a command, contact your AAA administrator for assistance.

Use this command to overwrite computed Ethernet segment identifier value or to set Ethernet segment identifier value of an interface which is not a bundle. The concatenated value is unique per PE.

### Task ID

| Task<br>ID | Operation      |
|------------|----------------|
| l2vpn      | read,<br>write |

## **Example**

This example shows how to set the Ethernet segment identifier value of an interface in the EVPN interface Ethernet segment configuration mode:

RP/0/RSP0/CPU0:router# configure
RP/0/RSP0/CPU0:router(config)# evpn
RP/0/RSP0/CPU0:router(config-evpn)# interface bundle-ether 1

RP/0/RSP0/CPU0:router(config-evpn-ac)# ethernet segment
RP/0/RSP0/CPU0:router(config-evpn-ac-es)# identifier system-priority 2 system-id 1.1.1

| Command                          | Description                                                                 |
|----------------------------------|-----------------------------------------------------------------------------|
| ethernet-segment, on page 411    | Enters EVPN interface ethernet segment configuration mode.                  |
| load-balancing-mode, on page 358 | Sets the load balancing mode of a physical port or bundle to active-active. |
| #unique_227                      |                                                                             |
| backbone-source-mac, on page 333 | Configures the backbone source MAC address.                                 |

## identifer type

To configure the Ethernet Segment Identifier (ESI) value for an ethernet segment, use the **identifier type** command in EVPN interface ethernet-segment configuration submode. To undo this command, use the **no** form of this command.

identifier type esi-type esi-value no identifier type esi-type esi-value

#### **Syntax Description**

| esi-type  | Specifies the ESI type in the range 0 to 5. The ESI types 0 and 1 are supported. The ESI type 1 is auto-configured. |
|-----------|----------------------------------------------------------------------------------------------------|
| esi-value | Specifies the Ethernet Segment Identifier value. It is a 9 byte value that depends on the ESI type.                 |

#### **Command Default**

None

#### **Command Modes**

EVPN interface ethernet-segment configuration submode

## **Command History**

| Release        | Modification                 |
|----------------|------------------------------|
| Release<br>6.0 | This command was introduced. |

## **Usage Guidelines**

This is an optional command to configure the ESI value for a non-bundle interface or to overwrite the computed ESI value.

## **Example**

The following example configuration shows how to configure ESI value for an ethernet segment.

```
RP/0/RSP0/CPU0:router# configure
RP/0/RSP0/CPU0:router(config) # evpn
RP/0/RSP0/CPU0:router(config-evpn) # interface bundle-ether 1
RP/0/RSP0/CPU0:router(config-evpn-ac) # ethernet-segment
RP/0/RSP0/CPU0:router(config-evpn-ac-es) # identifier type 0 ce.01.ce.01.ce.01.ce.01.01
```

## import from bridge-domain advertise-as-vpn

To import EVPN route type-2 routes from EVI bridge domain into the L3VPN VRF, and advertise as VPNv4 or VPNv6 routes, use the **import from bridge-domain advertise-as-vpn** command in the global configuration mode.

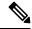

Note

This command is only applicable to IOS XR 64-bit on Cisco ASR 9000 Series Routers.

#### import from bridge-domain advertise-as-vpn

#### **Syntax Description**

This command has no keywords or arguments.

#### **Command Default**

None

#### **Command Modes**

Global configuration

#### **Command History**

| Release          | Modification                 |
|------------------|------------------------------|
| Release<br>6.6.1 | This command was introduced. |

#### **Usage Guidelines**

The route target of the EVI (BD) must match with at least one import route-target of the L3 VRF.

If the remote node uses BGP VPNv4 or VPNv6 address-family instead of EVPN address-family, use the **import from bridge-domain advertise-as-vpn** command under VRF address-family that allows you to advertise the host-route as BGP VPNv4 or VPNv6 instead of EVPN address-family.

The following example shows how to configure import from bridge-domain advertise-as-vpn.

```
Router# configure
Router(config)# vrf A
Router(config-vrf)# address-family ipv4 unicast
Router(config-vrf-af)# import from bridge-domain advertise-as-vpn
Router(config-vrf-af)# import route-target 30:30
Router(config-vrf-af)# export route-target 30:30
Router(config-vrf-af)# commit
```

# join-time (PBB)

To set the join-time for all active ports, use the **join-time** command in the flood optimization for PBB over VPLS global configuration submode.

join-time milliseconds

## **Syntax Description**

milliseconds

Specifies the maximum time for the join timer parameter for all active ports in milliseconds. Range is from 100 to 1000 milliseconds.

#### **Command Default**

200 milliseconds

#### **Command Modes**

Flood optimization for PBB over VPLS global configuration submode.

#### **Command History**

| Release       | Modification                 |  |
|---------------|------------------------------|--|
| Release 5.1.2 | This command was introduced. |  |

## **Usage Guidelines**

To use this command, you must be in a user group associated with a task group that includes appropriate task IDs. If the user group assignment is preventing you from using a command, contact your AAA administrator for assistance.

The join-time parameter is used to jitter the sending of MMRPDUs on multi-point LANs, allowing any transmitted messages to take into account received MMRPDUs from multiple peers if they arrive close together. Transmit opportunities are actually uniformly jittered within the range of 0 to join-time.

## Task ID

| Task ID           | Operation      |
|-------------------|----------------|
| ethernet-services | read,<br>write |

The following example shows how to set the join time on all active ports:

RP/0/RSP0/CPU0:router# configure
RP/0/RSP0/CPU0:router(config)# mmrp-flood-optimization
RP/0/RSP0/CPU0:router(config-mmrp-flood-opt)# join-time 300

## **leaveall-time (PBB)**

To set the leave-all-time for all active ports, use the **leaveall-time** command in the flood optimization for PBB over VPLS global configuration submode.

leaveall-time seconds

## **Syntax Description**

seconds Sets the minimum time in seconds for the leave-all timer parameter for all active ports. Range is from 5 to 30 seconds.

#### **Command Default**

10 seconds

#### **Command Modes**

Flood optimization for PBB over VPLS global configuration submode.

#### **Command History**

| Release       | Modification                 |
|---------------|------------------------------|
| Release 5.1.2 | This command was introduced. |

## **Usage Guidelines**

To use this command, you must be in a user group associated with a task group that includes appropriate task IDs. If the user group assignment is preventing you from using a command, contact your AAA administrator for assistance.

The leave-all timer parameter controls how often the leave-all messages are sent. This forces all the peers to re-declare all the attributes, thereby replaying any registrations or deregistrations that may be lost.

## Task ID

| Task ID           | Operation      |
|-------------------|----------------|
| ethernet-services | read,<br>write |

The following example shows how to set the leave-all time on all active ports:

RP/0/RSP0/CPU0:router# configure
RP/0/RSP0/CPU0:router(config)# mmrp-flood-optimization
RP/0/RSP0/CPU0:router(config-mmrp-flood-opt)# leaveall-time 20

## **leave-time (PBB)**

To set the leave-time for all active ports, use the **leave-time** command in the flood optimization for PBB over VPLS global configuration submode.

leave-time seconds

## **Syntax Description**

seconds Sets the leave time for all active ports. Range is from 1 to 90 seconds.

## **Command Default**

30 seconds

#### **Command Modes**

Flood optimization for PBB over VPLS global configuration submode.

### **Command History**

| Release       | Modification                 |
|---------------|------------------------------|
| Release 5.1.2 | This command was introduced. |

### **Usage Guidelines**

To use this command, you must be in a user group associated with a task group that includes appropriate task IDs. If the user group assignment is preventing you from using a command, contact your AAA administrator for assistance.

The **leave-time** command controls how long registrations stay in the leaving state before being removed; that is, it controls when the garbage collection of stale registrations is performed after unregistration.

The **leaveall-time** and the **leave-time** commands together control the garbage collection.

The IEEE specification states that the value of the **leave-time** command must be less than the value of the **leaveall-time** command.

However, in Cisco IOS-XR, processing outages of several seconds can occur during a process restart or Router Processor Fail-Over (RPFO) leading to a loss of messages.

Therefore, a greater default **leave-time** *value* (thrice that of the **leaveall-time** *value* command) increases the robustness of the Multiple MAC Registration Protocol (MMRP) during packet loss or system outage.

### Task ID

| Task ID           | Operation |
|-------------------|-----------|
| ethernet-services | read,     |
|                   | write     |

The following example shows how to set the leave-time on all active ports:

```
RP/0/RSP0/CPU0:router# configure
RP/0/RSP0/CPU0:router(config)# mmrp-flood-optimization
RP/0/RSP0/CPU0:router(config-mmrp-flood-opt)# leave-time 80
```

## load-balancing-mode

To set the load balancing mode of a physical port or bundle to active-active, use the **load-balancing-mode** command in the EVPN Interface Ethernet segment configuration mode. To disable the load balancing mode from active-active, use the **no** form of this command.

## load-balancing-mode per-service no load-balancing-mode per-service

#### **Syntax Description**

**per-service** Specifies the per-service load balancing.

#### **Command Default**

Active-active per-flow

#### **Command Modes**

EVPN interface Ethernet segment configuration mode

## **Command History**

| Release          | Modification                 |  |
|------------------|------------------------------|--|
| Release<br>4.3.2 | This command was introduced. |  |

#### **Usage Guidelines**

To use this command, you must be in a user group associated with a task group that includes appropriate task IDs. If the user group assignment is preventing you from using a command, contact your AAA administrator for assistance.

Use this command in a multi-homing configuration to set the redundancy mode to active-active per service.

In this mode, services that are active on one PoA are not active on the other PoA. Services can be represented by an ISID in case of PBB EVPN.

#### Task ID

| Task<br>ID | Operation      |
|------------|----------------|
| 12vpn      | read,<br>write |

#### Example

This example shows how to set the load balancing mode of a physical port or bundle to active-active:

```
RP/0/RSP0/CPU0:router# configure
RP/0/RSP0/CPU0:router(config)# evpn
RP/0/RSP0/CPU0:router(config-evpn)# interface bundle-ether 1
RP/0/RSP0/CPU0:router(config-evpn-ac)# ethernet segment
RP/0/RSP0/CPU0:router(config-evpn-ac-es)# load-balancing-mode per-service
RP/0/RSP0/CPU0:router(config-evpn-ac-es)#
```

| Command                       | Description                                                |
|-------------------------------|------------------------------------------------------------|
| ethernet-segment, on page 411 | Enters EVPN interface ethernet segment configuration mode. |

| Command                          | Description                                 |
|----------------------------------|---------------------------------------------|
| backbone-source-mac, on page 333 | Configures the backbone source MAC address. |

## mmrp-flood-optimization

To enable flood optimization for PBB over VPLS, use the **mmrp-flood-optimization** command on the core bridge in the PBB core configuration submode. To disable the flood optimization for PBB over VPLS, use the **no** form of this command.

# mmrp-flood-optimization no mmrp-flood-optimization

#### **Syntax Description**

This command has no keywords or arguments.

#### **Command Default**

Disabled.

#### **Command Modes**

PBB core configuration

#### **Command History**

| Release       | Modification                 |
|---------------|------------------------------|
| Release 5.1.2 | This command was introduced. |

#### **Usage Guidelines**

Flood optimization is enabled on all the pseudo-wires in the VFI associated with the core bridge domain. This feature is supported only in the standard full mesh topology of a VPLS network.

## Task ID

| Task<br>ID | Operation      |
|------------|----------------|
| 12vpn      | read,<br>write |

The following example shows how to enable flood optimization for PBB over VPLS:

```
RP/0/RSP0/CPU0:router# configure
RP/0/RSP0/CPU0:router(config)# 12vpn
RP/0/RSP0/CPU0:router(config-12vpn)# bridge group pbb
RP/0/RSP0/CPU0:router(config-12vpn-bg)# bridge-domain pbb-core
RP/0/RSP0/CPU0:router(config-12vpn-bg-bd)# pbb core
RP/0/RSP0/CPU0:router(config-12vpn-bg-bd-pbb-core)# mmrp-flood-optimization
RP/0/RSP0/CPU0:router(config-12vpn-bg-bd-pbb-core)# end
```

## mac-flush mvrp

To perform a MAC flush on an Ethernet-segment, use the **mac-flush** command in the EVPN interface configuration mode. To disable the MAC flush setting, use the **no** form of this command.

mac-flush mvrp no mac-flush mvrp

## **Syntax Description**

**mvrp** Specifies the MAC flush over MVRP.

## **Command Default**

STP-TCN

## **Command Modes**

EVPN interface configuration

#### **Command History**

| Release          | Modification                 |  |
|------------------|------------------------------|--|
| Release<br>4.3.2 | This command was introduced. |  |

## **Usage Guidelines**

To use this command, you must be in a user group associated with a task group that includes appropriate task IDs. If the user group assignment is preventing you from using a command, contact your AAA administrator for assistance.

#### Task ID

| Task<br>ID | Operation |
|------------|-----------|
| 12vpn      |           |
|            | write     |

This example shows how to perform the MAC flush over MVRP on an Ethernet segment:

```
RP/0/RSP0/CPU0:router# configure
RP/0/RSP0/CPU0:router(config)# evpn
RP/0/RSP0/CPU0:router(config-evpn)# interface bundle-ether 1
RP/0/RSP0/CPU0:router(config-evpn-ac)# mac-flush mvrp
RP/0/RSP0/CPU0:router(config-evpn-ac)#
```

| Command                       | Description                                   |
|-------------------------------|-----------------------------------------------|
| interface (EVPN), on page 415 | Enters the EVPN Interface configuration mode. |

## mode singleton

To enable singleton ICCP mode, use the **mode singleton** command in the Redundancy ICCP group configuration mode. To disable singleton ICCP mode, use the **no** form of this command.

mode singleton no mode singleton

## **Syntax Description**

This command has no arguments or keywords.

#### **Command Default**

None.

#### **Command Modes**

Redundancy ICCP group configuration

#### **Command History**

| Release          | Modification                 |  |
|------------------|------------------------------|--|
| Release<br>4.3.2 | This command was introduced. |  |

## **Usage Guidelines**

To use this command, you must be in a user group associated with a task group that includes appropriate task IDs. If the user group assignment is preventing you from using a command, contact your AAA administrator for assistance.

#### Task ID

| Task<br>ID | Operation      |
|------------|----------------|
| 12vpn      | read,<br>write |

This example shows how to enable singleton ICCP mode:

```
RP/0/RSP0/CPU0:router# configure
RP/0/RSP0/CPU0:router(config)# redundancy
RP/0/RSP0/CPU0:router(config-redundancy)# iccp
RP/0/RSP0/CPU0:router(config-redundancy-iccp)# group 1
RP/0/RSP0/CPU0:router(config-redundancy-iccp-group)# mode singleton
RP/0/RSP0/CPU0:router(config-redundancy-iccp-group)#
```

## pbb

To configure the provider backbone bridge core or edge, use the **pbb** command in the bridge domain configuration submode. To return to the default behavior, use the **no** form of this command.

pbb {edge i-sid service-id core-bridge core-bridge-domain-name | core}
no pbb {edge i-sid service-id core-bridge core-bridge-domain-name | core}

## **Syntax Description**

| edge                    | Configures the PBB edge.                                                           |                                                                                |  |
|-------------------------|------------------------------------------------------------------------------------|--------------------------------------------------------------------------------|--|
| i-sid                   | Specifies th                                                                       | Specifies the service instance identifier. The ranges is from 256 to 16777214. |  |
|                         | Note                                                                               | The 16777215 (0xFFFFFF) service instance identifier is reserved for wildcard.  |  |
| service-id              | Service instance identifier.                                                       |                                                                                |  |
| core-bridge             | Specifies the name of the core-bridge domain connected to that edge-bridge domain. |                                                                                |  |
| core-bridge-domain-name | Core bridge domain name.                                                           |                                                                                |  |
| core                    | Configures the PBB core.                                                           |                                                                                |  |

### **Command Default**

None

#### **Command Modes**

L2VPN bridge group bridge domain configuration

#### **Command History**

| Release       | Modification                 |
|---------------|------------------------------|
| Release 3.9.1 | This command was introduced. |

## **Usage Guidelines**

To use this command, you must be in a user group associated with a task group that includes appropriate task IDs. If the user group assignment is preventing you from using a command, contact your AAA administrator for assistance.

This command allows you to enter pbb edge configuration mode or pbb core configuration mode.

#### Task ID

| Task<br>ID | Operations     |
|------------|----------------|
| l2vpn      | read,<br>write |

## **Examples**

The following example shows how to configure the PBB edge component:

config 12vpn

```
bridge group PBB
  bridge-domain PBB-EDGE
   interface GigabitEthernet0/0/0/38.100
  !
   interface GigabitEthernet0/2/0/30.150
   !
   pbb edge i-sid 1000 core-bridge PBB-CORE
  !
!
!
```

The following example shows how to configure the PBB core component:

```
config
l2vpn
bridge group PBB
bridge-domain PBB-CORE
interface G0/5/0/10.100
!
interface G0/2/0/20.200
!
pbb core
!
!
```

| Command                           | Description                                                                                                    |
|-----------------------------------|----------------------------------------------------------------------------------------------------|
| bridge-domain (VPLS), on page 216 | Establishes a bridge domain, and enters L2VPN bridge group bridge domain configuration mode.                             |
| bridge group (VPLS), on page 217  | Creates a bridge group so that it can contain bridge domains and then to assign network interfaces to the bridge domain. |
| I2vpn, on page 92                 | Enters L2VPN configuration mode.                                                                                         |

## peering

To configure the peering timer, use the **peering** command in the EVPN Timers configuration mode. To delete the peering timer, use the **no** form of this command.

peering seconds
no peering seconds

## **Syntax Description**

seconds Specifies the value in seconds ranging from 0 to 300 seconds. The default value is 45 seconds.

## **Command Default**

None.

#### **Command Modes**

**EVPN** Timers configuration

#### **Command History**

| Release          | Modification                 |
|------------------|------------------------------|
| Release<br>4.3.2 | This command was introduced. |

## **Usage Guidelines**

To use this command, you must be in a user group associated with a task group that includes appropriate task IDs. If the user group assignment is preventing you from using a command, contact your AAA administrator for assistance.

In a single homed Ethernet segment, wait for this timer to expire before advertising BGP route target, Ethernet segment identifier (ESI), and local MAC.

#### Task ID

| Task<br>ID | Operation      |
|------------|----------------|
| 12vpn      | read,<br>write |

This example shows how to configure the peering timer in the EVPN Timers configuration mode:

```
RP/0/RSP0/CPU0:router# configure
RP/0/RSP0/CPU0:router(config)# evpn
RP/0/RSP0/CPU0:router(config-evpn)# timers
RP/0/RSP0/CPU0:router(config-evpn-timers)# peering 30
RP/0/RSP0/CPU0:router(config-evpn-timers)#
```

| Command                    | Description                                                                     |
|----------------------------|---------------------------------------------------------------------------------|
| evpn, on page 406          | Enters EVPN configuration mode.                                                 |
| timers (EVPN), on page 392 | Configures timers that affect the convergence of PBB EVPN in failure scenarios. |
| flushagain, on page 347    | Configures the MAC flushagain timer.                                            |
| recovery, on page 372      | Configures the recovery timer.                                                  |

| Command                  | Description                       |
|--------------------------|-----------------------------------|
| programming, on page 370 | Configures the programming timer. |

## periodic transmit (PBB)

To enable periodic Multiple MAC Registration Protocol Data Units (MMRPDUs), use the **periodic transmit** command in the flood optimization for PBB over VPLS global configuration submode.

periodic transmit [interval seconds]

## **Syntax Description**

**nterval** seconds Specifies the periodic transmit interval in seconds. Range is from 2 to 10. If the **interval** keyword is not specified, then the value defaults to 3 seconds.

#### **Command Default**

Periodic MMRPDUs are disabled.

#### **Command Modes**

Flood optimization for PBB over VPLS global configuration submode.

#### **Command History**

| Release       | Modification                 |
|---------------|------------------------------|
| Release 5.1.2 | This command was introduced. |

## **Usage Guidelines**

To use this command, you must be in a user group associated with a task group that includes appropriate task IDs. If the user group assignment is preventing you from using a command, contact your AAA administrator for assistance.

This command can optionally be used to configure the protocol to replay data periodically. This is in addition to the periodic replay triggered by the leave-all timer. The use of this command will not be necessary in the vast majority of deployments and enabling it can cause a significant increase in CPU usage.

#### Task ID

| Task ID           | Operation      |
|-------------------|----------------|
| ethernet-services | read,<br>write |

The following example shows how to enable periodic MMRPDUs transmitted on all active ports:

```
RP/0/RSP0/CPU0:router# configure
RP/0/RSP0/CPU0:router(config)# mmrp-flood-optimization
RP/0/RSP0/CPU0:router(config-mmrp-flood-opt)# periodic transmit interval 3
```

## preferred-nexthop

To choose a particular remote PE in a dual-homed mode to be the nexthop, use the **preferred-nexthop** command in the EVPN configuration submode.

preferred-nexthop [{ highest-ip | lowest-ip | modulo }]

## **Syntax Description**

| highest-ip | Selects the highest IP address as the primary nexthop.        |
|------------|---------------------------------------------------------------|
| lowest-ip  | Selects the lowest IP address as the primary nexthop.         |
| modulo     | Determines which remote is primary using the formula EVI % 2. |

#### **Command Default**

None

#### **Command Modes**

EVPN configuration submode

#### **Command History**

| Release       | Modification                 |
|---------------|------------------------------|
| Release 7.3.1 | This command was introduced. |

### **Usage Guidelines**

No specific guidelines impact the use of this command.

#### Task ID

| Task<br>ID | Operation      |
|------------|----------------|
| l2vpn      | read,<br>write |

This example shows how to configure the highest IP address as the primary nexthop.

```
Router# configure
Router(config)# evpn
Router(config-evpn)# evi 100
Router(config-evpn-evi)# preferred-nexthop highest-ip
Router(config-evpn-evi)# commit
```

This example shows how to configure the lowest IP address as the backup nexthop.

```
Router# configure
Router(config)# evpn
Router(config-evpn)# evi 100
Router(config-evpn-evi)# preferred-nexthop lowest-ip
Router(config-evpn-evi)# commit
```

This example shows how to configure the primary nexthop using the modulo keyword.

Router# configure

Router(config) # evpn
Router(config-evpn) # evi 100
Router(config-evpn-evi) # preferred-nexthop modulo
Router(config-evpn-evi) # commit

## programming

To configure the programming timer, use the **programming** command in the EVPN Timers configuration mode. To delete the programming timer, use the **no** form of this command.

programming microseconds
no programming microseconds

## **Syntax Description**

*microseconds* Specifies the value in microseconds ranging from 0 to 100000 seconds. The default value is 1500 microseconds.

### **Command Default**

None.

#### **Command Modes**

**EVPN** Timers configuration

## **Command History**

| Release          | Modification                 |
|------------------|------------------------------|
| Release<br>4.3.2 | This command was introduced. |

#### **Usage Guidelines**

To use this command, you must be in a user group associated with a task group that includes appropriate task IDs. If the user group assignment is preventing you from using a command, contact your AAA administrator for assistance.

Every time the ES Manager runs DF election, it starts a programming timer to account for the time needed by the hardware to apply the new carving. At the expiry time, the next ES route object is processed or carved, restarting the timer.

#### Task ID

| Task<br>ID | Operation      |
|------------|----------------|
| 12vpn      | read,<br>write |

This example shows how to configure the programming timer in the EVPN Timers configuration mode:

```
RP/0/RSP0/CPU0:router# configure
RP/0/RSP0/CPU0:router(config)# evpn
RP/0/RSP0/CPU0:router(config-evpn)# timers
RP/0/RSP0/CPU0:router(config-evpn-timers)# programming 5000
RP/0/RSP0/CPU0:router(config-evpn-timers)#
```

| Command                    | Description                                                                     |
|----------------------------|---------------------------------------------------------------------------------|
| evpn, on page 406          | Enters EVPN configuration mode.                                                 |
| timers (EVPN), on page 392 | Configures timers that affect the convergence of PBB EVPN in failure scenarios. |

| Command                 | Description                          |
|-------------------------|--------------------------------------|
| flushagain, on page 347 | Configures the MAC flushagain timer. |
| recovery, on page 372   | Configures the recovery timer.       |
| peering, on page 365    | Configures the peering timer.        |

## recovery

To configure the recovery timer, use the **recovery** command in the EVPN Interface Timers configuration or in the EVPN Timers configuration mode. To delete the recovery timer, use the **no** form of this command.

recovery seconds
no recovery seconds

## **Syntax Description**

seconds Specifies the value in seconds ranging from 20 to 3600 seconds. The default value is 20 seconds.

#### **Command Default**

None.

#### **Command Modes**

**EVPN** Interface Timers configuration

**EVPN** Timers configuration

## **Command History**

| Release          | Modification                 |
|------------------|------------------------------|
| Release<br>4.3.2 | This command was introduced. |

#### **Usage Guidelines**

To use this command, you must be in a user group associated with a task group that includes appropriate task IDs. If the user group assignment is preventing you from using a command, contact your AAA administrator for assistance.

This timer is used to wait before processing the port state UP event in order to give the CE running STP to converge. If the interface is up and all conditions are already met, this timer is skipped to not add any more delays.

#### Task ID

| Task<br>ID | Operation      |
|------------|----------------|
| l2vpn      | read,<br>write |

This example shows how to configure the recovery timer in the EVPN Interface Timers configuration mode:

```
RP/0/RSP0/CPU0:router# configure
RP/0/RSP0/CPU0:router(config)# evpn
RP/0/RSP0/CPU0:router(config-evpn)# interface bundle-ether 1
RP/0/RSP0/CPU0:router(config-evpn-ac)# timers
RP/0/RSP0/CPU0:router(config-evpn-ac-timers)# recovery 50
RP/0/RSP0/CPU0:router(config-evpn-ac-timers)#
```

This example shows how to configure the recovery timer in the EVPN Timers configuration mode:

```
RP/0/RSP0/CPU0:router# configure
RP/0/RSP0/CPU0:router(config)# evpn
RP/0/RSP0/CPU0:router(config-evpn)# timers
```

```
RP/0/RSP0/CPU0:router(config-evpn-timers)# recovery 300
RP/0/RSP0/CPU0:router(config-evpn-timers)#
```

| Command                       | Description                                                                     |
|-------------------------------|---------------------------------------------------------------------------------|
| evpn, on page 406             | Enters EVPN configuration mode.                                                 |
| interface (EVPN), on page 415 | Enters the EVPN Interface configuration mode.                                   |
| timers (EVPN), on page 392    | Configures timers that affect the convergence of PBB EVPN in failure scenarios. |
| flushagain, on page 347       | Configures the MAC flushagain timer.                                            |
| peering, on page 365          | Configures the peering timer.                                                   |
| programming, on page 370      | Configures the programming timer.                                               |

## rewrite ingress tag push

To configure the backbone VLAN ID for a PBB core bridge, use the **rewrite ingress tag push** command in the PBB core configuration mode. To return to the default behavior, use the **no** form of this command.

rewrite ingress tag push dot1ad vlan-id symmetric

## **Syntax Description**

| dot1ad    | Indicates that the IEEE 802.1ad provider bridges encapsulation type is used. |
|-----------|------------------------------------------------------------------------------|
| vlan-id   | VLAN ID. Range is from 1 to 4094.                                            |
| symmetric | Specifies that all rewrites must be symmetric.                               |

#### **Command Default**

None

## **Command Modes**

PBB core configuration

#### **Command History**

| Release       | Modification                 |
|---------------|------------------------------|
| Release 3.9.1 | This command was introduced. |

## **Usage Guidelines**

To use this command, you must be in a user group associated with a task group that includes appropriate task IDs. If the user group assignment is preventing you from using a command, contact your AAA administrator for assistance.

#### Task ID

| Task<br>ID | Operations     |
|------------|----------------|
| 12vpn      | read,<br>write |

## **Examples**

The following example shows how to configure the backbone VLAN ID for the PBB core bridge:

```
config
l2vpn
bridge group PBB
bridge-domain PBB-CORE
interface G0/5/0/10.100
!
interface G0/2/0/20.200
!
pbb core
rewrite ingress tag push dotlad 100 symmetric
!
```

.

| Command                           | Description                                                                                                    |
|-----------------------------------|----------------------------------------------------------------------------------------------------|
| bridge-domain (VPLS), on page 216 | Establishes a bridge domain, and enters L2VPN bridge group bridge domain configuration mode.                             |
| bridge group (VPLS), on page 217  | Creates a bridge group so that it can contain bridge domains and then to assign network interfaces to the bridge domain. |
| l2vpn, on page 92                 | Enters L2VPN configuration mode.                                                                                         |
| pbb, on page 363                  | Configures the provider backbone bridge core or edge.                                                                    |

# service-carving

To specify a list of service identifiers as active and standby services, use the **service-carving** command in the EVPN Ethernet segment configuration mode.

service-carving { manual [ primary service-id-range secondary service-id-range ] } | { preference-based [ access-driven | weight preference-df-weight } ]

## **Syntax Description**

| manual               | Specifies service identifiers or EVI-list services manually.                                                                                                    |
|----------------------|----------------------------------------------------------------------------------------------------|
| primary              | Specifies the primary services list.                                                                                                    |
| secondary            | Specifies the secondary services list.                                                                                                    |
| service-id-range     | Specifies the services list notation in the range 100, 201-300, 401. The range is within 256 to 16777214.                                                                              |
| preference-based     | Specifies preference-based service carving.                                                                                                    |
| access-driven        | Specifies acess-driven DF election.                                                                                                    |
| weight               | Specifies the preference value.                                                                                                    |
| preference-df-weight | Specifies the preference DF weight. The range is from 0 to 65535 unless <b>access-driven</b> is configured, in which case it will be 0 to 32767. Default is 32767 when not configured. |

## **Command Default**

Automatic service carving

#### **Command Modes**

EVPN interface Ethernet segment configuration mode

## **Command History**

| Release       | Modification                         |
|---------------|--------------------------------------|
| Release 6.1.2 | This command was introduced.         |
| Release       | The follwing keywords are added:     |
| 7.3.1         | <ul> <li>preference-based</li> </ul> |
|               | • access-driven                      |

## **Usage Guidelines**

None

### Task ID

| Task<br>ID | Operation      |
|------------|----------------|
| 12vpn      | read,<br>write |

### **Example**

This example shows how to specify a list of service identifiers as active and standby services:

```
Router# configure
Router(config)# evpn
Router(config-evpn)# interface bundle-ether 1
Router(config-evpn-ac)# ethernet segment
Router(config-evpn-ac-es)# service-carving manual primary 201-300 secondary 400-500
Router(config-evpn-ac-es)# commit
```

## **Example**

This example shows how to sepcify EVPN access-driven DF election:

```
Router#configure
Router(config) #evpn
Router(config-evpn) #interface Bundle-Ether1
Router(config-evpn-ac) #ethernet-segment
Router(config-evpn-ac-es) #identifier type 0 01.11.00.00.00.00.00.00.01
Router(config-evpn-ac-es) #load-balancing-mode port-active
Router(config-evpn-ac-es) #service-carving preference-based
Router(config-evpn-ac-es-sc-pref) #weight 100
Router(config-evpn-ac-es-sc-pref) #access-driven
Router(config-evpn-ac-es-sc-pref) #commit
```

## show I2vpn bridge-domain pbb

To display the provider backbone bridge details, use the **show l2vpn bridge-domain pbb** command in EXEC mode.

show 12vpn bridge-domain pbb {core [{brief|detail|hardware|private}]|edge [{brief|core-bridge | detail|hardware|private}]|i-sid service-id [{brief|detail|hardware|private}]}

## **Syntax Description**

| core        | Displays the PBB core.                                                                 |
|-------------|----------------------------------------------------------------------------------------|
| edge        | Displays the PBB edge.                                                                 |
| i-sid       | Displays the service instance identifier.                                              |
| service-id  | Service ID.                                                                            |
| brief       | Displays brief information about the PBB core, edge or service instance identifier.    |
| detail      | Displays detailed information about the PBB core, edge or service instance identifier. |
| hardware    | Displays hardware information.                                                         |
| private     | Displays private information about the PBB core, edge or service instance identifier.  |
| core-bridge | Displays the name of the core-bridge domain connected to the edge-bridge domain.       |

## **Command Default**

None

#### **Command Modes**

12vpn

## **Command History**

| Release       | Modification                 |
|---------------|------------------------------|
| Release 3.9.1 | This command was introduced. |

#### **Usage Guidelines**

To use this command, you must be in a user group associated with a task group that includes appropriate task IDs. If the user group assignment is preventing you from using a command, contact your AAA administrator for assistance.

### Task ID

| Task<br>ID | Operations |
|------------|------------|
| 12vpn      | read       |

#### **Examples**

The following examples shows the output from the show l2vpn bridge-domain pbb command:

```
#show l2vpn bridge-domain isid 1234
Bridge group: g2, bridge-domain: pbb-bd1, id: 1, state: up, ShgId: 0, MSTi: 0
Type: pbb-edge, I-SID: 1234
Aging: 300 s, MAC limit: 4000, Action: none, Notification: syslog
```

```
Filter MAC addresses: 0
ACs: 1 (1 up), VFIs: 0, PWs: 0 (0 up), PBBs: 1 (1 up)
List of PBBs:
    PBB Edge, state: up, Static MAC addresses: 0
    List of ACs:
    Gi0/2/0/0, state: up, Static MAC addresses: 2, MSTi: 0
For IOS-XR 5.3.1 and earlier releases.
#show 12vpn bridge-domain detail isid 1234
Bridge group: g2, bridge-domain: pbb-bd1, id: 1, state: up, ShgId: 0, MSTi: 0
  Type: pbb-edge, I-SID: 1234
  Core-bridge: pbb-bd2
 MAC learning: enabled
 MAC withdraw: disabled
  Flooding:
   Broadcast & Multicast: enabled
   Unknown unicast: enabled
  MAC aging time: 300 s, Type: inactivity
  MAC limit: 4000, Action: none, Notification: syslog
  MAC limit reached: yes
  Security: disabled
  DHCPv4 snooping: disabled
 MTU: 1500
 Filter MAC addresses:
ACs: 1 (1 up), VFIs: 0, PWs: 0 (0 up), PBBs: 1 (1 up)
List of PBBs:
    PBB Edge, state is up
      XC ID 0x2000001
      MAC learning: enabled
      Flooding:
       Broadcast & Multicast: enabled
        Unknown unicast: enabled
      MAC aging time: 300 s, Type: inactivity
      MAC limit: 4000, Action: none, Notification: syslog
      MAC limit reached: yes
      Split Horizon Group: none
      DHCPv4 snooping: disabled
      IGMP Snooping profile:
      Storm Control: disabled
      Unknown-unicast-bmac: 666.777.888
      CMAC to BMAC Mapping Table:
         CMAC
                 | BMAC
         222.333.444 | 777.888.999
333.444.555 | 888.999.111
         333.444.555
      Statistics:
        packet totals: receive 3919680, send 9328
        byte totals: receive 305735040, send 15022146
  List of ACs:
    AC: GigabitEthernet0/1/0/0, state is up
      Type Ethernet
      MTU 1500; XC ID 0x2000001; interworking none; MSTi 0
      MAC learning: enabled
      Flooding:
       Broadcast & Multicast: enabled
       Unknown unicast: enabled
      MAC aging time: 300 s, Type: inactivity
      MAC limit: 4000, Action: none, Notification: syslog
      MAC limit reached: yes
      Security: disabled
      DHCPv4 snooping: disabled
```

Static MAC addresses:

```
0000.0000.0000
        0001.0002.0003
      Statistics:
        packet totals: receive 3919680, send 9328
        byte totals: receive 305735040, send 15022146
#show 12vpn bridge-domain pbb edge
Bridge group: g2, bridge-domain: pbb-bd1, id: 1, state: up, ShgId: 0, MSTi: 0
  Type: pbb-edge, I-SID: 1234
  Aging: 300 s, MAC limit: 4000, Action: none, Notification: syslog
 Filter MAC addresses: 0
ACs: 1 (1 up), VFIs: 0, PWs: 0 (0 up), PBBs: 1 (1 up)
List of PBBs:
   PBB Edge, state: up, Static MAC addresses: 2
List of ACs:
    Gi0/2/0/0, state: up, Static MAC addresses: 2, MSTi: 0
Bridge group: g2, bridge-domain: pbb-bd3, id: 3, state: up, ShgId: 0, MSTi: 0
  Type: pbb-edge, I-SID: 2345
  Aging: 300 s, MAC limit: 4000, Action: none, Notification: syslog
 Filter MAC addresses: 0
ACs: 1 (1 up), VFIs: 0, PWs: 0 (0 up), PBBs: 1 (1 up)
List of PBBs:
     EDGE, state: up, Static MAC addresses: 2
List of ACs:
   Gi0/2/0/0, state: up, Static MAC addresses: 2, MSTi: 0
Bridge group: g2, bridge-domain: pbb-bd4, id: 4, state: up, ShgId: 0, MSTi: 0
  Type: pbb-edge, I-SID: 3456
  Aging: 300 s, MAC limit: 4000, Action: none, Notification: syslog
 Filter MAC addresses: 0
ACs: 1 (1 up), VFIs: 0, PWs: 0 (0 up), PBBs: 1 (1 up)
List of PBBs:
     PBB Edge, state: up, Static MAC addresses: 2
List of ACs:
   Gi0/2/0/0, state: up, Static MAC addresses: 2, MSTi: 0
#show 12vpn bridge-domain pbb-core
Bridge group: g2, bridge-domain: pbb-bd2, id: 2, state: up, ShgId: 0, MSTi: 0
  Type: pbb-core
  Number of associated pbb-edge BDs: 1
 Aging: 300 s, MAC limit: 4000, Action: none, Notification: syslog
  Filter MAC addresses: 0
 ACs: 1 (1 up), VFIs: 0, PWs: 0 (0 up), PBBs: 1 (1 up
 List of PBBs:
    PBB Core, state: up
  List of ACs:
   Gi0/2/0/0, state: up, Static MAC addresses: 2, MSTi: 0
#show 12vpn bridge-domain pbb-core detail
Bridge group: g2, bridge-domain: pbb-bd2, id: 2, state: up, ShgId: 0, MSTi: 0
  Type: pbb-core
 Number of associated pbb-edge BDs: 1
 MAC learning: enabled
 MAC withdraw: disabled
 Flooding:
   Broadcast & Multicast: enabled
   Unknown unicast: enabled
 MAC aging time: 300 s, Type: inactivity
  MAC limit: 4000, Action: none, Notification: syslog
 MAC limit reached: yes
```

```
Security: disabled
 DHCPv4 snooping: disabled
 MTU: 1500
 Filter MAC addresses:
ACs: 1 (1 up), PBB: 1
List of PBBs:
   PBB Core, state is up
     Vlan-id: 1; XC ID 0x2000001
     MAC learning: enabled
     Flooding:
       Broadcast & Multicast: enabled
       Unknown unicast: enabled
     MAC aging time: 300 s, Type: inactivity
     MAC limit: 600, Action: none, Notification: syslog
     MAC limit reached: no
     Security: disabled
     Split Horizon Group: none
     DHCPv4 snooping: profile foo
     IGMP Snooping profile:
     Storm Control: disabled
 List of ACs:
    AC: GigabitEthernet0/1/0/0, state is up
     Type Ethernet
     MTU 1500; XC ID 0x2000001; interworking none; MSTi 0
     MAC learning: enabled
     Flooding:
       Broadcast & Multicast: enabled
       Unknown unicast: enabled
     MAC aging time: 300 s, Type: inactivity
     MAC limit: 4000, Action: none, Notification: syslog
     MAC limit reached: yes
     Security: disabled
     DHCPv4 snooping: disabled
     Static MAC addresses:
       0000.0000.0000
       0001.0002.0003
     Statistics:
       packet totals: receive 3919680, send 9328
       byte totals: receive 305735040, send 15022146
#show 12vpn bridge-domain pbb-edge core-bridge core-bd brief
Bridge Group/??????????????? ID State
                                                Num ACs/up
                                                               Num PWs/up
Bridge-Domain Name
      ____________
bg/pbb-bd1 ?????????????????????
                                                      0/0 ?????????0/0
                                      up
bg/pbb-bd2 ???????????????????2
                                          up
                                                      0/0 ????????0/0
                                                      0/0 ????????0/0
bg/pbb-bd3 ????????????????????
                                          up
RP/0/0/CPU0:ios#show 12vpn bridge-domain pbb edge core-bridge bd
Bridge group: bg, bridge-domain: pbb-bd1, id: 1, state: up, ShgId: 0, MSTi: 0
  Type: pbb-edge, I-SID: 4001
 Aging: 300 s, MAC limit: 4000, Action: none, Notification: syslog
 Filter MAC addresses: 0
 ACs: 0 (0 up), VFIs: 0, PWs: 0 (0 up), PBBs: 1 (1 up)
 List of PBBs:
   PBB Edge, state: up, Static MAC addresses: 2
Bridge group: bg, bridge-domain: pbb-bd2, id: 2, state: up, ShgId: 0, MSTi: 0
  Type: pbb-edge, I-SID: 4002
  Aging: 300 s, MAC limit: 4000, Action: none, Notification: syslog
 Filter MAC addresses: 0
 ACs: 0 (0 up), VFIs: 0, PWs: 0 (0 up), PBBs: 1 (1 up)
```

```
List of PBBs:
    PBB Edge, state: up, Static MAC addresses: 1
...

Bridge group: bg, bridge-domain: pbb-bd3, id: 3, state: up, ShgId: 0, MSTi: 0
Type: pbb-edge, I-SID: 4003
Aging: 300 s, MAC limit: 4000, Action: none, Notification: syslog
Filter MAC addresses: 0
ACs: 0 (0 up), VFIs: 0, PWs: 0 (0 up), PBBs: 1 (1 up)
List of PBBs:
    PBB Edge, state: up, Static MAC addresses: 0
...
```

| Command          | Description                                           |
|------------------|-------------------------------------------------------|
| pbb, on page 363 | Configures the provider backbone bridge core or edge. |

## show I2vpn forwarding bridge pbb

To display the PBB bridge forwarding information, use the **show l2vpn forwarding bridge pbb** command in EXEC mode.

 $show \ 12vpn \ forwarding \ bridge \ pbb \ core \ [\{debug \mid detail \mid hardware \mid location \mid private\}] \mid edge \ [\{core-bridge \mid debug \mid detail \mid hardware \mid location \mid private\}] \mid i\text{-sid} \ \mathit{service-id} \ [\{debug \mid detail \mid hardware \mid location \mid private\}]$ 

## **Syntax Description**

| debug               | Displays the debug information.                                                        |
|---------------------|----------------------------------------------------------------------------------------|
| core                | Displays the PBB core.                                                                 |
| edge                | Displays the PBB edge.                                                                 |
| i-sid<br>service-id | Displays the service instance identifier.                                              |
| brief               | Displays brief information about the PBB core, edge or service instance identifier.    |
| detail              | Displays detailed information about the PBB core, edge or service instance identifier. |
| hardware            | Displays hardware information.                                                         |
| private             | Displays private information about the PBB core, edge or service instance identifier.  |
| core-bridge         | Displays the name of the core-bridge domain connected to the edge-bridge domain.       |

## **Command Default**

None

#### **Command Modes**

**EXEC** 

## **Command History**

| Release       | Modification                 |
|---------------|------------------------------|
| Release 3.9.1 | This command was introduced. |

#### **Usage Guidelines**

To use this command, you must be in a user group associated with a task group that includes appropriate task IDs. If the user group assignment is preventing you from using a command, contact your AAA administrator for assistance.

#### Task ID

| Operations |
|------------|
| read       |
|            |

## **Examples**

The following example shows the output from the **show l2vpn forwarding pbb backbone-source-mac** command:

#show 12vpn forwarding backbone-source-mac location 0/1/CPU0 333.444.555

| Command          | Description                                           |  |
|------------------|-------------------------------------------------------|--|
| pbb, on page 363 | Configures the provider backbone bridge core or edge. |  |

## show I2vpn forwarding pbb backbone-source-mac

To display the provider backbone source MAC forwarding information, use the **show l2vpn forwarding pbb** backbone-source-mac command in EXEC mode.

show l2vpn forwarding pbb backbone-source-mac  $\{debug \ [\{detail \ | \ location \ | \ private\}] \ | \ detail \ [\{debug \ | \ location \ node-id\}] \ | \ location \ node-id \ | \ private\}$ 

## **Syntax Description**

| debug    | Displays the debug information.                   |  |
|----------|---------------------------------------------------|--|
| detail   | Displays the detailed PBB forwarding information. |  |
| location | Specifies the location.                           |  |
| node-id  | Node ID.                                          |  |
| private  | Displays private information.                     |  |

#### **Command Default**

None

## **Command Modes**

**EXEC** 

#### **Command History**

| Release       | Modification                 |
|---------------|------------------------------|
| Release 3.9.1 | This command was introduced. |

## **Usage Guidelines**

To use this command, you must be in a user group associated with a task group that includes appropriate task IDs. If the user group assignment is preventing you from using a command, contact your AAA administrator for assistance.

### Task ID

| Task<br>ID | Operations |
|------------|------------|
| 12vpn      | read       |

## **Examples**

The following example shows the output from the **show l2vpn forwarding pbb backbone-source-mac** command:

 $\#show\ 12vpn$  forwarding backbone-source-mac location  $0/1/CPU0\ 333.444.555$ 

| Command          | Description                                           |  |
|------------------|-------------------------------------------------------|--|
| pbb, on page 363 | Configures the provider backbone bridge core or edge. |  |

# show I2vpn pbb backbone-source-mac

To display the provider backbone source MAC information, use the **show l2vpn pbb backbone-source-mac** command in EXEC mode.

## show 12vpn pbb backbone-source-mac

## **Syntax Description**

This command has no keywords or arguments.

## **Command Default**

None

#### **Command Modes**

**EXEC** 

#### **Command History**

| Release       | Modification                 |
|---------------|------------------------------|
| Release 3.9.1 | This command was introduced. |

## **Usage Guidelines**

To use this command, you must be in a user group associated with a task group that includes appropriate task IDs. If the user group assignment is preventing you from using a command, contact your AAA administrator for assistance.

#### Task ID

| Task<br>ID | Operations |
|------------|------------|
| l2vpn      | read       |

## **Examples**

The following example shows the output from the **show l2vpn pbb backbone-source-mac** command:

#show 12vpn pbb backbone-source-mac
0111.0222.0333

| Command          | Description                                           |  |
|------------------|-------------------------------------------------------|--|
| pbb, on page 363 | Configures the provider backbone bridge core or edge. |  |

# show mmrp-flood-optimization

To display the MMRP flood optimization information, use the **show mmrp-flood-optimization** command in the EXEC mode.

**show mmrp-flood-optimization** [{summary | mad [pw neighbor pw-id] | statistics [pw neighbor pw-id] | registrations [received] [core-bridge bridge-domain-name: group-name] [isid isid]}]

| Syntax Description | summary            | Displays the summary of the current timer values, total number of core bridges, pseudowires, I-SIDs configured, declarations, and registrations.     |
|--------------------|--------------------|----------------------------------------------------------------------------------------------------|
|                    | mad                | Displays the current state of the MRP Attribute Declaration (MAD) component on a pseudowire, for each active attribute value (that is, group B-MAC). |
|                    | pw                 | Indicates the pseudowire.                                                                                                    |
|                    | neighbor           | Indicates the IP address of the neighbor.                                                                                                    |
|                    | pw-id              | Indicates the pseudowire ID.                                                                                                    |
|                    | statistics         | Displays the packet statistics per pseudowire.                                                                                                    |
|                    | registrations      | Displays the I-SIDs that are declared and a list of peers that have made registrations for those I-SIDs                                              |
|                    | received           | Displays all the I-SIDs where registrations have been received, even if those I-SIDs are not configured locally.                                     |
|                    | core-bridge        | Displays the information about a specific core-bridge.                                                                                               |
|                    | bridge-domain-name | Core bridge domain name.                                                                                                    |
|                    | group-name         | Group name.                                                                                                    |
|                    | isid               | Displays information of a specific service instance identifier.                                                                                      |
|                    | isid               | Service instance identifier.                                                                                                    |

**Command Default** 

None

**Command Modes** 

**EXEC** 

| Command History | Release       | ease Modification            |  |  |
|-----------------|---------------|------------------------------|--|--|
|                 | Release 5.1.2 | This command was introduced. |  |  |

## **Usage Guidelines**

To use this command, you must be in a user group associated with a task group that includes appropriate task IDs. If the user group assignment is preventing you from using a command, contact your AAA administrator for assistance.

#### Task ID

| Task ID           | Operation      |
|-------------------|----------------|
| ethernet-services | read,<br>write |

Transmit Period: 1000 ms

The following example shows the output from the **show mmrp-flood-optimization summary** command.

RP/0/RSP0/CPU0:router#show mmrp-flood-optimization summary Core Bridges: 4 100 Pseudowires: 2000 I-SIDs configured: Total MMRP declarations: 200000 Registrations received: 220000 Flood Time: disabled Leaveall Time: 10000 ms Leave Time: 30000 ms Join Time: 200 ms

The following example shows the output from the **show mmrp-flood-optimization mad** command.

```
RP/0/RSP0/CPU0:router#show mmrp-flood-optimization mad
Core-Bridge: PBB-VPLS-Corel PW: neighbor 1.2.3.4, pwid 87
Participant Type: Full; Point-to-Point: Yes
Admin Control: Applicant Normal; Registrar Normal

LeaveAll Passive (next in 5.92s); periodic disabled
Leave in 25.70s; Join not running
Last peer 0293.6926.9585; failed registrations: 0
```

| I-SID    | B-MAC          | Applicant             | Registrar |
|----------|----------------|-----------------------|-----------|
|          |                |                       |           |
| 1        | 001E.8300.0001 | Very Anxious Observer | Leaving   |
| 16777216 | 001E.83FF.FFFF | Quiet Passive         | Empty     |

# staggered-bringup-timer

To stagger the bring-up of bundle interfaces after startup-cost-in timer expiry, use the **staggered-bringup-timer** command in the EVPN configuration mode.

## staggered-bringup-timer duration

## **Syntax Description**

duration Specify the stagger time period.

By default, the stagger time is 5000ms and maximum configurable stagger time is 300s.

#### **Command Default**

By default, the stagger time is 5000 miliseconds.

#### **Command Modes**

EVPN configuration mode

### **Command History**

| Release          | Modification                 |
|------------------|------------------------------|
| Release<br>7.2.1 | This command was introduced. |

## **Usage Guidelines**

No specific guidelines impact the use of this command.

## Task ID

| Task<br>ID | Operation      |
|------------|----------------|
| 12vpn      | read,<br>write |

This example shows how to configure stagger period:

```
Router# configure
Router(config)# evpn
Router(config-evpn)# staggered-bringup-timer 200s
Router(config-evpn-es)# commit
```

## static-mac-address

To map a customer destination MAC address to backbone destination MAC address, use the **static-mac-address** command in the PBB edge configuration mode. To return to the default behavior, use the **no** form of this command.

static-mac-address cust-mac-address bmac bmac-mac-address no static-mac-address cust-mac-address bmac bmac-mac-address

#### **Syntax Description**

| cust-mac-address | Customer destination MAC address in hexadecimal format.                                      |
|------------------|----------------------------------------------------------------------------------------------|
| bmac             | Specifies that the static backbone MAC address must be mapped with the customer MAC address. |
| bmac-mac-address | Static backbone MAC address in hexadecimal format.                                           |

#### **Command Default**

None

#### **Command Modes**

PBB edge configuration mode

## **Command History**

| Release       | Modification                 |
|---------------|------------------------------|
| Release 3.9.1 | This command was introduced. |

#### **Usage Guidelines**

To use this command, you must be in a user group associated with a task group that includes appropriate task IDs. If the user group assignment is preventing you from using a command, contact your AAA administrator for assistance.

## Task ID

| Task<br>ID | Operations     |
|------------|----------------|
| 12vpn      | read,<br>write |

## **Examples**

The following example shows how to map the customer MAC address with the backbone MAC address:

```
interface GigabitEthernet0/0/0/0.1 l2transport encapsulation dot1q 10 ! interface GigabitEthernet0/0/0/0.2 l2transport encapsulation dot1q 2 ! interface GigabitEthernet0/0/0/1 shutdown ! interface GigabitEthernet0/0/0/2 shutdown ! interface GigabitEthernet0/0/0/3 shutdown ! interface GigabitEthernet0/0/0/3 shutdown ! interface GigabitEthernet0/0/0/4
```

```
shutdown
!
l2vpn
bridge group bg12
bridge-domain bd1
interface GigabitEthernet0/0/0/0.1
   static-mac-address 0002.0003.0004
!
   interface GigabitEthernet0/0/0/0.2
!
   pbb edge i-sid 1000 core-bridge bd2
   static-mac-address 0006.0007.0008 bmac 0004.0005.0006
!
!
!
end
!
```

The following example shows the output of the **show l2vpn bridge-domain** command:

```
##sh 12vpn bridge-domain m mac-address mroute
```

| Mac Address    | Type<br>Filtered | Learned fro | om/ LC<br>Resync Age | learned    | Mapped     | to                    |
|----------------|------------------|-------------|----------------------|------------|------------|-----------------------|
| 0002.0003.0004 |                  | , -, -,     | 1                    | N/A<br>N/A | N/A<br>N/A | N/A<br>0004.0005.0006 |

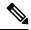

Note

To resynchronize the MAC table from the network processors, use the **l2vpn resynchronize** forwarding mac-address-table location  $\langle r/s/i \rangle$  command.

| Command                           | Description                                                                                                    |
|-----------------------------------|----------------------------------------------------------------------------------------------------|
| bridge-domain (VPLS), on page 216 | Establishes a bridge domain, and enters L2VPN bridge group bridge domain configuration mode.                             |
| bridge group (VPLS), on page 217  | Creates a bridge group so that it can contain bridge domains and then to assign network interfaces to the bridge domain. |
| pbb, on page 363                  | Configures the provider backbone bridge core or edge.                                                                    |
| l2vpn, on page 92                 | Enters L2VPN configuration mode.                                                                                         |

## timers (EVPN)

To configure timers that affect the convergence of PBB EVPN in failure scenarios, use the **timers** command in the EVPN interface configuration or in the EVPN configuration mode. To delete the timer configuration, use the **no** form of this command.

timers [{flushagain | recovery | peering | programming}]
no timers [{flushagain | recovery | peering | programming}]

#### **Syntax Description**

| flushagain  | Specifies the MAC flush again timer. |
|-------------|--------------------------------------|
| recovery    | Specifies the recovery timer.        |
| peering     | Specifies the peering timer.         |
| programming | Specifies the programming timer.     |

#### **Command Default**

None.

#### **Command Modes**

EVPN interface configuration

**EVPN** configuration

#### **Command History**

| Release          | Modification                 |
|------------------|------------------------------|
| Release<br>4.3.2 | This command was introduced. |

#### **Usage Guidelines**

To use this command, you must be in a user group associated with a task group that includes appropriate task IDs. If the user group assignment is preventing you from using a command, contact your AAA administrator for assistance.

The timers are configured globally in the EVPN configuration mode whereas in the EVPN interface configuration mode, the timers are configured per Ethernet.

The keywords **peering** and **programming** are supported only in the EVPN configuration mode.

### Task ID

| Task<br>ID | Operation      |
|------------|----------------|
| l2vpn      | read,<br>write |

This example shows how to configure timers in the EVPN Interface configuration mode:

```
RP/0/RSP0/CPU0:router# configure
RP/0/RSP0/CPU0:router(config)# evpn
RP/0/RSP0/CPU0:router(config-evpn)# interface bundle-ether 1
RP/0/RSP0/CPU0:router(config-evpn-ac)# timers
RP/0/RSP0/CPU0:router(config-evpn-ac-timers)#
```

This example shows how to configure timers in the EVPN configuration mode:

RP/0/RSP0/CPU0:router# configure
RP/0/RSP0/CPU0:router(config)# evpn
RP/0/RSP0/CPU0:router(config-evpn)# timers
RP/0/RSP0/CPU0:router(config-evpn-timers)#

| Command                       | Description                                   |
|-------------------------------|-----------------------------------------------|
| evpn, on page 406             | Enters EVPN configuration mode.               |
| interface (EVPN), on page 415 | Enters the EVPN Interface configuration mode. |
| recovery, on page 372         | Configures the recovery timer.                |
| flushagain, on page 347       | Configures the MAC flushagain timer.          |
| peering, on page 365          | Configures the peering timer.                 |
| programming, on page 370      | Configures the programming timer.             |

## unknown-unicast-bmac

To configure the unknown unicast backbone MAC address for a PBB edge bridge, use the **unknown-unicast-bmac** command in the PBB edge configuration mode. To return to the default behavior, use the **no** form of this command.

unknown-unicast-bmac mac-address no unknown-unicast-bmac mac-address

#### **Syntax Description**

mac-address Unknown unicast backbone MAC address in hexadecimal format.

#### **Command Default**

None

#### **Command Modes**

PBB edge configuration

## **Command History**

| Release       | Modification                 |
|---------------|------------------------------|
| Release 3.9.1 | This command was introduced. |

#### **Usage Guidelines**

To use this command, you must be in a user group associated with a task group that includes appropriate task IDs. If the user group assignment is preventing you from using a command, contact your AAA administrator for assistance.

### Task ID

| Task<br>ID | Operations     |
|------------|----------------|
| 12vpn      | read,<br>write |

### **Examples**

The following example shows how to configure the unknown unicast backbone MAC address for a PBB edge bridge:

```
config
12vpn
bridge group PBB
bridge-domain PBB-EDGE
   interface GigabitEthernet0/0/0/38.100
  !
   interface GigabitEthernet0/2/0/30.150
  !
   pbb edge i-sid 1000 core-bridge PBB-CORE
      unknown-unicast-bmac 0123.8888.8888
```

,

| Command                           | Description                                                                                                    |
|-----------------------------------|----------------------------------------------------------------------------------------------------|
| bridge-domain (VPLS), on page 216 | Establishes a bridge domain, and enters L2VPN bridge group bridge domain configuration mode.                             |
| bridge group (VPLS), on page 217  | Creates a bridge group so that it can contain bridge domains and then to assign network interfaces to the bridge domain. |
| l2vpn, on page 92                 | Enters L2VPN configuration mode.                                                                                         |
| pbb, on page 363                  | Configures the provider backbone bridge core or edge.                                                                    |

unknown-unicast-bmac

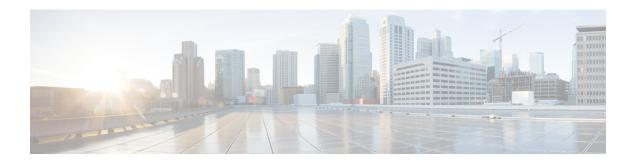

## **EVPN Commands**

This section describes the commands used to configure Ethernet VPN (EVPN) services for Layer 2 VPNs.

For detailed information about EVPN concepts, configuration tasks, and examples, see the EVPN Features module in the L2VPN and Ethernet Services Configuration Guide for Cisco ASR 9000 Series Routers.

- access-signal out-of-service, on page 398
- access-signal, on page 399
- advertise gateway-ip-disable, on page 400
- advertise-mac, on page 401
- clear 12route evpn ipv4, on page 402
- clear 12route evpn ipv6, on page 403
- clear 12route evpn mac, on page 404
- evi, on page 405
- evpn, on page 406
- evpn evi, on page 408
- evpn evi multicast source-connected, on page 409
- ethernet-segment, on page 411
- ethernet-segment (evpn), on page 413
- implicit-import, on page 414
- interface (EVPN), on page 415
- 12vpn evpn, on page 417
- neighbor evpn, on page 418
- non-revertive, on page 419
- revert, on page 420
- route-target, on page 422
- set advertise-evpn-gw-ip, on page 424
- service-carving, on page 425
- show evpn ethernet-segment, on page 427
- show evpn summary, on page 430
- show evpn evi, on page 432
- weight, on page 435

## access-signal out-of-service

To override the default signal sent to bring down the AC and to transition the interface to Out-of-Service (OOS) state, use the **access-signal out-of-service** command in the EVPN interface configuration mode. To return to the default behavior, use the **no** form of this command.

#### access-signal out-of-service

#### **Command Default**

None

#### **Command Modes**

EVPN interface configuration

#### **Command History**

| Release           | Modification                 |
|-------------------|------------------------------|
| Release<br>7.10.1 | This command was introduced. |

#### **Usage Guidelines**

Starting from Cisco IOS XR Release 7.10.1, the EVPN port-active configuration supports hot standby where all the main and subinterfaces up in a Standby node. To revert to the previous behavior of transitioning through the OOS state, use this command.

#### Task ID

| Task<br>ID | Operation      |
|------------|----------------|
| l2vpn      | read,<br>write |

#### **Example**

The following example shows how to configure the access signal mode to enable the OOS functionality.

```
Router# configure
Router(config) # evpn
Router(config-evpn) # interface Bundle-Ether1
Router(config-evpn-ac) # ethernet-segment
Router(config-evpn-ac-es) # identifier type 0 01.00.01.00.01.09.01.00.09
Router(config-evpn-ac-es) # load-balancing-mode port-active
Router(config-evpn-ac-es) # exit
Router(config-evpn-ac) # access-signal out-of-service
Router(config-evpn-ac) # commit
```

# access-signal

To configure control signaling messages in access circuits, use the **access-signal** command in the EVPN configuration mode.

## access-signal [ bundle-down | out-of-service ]

| •             | -     |       |
|---------------|-------|-------|
| Cuntav        | HOCCE | ntion |
| <b>Syntax</b> | DESCH | DUIT  |
|               |       |       |

| bundle-down    | Initiates Access Signal Bundle Down.           |
|----------------|------------------------------------------------|
| out-of-service | Initiates Access signal bundle out of service. |

#### **Command Default**

None.

#### **Command Modes**

EVPN configuration mode

#### **Command History**

| Release          | Modification                 |
|------------------|------------------------------|
| Release<br>7.9.1 | This command was introduced. |

## **Usage Guidelines**

To use this command, you must be in a user group associated with a task group that includes appropriate task IDs. If the user group assignment is preventing you from using a command, contact your AAA administrator for assistance.

#### Task ID

| Task<br>ID | Operation      |
|------------|----------------|
| 12vpn      | read,<br>write |

This example shows how to configure access-signal command in EVPN configuration mode:

RP/0/RP0/CPU0:R1#config
RP/0/RP0/CPU0:R1(config)#evpn
RP/0/RP0/CPU0:R1(config-evpn)#interface Bundle-Ether 1
RP/0/RP0/CPU0:R1(config-evpn-ac)#access-signal bundle-down

## advertise gateway-ip-disable

To disable advertisement of non-zero EVPN gateway IP address, use the **advertise gateway-ip-disable** command in the EVPN address-family configuration mode.

## advertise gateway-ip-disable

#### **Syntax Description**

This command has no keywords or arguments.

#### **Command Default**

None.

#### **Command Modes**

EVPN address-family configuration mode

#### **Command History**

| Release           | Modification                 |
|-------------------|------------------------------|
| Release<br>7.10.1 | This command was introduced. |

#### **Usage Guidelines**

No specific guidelines impact the use of this command.

#### Task ID

| Task<br>ID | Operation      |
|------------|----------------|
| l2vpn      | read,<br>write |

## **Example**

This example shows how to disable advertisement of non-zero EVPN gateway IP address:

```
Router(config) # router bgp 100
Router(config-bgp) # neighbor 10.10.10.10
Router(config-bgp-nbr) # remote-as 200
Router(config-bgp-nbr) # update-source Loopback 0
Router(config-bgp-nbr) # address-family 12vpn evpn
Router(config-bgp-nbr-af) # advertise gateway-ip-disable
Router(config-bgp-nbr-af) # commit
```

## advertise-mac

To advertise local MAC to the peers, use **advertise-mac** command in the EVPN configuration mode. The local MAC is advertised to the peer in control plane using BGP.

#### advertise-mac

### **Syntax Description**

This command has no keywords or arguments.

## **Command Default**

None

#### **Command Modes**

**EVPN** 

## **Command History**

| Release          | Modification                 |
|------------------|------------------------------|
| Release<br>6.2.1 | This command was introduced. |

## **Usage Guidelines**

To use this command, you must be in a user group associated with a task group that includes appropriate task IDs. If the user group assignment is preventing you from using a command, contact your AAA administrator for assistance.

The following example shows how to advertise local MAC.

```
RP/0/RSP0/CPU0:router# configure
RP/0/RSP0/CPU0:router(config) # evpn
RP/0/RSP0/CPU0:router(config-evpn) # evi 1
RP/0/RSP0/CPU0:router(config-evpn-evi) # bgp
RP/0/RSP0/CPU0:router(config-evpn-evi-bgp) # table-policy spp-basic-6
RP/0/RSP0/CPU0:router(config-evpn-evi-bgp) # route-target import 100:6005
RP/0/RSP0/CPU0:router(config-evpn-evi-bgp) # route-target export 100:6005
RP/0/RSP0/CPU0:router(config-evpn-evi-bgp) # exit
RP/0/RSP0/CPU0:router(config-evpn-evi) # advertise-mac
```

# clear l2route evpn ipv4

To clear either duplicate or frozen flags, or both, from EVPN MAC-IPv4 routes and re-enable local route learning for the corresponding IPv4 addresses, use **clear l2route evpn ipv4** command in EXEC mode.

clear l2route evpn ipv4{ipv4-address} | all [evi evi ] frozen-flag

## **Syntax Description**

| mac mac-address | Clears the route for the specified IPv4 address.                                                             |
|-----------------|----------------------------------------------------------------------------------------------------|
| all             | Clears all EVPN MAC-IPv4 routes that are marked as duplicate or permanently frozen.                          |
| evi evi         | Clears EVPN MAC -IPv4 routes for the specified topology only.                                                |
| frozen-flag     | Clears either duplicate or frozen flag for the MAC-IPv4 routes that are identified by the specified options. |

#### **Command Default**

None

## **Command Modes**

**EXEC** 

## **Command History**

| Release          | Modification                 |
|------------------|------------------------------|
| Release<br>6.6.1 | This command was introduced. |

## **Usage Guidelines**

None

#### Task ID

| Task<br>ID | Operation      |
|------------|----------------|
| l2vpn      | read,<br>write |

## **Example**

This example shows how to clear duplicate or frozen flags, or both from EVPN MAC-IPv4 routes:

Router# clear 12route evpn ipv4 192.0.2.1 evi 1 frozen-flag

# clear l2route evpn ipv6

To clear either duplicate or frozen flags, or both, from EVPN MAC-IPv6 routes and re-enable local route learning for the corresponding IPv6 addresses, use **clear l2route evpn ipv6** command in EXEC mode.

clear l2route evpn ipv6 {ipv6-address} | all [evi evi ] frozen-flag

## **Syntax Description**

| mac mac-address | Clears the route for the specified IPv6 address.                                                     |
|-----------------|----------------------------------------------------------------------------------------------------|
| all             | Clears all EVPN MAC-IPv6 routes that are marked as duplicate or permanently frozen.                  |
| evi evi         | Clears EVPN MAC-IPv6 routes for the specified topology only.                                         |
| frozen-flag     | Clear duplicate or frozen flag for the MAC-IPv6 routes that are identified by the specified options. |

#### **Command Default**

None

#### **Command Modes**

**EXEC** 

## **Command History**

| Release          | Modification                 |
|------------------|------------------------------|
| Release<br>6.6.1 | This command was introduced. |

## **Usage Guidelines**

None

## Task ID

| Task<br>ID | Operation      |
|------------|----------------|
| 12vpn      | read,<br>write |

## **Example**

This example shows how to clear either duplicate or frozen flags, or both, from EVPN MAC-IPv6 routes:

Router# clear l2route evpn IPv6 2001:DB8::1 evi 1 frozen-flag

# clear l2route evpn mac

To clear either duplicate or frozen flags, or both, from EVPN MAC routes and re-enable local route learning for the corresponding MAC addresses, use **clear l2route evpn mac** command in EXEC mode.

clear l2route evpn mac {mac-address} | all [evi evi ] frozen-flag

## **Syntax Description**

| mac mac-address | Clears the route for the specified MAC address.                                                  |
|-----------------|--------------------------------------------------------------------------------------------------|
| all             | Clears all EVPN MAC routes that are marked as duplicate or permanently frozen.                   |
| evi evi         | Clears EVPN MAC routes for the specified topology only.                                          |
| frozen-flag     | Clears duplicate or frozen flag for the MAC routes that are identified by the specified options. |

#### **Command Default**

None

## **Command Modes**

**EXEC** 

## **Command History**

| Release       | Modification                 |
|---------------|------------------------------|
| Release 6.6.1 | This command was introduced. |

## **Usage Guidelines**

None

#### Task ID

| Task<br>ID | Operation      |
|------------|----------------|
| 12vpn      | read,<br>write |

## **Example**

This example shows how to clear duplicate or frozen flags, or both, from EVPN MAC routes:

Router# clear 12route evpn mac 0.12.3456 evi 1 frozen-flag

## evi

To enter the EVPN EVI configuration mode and configure optional BGP settings for a bridge domain or EVI, use the **evi** command in the EVPN configuration mode. To return to the EVPN configuration mode, use the **no** form of this command.

evi evi-id no evi evi-id

## **Syntax Description**

evi-id Specifies the Ethernet VPN ID to set. The range is from 1 to 65534.

#### **Command Default**

None.

#### **Command Modes**

EVPN configuration mode

## **Command History**

| Release          | Modification                 |
|------------------|------------------------------|
| Release<br>4.3.2 | This command was introduced. |

#### **Usage Guidelines**

To use this command, you must be in a user group associated with a task group that includes appropriate task IDs. If the user group assignment is preventing you from using a command, contact your AAA administrator for assistance.

Use this command to configure static BGP route distinguisher or BGP route target for an EVI.

## Task ID

| Task<br>ID | Operation      |
|------------|----------------|
| 12vpn      | read,<br>write |

## **Example**

This example shows how to enter the EVPN EVI configuration mode:

RP/0/RSP0/CPU0:router# configure
RP/0/RSP0/CPU0:router(config)# evpn
RP/0/RSP0/CPU0:router(config-evpn)# evi 2
RP/0/RSP0/CPU0:router(config-evpn-evi)#

| Command                 | Description                                |
|-------------------------|--------------------------------------------|
| evpn, on page 406       | Enters EVPN configuration mode.            |
| bgp (EVPN), on page 334 | Enables BGP in the PBB EVPN configuration. |

## evpn

To enter EVPN configuration mode, use the **evpn** command in the global configuration mode. To return to the global configuration mode, use the **no** form of this command.

evpn [{bgp | evi | interface | timers}]
no evpn [{bgp | evi | interface | timers}]

## **Syntax Description**

| bgp       | Configures BGP.                   |
|-----------|-----------------------------------|
| evi       | Configures Ethernet VPN ID (EVI). |
| interface | Assigns an interface to EVPN.     |
| timers    | Configures global EVPN timers.    |

#### **Command Default**

None.

#### **Command Modes**

Global configuration

## **Command History**

| Release          | Modification                 |
|------------------|------------------------------|
| Release<br>4.3.2 | This command was introduced. |

## **Usage Guidelines**

To use this command, you must be in a user group associated with a task group that includes appropriate task IDs. If the user group assignment is preventing you from using a command, contact your AAA administrator for assistance.

### Task ID

| Task<br>ID | Operation      |
|------------|----------------|
| 12vpn      | read,<br>write |

#### **Example**

This example shows how to enter the EVPN configuration mode:

RP/0/RSP0/CPU0:router# configure
RP/0/RSP0/CPU0:router(config)# evpn
RP/0/RSP0/CPU0:router(config-evpn)#

| Command                 | Description                                                                                           |
|-------------------------|----------------------------------------------------------------------------------------------------|
| evi, on page 405        | Enters the EVPN EVI configuration mode to configure optional BGP settings for a bridge domain or EVI. |
| bgp (EVPN), on page 334 | Enables BGP in the PBB EVPN configuration.                                                            |

| Command                       | Description                                                                     |
|-------------------------------|---------------------------------------------------------------------------------|
| interface (EVPN), on page 415 | Enters the EVPN Interface configuration mode.                                   |
| timers (EVPN), on page 392    | Configures timers that affect the convergence of PBB EVPN in failure scenarios. |

## evpn evi

To configure EVPN instance (EVI) use the **evpn evi** command in the global configuration mode. To remove the configuration, use the **no** form of this command.

## evpn evi evi-id

## **Syntax Description**

evi-id Specifies the Ethernet VPN ID to set. The range is from 1 to 65534.

## **Command Default**

None.

#### **Command Modes**

Global configuration

## **Command History**

| Release | Modification     |
|---------|------------------|
| Release | This command was |
| 6.6.3   | introduced.      |

#### **Usage Guidelines**

The EVI is represented by the virtual network identifier (VNI). An EVI represents a VPN on a PE router. It serves the same role of an IP VPN Routing and Forwarding (VRF), and EVIs are assigned to import/export Route Targets. This command configures the EVI and enters the EVPN Instance configuration mode, where you can configure EVPN settings.

#### Task ID

| Task<br>ID | Operation      |
|------------|----------------|
| 12vpn      | read,<br>write |

#### **Example**

This example shows how to configure EVPN EVI that enters the EVPN Instance configuration mode.

```
Router# configure
Router(config)# evpn evi 10
Router((config-evpn-instance)#
```

## evpn evi multicast source-connected

To configure EVPN multicast instance with a locally connected multicast source, use the **evpn evi** *evi-id* **multicast source-connected** command in the Global configuration mode or EVPN instance configuration mode. To remove the configuration, use the **no** form of this command.

| evpn evi | evi-id | [ multicast ] | source-connected | 1 |
|----------|--------|---------------|------------------|---|
| CIPHCII  | criu   | municust      | boulet connected |   |

## **Syntax Description**

| evi-id           | Specifies the Ethernet VPN ID to set. The range is from 1 to 65534. |
|------------------|---------------------------------------------------------------------|
| multicast        | (Optional) Configures EVPN instance multicast.                      |
| source-connected | (Optional) Connects multicast traffic source.                       |

#### **Command Default**

None.

#### **Command Modes**

Global configuration

EVPN instance configuration mode

#### **Command History**

| Release           | Modification                 |
|-------------------|------------------------------|
| Release 6.6.3     | This command was introduced. |
| Release<br>24.1.1 | This command is deprecated   |

#### **Usage Guidelines**

This command is used in all-active dual-homed PE scenarios with BVI interfaces and host-routing for EVPN enabled networks.

This command installs an IPv4 or IPv6 host route in the routing table when a locally connected multicast source is available. This ensures that the Protocol Independent Multicast (PIM) has correct Reverse Path Forwarding (RPF) towards the local source and not to the EVPN-injected host route of the other PE.

#### Task ID

| Task<br>ID | Operation      |
|------------|----------------|
| 12vpn      | read,<br>write |

#### **Example**

This example shows how to configure a multicast instance in global configuration mode.

```
Router# configure
Router(config)# evpn evi 10 multicast source-connected
Router(config)#
```

This example shows how to configure a multicast instance in EVPN Instance configuration mode.

```
Router# configure
Router(config)# evpn evi 10
Router(config-evpn-instance)# multicast source-connected
Router(config-evpn-instance)#
```

## ethernet-segment

To enter the EVPN interface ethernet segment configuration mode, use the **ethernet-segment** command in the EVPN interface configuration mode. To disable the Ethernet segment configuration, use the **no** form of this command.

ethernet-segment [{backbone-source-mac | identifier | load-balancing-mode | service-carving}]
no ethernet-segment [{backbone-source-mac | identifier | load-balancing-mode | service-carving}]

### **Syntax Description**

| backbone-source-mac | Specifies Backbone Source MAC.         |
|---------------------|----------------------------------------|
| identifier          | Specifies Ethernet Segment Identifier. |
| load-balancing-mode | Specifies load balancing mode.         |
| service-carving     | Specifies service carving.             |

#### **Command Default**

None.

#### **Command Modes**

EVPN interface configuration

#### **Command History**

| Release          | Modification                 |
|------------------|------------------------------|
| Release<br>4.3.2 | This command was introduced. |

## **Usage Guidelines**

To use this command, you must be in a user group associated with a task group that includes appropriate task IDs. If the user group assignment is preventing you from using a command, contact your AAA administrator for assistance.

## Task ID

| Task<br>ID | Operation      |
|------------|----------------|
| 12vpn      | read,<br>write |

This example shows how to enter the EVPN interface ethernet segment configuration mode:

```
RP/0/RSP0/CPU0:router# configure
RP/0/RSP0/CPU0:router(config)# evpn
RP/0/RSP0/CPU0:router(config-evpn)# interface bundle-ether 1
RP/0/RSP0/CPU0:router(config-evpn-ac)# ethernet-segment
RP/0/RSP0/CPU0:router(config-evpn-ac-es)#
```

| Command                          | Description                                   |
|----------------------------------|-----------------------------------------------|
| interface (EVPN), on page 415    | Enters the EVPN Interface configuration mode. |
| backbone-source-mac, on page 333 | Configures the backbone source MAC address.   |

| Command                          | Description                                                                 |
|----------------------------------|-----------------------------------------------------------------------------|
| load-balancing-mode, on page 358 | Sets the load balancing mode of a physical port or bundle to active-active. |

# ethernet-segment (evpn)

To disable ESI auto-generation value for LACP ESI type 1, use the **ethernet-segment** command in the EVPN configuration mode. To enable ESI auto-generation, use the **no** form of this command.

ethernet-segmenttype 1 auto-generation-disable no ethernet-segmenttype 1 auto-generation-disable

| • | _      | _     |     |      |   |
|---|--------|-------|-----|------|---|
| • | yntax  | HAC   | CPI | ntin | m |
| 3 | viilax | D C 2 | LII | vuu  | и |
|   |        |       |     |      |   |

| type 1                  | Specifies LACP ESI-auto-generation for ESI type 1. |
|-------------------------|----------------------------------------------------|
| auto-generation-disable | Disables ESI auto-generation.                      |

### **Command Default**

By default, EVPN auto-generates an ESI value for the bundle interfaces by retrieving LACP information.

#### **Command Modes**

EVPN configuration mode

#### **Command History**

| Release       | Modification                 |
|---------------|------------------------------|
| Release 6.3.2 | This command was introduced. |

## **Usage Guidelines**

This command allows mLACP to decide to either forward or stop EVPN multipath resolution on remote ESI.

#### Task ID

| Task<br>ID | Operation      |
|------------|----------------|
| 12vpn      | read,<br>write |

## **Example**

This example shows how to disable auto-generation ESI type 1:

Router# configure
Router(config)# evpn
Router(config-evpn)#ethernet-segment
Router(config-evpn-es)#type 1 auto-generation-disable

## implicit-import

To import EVPN routes in BGP routing table, use **implicit-import** command in the EVPN configuration mode.

## implicit-import

## **Syntax Description**

This command has no keywords or arguments.

## **Command Default**

None

#### **Command Modes**

EVPN configuration mode

#### **Command History**

| Release          | Modification                 |
|------------------|------------------------------|
| Release<br>7.9.1 | This command was introduced. |

#### **Usage Guidelines**

To use this command, you must be in a user group associated with a task group that includes appropriate task IDs. If the user group assignment is preventing you from using a command, contact your AAA administrator for assistance.

#### Task ID

| Task<br>ID | Operation      |
|------------|----------------|
| 12vpn      | read,<br>write |

This example shows how to configure **implicit-import** command in EVPN configuration mode.

RP/0/RP0/CPU0:R1#config
RP/0/RP0/CPU0:R1(config)#evpn
RP/0/RP0/CPU0:R1(config-evpn)#evi 1
RP/0/RP0/CPU0:R1(config-evpn-instance)#bgp
RP/0/RP0/CPU0:R1(config-evpn-instance-bgp)#implicit-import

## interface (EVPN)

To enter the physical or virtual interface configuration mode, use the **interface** command in the EVPN configuration mode. To return to the EVPN configuration mode, use the **no** form of this command.

interface type interface path-id
no interface type interface path-id

| Syntax Description | type              | Specifies the following interface types connected the CE device:                                         |
|--------------------|-------------------|----------------------------------------------------------------------------------------------------|
|                    |                   | • Physical ethernet interface                                                                            |
|                    |                   | • Bundle ethernet                                                                                        |
|                    |                   | For more information about the syntax for the rout use the question mark (?) online help function.       |
|                    | interface path-id | Physical or virtual interface name.                                                                      |
|                    |                   | The range for the bundle name is from 1 to 65533                                                         |
|                    |                   | Note Use the show interfaces command to see a list of all interfaces currently configured on the router. |
|                    |                   | For more information about the syntax for the routuse the question mark (?) online help function.        |

#### **Command Default**

None.

#### **Command Modes**

EVPN configuration mode

#### **Command History**

| Release          | Modification                           |
|------------------|----------------------------------------|
| Release<br>4.3.2 | This command was introduced.           |
| Release 7.3.1    | The <b>PW-Ether</b> keyword was added. |

## **Usage Guidelines**

To use this command, you must be in a user group associated with a task group that includes appropriate task IDs. If the user group assignment is preventing you from using a command, contact your AAA administrator for assistance.

To specify a physical interface, the notation for the *interface-path-id* is *rack/slot/module/port*. The slash between values is required as part of the notation. An explanation of each component of the naming notation is as follows:

- rack: Chassis number of the rack.
- slot: Physical slot number of the line card.

- module: Module number. A physical layer interface module (PLIM) is always 0.
- port: Physical port number of the interface.

## Task ID

| Task<br>ID | Operation      |
|------------|----------------|
| 12vpn      | read,<br>write |

## **Example**

This example shows how to enter the EVPN Interface configuration mode for bundle-ether 1:

```
RP/0/RSP0/CPU0:router# configure
RP/0/RSP0/CPU0:router(config)# evpn
RP/0/RSP0/CPU0:router(config-evpn)# interface bundle-ether 1
RP/0/RSP0/CPU0:router(config-evpn-ac)#
```

| Command                       | Description                                                                     |
|-------------------------------|---------------------------------------------------------------------------------|
| evpn, on page 406             | Enters EVPN configuration mode.                                                 |
| ethernet-segment, on page 411 | Enters EVPN interface ethernet segment configuration mode.                      |
| mac-flush mvrp, on page 361   | Performs a MAC flush on an Ethernet-segment.                                    |
| timers (EVPN), on page 392    | Configures timers that affect the convergence of PBB EVPN in failure scenarios. |

# l2vpn evpn

To execute EVPN commands in L2VPN mode, use the **l2vpn evpn** command in the EXEC mode.

12vpn evpn { compute-hrw neighbor neighbor-ip-address esi esi-value service-id evi-value | ethernet-segment interface interface-name revert }

## **Syntax Description**

| <b>compute-hrw neighbor</b> <i>neighbor-ip-address</i> <b>esi</b> <i>esi-value</i> <b>service-id</b> <i>evi-value</i> | Generates Highest Random Weight (HRW) for a PE, which would be used during the DF election. |
|----------------------------------------------------------------------------------------------------|---------------------------------------------------------------------------------------------|
| ethernet-segment interface interface-name revert                                                                      | Disables the non-revertive mode and returns to the revertive mode of DF election.           |

## **Command Default**

None

## **Command Modes**

**EXEC** 

## **Command History**

| Release           | Modification                                                                                 |  |
|-------------------|----------------------------------------------------------------------------------------------|--|
| Release 6.0.1     | This command was introduced.                                                                 |  |
| Release<br>24.1.1 | The <b>ethernet-segment interface</b> <i>interface-name</i> <b>revert</b> keyword was added. |  |

## **Usage Guidelines**

None

## Task ID

| Task<br>ID | Operation      |
|------------|----------------|
| 12vpn      | read,<br>write |

## **Example**

This example shows configuration to compute HRW.

 $\texttt{Router} \# \ \textbf{12vpn} \ \textbf{evpn} \ \textbf{compute-hrw} \ \textbf{neighbor} \ \textbf{10.1.1.1} \ \textbf{esi} \ \textbf{11.1111.1111.0011.1111} \ \textbf{service-id} \ \textbf{10}$ 

This example shows configuration to disable the non-revertive mode of DF election.

Router# 12vpn evpn ethernet-segment interface Bundle-Ether1 revert

# neighbor evpn

To enable EVPN-VPWS endpoint on the p2p cross-connect, use the **neighbor evpn** command in the p2p configuration submode.

neighbor evpn evi *vpn-id* service { service-id | vlan-aware } target ac-id

## **Syntax Description**

| evi vpn-id   | Virtual Private Network Identifier where this p2p xconnect is setup |  |
|--------------|---------------------------------------------------------------------|--|
| target ac-id | Specifies the targeted remote attachment circuit id of the EVPN.    |  |
| vlan-aware   | Specifies the vlan-aware service.                                   |  |

#### **Command Default**

None

#### **Command Modes**

p2p configuration submode

#### **Command History**

| Release           | Modification                             |
|-------------------|------------------------------------------|
| Release<br>6.1.21 | This command was introduced.             |
| Release<br>7.11.1 | The <b>vlan-aware</b> keyword was added. |

## **Usage Guidelines**

No specific guidelines impact the use of this command.

#### Task ID

| Task<br>ID | Operation      |
|------------|----------------|
| 12vpn      | read,<br>write |

The following example shows how to enable EVPN-VPWS endpoint on the p2p cross-connect.

```
Router# configurerouter# interface TenGigE0/1/0/12
Router(config)# 12vpn
Router(config-12vpn)# xconnect group xc1
Router(config-12vpn-xc)# p2p vpws
Router(config-12vpn-xc-p2p)# interface gigabitethernet 0/1/0/9
Router(config-12vpn-xc-p2p)# neighbor evpn evi 100 target 80
```

The following example shows how to configure vlan-aware PW Head end:

```
Router(config) #12vpn
Router(config-12vpn) #xconnect group evpn-headend
Router(config-12vpn-xc) #p2p headend-va-1002
Router(config-12vpn-xc-p2p) #interface PW-Ether 1002
Router(config-12vpn-xc-p2p) # neighbor evpn evi 1002 service vlan-aware
Router(config-12vpn-xc-p2p) #root
```

# non-revertive

To enable the non-revertive mode of DF election, use the **non-revertive** command in the EVPN ethernet segment service carving configuration mode.

# non-revertive

#### **Command Default**

None

#### **Command Modes**

EVPN interface Ethernet segment service carving configuration mode

#### **Command History**

| Release           | Modification                 |
|-------------------|------------------------------|
| Release<br>24.1.1 | This command was introduced. |

#### **Usage Guidelines**

You can enable the non-revertive mode only on preference-based DF election. It is recommended to configure the non-revertive mode on all the nodes in the network.

#### Task ID

| Task<br>ID | Operation      |
|------------|----------------|
| 12vpn      | read,<br>write |

# **Example**

This example shows how to enable non-revertive mode:

```
Router# configure
Router(config) # evpn
Router(config-evpn) # interface Bundle-Ether1
Router(config-evpn-ac) # ethernet-segment
Router(config-evpn-ac-es) # identifier type 0 01.11.00.00.00.00.00.00.01
Router(config-evpn-ac-es) # load-balancing-mode port-active
Router(config-evpn-ac-es) # service-carving preference-based
Router(config-evpn-ac-es-sc-pref) # non-revertive
Router(config-evpn-ac-es-sc-pref) # weight 100
Router(config-evpn-ac-es-sc-pref) # commit
```

# revert

To set a timer to switchover from non-revertive mode to revertive mode of DF election, use the **revert** *timer* command in the EVPN configuration mode or EVPN interface configuration mode.

#### revert timer

### **Syntax Description**

timer Specify the time interval for the revert timer in seconds. The range is 0 to 3600.

#### **Command Default**

#### None

#### **Command Modes**

- EVPN configuration mode
- EVPN interface configuration mode

### **Command History**

| Release           | Modification                 |
|-------------------|------------------------------|
| Release<br>24.1.1 | This command was introduced. |

#### **Usage Guidelines**

None

#### Task ID

| Task<br>ID | Operation      |
|------------|----------------|
| l2vpn      | read,<br>write |

#### **Example**

This example shows revert timer configuration for a specific interface:

```
Router# configure
Router(config) # evpn
Router(config-evpn) # interface Bundle-Ether1
Router(config-evpn-ac) # ethernet-segment
Router(config-evpn-ac-es) # identifier type 0 01.11.00.00.00.00.00.00.01
Router(config-evpn-ac-es) # load-balancing-mode port-active
Router(config-evpn-ac-es) # service-carving preference-based
Router(config-evpn-ac-es-sc-pref) # non-revertive
Router(config-evpn-ac-es-sc-pref) # weight 100
Router(config-evpn-ac-es-sc-pref) # exit
Router(config-evpn-ac-es) # exit
Router(config-evpn-ac-es) # exit
Router(config-evpn-ac-timers) # revert 300
Router(config-evpn-ac-es) # commit
```

This example shows global configuration for revert timer:

Router# configure

Router(config) # evpn
Router(config-evpn) # timers
Router(config-evpn-timers) # revert 300
Router(config-evpn-timers) # commit

# route-target

To specify a route target for the VFI, use the **route-target** command in the BGP autodiscovery mode. To return to the default value, use the **no** form of this command.

route-target {as-number:nn ip-address:nn }
no route-target {as-number:nn ip-address:nn }

### **Syntax Description**

as-number:nn Autonomous system (AS) number of the route distinguisher.

• as-number—16-bit AS number

Range for 2-byte numbers is 1 to 65535. Range for 4-byte numbers is 1.0 to 65535.65535.

• nn—32-bit number

ip-address:nn IP address of the route distinguisher.

- ip-address—32-bit IP address
- nn—16-bit number

#### **Command Default**

None.

#### **Command Modes**

BGP autodiscovery configuration

#### **Command History**

| Release       | Modification                 |
|---------------|------------------------------|
| Release 4.0.0 | This command was introduced. |

# **Usage Guidelines**

To use this command, you must be in a user group associated with a task group that includes appropriate task IDs. If the user group assignment is preventing you from using a command, contact your AAA administrator for assistance.

#### Task ID

| Task<br>ID | Operations     |
|------------|----------------|
| 12vpn      | read,<br>write |

#### **Examples**

The following example shows how to configure a bridge domain:

```
RP/0/RSP0/CPU0:router# configure
RP/0/RSP0/CPU0:router(config)# 12vpn
RP/0/RSP0/CPU0:router(config-12vpn)# bridge group EGroup
RP/0/RSP0/CPU0:router(config-12vpn-bg)# bridge-domain eastdomain
RP/0/RSP0/CPU0:router(config-12vpn-bg-bd)# vfi eastvfi
```

RP/0/RSP0/CPU0:router(config-l2vpn-bg-bd-vfi)# autodiscovery bgp
RP/0/RSP0/CPU0:router(config-l2vpn-bg-bd-vfi-ad)#route-target 100:20

| Command                           | Description                                                                                                    |
|-----------------------------------|----------------------------------------------------------------------------------------------------|
| bridge-domain (VPLS), on page 216 | Establishes a bridge domain, and enters L2VPN bridge group bridge domain configuration mode.                             |
| bridge group (VPLS), on page 217  | Creates a bridge group so that it can contain bridge domains and then to assign network interfaces to the bridge domain. |
| l2vpn, on page 92                 | Enters L2VPN configuration mode.                                                                                         |

# set advertise-evpn-gw-ip

To advertise the EVPN gateway IP address as a next-hop IP address,, use the **set advertise-evpn-gw-ip** command in the route-policy configuration mode.

set advertise-evpn-gw-ip { A.B.C.D | X:X::X | parameter | use-next-hop }

# **Syntax Description**

| A.B.C.D      | Specify an IPv4 address.                                           |
|--------------|--------------------------------------------------------------------|
| X:X::X       | Specify an IPv6 address.                                           |
| parameter    | Identifier specified in the format: '\$' followed by alphanumeric. |
|              | characters                                                         |
| use-next-hop | Set advertise EVPN gateway IP as next-hop IP address.              |

#### **Command Default**

None

#### **Command Modes**

Route-policy configuration

#### **Command History**

| Release        | Modification                 |
|----------------|------------------------------|
| Release 7.10.1 | This command was introduced. |

#### **Usage Guidelines**

No specific guidelines impact the use of this command.

#### Task ID

| Task ID      | Operation      |
|--------------|----------------|
| route-policy | read,<br>write |

#### **Example**

This example shows how to configure EVPN gateway IP address as a next-hop IP address:

```
Router(config) # route-policy gw
Router(config-rpl) # set advertise-evpn-gw-ip use-next-hop
Router(config-rpl) # end-policy
Router(config) # vrf VRF1
Router(config-vrf) # address-family ipv4 unicast
Router(config-vrf-af) # import route-target
Router(config-vrf-import-rt) # 10:10
Router(config-vrf-import-rt) # exit
Router(config-vrf-af) # export route-policy gw
Router(config-vrf-af) # export route-target
Router(config-vrf-export-rt) # 10:10
Router(config-vrf-export-rt) # 10:10
```

# service-carving

To specify a list of service identifiers as active and standby services, use the **service-carving** command in the EVPN Ethernet segment configuration mode.

service-carving { manual [ primary service-id-range secondary service-id-range ] } | {
preference-based [ access-driven | weight preference-df-weight | srg-driven } ]

# **Syntax Description**

| Specifies service identifiers or EVI-list services manually.                                                                                                    |
|----------------------------------------------------------------------------------------------------|
| Specifies the primary services list.                                                                                                    |
| Specifies the secondary services list.                                                                                                    |
| Specifies the services list notation in the range 100, 201-300, 401. The range is within 256 to 16777214.                                                                              |
| Specifies preference-based service carving.                                                                                                    |
| Specifies acess-driven DF election.                                                                                                    |
| Specifies the preference value.                                                                                                    |
| Specifies the preference DF weight. The range is from 0 to 65535 unless <b>access-driven</b> is configured, in which case it will be 0 to 32767. Default is 32767 when not configured. |
| Enables the Subscriber Redundancy Group, BNG DF Election.                                                                                                    |
|                                                                                                    |

#### **Command Default**

Automatic service carving

#### **Command Modes**

EVPN interface Ethernet segment configuration mode

# **Command History**

| Release       | Modification                         |
|---------------|--------------------------------------|
| Release 6.1.2 | This command was introduced.         |
| Release 7.3.1 | The follwing keywords are added:     |
|               | <ul> <li>preference-based</li> </ul> |
|               | • access-driven                      |

The **srg-driven** keyword was added.

# **Usage Guidelines**

None

Release

7.11.1

#### Task ID

| Task<br>ID | Operation      |
|------------|----------------|
| 12vpn      | read,<br>write |

#### **Example**

This example shows how to specify a list of service identifiers as active and standby services:

```
Router# configure
Router(config)# evpn
Router(config-evpn)# interface bundle-ether 1
Router(config-evpn-ac)# ethernet segment
Router(config-evpn-ac-es)# service-carving manual primary 201-300 secondary 400-500
Router(config-evpn-ac-es)# commit
```

This example shows how to specify EVPN access-driven DF election:

```
Router#configure
Router(config) #evpn
Router(config-evpn) #interface Bundle-Ether1
Router(config-evpn-ac) #ethernet-segment
Router(config-evpn-ac-es) #identifier type 0 01.11.00.00.00.00.00.00.01
Router(config-evpn-ac-es) #load-balancing-mode port-active
Router(config-evpn-ac-es) #service-carving preference-based
Router(config-evpn-ac-es-sc-pref) #weight 100
Router(config-evpn-ac-es-sc-pref) #access-driven
Router(config-evpn-ac-es-sc-pref) #commit
```

This example shows how to enable BNG SRG driven DF election for EVPN:

```
Router#configure
Router(config) #evpn
Router(config-evpn)#interface PW-Ether1002
Router(config-evpn-ac)#ethernet-segment
Router(config-evpn-ac-es)#identifier type 0 00.10.02.00.00.00.00.10.02
Router(config-evpn-ac-es)#service-carving preference-based
Router(config-evpn-ac-es-sc-pref)# srg-driven
Router(config-evpn-ac-es-sc-pref)#commit
Router(config-evpn-ac-es-sc-pref)#root
```

# show evpn ethernet-segment

To display the EVPN Ethernet segment information, use the **show evpn ethernet-segment** command in the EXEC mode.

show evpn ethernet-segment[{detail | esi | interface | location | private | standby }]

#### **Syntax Description**

| detail    | Displays detailed information.              |
|-----------|---------------------------------------------|
| esi       | Filters by Ethernet Segment identifier.     |
| interface | Filters by interface name.                  |
| location  | Displays location specific information.     |
| private   | Displays private information.               |
| standby   | Displays standby node specific information. |

#### **Command Default**

None.

#### **Command Modes**

**EXEC** 

#### **Command History**

| Release          | Modification                 |
|------------------|------------------------------|
| Release<br>4.3.2 | This command was introduced. |

# **Usage Guidelines**

To use this command, you must be in a user group associated with a task group that includes appropriate task IDs. If the user group assignment is preventing you from using a command, contact your AAA administrator for assistance.

#### Task ID

| Task<br>ID | Operation |
|------------|-----------|
| 12vpn      | read      |

#### Example

This sample output shows the EVPN Ethernet segment with interface filter:

RP/0/RSP0/CPU0:router#show evpn ethernet-segment interface gigabitethernet 0/3/0/0 detail

| Ethernet Segment 14      | Interrace | Nexthops      |
|--------------------------|-----------|---------------|
| 0210.0300.9e00.0210.0000 | Gi0/3/0/0 | 1.100.100.100 |
| be01.0300.be01.ce00.0001 | DE1       | 2.100.100.100 |
| beu1.0300.be01.ce00.0001 | DEI       | 2.100.100.100 |
| be02.0300.be02.0101.0002 | BE2       | 1.100.100.100 |
|                          |           | 2.100.100.100 |

N/A Gi0/3/0/3 N/A

This sample output shows the EVPN Ethernet segment detailed information:

```
RP/0/RSP0/CPU0:router#show evpn ethernet-segment detail
Tue Jun 25 14:17:09.610 EDT
Legend:
 A- PBB-EVPN load-balancing mode and Access Protection incompatible,
 B- no Bridge Ports PBB-EVPN enabled,
 C- Backbone Source MAC missing,
 E- ESI missing,
 H- Interface handle missing,
 I- Interface name missing,
 M- Interface in Down state,
 O- BGP End of Download missing,
 P- Interface already Access Protected,
 Pf-Interface forced single-homed,
 R- BGP RID not received,
 S- Interface in redundancy standby state,
 X- ESI-extracted MAC Conflict
Ethernet Segment Id
                      Interface
                                     Nexthops
______
0210.0300.9e00.0210.0000 Gi0/3/0/0
                                    1.100.100.100
                                    2.100.100.100
 ES to BGP Gates : Ready
 ES to L2FIB Gates : Ready
 Main port
    Interface name : GigabitEthernet0/3/0/0
    IfHandle : 0x1800300
    State
                 : Up
    Redundancy : Not Defined
  Source MAC
                  : 0001.ed9e.0001 (PBB BSA)
  Topology
    Operational : MHN
                : A/A per service (default)
    Configured
 Primary Services : Auto-selection
  Secondary Services: Auto-selection
  Service Carving Results:
    Bridge ports : 3
    Elected
                 : 0
    Not Elected : 3
        I-Sid NE : 1450101, 1650205, 1850309
  MAC Flushing mode : STP-TCN
 Peering timer : 45 sec [not running]
Recovery timer : 20 sec [not running]
  Flushagain timer : 60 sec
be01.0300.be01.ce00.0001 BE1
                                     1.100.100.100
                                     2.100.100.100
 ES to BGP Gates : Ready
 ES to L2FIB Gates : Ready
 Main port
    Interface name : Bundle-Ether1
    IfHandle : 0x000480
    State
                  : Up
    Redundancy : Active
  Source MAC
                : 0024.be01.ce00 (Local)
 Topology
                 : MHN : A/A per flow (default)
    Operational
    Configured
  Primary Services : Auto-selection
  Secondary Services: Auto-selection
```

Service Carving Results:
Bridge ports : 3
Elected : 3

I-Sid E : 1450102, 1650206, 1850310

Not Elected : 0

MAC Flushing mode : STP-TCN

Peering timer : 45 sec [not running]
Recovery timer : 20 sec [not running]

Flushagain timer : 60 sec

| Command                       | Description                                                |
|-------------------------------|------------------------------------------------------------|
| evpn, on page 406             | Enters EVPN configuration mode.                            |
| ethernet-segment, on page 411 | Enters EVPN interface ethernet segment configuration mode. |

# show evpn summary

To display the EVPN summary, use the **show evpn summary** command in the EXEC mode.

show evpn summary[{location | private | standby}]

#### **Syntax Description**

| location | Displays location specific information.     |
|----------|---------------------------------------------|
| private  | Displays private information.               |
| standby  | Displays standby node specific information. |

#### **Command Default**

None.

#### **Command Modes**

**EXEC** 

#### **Command History**

| Release          | Modification                 |
|------------------|------------------------------|
| Release<br>4.3.2 | This command was introduced. |

# **Usage Guidelines**

To use this command, you must be in a user group associated with a task group that includes appropriate task IDs. If the user group assignment is preventing you from using a command, contact your AAA administrator for assistance.

#### Task ID

| Task<br>ID | Operation |
|------------|-----------|
| l2vpn      | read      |

#### **Example**

This sample output shows the EVPN summary:

```
RP/0/RSP0/CPU0:router#show evpn summary
Thu Jul 4 01:34:58.838 DST
Global Information
Number of EVIs
Number of Local MAC Routes
Number of Remote MAC Routes : 0
Number of Local IMCAST Routes : 0
Number of Remote IMCAST Routes: 0
Number of Internal Labels : 0
Number of ES Entries
                            : 0
BGP Router ID
                            : ::
BGP ASN
                            : Invalid
PBB BSA MAC address
                           : f866.f214.abd7
Global peering timer
                      : 45 seconds
: 20 seconds
Global recovery timer
```

| Command           | Description                     |
|-------------------|---------------------------------|
| evpn, on page 406 | Enters EVPN configuration mode. |

# show evpn evi

To display the EVPN E-VPN ID information, use the **show evpn evi** command in the EXEC mode.

show evpn evi [{bridge-domain | detail | inclusive-multicast | location | mac | standby | vpn-id }]

### **Syntax Description**

| bridge-domain       | Displays information for a specified bridge-domain           |
|---------------------|--------------------------------------------------------------|
| detail              | Displays detailed information.                               |
| inclusive-multicast | Displays EVPN Inclusive Multicast information.               |
| location            | Displays location specific information.                      |
| mac                 | Displays EVI MAC route associated configuration information. |
| standby             | Displays standby node specific information.                  |
| vpn-id              | Displays information for a specified E-VPN Identifier.       |

# **Command Default**

None.

#### **Command Modes**

**EXEC** 

# **Command History**

| Release          | Modification                                                                           |
|------------------|----------------------------------------------------------------------------------------|
| Release<br>4.3.2 | This command was introduced.                                                           |
| Release 6.1.2    | The show command output is enhanced to display the Service Path Preference parameters. |

# Task ID

| Task<br>ID | Operation |
|------------|-----------|
| 12vpn      | read      |

#### **Example**

This sample output shows the EVPN EVI information with the VPN-ID and MAC address filter:

RP/0/RSP0/CPU0:router#show evpn evi vpn-id 185 mac 0024.be03.ce01

| MAC address       | Nexthop       | Label  | vpn-id |
|-------------------|---------------|--------|--------|
| 0.004 1 - 0.2 0.1 | 2 100 100 100 | 1.6004 | 105    |
| 0024.be03.ce01    | 3.100.100.100 | 16004  | 185    |
|                   | 4.100.100.100 | 16004  | 185    |
| ESI port ke       | y : 0x0000    |        |        |
| Source            | : Remote      |        |        |
| Flush Count       | : 0           |        |        |

This sample output shows the EVPN EVI information with the VPN-ID and inclusive-multicast filter:

RP/0/RSP0/CPU0:router#show evpn evi vpn-id 185 inclusive-multicast service-id 1850312 orig-ip 1.100.100

| ISID    | Originating IP | vpn-id |     |
|---------|----------------|--------|-----|
|         |                |        | -   |
| 1850312 | 1.100.100.100  |        | 185 |
| 1850312 | 2.100.100.100  |        | 185 |
| 1850312 | 3.100.100.100  |        | 185 |
| 1850312 | 4.100.100.100  |        | 185 |

This sample output shows the EVPN EVI inclusive-multicast information:

```
{\tt RP/0/RSP0/CPU0:} router {\tt\#show~evpn~evi~inclusive-multicast~detail}
                                                                          185
ISID: 1850312, Originating IP: 1.100.100.100
    Nexthop: ::
    Label : 16005
   Source : Local
ISID: 1850312, Originating IP: 2.100.100.100
                                                                          185
   Nexthop: 2.100.100.100
    Label : 16005
    Source : Remote
ISID: 1850312, Originating IP: 3.100.100.100
                                                                          185
   Nexthop: 3.100.100.100
    Label : 16005
    Source : Remote
ISID: 1850312, Originating IP: 4.100.100.100
                                                                          185
    Nexthop: 4.100.100.100
    Label : 16005
    Source : Remote
```

This sample output shows the EVPN EVI information with the bridge-domain filter:

```
RP/0/RSP0/CPU0:router#show evpn evi bridge-domain tb1-core1 detail
```

| EVI   | Bridge Domain | Type |
|-------|---------------|------|
| 145   | tb1-core1     | PBB  |
| 165   | tb1-core2     | PBB  |
| 185   | tb1-core3     | PBB  |
| 65535 | ES:GLOBAL     | BD   |

This sample output shows the EVPN EVI detailed information:

#### RP/0/RSP0/CPU0:router#show evpn evi detail

| EVI      | Bridge Domain         | Type   |
|----------|-----------------------|--------|
|          |                       |        |
| 145      | tb1-core1             | PBB    |
| Unicast  | Label : 16000         |        |
| Multicas | st Label: 16001       |        |
| RD Confi | ig: none              |        |
| RD Auto  | : (auto) 1.100.100.10 | 0:145  |
| RT Auto  | : 100:145             |        |
| Route Ta | argets in Use         | Type   |
|          |                       |        |
| 100:145  |                       | Import |
| 100:145  |                       | Export |
|          |                       |        |

```
165 tb1-core2
                                PBB
  Unicast Label : 16002
  Multicast Label: 16003
  RD Config: none
  RD Auto : (auto) 1.100.100.100:165
  RT Auto : 100:165
  Route Targets in Use
  -----
  100:165
                           Import
  100:165
                           Export
     tb1-core3
                                PBB
  Unicast Label : 16004
  Multicast Label: 16005
  RD Config: none
  RD Auto : (auto) 1.100.100.100:185
  RT Auto : 100:185
  Route Targets in Use
                           Type
  100:185
                           Import
  100:185
                           Export
     ES:GLOBAL
                                BD
  Unicast Label : 0
  Multicast Label: 0
  RD Config: none
  RD Auto : (auto) 1.100.100.100:0
  RT Auto : none
  Route Targets in Use
                           Type
  _____
  0100.9e00.0210
                          Import
  0100.be01.ce00
                           Import
  0100.be02.0101
                           Import
```

| Command           | Description                                                                                           |
|-------------------|----------------------------------------------------------------------------------------------------|
| evpn, on page 406 | Enters EVPN configuration mode.                                                                       |
| evi, on page 405  | Enters the EVPN EVI configuration mode to configure optional BGP settings for a bridge domain or EVI. |

# weight

To configure the weight of a PE that can be used for EVPN Designated Forwarder (DF) election, use the **weight** command in the EVPN interface Ethernet segment service carving configuration mode.

weight weight-value

# **Syntax Description**

weight-value Specifies the preference DF weight. The range is from 0 to 65535 unless access-driven is configured, in which case it will be 0 to 32767. Default is 32767 when not configured.

#### **Command Default**

None

#### **Command Modes**

EVPN interface Ethernet segment service carving configuration mode

#### **Command History**

| Release       | Modification                 |
|---------------|------------------------------|
| Release 7.3.1 | This command was introduced. |

#### **Usage Guidelines**

None

#### Task ID

| Task<br>ID | Operation      |
|------------|----------------|
| 12vpn      | read,<br>write |

# **Example**

The following example shows configuration of DF weight.

```
Router# configure
Router(config) # evpn
Router(config-evpn) # interface Bundle-Ether1
Router(config-evpn-ac) # ethernet-segment
Router(config-evpn-ac-es) # identifier type 0 01.11.00.00.00.00.00.00.01
Router(config-evpn-ac-es) # load-balancing-mode port-active
Router(config-evpn-ac-es) # service-carving preference-based
Router(config-evpn-ac-es-sc-pref) # weight 100
Router(config-evpn-ac-es-sc-pref) # commit
```

weight

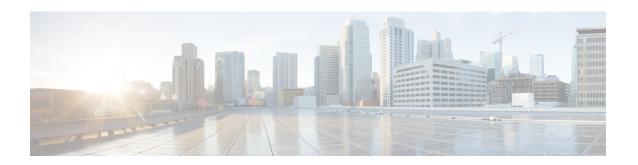

# **Layer 2 Access List Commands**

For detailed information about Ethernet services ACL concepts, configuration tasks, and examples, see the Cisco ASR 9000 Series Aggregation Services Router IP Addresses and Services Configuration Guide.

- copy access-list ethernet-service, on page 438
- deny (ES ACL), on page 440
- ethernet-service access-group, on page 443
- ethernet-services access-list, on page 445
- permit (ES ACL), on page 447
- resequence access-list ethernet-service, on page 450
- show access-lists ethernet-services, on page 452
- show access-lists ethernet-services trace, on page 456
- show access-list ethernet-service usage pfilter, on page 458
- show lpts pifib hardware entry optimized, on page 460

# copy access-list ethernet-service

To create a copy of an existing Ethernet services access list, use the **copy access-list ethernet-services** command in EXEC mode.

copy access-list ethernet-service source-acl destination-acl

# **Syntax Description**

source-acl Name of the access list to be copied.

destination-acl Name of the destination access list where the contents of the source-acl argument is copied.

#### **Command Default**

None

#### **Command Modes**

**EXEC** 

#### **Command History**

| Release       | Modification                 |
|---------------|------------------------------|
| Release 3.7.2 | This command was introduced. |

#### **Usage Guidelines**

To use this command, you must be in a user group associated with a task group that includes appropriate task IDs. If the user group assignment is preventing you from using a command, contact your AAA administrator for assistance.

Use the **copy access-list ethernet-service** command to copy a configured Ethernet services access list. Use the *source-acl* argument to specify the access list to be copied and the *destination-acl* argument to specify where to copy the contents of the source access list. The *destination-acl* argument must be a unique name; if the *destination-acl* argument name already exists for an access list, the access list is not copied. The **copy access-list ethernet-service** command checks that the source access list exists then checks the existing list names to prevent overwriting existing access lists.

#### Task ID

| Task ID    | Operations     |
|------------|----------------|
| acl        | read,<br>write |
| filesystem | execute        |

#### **Examples**

In the following example, a copy of access list list-1 is created as list-2:

RP/0/RSP0/CPU0:router# show access-list ethernet-service list-1

```
ethernet service access-list list-1
10 permit any any
20 permit 2.3.4 5.4.3
RP/0/RSP0/CPU0:router# copy access-list ethernet-service list-1 list-2
RP/0/RSP0/CPU0:router# show access-list ethernet-service list-2
ethernet service access-list list2
```

```
10 permit any any
20 permit 2.3.4 5.4.3
```

| Command                                                      | Description                                                                                                    |
|--------------------------------------------------------------|----------------------------------------------------------------------------------------------------|
| deny (ES ACL), on page 440                                   | Sets conditions for an Ethernet services access list                                                                      |
| ethernet-service access-group, on page 443                   | Controls access to an interface.                                                                                          |
| ethernet-services access-list, on page 445                   | Defines an Ethernet services (Layer 2) access list by name.                                                               |
| permit (ES ACL), on page 447                                 | Sets conditions for an Ethernet services access list.                                                                     |
| resequence access-list ethernet-service, on page 450         | Renumbers existing statements and increment subsequent statements to allow a new Ethernet services access list statement. |
| show access-lists ethernet-services, on page 452             | Displays the contents of current Ethernet services access lists.                                                          |
| show access-lists ethernet-services trace, on page 456       | Displays Ethernet services access list trace information.                                                                 |
| show access-list ethernet-service usage pfilter, on page 458 | Identifies the modes and interfaces on which a particular ACL is applied.                                                 |

# deny (ES ACL)

To set conditions for an Ethernet services access list, use the **deny** command in Ethernet services access list configuration mode. To remove a condition, use the **no** form of the command.

[sequence-number] deny {src-mac-address src-mac-mask | any | host | dest-mac-address dest-mac-mask} [{ethertype-number | capture | vlan min-vlan-ID [max-vlan-ID]}] [cos cos-value] [dei] [inner-vlan min-vlan-ID [max-vlan-ID]] [inner-cos cos-value] [inner-dei] no sequence-number

#### **Syntax Description**

| sequence-number  | (Optional) Number of the <b>deny</b> statement in the access list. This number determines the order of the statements in the access list. The number can be from 1 to 2147483646. (By default, the first statement is number 10, and the subsequent statements are incremented by 10.) Use the <b>resequence access-list ethernet-service</b> command to change the number of the first statement and increment subsequent statements of a configured access list. |
|------------------|----------------------------------------------------------------------------------------------------|
| src-mac-address  | Source MAC address in format <i>H.H.H</i> .                                                                                                    |
| src-mac-mask     | Source MAC mask in format <i>H.H.H.</i>                                                                                                    |
| any              | Denies any source MAC address and mask.                                                                                                    |
| host             | Denies host with a specific host source MAC address and mask, in format H.H.H.                                                                                                    |
| dest-mac-address | Destination MAC address in format <i>H.H.H.</i>                                                                                                    |
| dest-mac-mask    | Destination MAC mask in format <i>H.H.H</i> .                                                                                                    |
| ethertype-number | 16-bit ethertype number in hexadecimal. Range is 0x1 to 0xffff.                                                                                                    |
| capture          | (Optional) Captures packets using the traffic mirroring feature and copies this to a capture file.                                                                                                    |
| vlan             | (Optional) Denies a specific VLAN or a range of VLANs.                                                                                                    |
| min-vlan-ID      | ID for a specific VLAN or the beginning of a range of VLAN IDs.                                                                                                    |
| max-vlan-ID      | (Optional) ID for the end of a range of VLAN IDs.                                                                                                    |
| cos              | (Optional) Denies based on class of service value.                                                                                                    |
| cos-value        | Class of service value. Range is from 0 to 7.                                                                                                    |
| dei              | (Optional) Denies based on the setting of the discard eligibility indicator (DEI).                                                                                                    |
| inner-vlan       | (Optional) Denies a specific VLAN ID or range of VLAN IDs for the inner header.                                                                                                    |
| min-vlan-ID      | ID for a specific VLAN or the beginning of a range of VLAN IDs.                                                                                                    |
|                  | (Optional) ID for the end of a range of VLAN IDs.                                                                                                    |
| max-vlan-ID      | (optional) is for the one of a range of VEIIVIBS.                                                                                                    |

| cos-value | Inner header class of service value. Range is from 0 to 7.             |
|-----------|------------------------------------------------------------------------|
| inner-dei | (Optional) Denies based on inner header discard eligibility indicator. |

#### **Command Default**

There is no default condition under which a packet is denied passing the Ethernet services access list.

#### **Command Modes**

Ethernet services access list configuration

#### **Command History**

| Release       | Modification                 |
|---------------|------------------------------|
| Release 3.7.2 | This command was introduced. |

#### **Usage Guidelines**

To use this command, you must be in a user group associated with a task group that includes appropriate task IDs. If the user group assignment is preventing you from using a command, contact your AAA administrator for assistance.

Use the **deny** command following the **ethernet-service access-list** command to specify conditions under which a packet can pass the access list.

By default, the first statement in an access list is number 10, and the subsequent statements are incremented by 10.

You can add **permit** or **deny** statements to an existing access list without retyping the entire list. To add a new statement anywhere other than at the end of the list, create a new statement with an appropriate entry number that falls between two existing entry numbers to indicate where it belongs.

If you want to add a statement between two consecutively numbered statements (for example, between lines 10 and 11), first use the resequence access-list ethernet-service, on page 450 command to renumber the first statement and increment the entry number of each subsequent statement.

#### Task ID

| Task<br>ID | Operations     |
|------------|----------------|
| acl        | read,<br>write |

### **Examples**

The following example shows how to define an Ethernet services access list named L2ACL1:

RP/0/RSP0/CPU0:router(config) # ethernet-services access-list L2ACL1
RP/0/RSP0/CPU0:router(config-es-acl) # 10 permit 00ff.eedd.0010 ff00.0000.00ff 0011.ab10.cdef
ffff.0000.ff00 vlan 1000-1100 inner-vlan 100 inner-cos 7 inner-dei
RP/0/RSP0/CPU0:router(config-es-acl) # 20 deny host eedd.0011.ff1c ff00.0000.00ff any vlan
300 cos 1 dei inner-vlan 30 inner-cos 6
RP/0/RSP0/CPU0:router(config-es-acl) # 30 permit any any vlan 500 cos 2 inner-vlan 600
inner-cos 5 inner-dei

| Command                                        | Description                                                  |
|------------------------------------------------|--------------------------------------------------------------|
| copy access-list ethernet-service, on page 438 | Creates a copy of an existing Ethernet services access list. |
| ethernet-service access-group, on page 443     | Controls access to an interface.                             |

| Description                                                                                                    |
|----------------------------------------------------------------------------------------------------|
| Defines an Ethernet services (Layer 2) access list by name.                                                               |
| Sets conditions for an Ethernet services access list.                                                                     |
| Renumbers existing statements and increment subsequent statements to allow a new Ethernet services access list statement. |
| Displays the contents of current Ethernet services access lists.                                                          |
| Displays Ethernet services access list trace information.                                                                 |
| Identifies the modes and interfaces on which a particular ACL is applied.                                                 |
|                                                                                                    |

# ethernet-service access-group

To control access to an interface, use the **ethernet-service access-group** command in interface configuration mode. To remove the specified access group, use the **no** form of the command.

ethernet-service access-group access-list-name {ingress | egress} no ethernet-service access-group access-list-name {ingress | egress}

#### **Syntax Description**

| access-list-name | Name of an Ethernet services access list as specified by the <b>ethernet-service access-list</b> command. |
|------------------|----------------------------------------------------------------------------------------------------|
| ingress          | Filters on inbound packets.                                                                               |
| egress           | Filters on outbound packets.                                                                              |

#### **Command Default**

The interface does not have an Ethernet services access list applied to it.

#### **Command Modes**

Interface configuration

#### **Command History**

| Release       | Modification                 |
|---------------|------------------------------|
| Release 3.7.2 | This command was introduced. |

#### **Usage Guidelines**

To use this command, you must be in a user group associated with a task group that includes appropriate task IDs. If the user group assignment is preventing you from using a command, contact your AAA administrator for assistance.

Use the **ethernet-service access-group** command to control access to an interface. To remove the specified access group, use the **no** form of the command. Use the *acl-name* argument to specify a particular Ethernet services access list. Use the **ingress** keyword to filter on inbound packets or the **egress** keyword to filter on outbound packets.

If the list permits the addresses, the software continues to process the packet. If the access list denies the address, the software discards the packet and returns a host unreachable message.

If the specified access list does not exist, all packets are passed.

By default, the unique or per-interface ACL statistics are disabled.

#### Task ID

| Task<br>ID | Operations     |
|------------|----------------|
| acl        | read,<br>write |

# **Examples**

The following example show how to apply filters on packets inbound and outbound from GigabitEthernet interface 0/2/0/0:

RP/0/RSP0/CPU0:router(config) # interface gigabitethernet 0/2/0/2
RP/0/RSP0/CPU0:router(config-if) # ethernet-service access-group p-ingress-filter ingress
RP/0/RSP0/CPU0:router(config-if) # ethernet-service access-group p-egress-filter egress

| Command                                                      | Description                                                                                                    |
|--------------------------------------------------------------|----------------------------------------------------------------------------------------------------|
| copy access-list ethernet-service, on page 438               | Creates a copy of an existing Ethernet services access list.                                                              |
| deny (ES ACL), on page 440                                   | Sets conditions for an Ethernet services access list                                                                      |
| ethernet-services access-list, on page 445                   | Defines an Ethernet services (Layer 2) access list by name.                                                               |
| permit (ES ACL), on page 447                                 | Sets conditions for an Ethernet services access list.                                                                     |
| resequence access-list ethernet-service, on page 450         | Renumbers existing statements and increment subsequent statements to allow a new Ethernet services access list statement. |
| show access-lists ethernet-services, on page 452             | Displays the contents of current Ethernet services access lists.                                                          |
| show access-lists ethernet-services trace, on page 456       | Displays Ethernet services access list trace information.                                                                 |
| show access-list ethernet-service usage pfilter, on page 458 | Identifies the modes and interfaces on which a particular ACL is applied.                                                 |

# ethernet-services access-list

To define an Ethernet services (Layer 2) access list by name, use the **ethernet-services access-list** command in global configuration mode. To remove all entries in an Ethernet services access list, use the **no** form of the command.

ethernet-services access-list access-list-name no ethernet-services access-list access-list-name

#### **Syntax Description**

access-list-name Name of the Ethernet services access list. The name cannot contain a spaces or quotation marks, but can include numbers.

#### **Command Default**

No Ethernet services access list is defined.

#### **Command Modes**

Global configuration

#### **Command History**

| Release       | Modification                 |
|---------------|------------------------------|
| Release 3.7.2 | This command was introduced. |

#### **Usage Guidelines**

To use this command, you must be in a user group associated with a task group that includes appropriate task IDs. If the user group assignment is preventing you from using a command, contact your AAA administrator for assistance.

The **ethernet-services access-list** command places the router in access list configuration mode, in which the denied or permitted access conditions must be defined with the **deny** (ES ACL) or **permit** (ES ACL) command.

Use the resequence access-list ethernet-service, on page 450 command if you need to add a **permit** or **deny** statement between consecutive entries in an existing Ethernet services access lists.

# Task ID

| Task<br>ID | Operations     |
|------------|----------------|
| acl        | read,<br>write |

#### **Examples**

The following example shows how to define an Ethernet services access list named L2ACL1:

RP/0/RSP0/CPU0:router(config)# ethernet-services access-list L2ACL1

| Command                                        | Description                                                  |
|------------------------------------------------|--------------------------------------------------------------|
| copy access-list ethernet-service, on page 438 | Creates a copy of an existing Ethernet services access list. |
| deny (ES ACL), on page 440                     | Sets conditions for an Ethernet services access list         |
| ethernet-service access-group, on page 443     | Controls access to an interface.                             |

| Command                                                      | Description                                                                                                    |
|--------------------------------------------------------------|----------------------------------------------------------------------------------------------------|
| permit (ES ACL), on page 447                                 | Sets conditions for an Ethernet services access list.                                                                     |
| resequence access-list ethernet-service, on page 450         | Renumbers existing statements and increment subsequent statements to allow a new Ethernet services access list statement. |
| show access-lists ethernet-services, on page 452             | Displays the contents of current Ethernet services access lists.                                                          |
| show access-lists ethernet-services trace, on page 456       | Displays Ethernet services access list trace information.                                                                 |
| show access-list ethernet-service usage pfilter, on page 458 | Identifies the modes and interfaces on which a particular ACL is applied.                                                 |

# permit (ES ACL)

To set conditions for an Ethernet services access list, use the **permit** command in Ethernet services access list configuration mode. To remove a condition, use the **no** form of the command.

[sequence-number] permit {src-mac-address src-mac-mask | any | host | dest-mac-address dest-mac-mask} [{ethertype-number | capture | vlan min-vlan-ID [max-vlan-ID]}] [cos cos-value] [dei] [inner-vlan min-vlan-ID [max-vlan-ID]] [inner-cos cos-value] [inner-dei] no sequence-number

| •  |       | -      |       |
|----|-------|--------|-------|
| ~1 | /ntay | Descri | ntınn |
| •  | IIIUA | D03011 | puon  |

| sequence-number  | (Optional) Number of the <b>permit</b> statement in the access list. This number determines the order of the statements in the access list. The number can be from 1 to 2147483646. (By default, the first statement is number 10, and the subsequent statements are incremented by 10.) Use the <b>resequence access-list ethernet-service</b> command to change the number of the first statement and increment subsequent statements of a configured access list. |
|------------------|----------------------------------------------------------------------------------------------------|
| src-mac-address  | Source MAC address in format <i>H.H.H</i> .                                                                                                    |
| src-mac-mac      | Source MAC mask in format <i>H.H.H</i> .                                                                                                    |
| any              | Permits any source MAC address and mask.                                                                                                    |
| host             | Permits host with a specific host source MAC address and mask, in format <i>H.H.H.</i>                                                                                                    |
| dest-mac-address | Destination MAC address in format <i>H.H.H.</i>                                                                                                    |
| dest-mac-mac     | Destination MAC mask in format <i>H.H.H</i> .                                                                                                    |
| ethertype-number | 16-bit ethertype number in hexadecimal. Range is 0x1 to 0xffff.                                                                                                    |
| capture          | (Optional) Captures packets using the traffic mirroring feature and copies this to a capture file.                                                                                                    |
| vlan             | (Optional) Permits a specific VLAN or a range of VLANs.                                                                                                    |
| min-vlan-ID      | ID for a specific VLAN or the beginning of a range of VLAN IDs.                                                                                                    |
| max-vlan-ID      | (Optional) ID for the end of a range of VLAN IDs.                                                                                                    |
| cos              | (Optional) Permits based on class of service value.                                                                                                    |
| cos-value        | Class of service value. Range is from 0 to 7.                                                                                                    |
| dei              | (Optional) Permits based on the setting of the discard eligibility indicator (DEI).                                                                                                    |
| inner-vlan       | (Optional) Permits a specific VLAN ID or range of VLAN IDs for the inner header.                                                                                                    |
| min-vlan-ID      | ID for a specific VLAN or the beginning of a range of VLAN IDs.                                                                                                    |
| max-vlan-ID      | (Optional) ID for the end of a range of VLAN IDs.                                                                                                    |
| inner-cos        | (Optional) Permits based on inner header class of service value.                                                                                                    |

| cos-value | Inner header class of service value. Range is from 0 to 7.              |
|-----------|-------------------------------------------------------------------------|
| inner-dei | (Optional) Permits based on inner header discard eligibility indicator. |

#### **Command Default**

There is no specific default condition under which a packet is permitted passing the Ethernet services ACL.

#### **Command Modes**

Ethernet services access list configuration

#### **Command History**

| Release       | Modification                 |
|---------------|------------------------------|
| Release 3.7.2 | This command was introduced. |

#### **Usage Guidelines**

To use this command, you must be in a user group associated with a task group that includes appropriate task IDs. If the user group assignment is preventing you from using a command, contact your AAA administrator for assistance.

Use the **permit** command following the **ethernet-service access-list** command to specify conditions under which a packet can pass the access list.

By default, the first statement in an access list is number 10, and the subsequent statements are incremented by 10.

You can add **permit** or **deny** statements to an existing access list without retyping the entire list. To add a new statement anywhere other than at the end of the list, create a new statement with an appropriate entry number that falls between two existing entry numbers to indicate where it belongs.

If you want to add a statement between two consecutively numbered statements (for example, between lines 10 and 11), first use the resequence access-list ethernet-service, on page 450 command to renumber the first statement and increment the entry number of each subsequent statement.

#### Task ID

| Task<br>ID | Operations     |
|------------|----------------|
| acl        | read,<br>write |

### **Examples**

The following example show how to set a permit condition for an access list named L2ACL1:

 $\label{eq:rp_order} \texttt{RP/0/RSP0/CPU0:} router(\texttt{config}) \ \# \ \textbf{ethernet-services} \ \textbf{access-list} \ \textbf{L2ACL1}$ 

RP/0/RSP0/CPU0:router(config-es-al) # 10 permit 00ff.eedd.0010 ff00.0000.00ff 0011.ab10.cdef ffff.0000.ff00 vlan 1000-1100 inner-vlan 100 inner-cos 7 inner-dei

RP/0/RSP0/CPU0:router(config-es-al)# 20 permit any host 000a.000b.000c 0800 vlan 500 cos 2
inner-vlan 600 inner-cos 5 inner-dei

RP/0/RSP0/CPU0:router(config-es-al)# 30 permit any host 000a.000b.000c 8137 vlan 500 cos 2
inner-vlan 600 inner-cos 5 inner-dei

| Command                                        | Description                                                  |
|------------------------------------------------|--------------------------------------------------------------|
| copy access-list ethernet-service, on page 438 | Creates a copy of an existing Ethernet services access list. |
| deny (ES ACL), on page 440                     | Sets conditions for an Ethernet services access list         |

| Command                                                      | Description                                                                                                    |
|--------------------------------------------------------------|----------------------------------------------------------------------------------------------------|
| ethernet-service access-group, on page 443                   | Controls access to an interface.                                                                                          |
| ethernet-services access-list, on page 445                   | Defines an Ethernet services (Layer 2) access list by name.                                                               |
| resequence access-list ethernet-service, on page 450         | Renumbers existing statements and increment subsequent statements to allow a new Ethernet services access list statement. |
| show access-lists ethernet-services, on page 452             | Displays the contents of current Ethernet services access lists.                                                          |
| show access-lists ethernet-services trace, on page 456       | Displays Ethernet services access list trace information.                                                                 |
| show access-list ethernet-service usage pfilter, on page 458 | Identifies the modes and interfaces on which a particular ACL is applied.                                                 |

# resequence access-list ethernet-service

To renumber existing statements and increment subsequent statements to allow a new Ethernet services access list statement, use the **resequence access-list ethernet-service** command in EXEC mode.

resequence access-list ethernet-service access-list-name [starting-sequence-number [increment]]

#### **Syntax Description**

| access-list-name         | Name of the Ethernet services access list. The name cannot contain a spaces or quotation marks, but can include numbers.                                          |
|--------------------------|----------------------------------------------------------------------------------------------------|
| starting-sequence-number | (Optional) Number of the first statement in the specified access list, which determines its order in the access list. Maximum value is 2147483646. Default is 10. |
| increment                | (Optional) Number by which the base sequence number is incremented for subsequent statements. Maximum value is 2147483646. Default is 10.                         |

#### **Command Default**

starting-sequence-number: 10

increment: 10

#### **Command Modes**

**EXEC** 

#### **Command History**

| Release       | Modification                 |
|---------------|------------------------------|
| Release 3.7.2 | This command was introduced. |

#### **Usage Guidelines**

To use this command, you must be in a user group associated with a task group that includes appropriate task IDs. If the user group assignment is preventing you from using a command, contact your AAA administrator for assistance.

Use the **resequence access-list ethernet-service** command to add a permit or deny statement between consecutive entries in an existing Ethernet services access list. Specify the first entry number (the *start-sequence-number*) and the increment by which to separate the entry numbers of the statements. the software remembers the existing statements, thereby making room to add new statements with the unused entry numbers.

#### Task ID

| Task<br>ID | Operations     |
|------------|----------------|
| acl        | read,<br>write |

# **Examples**

In the following example, suppose you have an existing access list:

ethernet service access-list L2ACL1 10 permit 1.2.3 4.5.6

```
20 deny 2.3.4 5.4.3 30 permit 3.1.2 5.3.4 cos 5
```

You need to add additional entries in the access list ahead of the first permit statement. First, you resequence the entries, renumbering the statements starting with number 20 and an increment of 10, and then you have room for additional statements between each of the existing statements:

RP/0/RSP0/CPU0:router# resequence access-list ethernet-service L2ACL1 20 10 RP/0/RSP0/CPU0:router# show access-list ethernet-services L2ACL1

```
ethernet service access-list L2ACL1 20 permit 1.2.3 4.5.6 30 deny 2.3.4 5.4.3 40 permit 3.1.2 5.3.4 cos 5
```

| Command                                                      | Description                                                               |
|--------------------------------------------------------------|---------------------------------------------------------------------------|
| copy access-list ethernet-service, on page 438               | Creates a copy of an existing Ethernet services access list.              |
| deny (ES ACL), on page 440                                   | Sets conditions for an Ethernet services access list                      |
| ethernet-service access-group, on page 443                   | Controls access to an interface.                                          |
| ethernet-services access-list, on page 445                   | Defines an Ethernet services (Layer 2) access list by name.               |
| permit (ES ACL), on page 447                                 | Sets conditions for an Ethernet services access list.                     |
| show access-lists ethernet-services, on page 452             | Displays the contents of current Ethernet services access lists.          |
| show access-lists ethernet-services trace, on page 456       | Displays Ethernet services access list trace information.                 |
| show access-list ethernet-service usage pfilter, on page 458 | Identifies the modes and interfaces on which a particular ACL is applied. |

# show access-lists ethernet-services

To display the contents of current Ethernet services access lists, use the **show access-lists ethernet-services** command in EXEC mode.

show access-lists ethernet-services [{access-list-name | maximum | standby | summary}] [{hardware | usage}] [{ingress | egress}] [{implicit | detail | sequence | location | location}]

### **Syntax Description**

| access-list-name | (Optional) Name of a specific Ethernet services access list. The name cannot contain a spaces or quotation marks, but can include numbers.                        |  |
|------------------|----------------------------------------------------------------------------------------------------|--|
| maximum          | (Optional) Show the maximum number of configurable Ethernet services ACLs and ACEs.                                                                               |  |
| standby          | (Optional) Display all access lists in standby mode.                                                                                                    |  |
| summary          | (Optional) Display a summary of Ethernet services access lists.                                                                                                   |  |
| hardware         | (Optional) Display Ethernet services access list entries in hardware including the match count for a specific ACL in a particular direction across the line card. |  |
| usage            | (Optional) Display the usage of this ACL in a given location.                                                                                                    |  |
| ingress          | (Optional) Filters on inbound packets.                                                                                                    |  |
| egress           | (Optional) Filters on outbound packets.                                                                                                    |  |
| implicit         | (Optional) Display the count of packets implicitly denied by a particular ACL.                                                                                    |  |
| detail           | (Optional) Display TCAM entries.                                                                                                    |  |
| sequence         | (Optional) Display statistics for a specific sequence number.                                                                                                    |  |
| sequence-number  | Sequence number value. Range is 1 to 2147483647.                                                                                                    |  |
| location         | (Optional) Display information for a specific node number.                                                                                                    |  |
| location         | Fully qualified location specification                                                                                                    |  |

#### **Command Default**

The contents of all Ethernet services access lists are displayed.

#### **Command Modes**

**EXEC** 

#### **Command History**

| Release       | Modification                 |
|---------------|------------------------------|
| Release 3.7.2 | This command was introduced. |

### **Usage Guidelines**

To use this command, you must be in a user group associated with a task group that includes appropriate task IDs. If the user group assignment is preventing you from using a command, contact your AAA administrator for assistance.

| Task ID | Task | Operations |
|---------|------|------------|
|         | ID   |            |

acl read, write

#### **Examples**

The following examples lists defined Ethernet services access list maximum thresholds:

```
RP/0/RSP0/CPU0:router# show access-lists ethernet-services maximum

Max configurable ACLs: 10000
Max configurable ACEs: 350000

RP/0/RSP0/CPU0:router# show access-lists ethernet-services maximum detail

Total ACLs configured: 2
Total ACEs configured: 3
Max configurable ACLs: 10000
Max configurable ACEs: 350000
```

The following example lists the Ethernet services access-list standby:

```
RP/0/RSP0/CPU0:router# show access-lists ethernet-services standby
```

```
ethernet-services access-list i
10 permit host 0001.0002.0003 host 000a.000b.000c
ethernet-services access-list 12_acl
10 permit any any
20 deny host 0002.0003.0004 host 000.50004.0003
```

The following example displays a summary of the number of Ethernet services ACLs configured on the system:

```
RP/0/RSP0/CPU0:router# show access-lists ethernet-services summary

ACL Summary:
Total ACLs configured: 2
Total ACEs configured: 3
```

The following example displays the number of packets matching the access list 12\_acl for each ACE:

RP/0/RSP0/CPU0:router# show access-lists ethernet-services 12\_ACL hardware ingress location 0/0/CPU0

```
ethernet service access-list 12_acl
10 permit any any ( 3524 hw matches)
20 deny host 0002.0003.0004 host 0005.0004.0003 (5394 hw matches)
```

The following example displays the number of packets matching the implicit deny in access list 12\_acl:

RP/0/RSP0/CPU0:router# show access-lists ethernet-services 12\_ACL hardware ingress implicit
location 0/0/CPU0

```
ethernet-services access-list 11_acl 2147483647 implicit deny any any (2300 hw matches)
```

The following example displays the number of packets matching a particular sequence number:

RP/0/RSP0/CPU0:router# show access-lists ethernet-services 12\_ACL hardware ingress sequence 20 location 0/0/CPU0

```
ethernet-services access-list 12_acl 20 deny host 0002.0003.0004 host 0005.0004.0003 (5394 hw matches)
```

The following example displays statistics for the TCAM entry for Ethernet services access list 12acl 4:

RP/0/RSP0/CPU0:router# show access-lists ethernet-services 12ac1\_4 hardware ingress sequence 10 detail location 0/6/CPU0

```
Wed Jun 24 00:28:51.367 UTC
ACL name: 12acl 4
Format type : 1
Channel ID: 2
Sequence Number: 10
Grant: permit
Logging: OFF
Hits: 0
Statistics pointer: 0x150628
Number of TCAM entries: 1
idx = 0
Entry: 0 for ACE: 10
RAW mask
-----Field Details-----
                 : 0000
outer vlan id value
outer_vlan_id mask
                   : Offff
outer_vlan discard eligibility value: 00
outer vlan discard eligibility mask: 01
outer vlan id cos value: 00
outer_vlan_id cos mask: 07
                 : 0000
Ethernet type value
Ethernet type mask
                   : ffff
Base app id value
                 : 02
Base app id value
                 : 00
Base acl id value
               : 0001
Base acl id mask
                : 0000
outer vlan id present value
                         : 1
outer vlan id present mask
inner vlan id present value
                         : 0
inner vlan id present mask
                          : 1
Mac source address value : 0000 0000 0000
Mac source address mask
                       : ffff ffff ffff
Mac destination address value : 0000 0000 0000
Mac destination address mask : ffff ffff ffff
RP/0/RSP0/CPU0:router#
```

| Command                                        | Description                                                  |
|------------------------------------------------|--------------------------------------------------------------|
| copy access-list ethernet-service, on page 438 | Creates a copy of an existing Ethernet services access list. |
| deny (ES ACL), on page 440                     | Sets conditions for an Ethernet services access list         |
| ethernet-service access-group, on page 443     | Controls access to an interface.                             |
| ethernet-services access-list, on page 445     | Defines an Ethernet services (Layer 2) access list by name.  |
| permit (ES ACL), on page 447                   | Sets conditions for an Ethernet services access list.        |

| Command                                                      | Description                                                                                                    |
|--------------------------------------------------------------|----------------------------------------------------------------------------------------------------|
| resequence access-list ethernet-service, on page 450         | Renumbers existing statements and increment subsequent statements to allow a new Ethernet services access list statement. |
| show access-lists ethernet-services trace, on page 456       | Displays Ethernet services access list trace information.                                                                 |
| show access-list ethernet-service usage pfilter, on page 458 | Identifies the modes and interfaces on which a particular ACL is applied.                                                 |

## show access-lists ethernet-services trace

To display Ethernet services access list trace information use the **show access-lists ethernet-services trace** command in EXEC mode.

show access-lists ethernet-services trace {client | intermittent | critical | both | all}

#### **Syntax Description**

| client       | Trace data for ES ACL client.                             |
|--------------|-----------------------------------------------------------|
| intermittent | Trace data for intermittent failures.                     |
| critical     | Trace data for server-critical failures                   |
| both         | Trace data for server-critical and intermittent failures. |
| all          | Trace data for server-critical and intermittent failures. |

#### **Command Modes**

**EXEC** 

#### **Command History**

| Release       | Modification                 |
|---------------|------------------------------|
| Release 3.7.2 | This command was introduced. |

#### **Usage Guidelines**

To use this command, you must be in a user group associated with a task group that includes appropriate task IDs. If the user group assignment is preventing you from using a command, contact your AAA administrator for assistance.

#### Task ID

| Task<br>ID | Operations |
|------------|------------|
| acl        | read       |

#### **Examples**

The following examples show how to display Ethernet services access list trace information:

```
RP/0/RSP0/CPU0:router# show access-lists ethernet-services trace all 1 unique entries (256 possible, 0 filtered)
```

Jun 15 06:42:56.980 es/acl\_mgr\_un 0/RSP0/CPU0 1#t3 Manager state is active

3 wrapping entries (1024 possible, 0 filtered, 3 total)
Jun 15 06:42:57.053 es/acl\_mgr/es\_acl\_mgr\_wr 0/RSP0/CPU0t1 es\_aclmgr\_verify acl\_add: verifying
1 batches

Jun 16 02:23:30.075 es/acl\_mgr/es\_acl\_mgr\_wr 0/RSP0/CPU0t1 es\_aclmgr\_verify acl\_add: verifying
1 batches

Jun 16 02:29:41.383 es/acl\_mgr/es\_acl\_mgr\_wr 0/RSP0/CPU0t1 es\_aclmgr\_verify acl\_add: verifying
2 batches

#### RP/0/RSP0/CPU0:router# show access-lists ethernet-services trace both

1 unique entries (256 possible, 0 filtered)

Jun 15 06:42:56.980 es/acl mgr un 0/RSP0/CPU0 1#t3 Manager state is active

3 wrapping entries (1024 possible, 0 filtered, 3 total)

Jun 15 06:42:57.053 es/acl\_mgr/es\_acl\_mgr\_wr 0/RSP0/CPU0t1 es\_aclmgr\_verify acl\_add: verifying

```
1 batches
Jun 16 02:23:30.075 es/acl_mgr/es_acl_mgr_wr 0/RSP0/CPU0t1 es_aclmgr_verify acl_add: verifying
1 batches
Jun 16 02:29:41.383 es/acl_mgr/es_acl_mgr_wr 0/RSP0/CPU0t1 es_aclmgr_verify acl_add: verifying
2 batches

RP/0/RSP0/CPU0:router# show access-lists ethernet-services trace critical
1 unique entries (256 possible, 0 filtered)
Jun 15 06:42:56.980 es/acl_mgr_un 0/RSP0/CPU0 1#t3 Manager state is active

RP/0/RSP0/CPU0:router# show access-lists ethernet-services trace intermittent
3 wrapping entries (1024 possible, 0 filtered, 3 total)
Jun 15 06:42:57.053 es/acl_mgr/es_acl_mgr_wr 0/RSP0/CPU0t1 es_aclmgr_verify acl_add: verifying
1 batches
Jun 16 02:23:30.075 es/acl_mgr/es_acl_mgr_wr 0/RSP0/CPU0t1 es_aclmgr_verify acl_add: verifying
1 batches
Jun 16 02:29:41.383 es/acl_mgr/es_acl_mgr_wr 0/RSP0/CPU0t1 es_aclmgr_verify acl_add: verifying
2 batches
```

#### **Related Commands**

| Command                                                      | Description                                                                                                    |
|--------------------------------------------------------------|----------------------------------------------------------------------------------------------------|
| copy access-list ethernet-service, on page 438               | Creates a copy of an existing Ethernet services access list.                                                              |
| deny (ES ACL), on page 440                                   | Sets conditions for an Ethernet services access list                                                                      |
| ethernet-service access-group, on page 443                   | Controls access to an interface.                                                                                          |
| ethernet-services access-list, on page 445                   | Defines an Ethernet services (Layer 2) access list by name.                                                               |
| permit (ES ACL), on page 447                                 | Sets conditions for an Ethernet services access list.                                                                     |
| resequence access-list ethernet-service, on page 450         | Renumbers existing statements and increment subsequent statements to allow a new Ethernet services access list statement. |
| show access-lists ethernet-services, on page 452             | Displays the contents of current Ethernet services access lists.                                                          |
| show access-list ethernet-service usage pfilter, on page 458 | Identifies the modes and interfaces on which a particular ACL is applied.                                                 |

# show access-list ethernet-service usage pfilter

To identify the modes and interfaces on which a particular ACL is applied, use the **show access-list ethernet-service usage pfilter** command in EXEC mode. Information displayed includes the application of all or specific ACLs, the interfaces on which they have been applied and the direction in which they are applied.

show access-list ethernet-services [access-list-name] usage pfilter location {location | all}

#### **Syntax Description**

| access-list-name | (Optional) Name of a specific Ethernet services access list. The name cannot contain a spaces or quotation marks, but can include numbers. |
|------------------|----------------------------------------------------------------------------------------------------|
| location         | Interface card on which the access list information is needed.                                                                             |
| location         | Fully qualified location specification.                                                                                                    |
| all              | Displays packet filtering usage for all interface cards.                                                                                   |

#### **Command Modes**

**EXEC** 

#### **Command History**

| Release       | Modification                 |
|---------------|------------------------------|
| Release 3.7.2 | This command was introduced. |

#### **Usage Guidelines**

To use this command, you must be in a user group associated with a task group that includes appropriate task IDs. If the user group assignment is preventing you from using a command, contact your AAA administrator for assistance.

#### Task ID

| Task<br>ID | Operations     |
|------------|----------------|
| acl        | read,<br>write |

#### **Examples**

The following example shows how to display packet filter usage at a specific location:

```
RP/0/RSP0/CPU0:router# show access-list ethernet-services usage pfilter location 0/0/cpu0
pfilter location 0/0/cpu0
Interface : GigabitEthernet0/0/0/9
    Input ACL : 12_acl
    Output ACL : N/A
Interface : GigabitEthernet0/0/0/30
    Input ACL : N/A
Output ACL : 1
```

The following example shows the results of the command for a specific ACL:

RP/0/RSP0/CPU0:router# show access-list ethernet-services 12\_acl usage pfilter location

#### 0/0/CPU0

Interface : GigabitEthernet0/0/0/9
 Input ACL : 12\_acl
 Output ACL : N/A

#### **Related Commands**

| Command                                                | Description                                                                                                    |
|--------------------------------------------------------|----------------------------------------------------------------------------------------------------|
| copy access-list ethernet-service, on page 438         | Creates a copy of an existing Ethernet services access list.                                                              |
| deny (ES ACL), on page 440                             | Sets conditions for an Ethernet services access list                                                                      |
| ethernet-service access-group, on page 443             | Controls access to an interface.                                                                                          |
| ethernet-services access-list, on page 445             | Defines an Ethernet services (Layer 2) access list by name.                                                               |
| permit (ES ACL), on page 447                           | Sets conditions for an Ethernet services access list.                                                                     |
| resequence access-list ethernet-service, on page 450   | Renumbers existing statements and increment subsequent statements to allow a new Ethernet services access list statement. |
| show access-lists ethernet-services, on page 452       | Displays the contents of current Ethernet services access lists.                                                          |
| show access-lists ethernet-services trace, on page 456 | Displays Ethernet services access list trace information.                                                                 |

# show lpts pifib hardware entry optimized

To display a set of optimized entries that are combined as a single entry, inside the Ternary Content Addressable Memory (TCAM), use the **show lpts pifib hardware entry optimized** command in EXEC mode.

show lpts pifib hardware entry optimized location

#### **Syntax Description**

location Mandatory. The location of the line card where the interface is present.

#### **Command Default**

None

#### **Command Modes**

**EXEC** 

#### **Command History**

| Release          | Modification                 |
|------------------|------------------------------|
| Release<br>4.1.1 | This command was introduced. |

#### **Usage Guidelines**

To use this command, you must be in a user group associated with a task group that includes appropriate task IDs. If the user group assignment is preventing you from using a command, contact your AAA administrator for assistance.

#### Task ID

| Task<br>ID | Operation |
|------------|-----------|
| lpts       | read      |

The following example shows the output of the **show lpts pifib hardware entry optimized** command:

RP/0/RSP0/CPU0:router# show lpts pifib hardware entry optimized location 0/4/CPU0 Node: 0/4/CPU0:

-----

Protocol - Layer4 Protocol; Intf - Interface in optimized list

| Protocol | laddr.Port, raddr.Port   | Intf                   | VRF id | State                |
|----------|--------------------------|------------------------|--------|----------------------|
| IGMP     | 224.0.0.22.any , any.any | Te0/4/0/0<br>Te0/4/0/1 | *      | Uidb Set<br>Uidb Set |
|          | 224.0.0.22.any , any.any | Te0/4/0/0<br>Te0/4/0/1 | *      | Uidb Set<br>Uidb Set |
|          | any.any , any.any        | Te0/4/0/0<br>Te0/4/0/1 | *      | Uidb Set<br>Uidb Set |

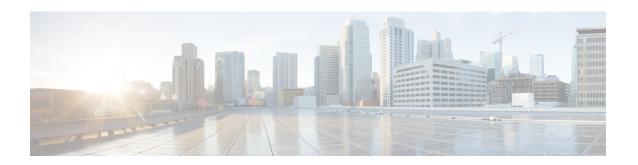

# **VXLAN Commands**

For detailed information about VXLAN concepts, configuration tasks, and examples, see the *L2VPN and Ethernet Services Configuration Guide for Cisco ASR 9000 Series Routers*.

- anycast source-interface loopback, on page 462
- interface nve, on page 463
- member, on page 464
- member vni, on page 466
- overlay-encapsulation, on page 467
- show nve interface, on page 468
- show nve peers, on page 469
- show nve vni, on page 470
- source-interface loopback, on page 471

# anycast source-interface loopback

To configure the anycast mode parameters for the VXLAN Tunnel EndPoint (VTEP), use the **anycast source-interface loopback** command in interface configuration submode.

anycast source-interface loopback loopback-interface-identifier sync-group ip-address

#### **Syntax Description**

| anycast                       | Configures the anycast mode parameters for the VTEP.                                  |  |
|-------------------------------|---------------------------------------------------------------------------------------|--|
| source-interface loopback     | Configures loopback interface as the source interface for the VTEP.                   |  |
| loopback-interface-identifier | The variable <i>loopback-interface-identifier</i> is the loopback interface instance. |  |
| sync-group ip-address         | Assigns a bidirectional multicast group for synchronization between anycast gateways. |  |

#### **Command Default**

None

#### **Command Modes**

Interface configuration submode

#### **Command History**

| Release       | Modification                 |  |
|---------------|------------------------------|--|
| Release 5.3.1 | This command was introduced. |  |

#### **Usage Guidelines**

No specific guidelines impact the use of this command.

This example shows how to configure anycast mode parameters for VTEP.

```
RP/0/RSP0/CPU0:router# configure
RP/0/RSP0/CPU0:router(config) # interface nve 45
RP/0/RSP0/CPU0:router(config-if) # overlay-encapsulation vxlan
RP/0/RSP0/CPU0:router(config-if) # source-interface loopback 0
RP/0/RSP0/CPU0:router(config-if) # member vni 1 mcast-group 192.20.9.2 0.0.0.0
RP/0/RSP0/CPU0:router(config-if) # anycast source-interface loopback 0 sync-group 192.20.9.2
```

## interface nve

To create a network virtualization endpoint (NVE) interface and enter the NVE interface configuration mode, use the **interface nve** command in Global Configuration mode. To remove the NVE interface, use the **no** form of this command.

interface nve nve-id

#### **Syntax Description**

nve-id The NVE interface ID. It can take values from 1 to 65535.

#### **Command Default**

None

#### **Command Modes**

Global Configuration

#### **Command History**

| Release          | Modification                 |
|------------------|------------------------------|
| Release<br>5.2.0 | This command was introduced. |

#### **Usage Guidelines**

To use this command, you must be in a user group associated with a task group that includes appropriate task IDs. If the user group assignment is preventing you from using a command, contact your AAA administrator for assistance.

#### Task ID

| interface read, | Task ID   | Operation |
|-----------------|-----------|-----------|
| write           | interface | ,         |

#### **Example**

The following example shows how to create an NVE interface and enter the NVE interface configuration mode.

RP/0/RSP0/CPU0:router(config) # interface nve 1
RP/0/RSP0/CPU0:router(config-if) #

## member

To associate a VNI member or range of members with the NVE interface and set the multicast group, use the **member** command in NVE interface configuration mode. To disassociate the VNI member or range, use the **no** form of this command.

**member vni** {numberstart\_number-end\_number} **mcast-group** ip\_address [end\_ip\_address]

#### **Syntax Description**

| vni            | The member VNI.                                                                  |
|----------------|----------------------------------------------------------------------------------|
| number         | The VNI for a single VXLAN. The valid values are from 1 to 16777215.             |
| start_number   | The first VNI from a range.                                                      |
| end_number     | The end VNI from a range.                                                        |
| mcast-group    | The multicast group.                                                             |
| ip_address     | A single multicast IP address or the starting multicast IP address from a range. |
| end_ip_address | The end multicast IP address from a range.                                       |

#### **Command Default**

None

#### **Command Modes**

NVE interface configuration

#### **Command History**

| Release          | Modification                 |
|------------------|------------------------------|
| Release<br>5.2.0 | This command was introduced. |

#### **Usage Guidelines**

To associate discontiguous VXLANs or VXLAN ranges with the NVE interface, perform this step for each VXLAN or VXLAN range. For instance,

```
RP/0/RSP0/CPU0:router(config-if)# member vni 10 mcast-group 224.2.2.10
RP/0/RSP0/CPU0:router(config-if)# member vni 23 mcast-group 224.2.2.23
RP/0/RSP0/CPU0:router(config-if)# member vni 50-59 mcast-group 224.2.2.50 224.2.2.59
RP/0/RSP0/CPU0:router(config-if)# member vni 100-120 mcast-group 224.2.2.100 224.2.2.120
```

To use this command, you must be in a user group associated with a task group that includes appropriate task IDs. If the user group assignment is preventing you from using a command, contact your AAA administrator for assistance.

#### Task ID

| Task ID   | Operation      |
|-----------|----------------|
| interface | read,<br>write |
| tunnel    | read,<br>write |

#### **Example**

The following example shows VNIs from 5000 to 5009 associated with the nve interface "1" and multicast IP address range 200.0.0.1 to 200.0.0.20.

```
RP/0/RSP0/CPU0:router(config) # interface nve 1
RP/0/RSP0/CPU0:router(config-if) # overlay-encapsulation vxlan
RP/0/RSP0/CPU0:router(config-if) # member vni 5000-5009 mcast-group 228.0.0.0 228.0.0.9
```

## member vni

To map a VXLAN to a bridge domain, use the **member vni** command in bridge-domain configuration mode. To remove the VXLAN from the bridge domain, use the **no** form of this command.

#### member vni number

#### **Syntax Description**

| vni    | The member virtual network identifier (VNI).                                                    |
|--------|-------------------------------------------------------------------------------------------------|
| number | The ID of the VXLAN to be mapped to the bridge domain. The valid values are from 1 to 16777215. |

#### **Command Default**

None

#### **Command Modes**

Bridge-domain configuration

#### **Command History**

| Release       | Modification                 |
|---------------|------------------------------|
| Release 5.2.0 | This command was introduced. |

#### **Usage Guidelines**

To use this command, you must be in a user group associated with a task group that includes appropriate task IDs. If the user group assignment is preventing you from using a command, contact your AAA administrator for assistance.

#### Task ID

| Task ID   | Operation      |
|-----------|----------------|
| interface | read,<br>write |
| tunnel    | read,<br>write |

#### **Example**

The following example shows the VXLAN with VNI "5010" associated with the bridge domain "bd1".

```
RP/0/RSP0/CPU0:router(config) # 12vpn
RP/0/RSP0/CPU0:router(config-12vpn) # bridge group bg1
RP/0/RSP0/CPU0:router(config-12vpn-bg) # bridge-domain bd1
RP/0/RSP0/CPU0:router(config-12vpn-bg-bd) # member vni 5010
```

# overlay-encapsulation

To set a Network Virtualization Endpoint (NVE) interface to provide VXLAN, use the **overlay-encapsulation** command in NVE interface configuration mode. To remove the configured encapsulation on the NVE interface, use the **no** form of this command.

#### overlay-encapsulation {vxlan}

| •      | _    | -   |      |   |
|--------|------|-----|------|---|
| Vuntav | Hace | PIP | \tio |   |
| Syntax | DESC | 111 | uu   | ч |

vxlan Sets the NVE interface as a VXLAN Terminal EndPoint (VTEP).

#### **Command Default**

The NVE interface provides VXLAN encapsulation.

#### **Command Modes**

NVE interface configuration

#### **Command History**

| Release       | Modification                 |
|---------------|------------------------------|
| Release 5.2.0 | This command was introduced. |

#### **Usage Guidelines**

To use this command, you must be in a user group associated with a task group that includes appropriate task IDs. If the user group assignment is preventing you from using a command, contact your AAA administrator for assistance.

#### Task ID

| Task ID   | Operation      |
|-----------|----------------|
| interface | read,<br>write |
| tunnel    | read,<br>write |

#### Example

The following example shows an NVE interface configured for VXLAN encapsulation.

RP/0/RSP0/CPU0:router(config)# interface nve 1
RP/0/RSP0/CPU0:router(config-if)# overlay-encapsulation vxlan

## show nve interface

To display the network virtualization endpoint (NVE) interface information, use the **show nve interface** command in EXEC mode.

show nve interface [{detail | nve nve-id}]

#### **Syntax Description**

| detail     | Displays detailed information about NVE interfaces.          |
|------------|--------------------------------------------------------------|
| nve nve-id | Displays information only about the specified NVE interface. |

#### **Command Default**

None

#### **Command Modes**

**EXEC** 

#### **Command History**

| Release       | Modification                 |
|---------------|------------------------------|
| Release 5.2.0 | This command was introduced. |

#### **Usage Guidelines**

To use this command, you must be in a user group associated with a task group that includes appropriate task IDs. If the user group assignment is preventing you from using a command, contact your AAA administrator for assistance.

#### Task ID

# Task IDOperationinterfaceread

#### **Example**

The following shows an example output of the **show interface nve** command.

RP/0/RSP0/CPU0:router(config)# show interface nve nvel detail
Interface: nvel, State:up, encapsulation:VXLAN
source-interface: Lo1 (primary:10.0.0.1, secondary:1.1.1.2)

| VNI   | mcast     | VNI | state |
|-------|-----------|-----|-------|
| 10.10 | 239.1.1.1 | UP  |       |
| 11.10 | 239.1.1.1 | UP  |       |

## show nve peers

To display the network virtualization endpoint (NVE) peers configured on the router, use the **show nve peers** command in EXEC mode.

show nve peers [{interface nve nve-id | vni vni-id}]

#### **Syntax Description**

| interface nve nve-id | Displays NVE peers of the specified NVE interface. |
|----------------------|----------------------------------------------------|
| vni vni-id           | Displays NVE peers of the specified VNIs.          |

#### **Command Default**

None

#### **Command Modes**

**EXEC** 

#### **Command History**

| Release          | Modification                 |
|------------------|------------------------------|
| Release<br>5.2.0 | This command was introduced. |

#### **Usage Guidelines**

The router learns about NVE peers through data plane traffic. Therefore, the **show nve peers** command output displays NVE peers only after VXLAN traffic traverses through the router.

To use this command, you must be in a user group associated with a task group that includes appropriate task IDs. If the user group assignment is preventing you from using a command, contact your AAA administrator for assistance.

#### Task ID

| Task<br>ID | Operation |
|------------|-----------|
| tunnel     | read      |

#### **Example**

The following shows an example output of the **show nve peers** command.

## show nve vni

To display list of all VNIs that are associated with various NVE interfaces and the associated multicast IP address that is used for multi-destination frames, use the **show nve vni** command in EXEC mode.

show nve vni [{vni\_number|detail|interface nve nve-id}]

#### **Syntax Description**

| vni_number           | Displays output for the specific VXLAN.          |
|----------------------|--------------------------------------------------|
| detail               | Displays more detailed output.                   |
| interface nve nve-id | Displays details for the specific NVE interface. |

#### **Command Default**

None

#### **Command Modes**

**EXEC** 

#### **Command History**

| Release          | Modification                 |
|------------------|------------------------------|
| Release<br>5.2.0 | This command was introduced. |

#### **Usage Guidelines**

To use this command, you must be in a user group associated with a task group that includes appropriate task IDs. If the user group assignment is preventing you from using a command, contact your AAA administrator for assistance.

#### Task ID

| Task<br>ID | Operation |
|------------|-----------|
| tunnel     | read      |

#### **Example**

The following shows an example output of this show command:

RP/0/RSP0/CPU0:router# show nve vni
Interface VNI mcast VNI state
nve1 10.10 239.1.1.1 UP
nve2 11.10 239.1.1.1 UP

# source-interface loopback

To specify the IP address for a Network Virtualization Endpoint (NVE) interface, use the **source-interface loopback** command to specify a loopback interface whose IP address should be set as the IP address for the NVE interface.

source-interface loopback interface-id

| loopback     | Specifies a loopback interface as providing IP address for the NVE interface. |
|--------------|-------------------------------------------------------------------------------|
| interface-id | Specifies the loopback interface ID. It can take values from 0 to 65535.      |

#### **Command Default**

None

#### **Command Modes**

NVE interface configuration

#### **Command History**

| Release       | Modification                 |
|---------------|------------------------------|
| Release 5.2.0 | This command was introduced. |

#### **Usage Guidelines**

To use this command, you must be in a user group associated with a task group that includes appropriate task IDs. If the user group assignment is preventing you from using a command, contact your AAA administrator for assistance.

#### Task ID

| Task ID   | Operation      |
|-----------|----------------|
| tunnel    | read,<br>write |
| interface | read,<br>write |

#### Example

The following example shows how to configure the IP address of an NVE interface as the IP address of a loopback interface.

```
RP/0/RSP0/CPU0:router(config)# interface nve 1
RP/0/RSP0/CPU0:router(config-if)# source-interface loopback 1
```

source-interface loopback